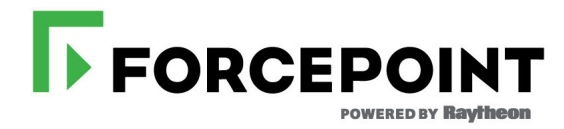

## **Forcepoint Appliances Command Line Interface (CLI) Guide**

V Series, X Series, & Virtual Appliances

**v8.5.x**

#### ©2020 Forcepoint

Forcepoint and the FORCEPOINT logo are trademarks of Forcepoint. All other trademarks used in this document are the property of their respective owners.

#### Published 2020

Every effort has been made to ensure the accuracy of this document. However, Forcepoint makes no warranties with respect to this documentation<br>and disclaims any implied warranties of merchantability and fitness for a parti incidental or consequential damages in connection with the furnishing, performance, or use of this manual or the examples herein. The information in this documentation is subject to change without notice.

Last modified 08-Jun-2020

# **[Contents](#page-4-0)**

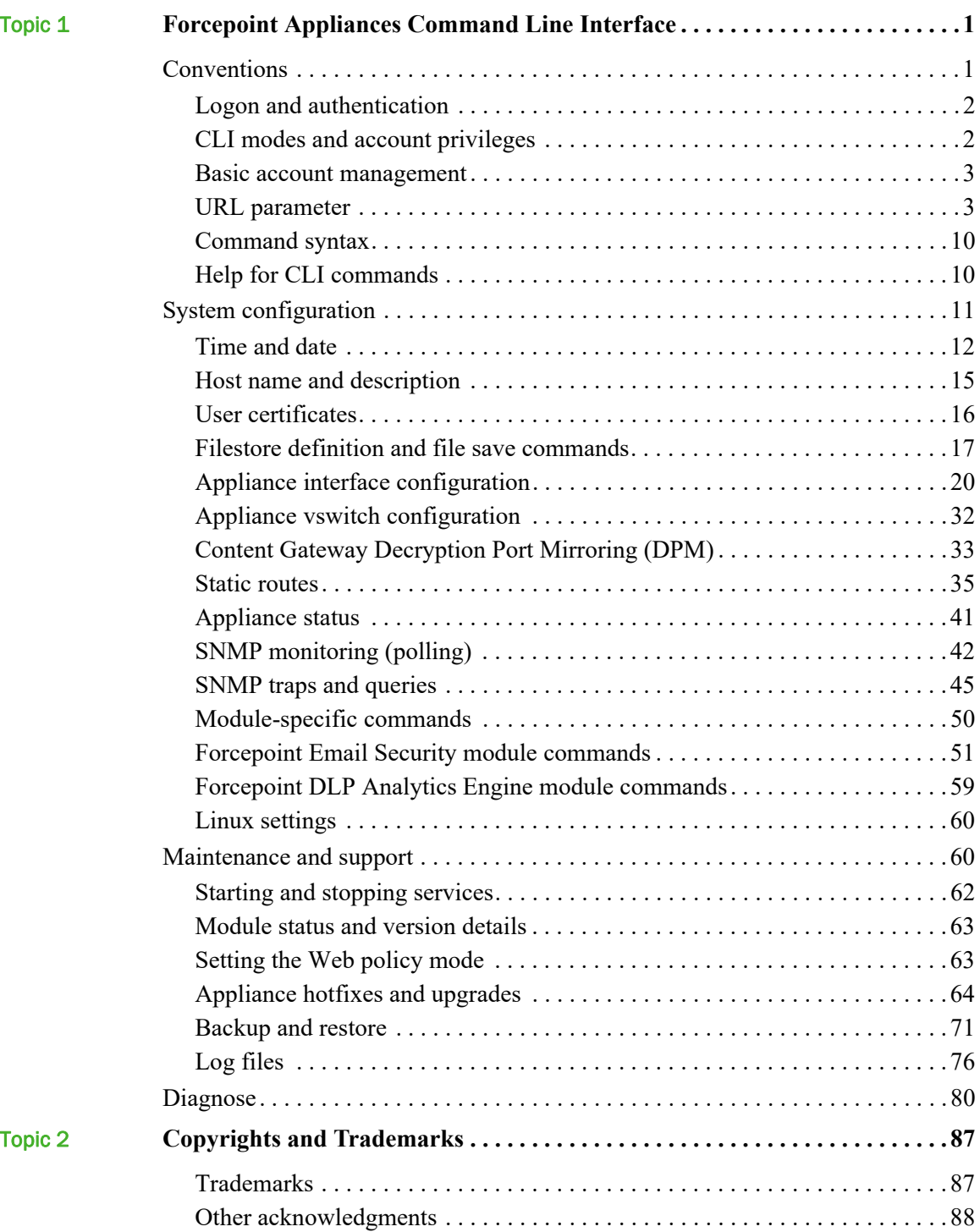

# 1

# <span id="page-4-0"></span>Forcepoint Appliances Command Line Interface

CLI Guide | Forcepoint Appliances | v8.5.x

The command line interface (CLI) is a text-based user interface for configuring, monitoring, and troubleshooting Forcepoint™ Appliances. For more information about Forcepoint Appliances, see the [Forcepoint Appliances Getting Started Guide](http://www.websense.com/content/support/library/appliance/v85/getting_started/getting_started.pdf).

This guide describes the syntax and usage of each CLI command, including:

- *[Conventions](#page-4-1)*, page 1
- *[System configuration](#page-32-0)*, page 29
- *[Maintenance and support](#page-135-0)*, page 132
- *Diagnose*[, page 158](#page-161-0)

Use the Forcepoint Appliances API to write scripts to execute configuration changes and perform updates across multiple appliances.

Forcepoint Appliances *[Trademarks](#page-176-1)* statements are included in this document.

## <span id="page-4-1"></span>**Conventions**

CLI Guide | Forcepoint Appliances | v8.5.x

Administrators who are new to the appliance CLI may benefit from these quick summaries:

- *[Logon and authentication](#page-5-0)*, page 2
- *[CLI modes and account privileges](#page-5-1)*, page 2
- *[Basic account management](#page-6-0)*, page 3
- *[Command syntax](#page-7-0)*, page 4
- *[Help for CLI commands](#page-7-1)*, page 4

#### <span id="page-5-0"></span>Logon and authentication

CLI Guide | Forcepoint Appliances | v8.5.x

There are several ways to connect to the CLI. Once connected, log on to the CLI with the **admin** credentials. The password is set initially during firstboot and can be changed in the CLI.

Connection via **SSH is available on all Forcepoint Appliances platforms.** When SSH access is enabled (default), connect to the CLI using a terminal emulator and SSH. On a Windows system, use PuTTY or similar. On a Mac system use Terminal. Connect to the appliance management interface IP address (interface C) on port 22.

**On V Series or X Series appliances** you can also access the CLI in these ways:

- Use the Virtual Console feature of the integrated DELL Remote Access Controller (iDRAC).
- Attach a keyboard and monitor directly to the appliance.
- Connect directly via the serial port or a KVM.

**On a VMware virtual appliance**, in addition to SSH you can access the CLI via the vSphere Client.

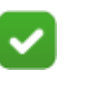

Your logon session terminates automatically after 15 minutes of inactivity.

#### <span id="page-5-1"></span>CLI modes and account privileges

CLI Guide | Forcepoint Appliances | v8.5.x

**Note**

By default, only the **admin** account is enabled on each appliance. This is the account password that you set during the firstboot process.

Three working modes (sometimes called contexts) are supported by the Command Line Interface (CLI) and are available to every person logged on as admin.

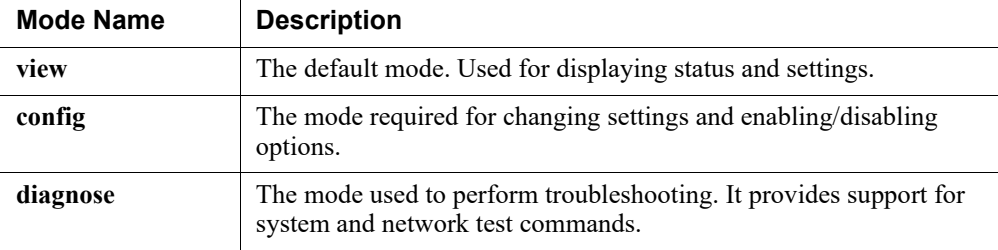

Immediately after logon, an admin is always in the **view** mode.

To move from **view** to the **config** mode, enter **config** on the command line. The **admin** password is required for this mode switch.

To move from **view** to the **diagnose** mode, enter **diagnose** on the command line. To return to the **view** mode from **config** or **diagnose**, enter **exit** on the command line. You cannot move from **config** directly to **diagnose** or vice versa.

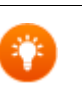

**Tip**

In order to toggle more easily between diagnose and config modes, an admin may choose to open two sessions (**diagnose** mode and **config** mode) at the same time.

- Only one person logged in as **admin** can work in **config** mode at a time.
- If needed, a person logged in as **admin** who is working in the **view** mode can use the following command to immediately bump the admin who is working in the **config** mode:

```
clear session --config
```
This moves the administrator from **config** mode back into **view** mode.

A person logged in as **admin** has full privileges in the **view**, **config**, and **diagnose** modes. While working in the **config** mode, an admin can optionally enable two accounts:

- The **audit** account is for colleagues who need to view settings. This account can work only in the **view** mode and can use only **show** and **exit** commands.
- The **tech-support** account is for use by Forcepoint technicians to provide technical support.

Also see the *[Forcepoint Email Security module commands](#page-107-0)* and *[Forcepoint DLP](#page-129-0)  [Analytics Engine module commands](#page-129-0)* sections.

#### <span id="page-6-0"></span>Basic account management

CLI Guide | Forcepoint Appliances | v8.5.x

A user logged in as **admin** and working in the **config** mode can view, enable, and disable the **audit** account status and can change the password for the **admin** and **audit**  accounts. An admin user can also display, create, modify, or delete a user account.

#### <span id="page-6-1"></span>URL parameter

For **config** mode commands that use the "url" parameter, format the URL as follows:

<url type>://<user>@<ip or hostname>/<filepath>

**URL Type:** (required) http, https, smb, tftp, or ftp. **User:** (optional) The user name, if required to access the URL. **IP/Hostname:** (required) The destination to which to connect. **Filepath:** (required) The file and its path to retrieve.

#### <span id="page-7-0"></span>Command syntax

CLI Guide | Forcepoint Appliances | v8.5.x

The CLI syntax follows this format:

Command + Option + Parameter

Typically, verbs such as **show, set,** and **save** are used to view status or statistics, to change the configuration, and to initiate actions.

For example:

# set system clock --date <yyyy/mm/dd>

In this example:

- **set system** is the command.
- **clock** is the option.
- **--date** is the parameter, the value of which takes the format yyyy/mm/dd.

Other conventions include:

• Angled bracket, which indicate the value or set of options available for a parameter:

```
--mask <ip address>
--module <email|web|proxy>
```
● Square brackets, which indicate that the parameter is optional:

```
[--description <description>]
```
● Pipes or vertical bars, which separate parameter options:

<email|web|proxy>

Some commands have options and parameters, while others do not. Some parameters have multiple values or user-determined values, while others may have only one possible value. Please refer to *[Help for CLI commands](#page-7-1)*, page 4, for more details.

#### <span id="page-7-1"></span>Help for CLI commands

CLI Guide | Forcepoint Appliances | v8.5.x

Assistance is built into the CLI.

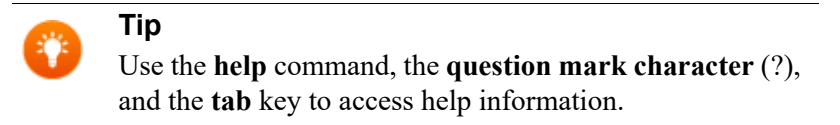

Use the **help** command to access help information at any level.

```
# help
# help show
```
# help show log

Use the question mark character (**?**) to display help information for the current command path without pressing **Enter** and without losing the current input.

# ? # show ? # show system ?

Use the tab key to auto-complete command words, or to display a list of available words or phrases to complete a command.

Use the up and down arrow keys to scroll through the recently used commands.

#### Administrator account password recovery

If you have lost or forgotten your admin password, you can either:

- Have a temporary password sent to the email address configured on the appliance.
- Contact Forcepoint Technical Support to receive a temporary password by providing the security code displayed on the console

See *[set account smtp](#page-25-0)*, page 22.

Use the temporary password to log on to the appliance:

● Enter **Ctrl+P** at the console login prompt.

You will be prompted to set a new password. The old password is overwritten as soon as you type **yes** in the confirmation dialog box.

The password must be 8 to 15 characters in length and must include:

- At least one uppercase character
- At least one lowercase character
- At least one number
- At least one character in the set ! # % & ' ( ) \* + , . / ; < = > ? @ [ ] ^ { | } ~

The password must exclude all of the following:

- The special characters space  $\$\colon\check{\ }$  "
- The previous three passwords for the account
- The hostname of the device
- The user name of any appliance service account (admin, root, tech-support, audit)
- Common appliance- or company-related names

## All commands

*[config](#page-15-0)* Enter configuration Enter configuration Enter configuration. *[create user](#page-29-0)* Create a user account. *[delete account smtp](#page-26-1)* Delete SMTP settings. *[delete user](#page-31-0)* Delete a user account. *[exit](#page-17-0)* Exit the current CLI mode. *[get email log\\_list](#page-174-0)* Run the DIG command.

*[arp](#page-161-1)* Display the kernel ARP table for the selected module. *[cancel backup schedule](#page-157-0)* Cancel all scheduled backups. *[cancel download hotfix](#page-146-0)* Cancel a hotfix download in progress. *[cancel download upgrade](#page-151-0)* Cancel an upgrade download. *[clear session](#page-16-0)* End a config mode session immediately. *[create backup now](#page-154-0)* **Create an appliance backup now.** *[create backup schedule](#page-156-0)* **Define a schedule backups.** *[delete account email](#page-26-0)* Delete the password recovery email address. *[delete backup](#page-157-1)* Delete backup files stored locally on the appliance. *[delete certificate](#page-41-0)* Delete a certificate on the appliance. *delete component route* Delete routing between components. *[delete filestore](#page-44-0)* Delete one or more filestore aliases. *[delete hotfix](#page-147-0)* Remove a hotfix file from the appliance. *[delete interface dhcpv4](#page-59-0)* Delete DHCP interface settings. *[delete interface dns](#page-57-0)* Delete appliance DNS settings. *[delete interface ipv4](#page-54-0)* Delete interface IPv4 settings. *[delete interface ipv6](#page-55-0)* Delete appliance IPv6 settings. *[delete interface vlan](#page-60-0)* Delete appliance VLAN settings. *delete internet proxy* Delete the Internet proxy configuration. *[delete route](#page-81-0)* Delete a single IPv4 static route. *[delete route6](#page-82-0)* Delete a single IPv6 static route. *[diagnose](#page-15-1)* Enter the appliance CLI diagnose mode. *[email-shell\\_debug\\_mode](#page-162-0)* Run selected debug modes on this appliance. *[ethtool](#page-162-1)* Display the current Ethernet card settings. *[get email log](#page-173-0)* Retrieve the specified log file. *[get email log\\_list](#page-174-0)* Retrieve files that can be downloaded to a filestore. *[get email pem](#page-174-1)* Download the PEM files to a filestore. *[ifconfig](#page-163-0)* Display the status of the active network interfaces. *[install hotfix](#page-147-1)* Install a hotfix file on the appliance. *[install upgrade](#page-152-1)* **Install an upgrade file on the appliance.** *[load certificate](#page-40-0)* Load a certificate from the filestore to the appliance. *[load hotfix](#page-144-0)* Load the hotfix to the appliance. *[load route](#page-85-0)* Add or delete IPv4 static route definitions. *load route* **Add** or delete IPv6 static route definitions.

*[login email](#page-108-0)* Log onto the email module.

*[load trap](#page-99-0)* **Load SNMP** trap events configuration from a file. *[load upgrade](#page-150-0)* Download or upload an upgrade file. *[login analytics-engine](#page-129-1)* Log on to the DLP analytics-engine module CLI. *[migrate interactive](#page-127-0)* / *[migrate silent](#page-127-1)* Move the configuration and email datastore to a new appliance. *[nc](#page-164-0)* Read and write data to the specified server. *[netstat](#page-165-0)* Print network connections routing tables, interface statistics, and so on. *[nslookup](#page-165-1)* **Obtain DNS** information for the specified host. *[pause download hotfix](#page-146-1)* Pause a hotfix download in progress. *[pause download upgrade](#page-151-1)* Pause an upgrade download in progress. *[ping/ping6](#page-166-0)* Use ping and ping6 to test connectivity with the specified hostname or IP address. *[register](#page-130-0)* Re-register the appliance. *[restart](#page-138-0)* **Restart Restart** the appliance, Web module, Content Gateway, and so on. *[restart appliance](#page-138-1)* Restart the appliance. *[restart email](#page-138-2)* **Restart Forcepoint Email Security services.** *[restart policy-engine](#page-138-3)* Restart Policy Engine services. *[restore backup](#page-155-0)* Restore the appliance configuration settings saved in the specified backup file. *[resume download hotfix](#page-146-2)* Resume a hotfix download. *[resume download upgrade](#page-151-2)* Resume an upgrade download. *[route/route6](#page-167-0)* Display the contents of the selected module's kernel IP routing table entries in numeric format. *[save backup](#page-45-0)* Save local backup file to a remote filestore. *[save configsummary](#page-46-0)* Summarize configuration data and save it to a specified location. *[save log](#page-48-0)* Zip a specified log file and save to a remote filestore. *[save mibfile](#page-45-1)* Save the appliance MIB file to a specified location. *[save route](#page-83-0)* Export IPv4 static routes to a remote storage location. *[save route6](#page-84-0)* Export IPv6 static routes to a remote storage location. *[save trap](#page-47-0)* Save SNMP trap events for editing or later use. *send test email* Send a test email using the email/SMTP configuration. *[set access ssh](#page-21-0)* Enable or disable remote CLI access via SSH. *[set account admin](#page-18-0)* Change the password for the admin account. *[set account audit](#page-20-0)* Enable or disable the audit account, and set or change the audit account password. *[set account email](#page-23-1)* Define an email address to use for admin account password recovery. *[set account smtp](#page-25-0)* Display the SMTP server settings used with the admin email address to facilitate password recovery. *[set account tech-support](#page-27-0)* Enable or disable access for Forcepoint Technical Support.

*set component route* Configure traffic between components for routing through the appliance.

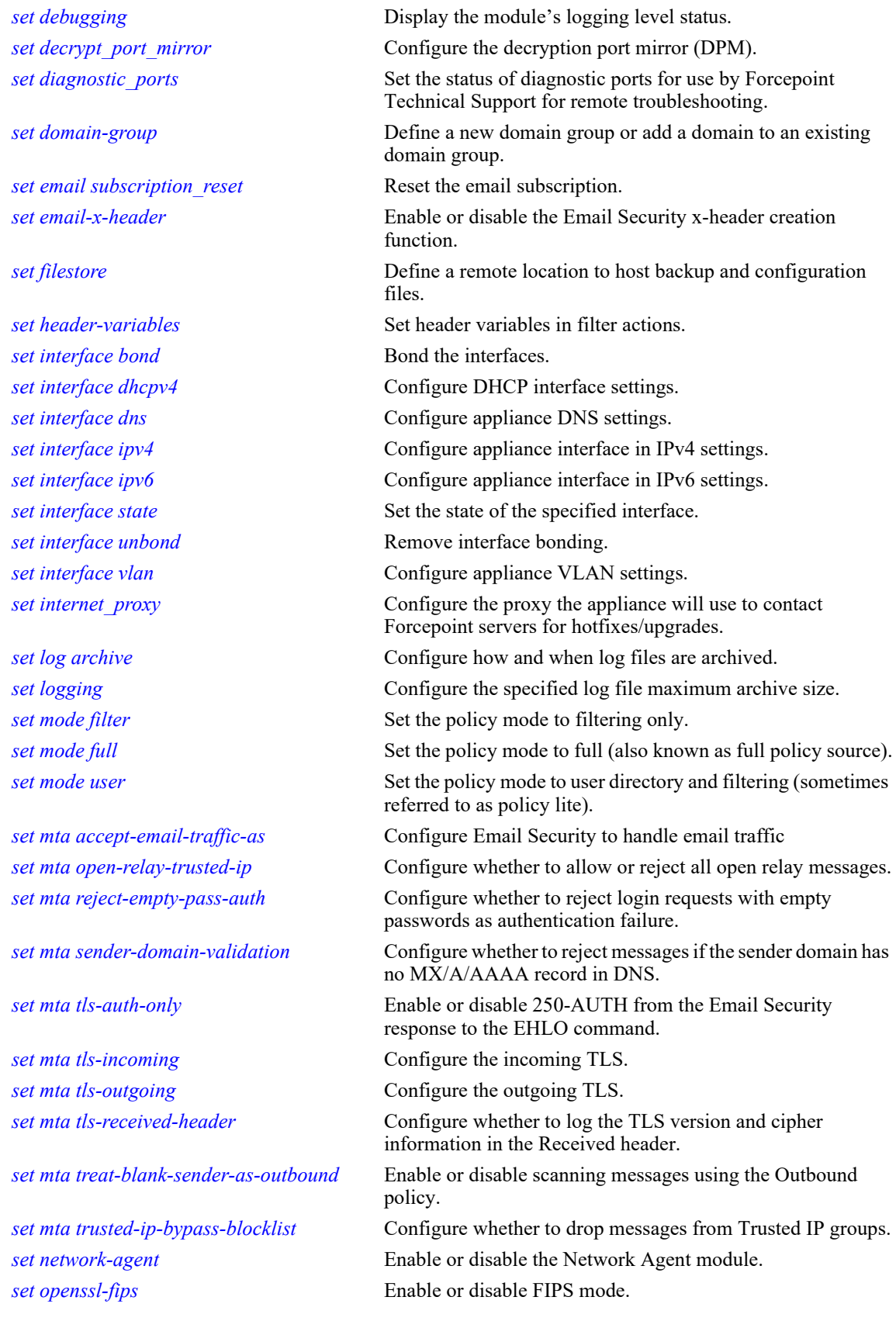

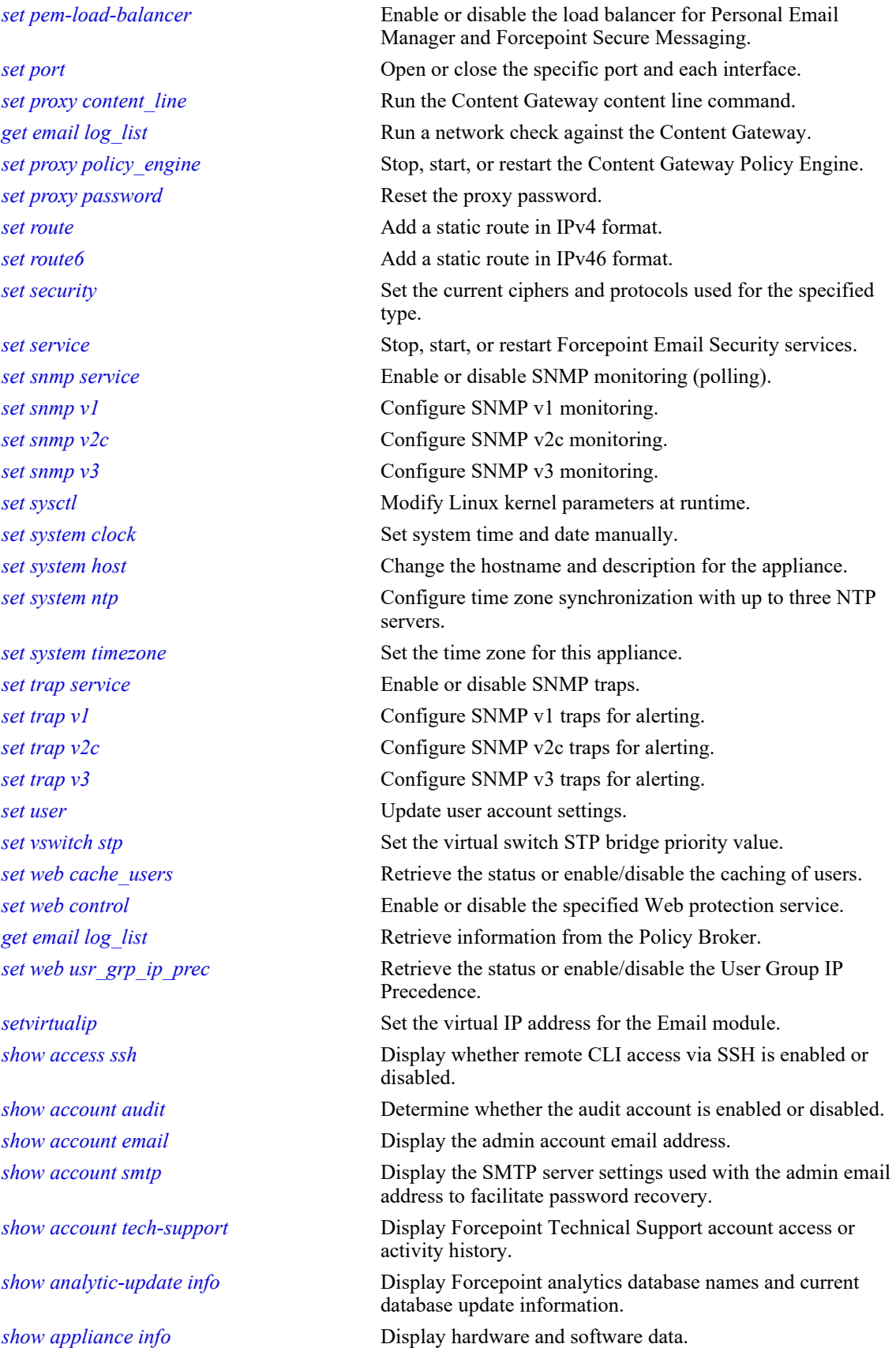

*[show appliance status](#page-139-2)* Display status information for the Analytics Engine and Policy Engine. *[show backup list](#page-154-1)* **Display all available backups in a specified location.** *[show backup schedule](#page-154-2)* **Display the configured backup schedule.** *[show bandwidth](#page-91-0)* Display network traffic statistics, refreshed every five seconds. *[show certificate](#page-39-1)* List the user certificate. *show component route* Display the list of configured component routes. *[show cpu](#page-88-0)* Display current CPU usage, refreshed every four seconds. *[show current user](#page-28-0)* Show the user currently logged on. *show decrypt port mirror* Display the decryption port mirror configuration. *show diagnostic ports* Display the status of diagnostic ports for use by Technical Support for troubleshooting. *[show diskio](#page-89-0)* Display disk activity for the present modules, refreshed every four seconds. *[show diskspace](#page-90-0)* Display disk statistics for all partitions. *[show download hotfix](#page-145-0)* **Display the status of the hotfix download process.** *[show download upgrade](#page-151-3)* Display the upgrade download status. *[show email](#page-140-1)* **Display status information for the Email module.** *[show email counter](#page-112-0)* Display Forcepoint Email Security counters. *[show email info](#page-108-1)* Display Email Security container and build information. *[show email subscription](#page-109-0)* Display Forcepoint Email Security subscription information. *[show filestore](#page-42-1)* Display all filestore aliases. *[show hotfix history](#page-145-1)* Display information about applied hotfixes. *[show hotfix list](#page-145-2)* **Display a list of available appliance hotfixes.** *[show interface bond](#page-62-1)* Display the bonded interface. *[show interface dhcp](#page-51-0)* Display the current DHCP network configuration. *[show interface info](#page-50-1)* **Display the current network interface information.** *show internet proxy* Display the current Internet proxy information. *[show log archive](#page-160-0)* Display log file archiving settings. *[show log lastline](#page-158-0)* Display the last n lines of the log file (limit 500). *[show log realtime](#page-159-1)* Display data as it is appended to the log file. *[show manager info](#page-131-1)* Display Forcepoint DLP Analytics Engine configuration information. *[show mem](#page-88-1)* Display system memory usage. *[set network-agent](#page-140-0)* Display status information for the Network Agent module. *[show port](#page-64-1)* Display the status of the specified port on a virtual interface. *[show proxy](#page-140-2)* Display status information for the Content Gateway module. *[show route](#page-78-0)* Display the list of configured static IPv4 routes. *[show route6](#page-79-1)* Display the list of configured static IPv6 routes. *[show security](#page-133-0)* View the current ciphers and protocols used for the specified type. *[show service status](#page-111-0)* Display Forcepoint Email Security services along with service operational status and uptime.

*[show session](#page-16-1)* Display connection information for active CLI sessions.

*[show snmp config](#page-92-2)* Display SNMP monitor server information. *[show sysctl](#page-131-2)* Display Linux kernel parameters. *[show system clock](#page-32-2)* View the system date and time. *[show system host](#page-38-2)* View the appliance hostname and description. *[show system ntp](#page-36-1)* View the configured NTP servers. *[show system timezone](#page-34-0)* View the configured time zone. *[show system timezone-list](#page-34-1)* View supported time zone formats. *[show trap config](#page-96-1)* Display SNMP trap server on/off status and version information. *[show trap events](#page-97-0)* **Display a table of SNMP trap events and settings.** *[show upgrade history](#page-149-0)* Display the upgrades that have been installed on this appliance. *[show upgrade list](#page-150-1)* Display a list of upgrades available on Forcepoint servers. *[show upgrade status](#page-150-2)* **Display status of upgrade package download and installation.** *[show user](#page-28-1)* Show user information for all logged-on users or for a specific user. *[show vswitch priority](#page-71-1)* Display the virtual switch STP bridge priority setting. *[show vswitch status](#page-72-0)* **Display the virtual switch STP bridge status.** *[show web](#page-139-3)* Display status information for the Web module. *[shutdown appliance](#page-137-0)* Shut down the appliance. *[start](#page-136-1)* Start Web module, Content Gateway services, or Network Agent, and so on. *[start email](#page-136-3)* Start Forcepoint Email Security services. *[start policy-engine](#page-136-4)* Start Policy Engine services. *[stop](#page-136-2)* Stop Web module, Content Gateway services, or Network Agent, and so on. *[stop email](#page-137-1)* Stop Forcepoint Email Security services. *[stop analytics-engine](#page-137-2)* Stop Forcepoint DLP Analytics Engine services. *[stop policy-engine](#page-137-3)* Stop Policy Engine services. *[sync system ntp](#page-37-0)* Synchronize the time with the NTP servers. *[tcpdump](#page-167-1)* **Display information about packets from the specified network** interface. *[test tcp port](#page-65-0)* Test whether the TCP port is open for connection. *[test trap event](#page-100-1)* Send a test trap to verify SNMP communication. *[top](#page-168-0)* Display all Linux processes that are currently running in the selected module. *[traceroute/traceroute6](#page-169-0)* Display the route used by packets to reach the specified destination. *[uninstall hotfix](#page-147-2)* Uninstall a hotfix from the appliance. *[wget](#page-169-1)* Test connectivity with the specified URL. *[wget-proxy](#page-170-0)* Test connectivity between the specified URL and the proxy.

## Session management

#### <span id="page-15-0"></span>config

Enter the appliance CLI config mode.

config

#### Command modes

All products.

#### Usage guidelines

The admin must be in **view** mode to access **config** mode. The admin password is required.

Audit accounts do not have access to this mode.

#### Related commands

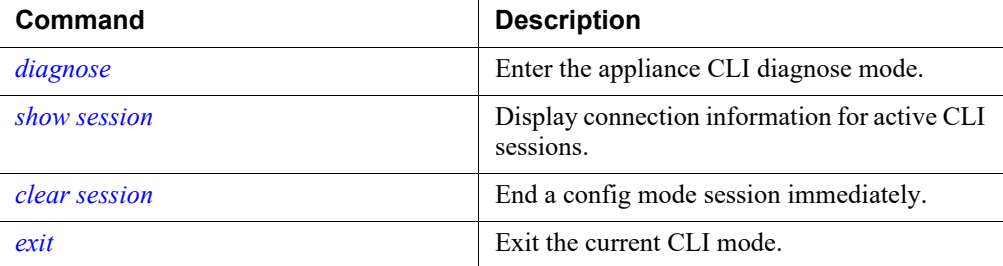

#### <span id="page-15-1"></span>diagnose

Enter the appliance CLI diagnose mode.

diagnose

#### Command mode

All products.

#### Usage guidelines

The admin must be in **view** mode to access **diagnose** mode.

#### Related commands

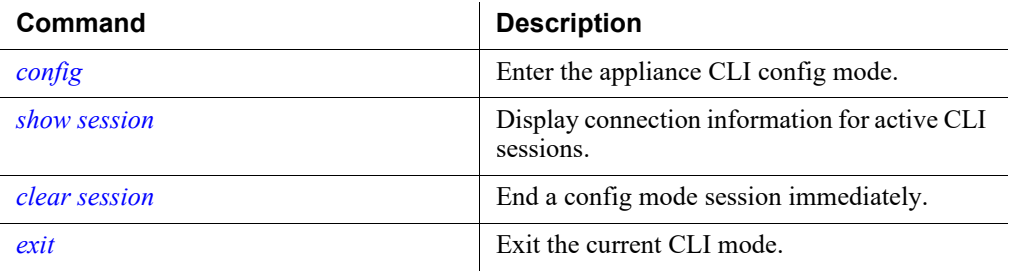

#### <span id="page-16-1"></span>show session

Display connection information for active CLI sessions.

show session

#### Command modes

All products.

#### Related commands

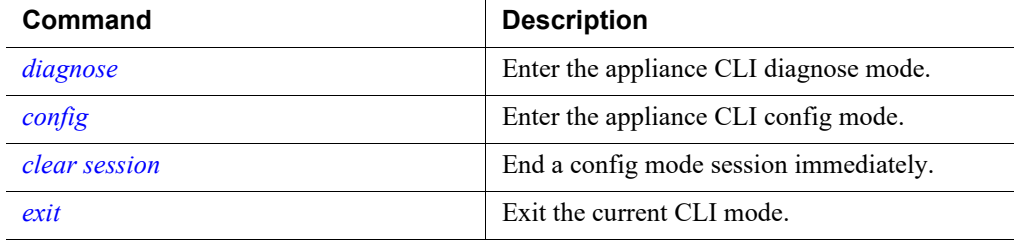

#### <span id="page-16-0"></span>clear session

End a config mode session immediately.

```
clear session --config
```
#### Command modes

All products.

#### Usage guidelines

Ends the session for whichever admin is in **config** mode, and allows another admin to enter **config** mode.

#### Related commands

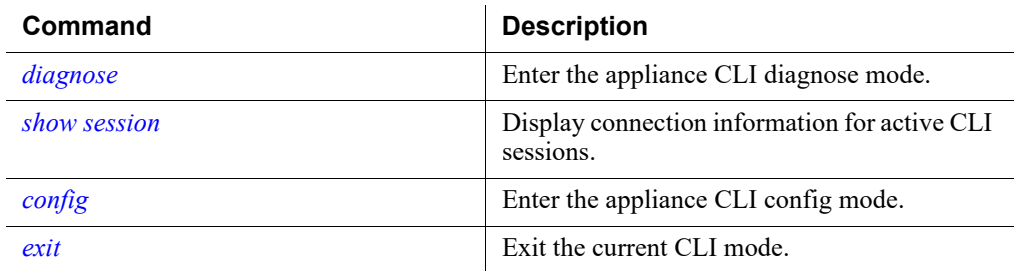

#### <span id="page-17-0"></span>exit

Exit the current CLI mode.

exit

#### Command modes

All products.

#### Usage guidelines

- If you are working in a module CLI, using this command returns you to **config** mode.
- If you are working in **config** or **diagnose** mode, this command returns you to view mode.
- If you are in **view** mode, your session ends and this command exits the appliance CLI.

#### Command history

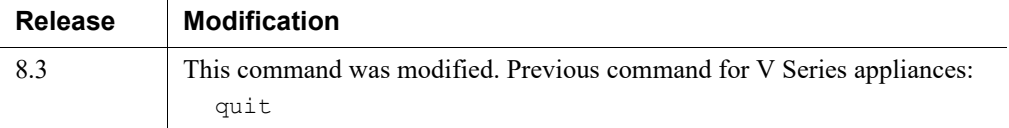

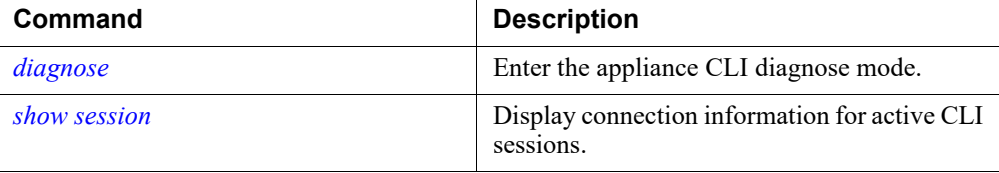

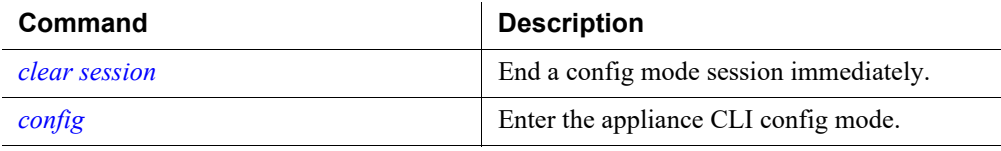

### Configure accounts

#### <span id="page-18-0"></span>set account admin

Change the password for the admin account.

```
set account admin --password
```
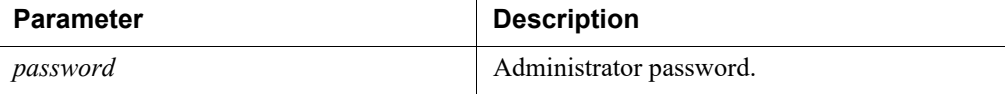

#### Command modes

All products.

#### Usage guidelines

You are prompted to enter the current password, and then prompted to enter and confirm the new password.

The admin password is initially set when you run the firstboot script.

The password must be 8 to 15 characters in length and it must include:

- At least one uppercase character
- At least one lowercase character
- At least one number
- At least one character in the set:

! # % & ' ( ) \* + , - . / ; < = > ? @ [ ] ^ { | } ~

Exclude all of the following:

- The special characters: space  $\$\colon\check{\ }$  "
- The previous three passwords for the account
- The hostname of the device
- The user name of any appliance service account (admin, root, tech-support, audit)
- Common appliance- or company-related names

#### Command history

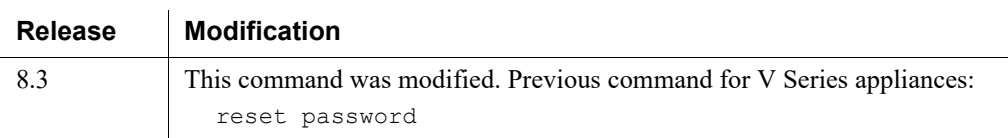

#### Related commands

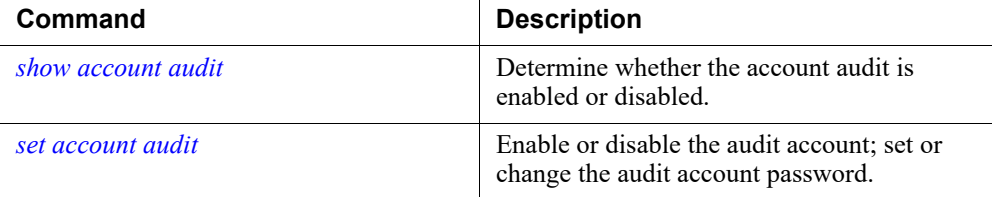

#### <span id="page-19-0"></span>show account audit

Determine whether the audit account is enabled or disabled.

(view)# show account audit --status

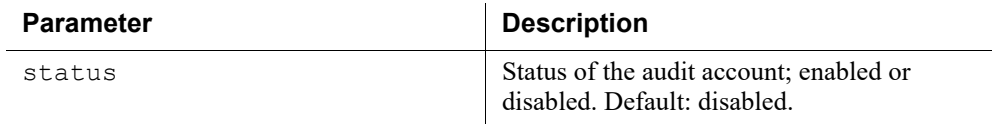

#### Command modes

All products.

#### Examples

(view)# show account audit --status

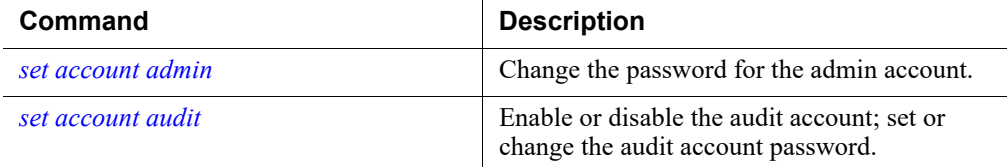

#### <span id="page-20-0"></span>set account audit

Enable or disable the audit account, and set or change the audit account password.

```
set account audit --status <enabled|disabled>
set account audit --password
```
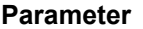

#### **Parameter Description**

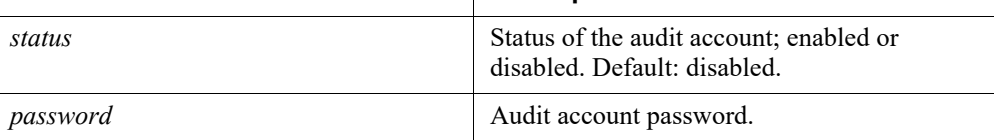

#### Command modes

All products.

#### Usage guidelines

The --status and --password parameters cannot be used at the same time.

When enabling the audit account for the first time, set the audit account password.

The password must be 8 to 15 characters in length and it must include:

- At least one uppercase character
- At least one lowercase character
- At least one number
- At least one character in the set:

! # % & ' ( ) \* + , - . / ; < = > ? @ [ ] ^ \_ { | } ~

Exclude all of the following:

- The special characters: space  $\$\colon\check{\ }$  "
- The previous three passwords for the account
- The hostname of the device
- The user name of any appliance service account (admin, root, tech-support, audit)
- Common appliance- or company-related names

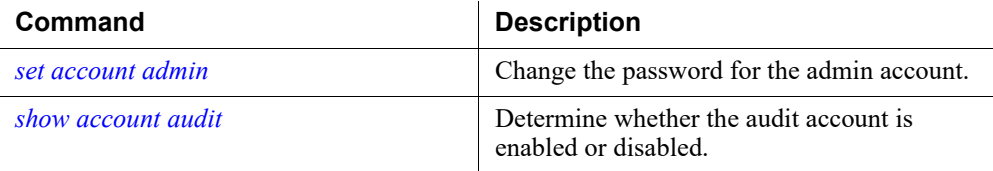

#### <span id="page-21-0"></span>set access ssh

Enable or disable remote CLI access via SSH.

set access ssh --status <enabled|disabled>

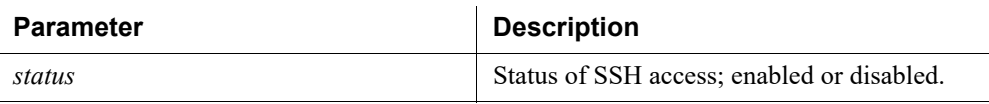

#### Command modes

All products. Not supported in Azure.

#### Usage guidelines

SSH status is enabled or disabled for all active accounts. Valid users include admin, audit, and tech-support. There is no access via SSH for the root user, as this is a reserved internal account.

#### Command history

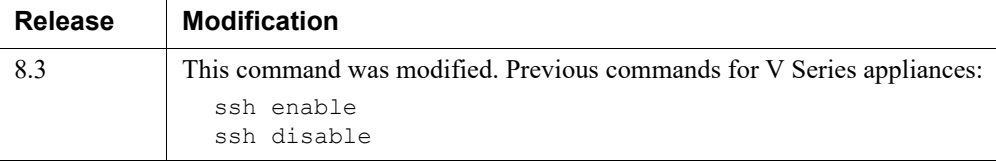

#### Related commands

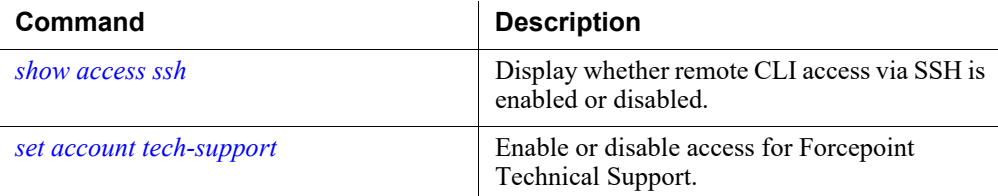

#### <span id="page-21-1"></span>show access ssh

Display whether remote CLI access via SSH is enabled or disabled.

show access ssh --status

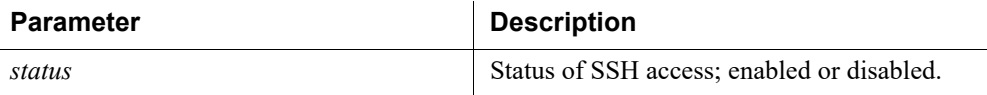

#### Command modes

All products.

#### Command history

 $\mathbf{r}$ 

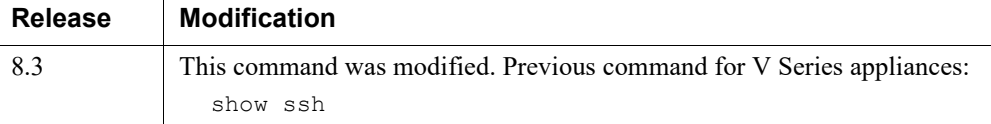

#### Related commands

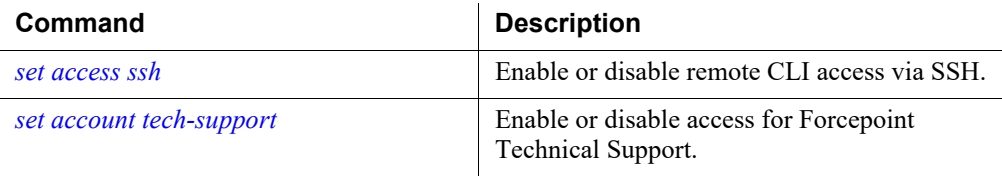

#### <span id="page-22-0"></span>show account email

Display the admin account email address.

show account email

#### Command modes

All products.

#### Command history

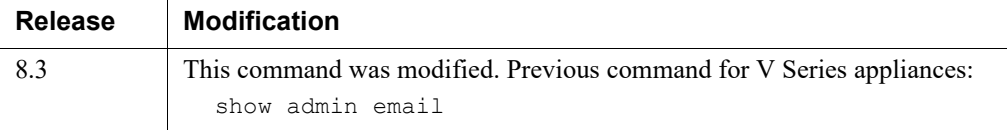

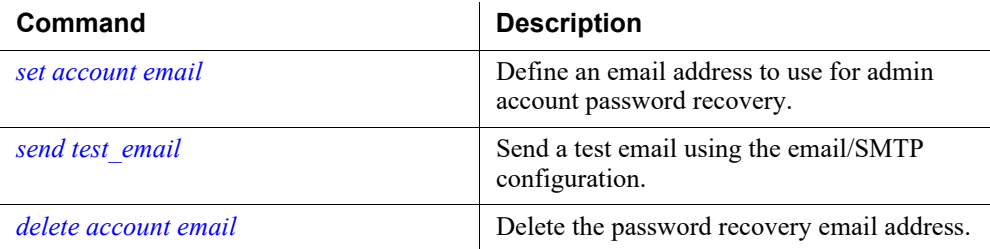

#### <span id="page-23-1"></span>set account email

Define an email address to use for admin account password recovery.

```
set account email --address <address>
```
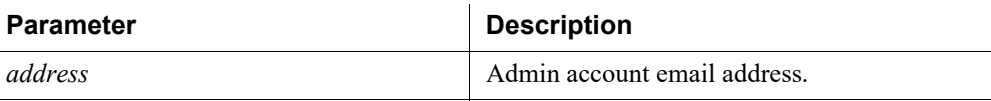

#### Command modes

All products.

#### Usage guidelines

A temporary password is sent to this email address when you request automated password recovery help. You must also define an SMTP server.

[Forcepoint Technical Support](https://support.forcepoint.com/ContactSupport) can manually issue a temporary password if you provide the security code found in the appliance iDRAC console.

#### Command history

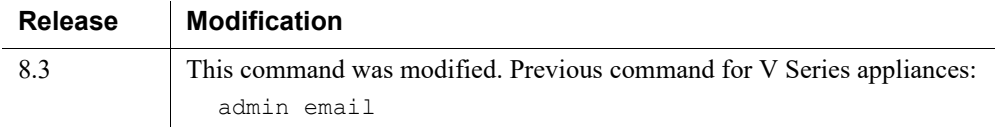

#### Related commands

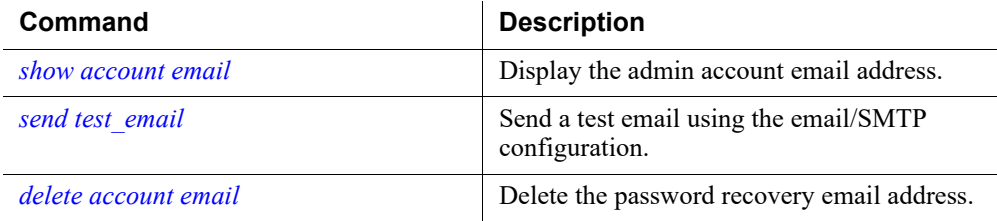

#### <span id="page-23-0"></span>send test\_email

Send a test email using the email/SMTP configuration.

send test email

#### Command modes

All products.

#### Related commands

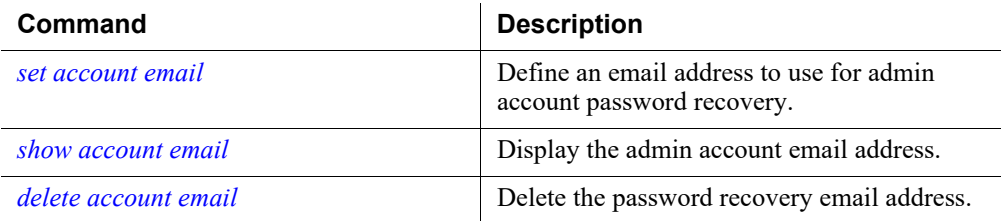

#### <span id="page-24-0"></span>show account smtp

Display the SMTP server settings used with the admin email address to facilitate password recovery.

show account smtp

#### Command modes

All products.

#### Usage guidelines

Displays:

- Server IP address or hostname
- Server port
- Server user name
- Server password

#### Command history

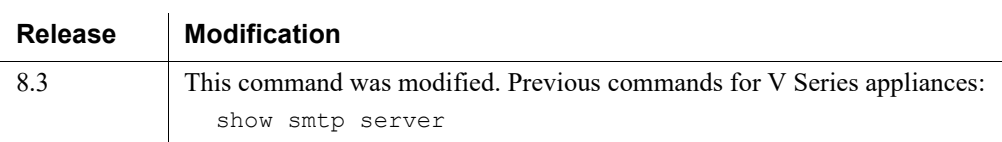

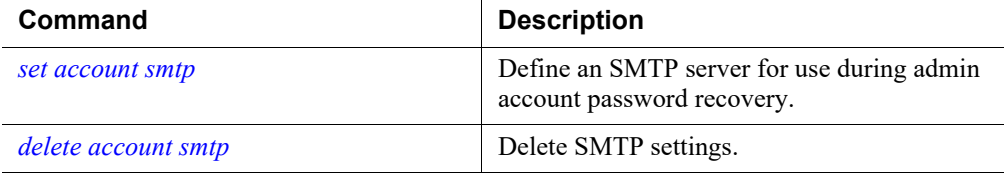

#### <span id="page-25-0"></span>set account smtp

Define an SMTP server for use during admin account password recovery.

```
set account smtp --host <location> --port <port> --user
<name>
```
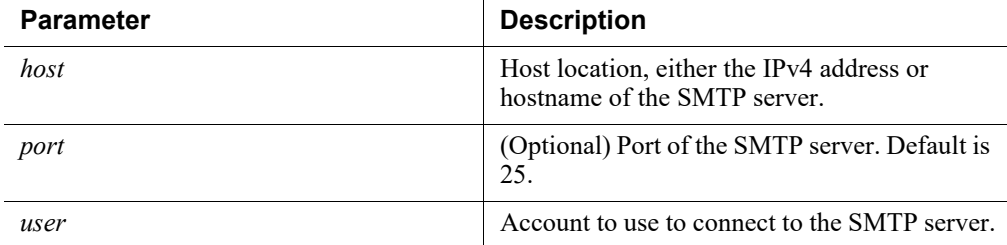

#### Command modes

All products.

#### Usage guidelines

Password recovery requires you to define:

- 1. An SMTP server
- 2. A valid email address to receive a temporary password

#### Examples

```
(config)# set account smtp --host 10.0.0.25 --port 25 --user 
smtpuser
```
#### Command history

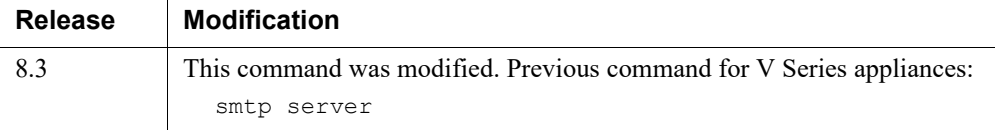

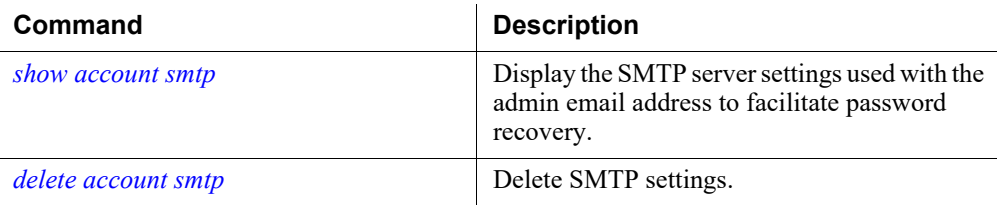

#### <span id="page-26-0"></span>delete account email

Delete the password recovery email address.

delete account email

#### Command modes

All products.

#### <span id="page-26-1"></span>delete account smtp

Delete SMTP settings.

delete account smtp

#### Command modes

All products.

#### Related commands

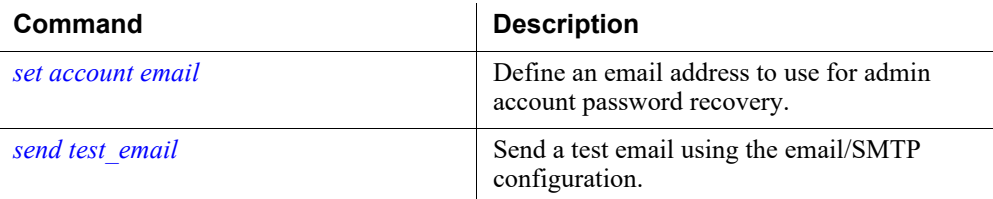

#### <span id="page-26-2"></span>show account tech-support

Display Forcepoint Technical Support account access or activity history.

```
show account tech-support --status
show account tech-support --history
```
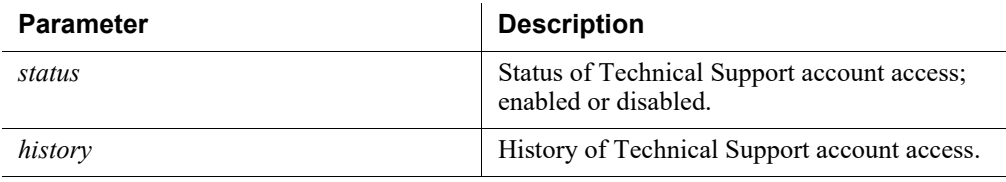

#### Command modes

All products.

#### Usage guidelines

The --status and --history parameters cannot be used at the same time.

The activity history includes both local and remote access via the tech-support account.

#### Command history

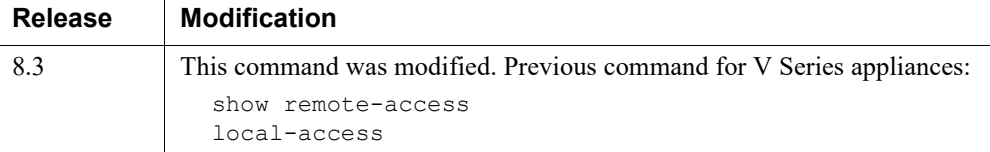

#### Related commands

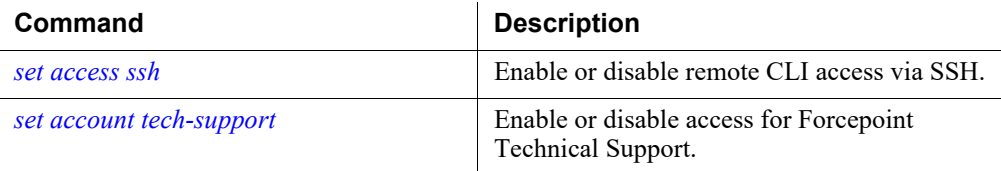

#### <span id="page-27-0"></span>set account tech-support

Enable or disable access for Forcepoint Technical Support.

set account tech-support --status <enabled|disabled>

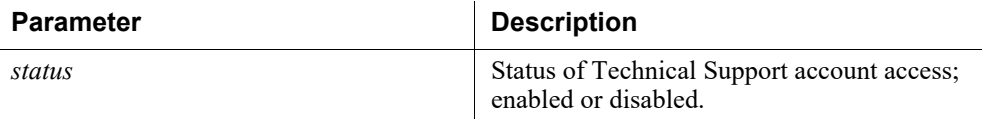

#### Command modes

All products.

#### Usage guidelines

A temporary tech-support password is generated when you enable this access. Forcepoint Technical Support retrieves the password from a special URL.

To allow Technical Support remote access, SSH access must also be enabled (see *[set](#page-21-0)  [access ssh](#page-21-0)*, page 18):

set access ssh --status enabled

When a technician uses the tech-support account, the session ends automatically after 15 minutes of inactivity.

#### Command history

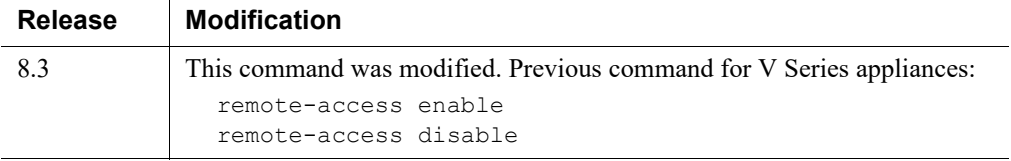

#### Related commands

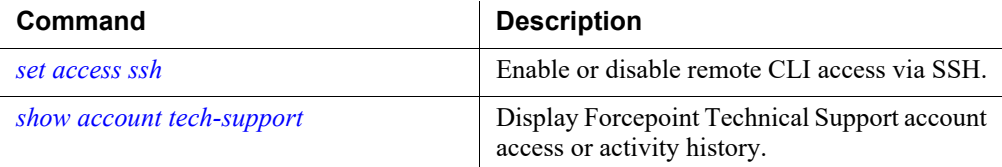

#### <span id="page-28-0"></span>show current user

Show the user currently logged on.

show current user

#### Command modes

All products.

#### Examples

(config)# show current user Logged in as jdoe

#### Related commands

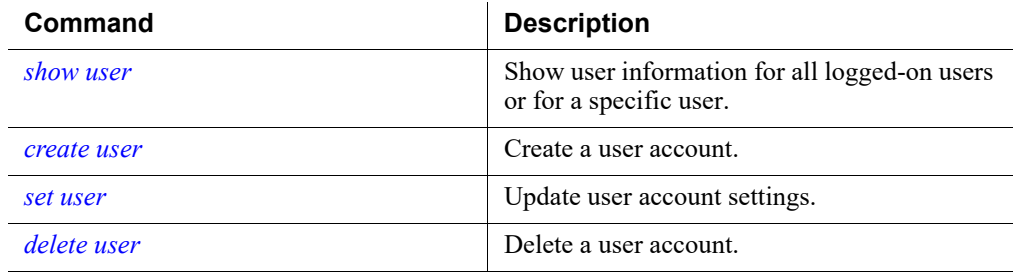

#### <span id="page-28-1"></span>show user

Show user information for all logged-on users or for a specific user.

show user [--name <unique user name>]

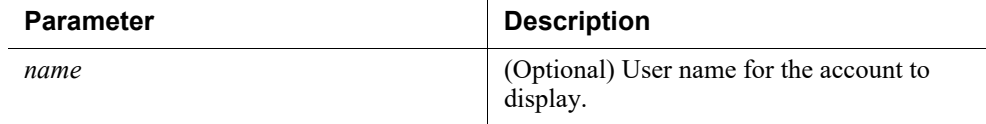

#### Command modes

All products.

#### Examples

```
(view)# show user --name jdoe
Name|Type|Status|Password Set
+---+-----+-------+------------+
jdoe|admin|enabled|yes
```
#### Related commands

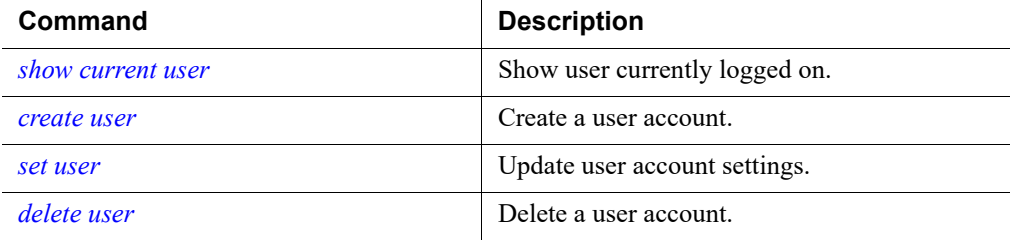

#### <span id="page-29-0"></span>create user

Create a user account.

```
create user --name <unique user name> --type <audit|admin>
[--status <enabled|disabled>]
```
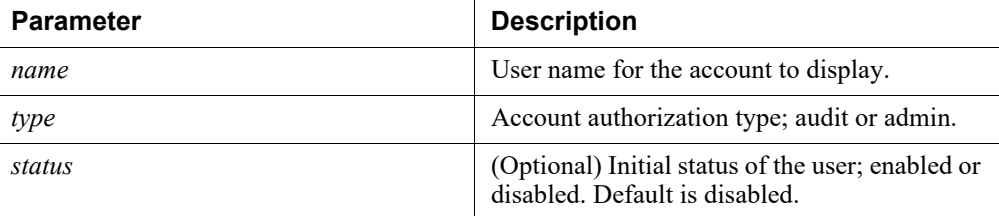

#### Command modes

All products.

#### Usage guidelines

The user name must:

- Contain only lowercase letters, numbers, and the underscore character (\_)
- Be 30 or fewer characters
- Begin with the underscore character or a letter

#### Examples

```
(config)# create user --name jdoe --status enabled --type 
audit
```
#### Related commands

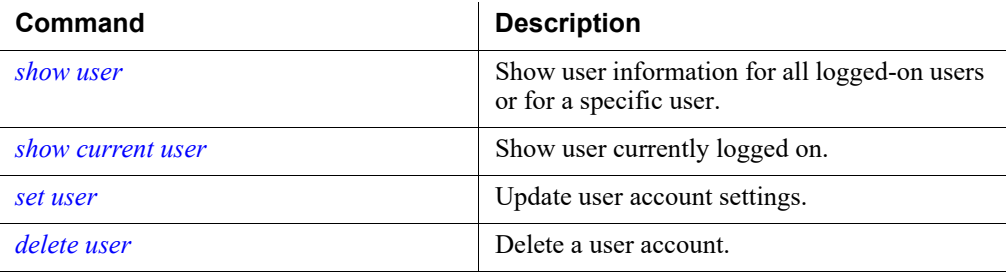

#### <span id="page-30-0"></span>set user

Update user account settings.

```
set user --name <unique_user_name> --type <audit|admin> [--
status <enabled|disabled>] [--password]
```
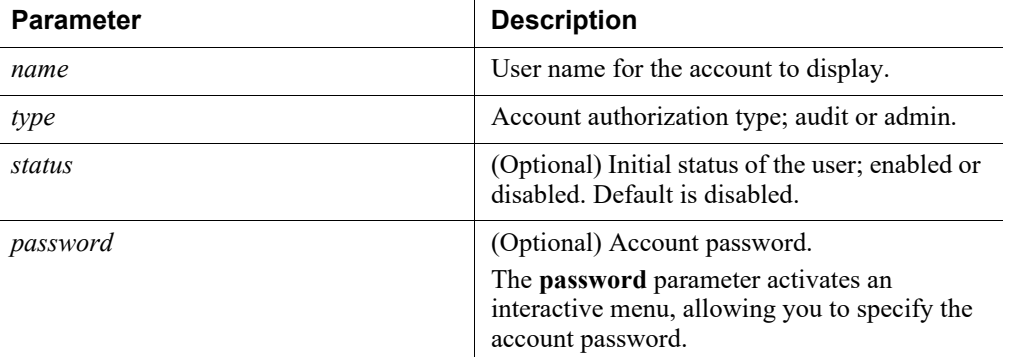

#### Command modes

All products.

#### Examples

```
(config)# set user --name jdoe --password --status enabled -
-type audit
```
#### Related commands

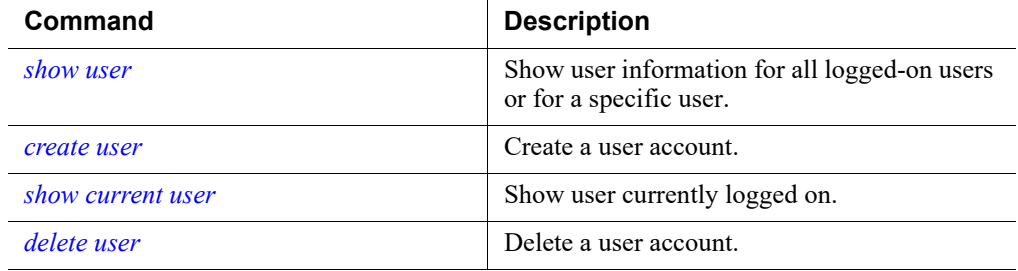

#### <span id="page-31-0"></span>delete user

Delete a user account.

delete user [--name <unique\_user\_name>]

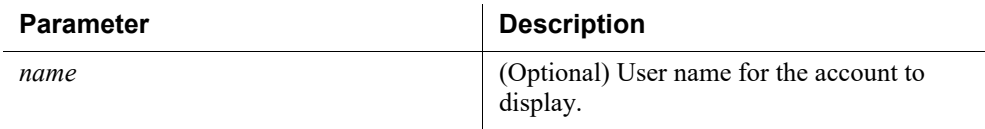

 $\mathbb{R}^2$ 

#### Command modes

All products.

#### Examples

(config)# delete user --name jdoe

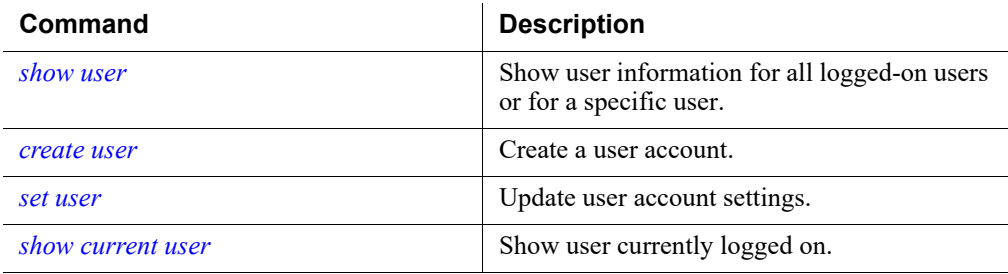

## <span id="page-32-0"></span>System configuration

CLI Guide | Forcepoint Appliances | v8.5.x

Use the System Configuration commands to view, set, or change:

- *[Time and date](#page-32-1)*, page 29
- *[Host name and description](#page-38-0)*, page 35
- *[User certificates](#page-39-0)*, page 36
- *[Filestore definition and file save commands](#page-42-0)*, page 39
- *[Appliance interface configuration](#page-50-0)*, page 47
- *[Appliance vswitch configuration](#page-71-0)*, page 68
- *[Content Gateway Decryption Port Mirroring \(DPM\)](#page-73-0)*, page 70
- *[Static routes](#page-75-0)*, page 72
- *[Appliance status](#page-88-2)*, page 85
- *[SNMP monitoring \(polling\)](#page-92-0)*, page 89
- *[SNMP traps and queries](#page-96-0)*, page 93
- *[Module-specific commands](#page-104-0)*, page 101
- *[Forcepoint Email Security module commands](#page-107-0)*, page 104
- *[Linux settings](#page-131-0)*, page 128

#### <span id="page-32-1"></span>Time and date

CLI Guide | Forcepoint Appliances | v8.5.x

All servers in your deployment that host TRITON Architecture components must be synchronized to within 2 minutes. Use of an NTP server is recommended.

#### <span id="page-32-2"></span>show system clock

View the system date and time.

show system clock

#### Command modes

All products.

#### Usage guidelines

The time and date format is:

yyyy/mm/dd hh:mm:ss

#### Related commands

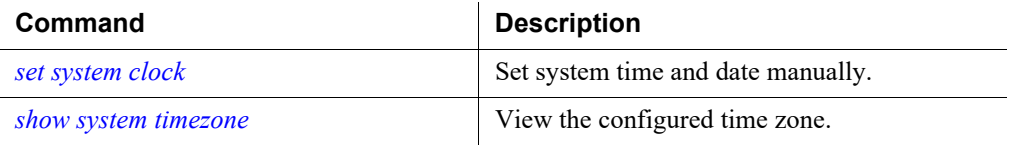

#### <span id="page-33-0"></span>set system clock

Set system time and date manually.

set system clock --date <yyyy/mm/dd> --time <hh:mm:ss>

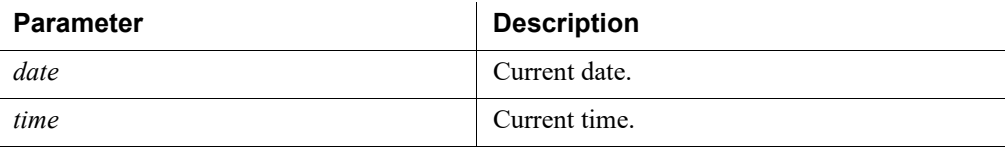

#### Command modes

All products. Not supported in Azure.

#### Usage guidelines

Stop all Forcepoint services before changing the time. Then, set the time and make certain the time is consistent across all servers running services. Finally, start appliance services.

If you do not stop the Forcepoint services first, client updates and policy changes entered after the time reset are not saved.

Instead of setting the time manually, you can synchronize with a Network Time Protocol (NTP) server. See *[set system ntp](#page-36-0)*, page 33.

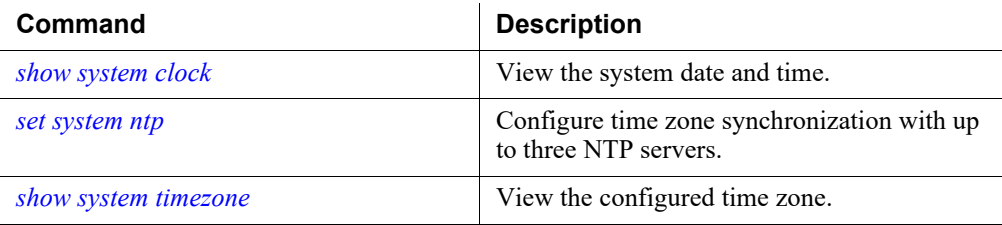

#### <span id="page-34-0"></span>show system timezone

View the configured time zone.

show system timezone

#### Command modes

All products.

#### Examples

```
(view)# show system timezone
Timezone: (GMT-08:00) Pacific Time (US & Canada)
```
#### Related commands

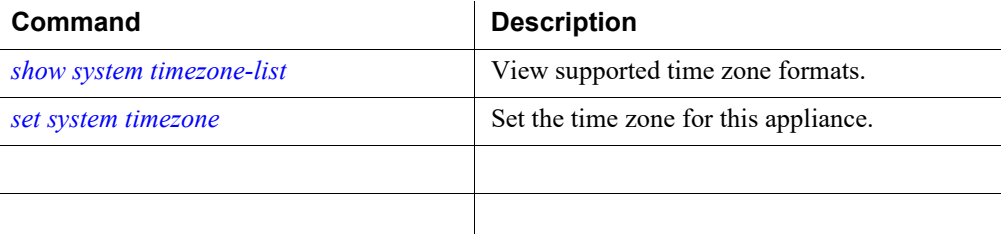

#### <span id="page-34-1"></span>show system timezone-list

View supported time zone formats.

```
show system timezone-list
```
#### Command modes

All products.

#### Examples

```
(view)# show system timezone-list
Index Zone Name
----------------------------------------
1 (GMT-11:00) Midway Island, Samoa
2 (GMT-10:00) Hawaii
3 (GMT-09:00) Alaska
...
```
#### Related commands

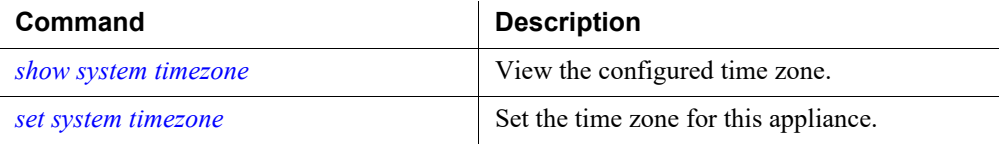

#### <span id="page-35-0"></span>set system timezone

Set the time zone for this appliance.

set system timezone --zone <zone name> --index <zone\_index>

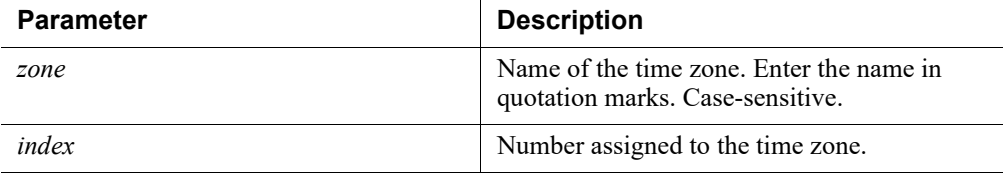

#### Command modes

All products.

#### Usage guidelines

Greenwich Mean Time (GMT), the default, is also known as Universal Time, Coordinated (UTC). Other time zones are calculated by adding or subtracting from GMT. GMT is sometimes chosen to provide a common time stamp for geographically distributed systems.

#### Examples

Example of setting the time zone using the zone name:

(config)# set system timezone --zone "Central Time" (config)# show system timezone Timezone: (GMT-06:00) Central Time (US & Canada)

Example of setting the time zone using the zone index number:

(config)# set system timezone --index 9 (config)# show system timezone Timezone: (GMT-06:00) Central Time (US & Canada)
# Related commands

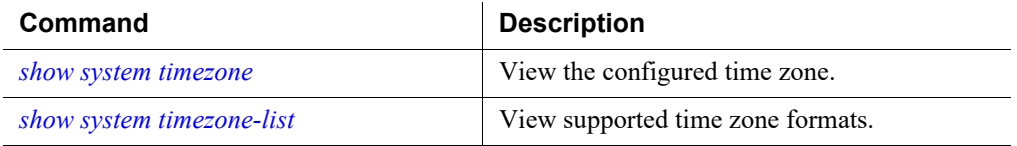

# <span id="page-36-1"></span>show system ntp

View the configured NTP servers.

show system ntp

### Command modes

All products.

### Related commands

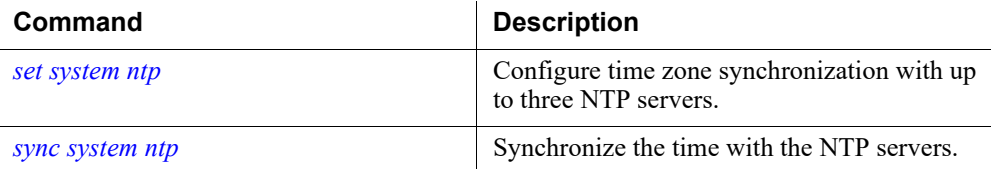

# <span id="page-36-0"></span>set system ntp

Configure time zone synchronization with up to three NTP servers.

```
set system ntp --status <enabled|disabled> --server
<server1> [<server2>,<server3>]
```
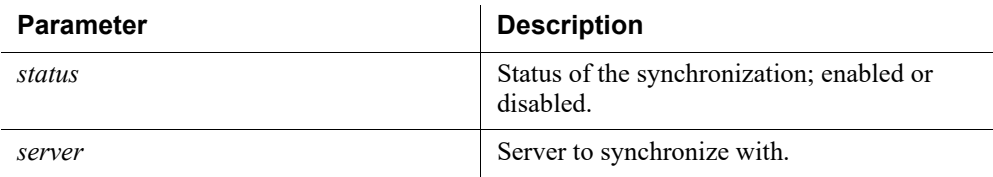

#### Command modes

All products. Not supported in Azure.

# Usage guidelines

To synchronize with a Network Time Protocol (NTP) server ([www.ntp.org\)](http://www.ntp.org), set the status to **enabled** and enter the address of a primary NTP server. The secondary and tertiary NTP servers are optional.

If you synchronize the system clock with an NTP server, NTP protocol packerts and their response packets must be allowed on any firewall or NAT device between an appliance and the NTP server. Ensure that you have outbound connectivity to the NTP servers. Add a firewall rule that allows outbound traffic to UDP port 123 for the NTP server.

If interface C on an appliance is not connected to the Internet, then you must provide a way for interface C to reach an NTP server. One solution is to install an NTP server on the local network where interface C can reach it.

#### Examples

```
(config)# set system ntp --status enabled --server 
1.us.pool.ntp.org,2.us.pool.ntp.org,3.pool.ntp.org
```
#### Related commands

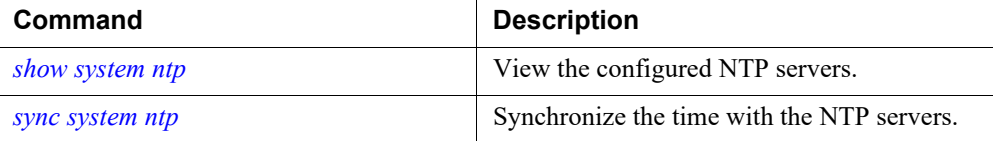

#### <span id="page-37-0"></span>sync system ntp

Synchronize the time with the NTP servers.

```
sync system ntp
```
#### Command modes

All products. Not supported in Azure.

#### Usage guidelines

Use this command to manually synchronize the time with the NTP servers.

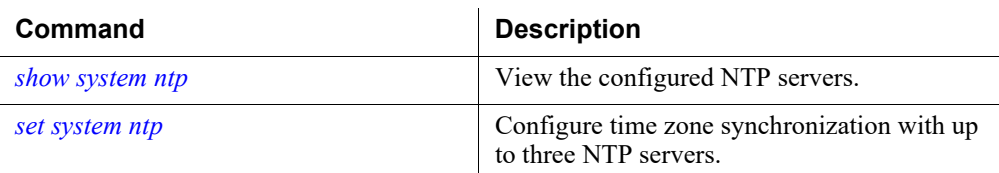

# Host name and description

CLI Guide | Forcepoint Appliances | v8.5.x

# <span id="page-38-1"></span>show system host

View the appliance hostname and description.

show system host

#### Command modes

All products.

#### Usage guidelines

The hostname is set initially during the firstboot wizard.

### Related commands

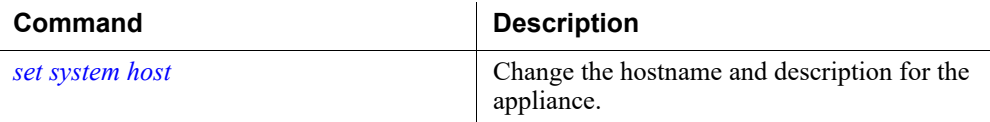

# <span id="page-38-0"></span>set system host

Change the hostname and description for the appliance.

set system host --name <name> [--description <description>]

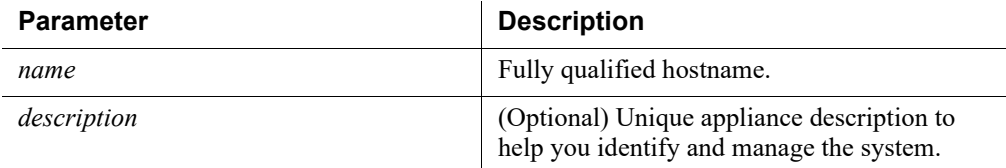

#### Command modes

All products.

#### Usage guidelines

The hostname must be 1 to 60 characters long.

- The first character must be a letter.
- Other characters can be letters, numbers, dashes, or periods.
- The name cannot end with a period.
- The name cannot have two periods in a row.

For Web mode appliances where Content Gateway will be configured to perform Integrated Windows Authentication (IWA), the hostname cannot exceed 11 characters, excluding the domain name.

In addition, if the hostname is changed after the appliance has been joined to a domain, IWA will immediately stop working and will not work again until the domain is unjoined and then rejoined with the new hostname. For more information, see the [Content Gateway Manager Help.](http://www.websense.com/content/support/library/web/v85/wcg_help/auth_iwa.aspx)

The description is optional and may contain up to 100 characters.

#### Examples

```
(config)# set system host --name fp-apwebl.example.com --
description "New York gateway."
```
#### Related commands

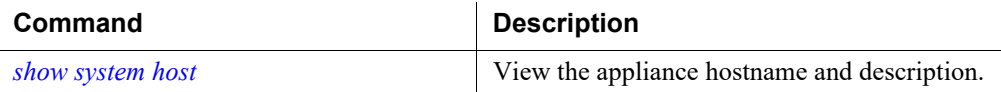

# User certificates

CLI Guide | Forcepoint Appliances | v8.5.x

Certificates can be assigned to custom users who will be using the appliance's API and do not wish to use password authentication. Neither the default appliance users (admin and audit) nor FSAM/SSO users can be assigned certificates.

# <span id="page-39-0"></span>show certificate

List the user certificate.

show certificate [--level <ca|user>] [--user <string>]

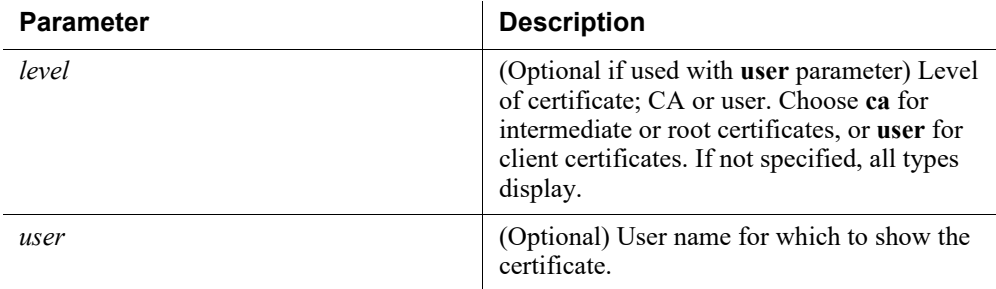

All products.

#### Usage guidelines

The **level** parameter is optional if used with the **user** parameter. Choose **ca** for intermediate or root certificates, or **user** for client certificates. If not specified, all types display.

#### Examples

(view)# show certificate --level ca

# Related commands

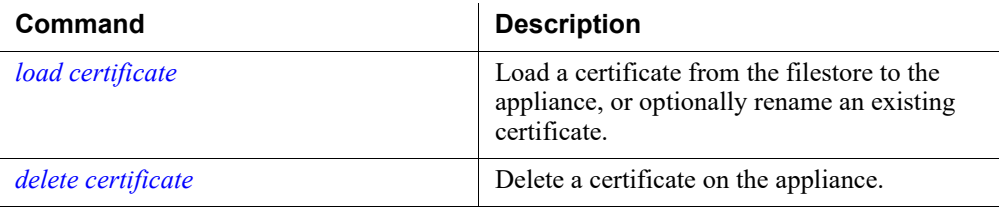

# <span id="page-40-0"></span>load certificate

Load a certificate from the filestore to the appliance, or optionally rename an existing certificate.

```
load certificate [--level <ca|user>] --location 
<filestore_alias> --url <certificate_url> [--auth-required] 
[--no-cert-verification] --name <string> [--new_name 
<string>] [--user <string>]
```
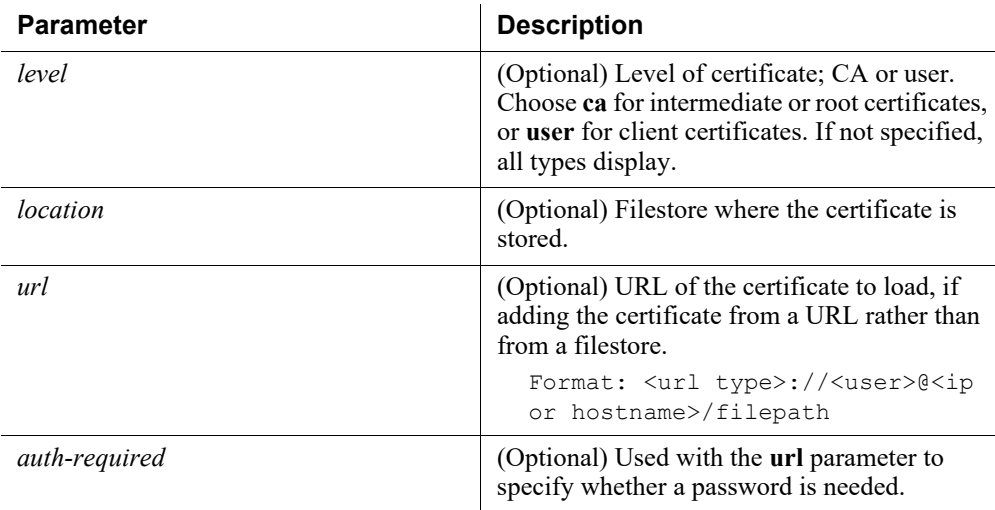

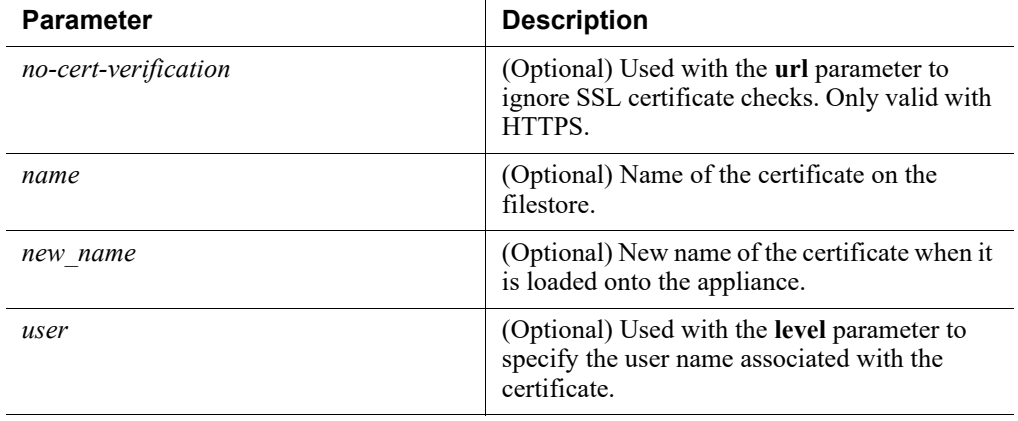

All products.

#### Examples

```
(config)# load certificate --location clmftp --name cert.crt 
--new_name clm.cert
```
# Related commands

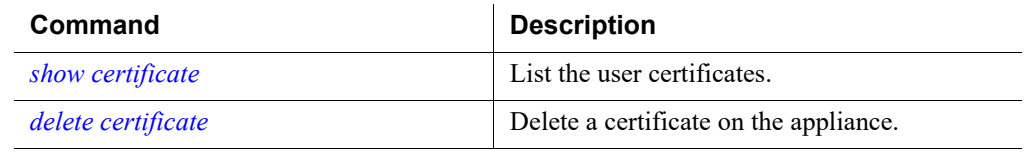

# <span id="page-41-0"></span>delete certificate

Delete a certificate on the appliance.

delete certificate [--name <cert\_name>] [--level <ca|user>]

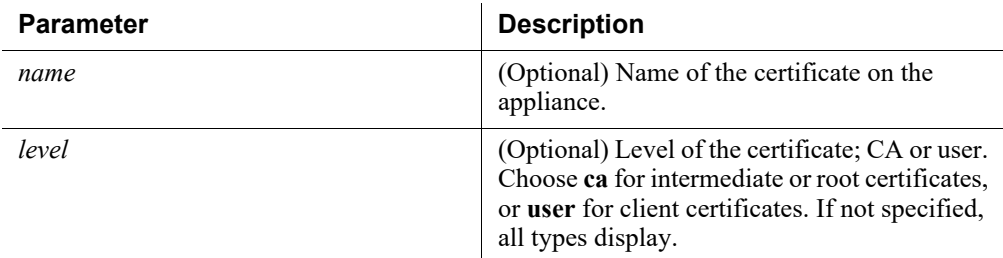

#### Command modes

All products.

#### Examples

(config)# delete certificate --name clm.cert

#### Related commands

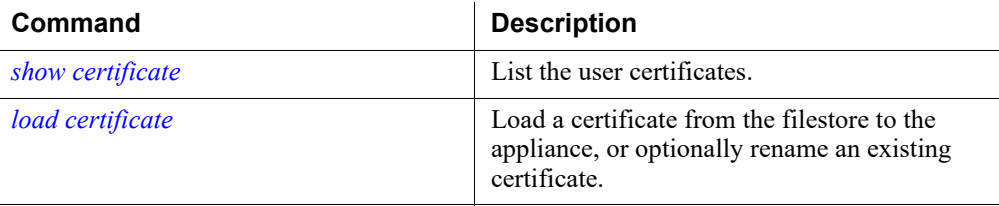

# Filestore definition and file save commands

CLI Guide | Forcepoint Appliances | v8.5.x

A filestore is a remote (off-box) location that you define for storing backup and configuration files. The filestore can be FTP, Samba, or TFTP. It allows you to either load files onto the server (upgrades, hotfixes, or routes) or save files from the server to be edited/viewed outside the appliance (logs or routes). You can create a maximum of 10 filestores.

# <span id="page-42-0"></span>show filestore

Display all filestore aliases.

show filestore [--alias <alias name>]

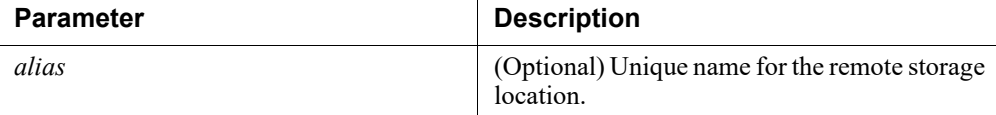

#### Command modes

All products.

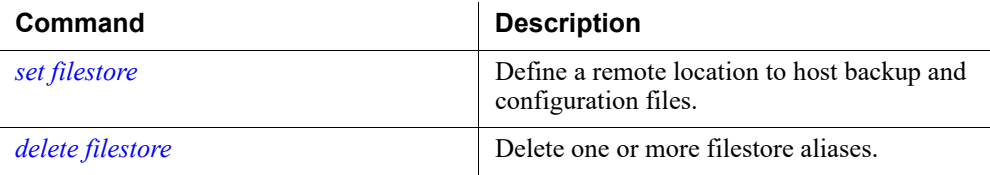

# <span id="page-43-0"></span>set filestore

Define a remote location to host backup and configuration files.

```
set filestore --alias <alias name> --type <ftp|samba|tftp> -
-host <ip address> --path <share directory> [--user
<user name>] [--port <port>]
```
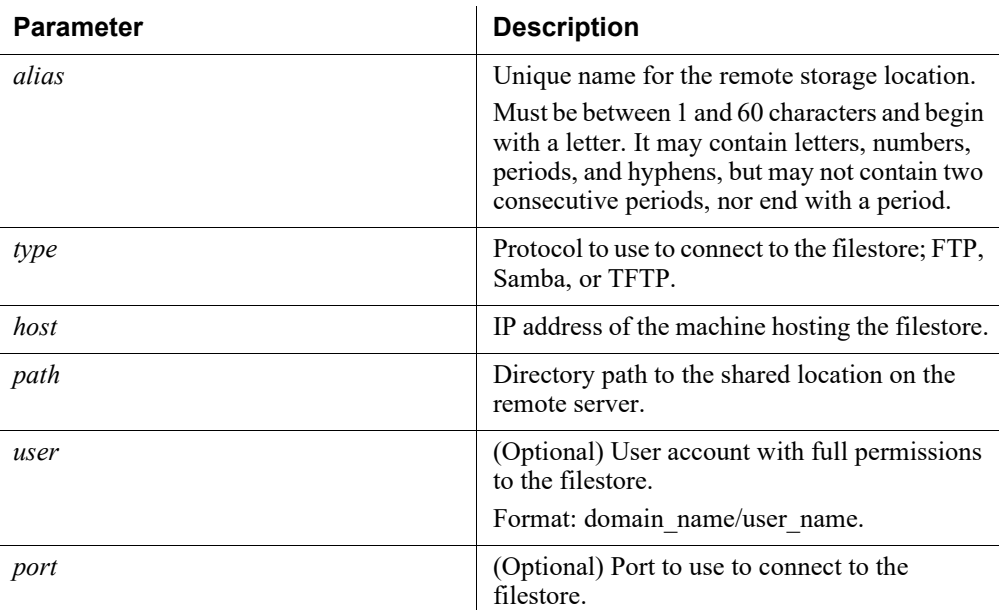

#### Command modes

All products.

#### Examples

```
(config)# set filestore --alias fstore --type ftp --host 
10.10.10.6 --path . --user jdoe
```
Example without a user:

```
(config)# set filestore --alias tftp-store --type ftp --host 
10.10.10.5 --path /ftp/myfiles
```
Example of domain-based authentication with the domain "acme" and the user "jdoe":

(config)# set filestore --alias fstore --type samba --host 10.123.48.70 --path myfiles --user acme/jdoe

Example using a subfolder:

(config)# set filestore --alias fstore --type samba --host 10.123.48.70 --path myfiles/myfolder --user jdoe

# Related commands

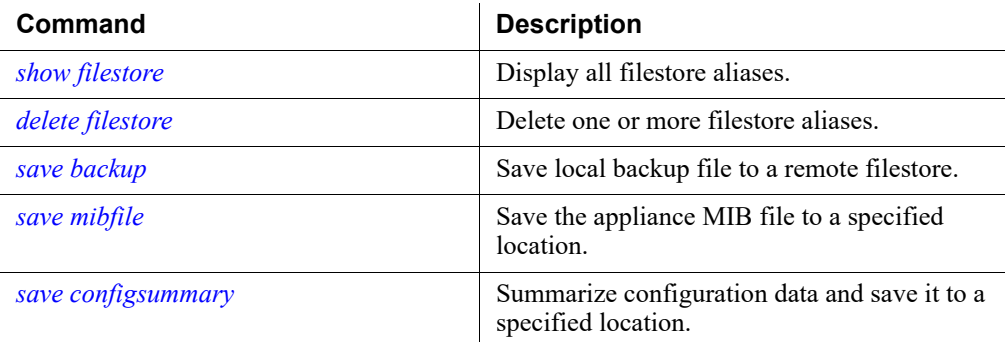

# <span id="page-44-0"></span>delete filestore

Delete one or more filestore aliases.

```
delete filestore --alias 
<filestore_1>,[filestore_2],[filestore_n]
```
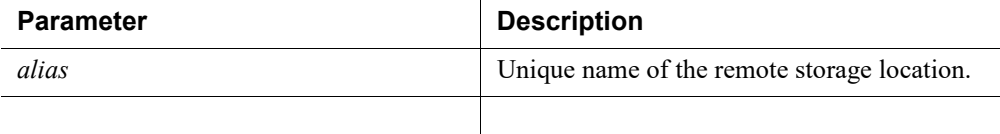

#### Command modes

All products.

#### Usage guidelines

Specify a comma-separated list of filestore aliases, with no spaces.

#### Examples

delete filestore --alias ftp-fsl,samba-fs5

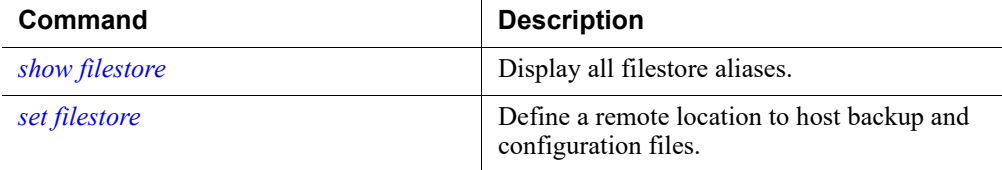

# <span id="page-45-0"></span>save backup

Save local backup file to a remote filestore.

```
save backup --location <filestore alias> | --url
<backup_url> [--file <file_name>] [--save-path <filepath>] 
[--auth-required]
```
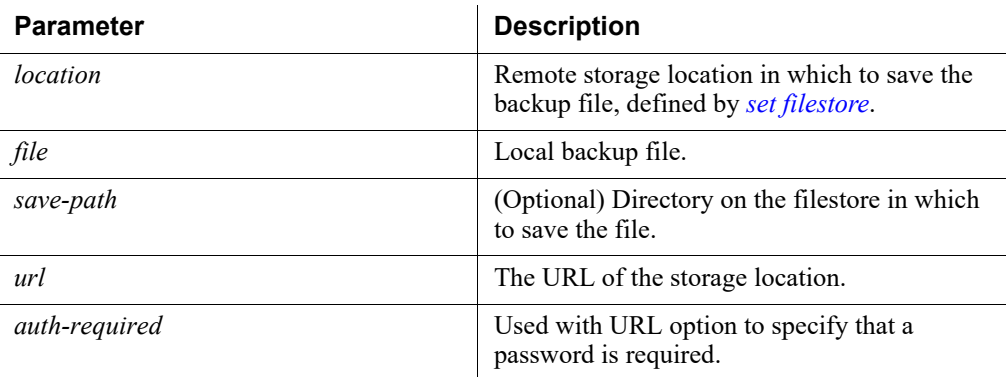

#### Command modes

All products.

#### Related commands

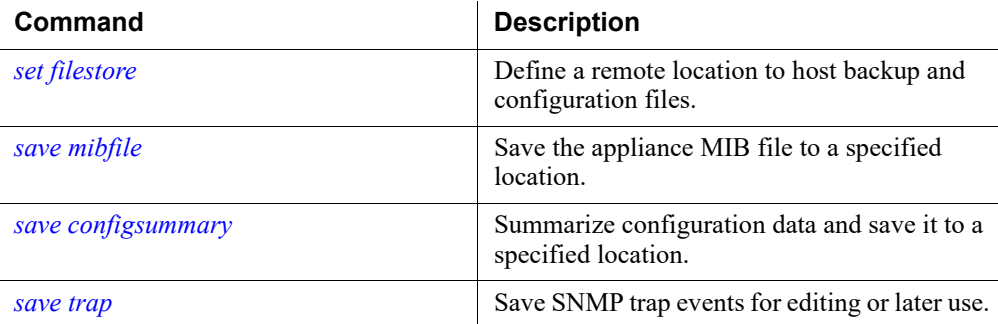

# <span id="page-45-1"></span>save mibfile

Save the appliance MIB file to a specified location.

```
save mibfile --location <filestore alias> | --url <url> [--
save-path <filepath>] [--auth-required]
```
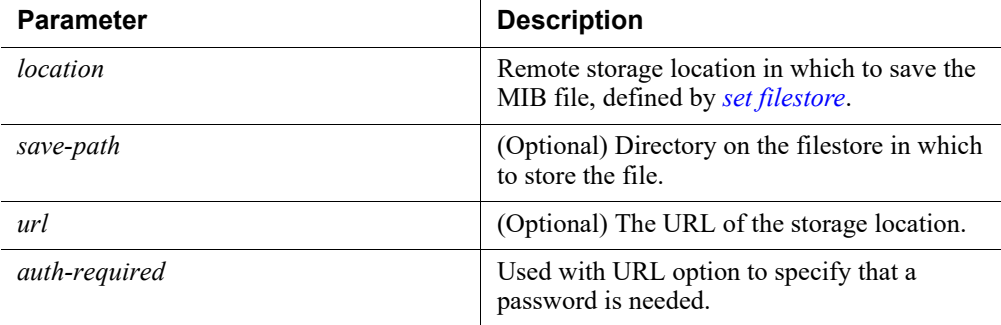

All products. Not supported in Azure.

#### Examples

save mibfile --location ftp-fsl

#### Related commands

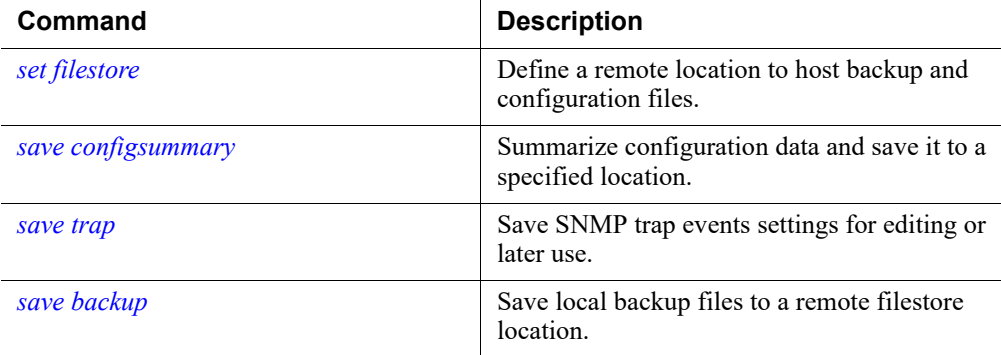

# <span id="page-46-0"></span>save configsummary

Summarize configuration data and save it to a specified location.

```
save configsummary [--location <filestore_alias>]|[--url
<storage_url>] [--auth-required] [--save-path <filepath>]
```
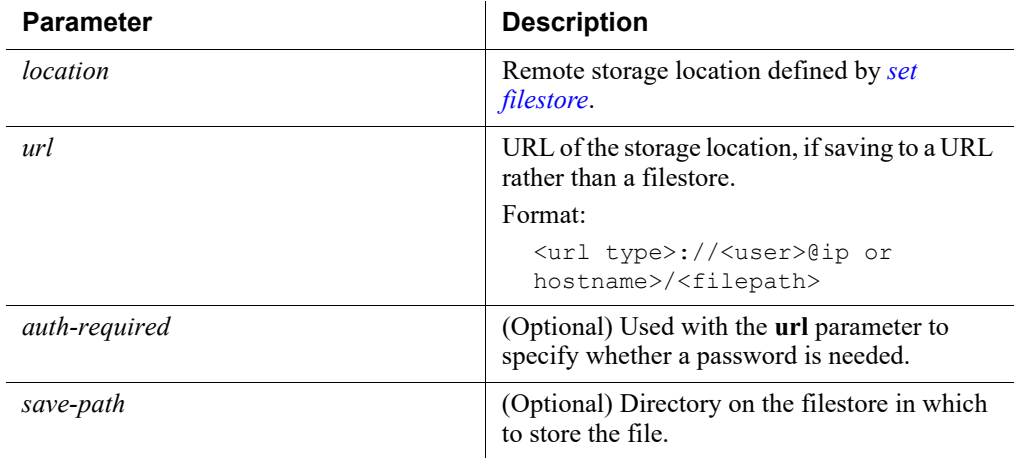

All products.

#### Usage guidelines

Configuration data may be requested by Forcepoint Technical Support for analyzing unexpected behavior.

#### Examples

(config)# save configsummary --location ftp-fsl

# Related commands

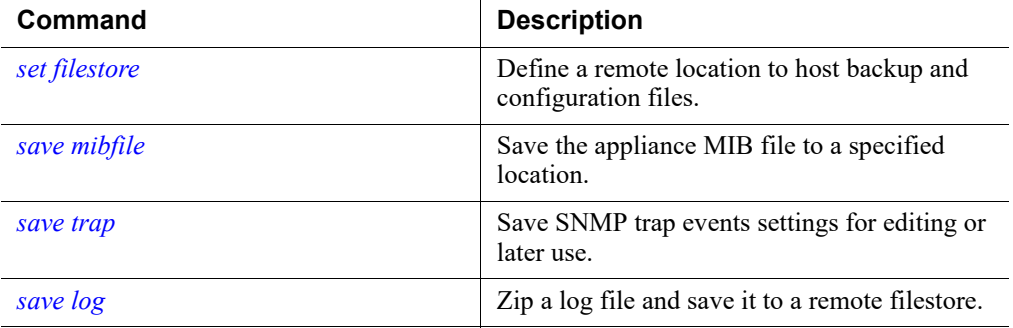

#### <span id="page-47-0"></span>save trap

Save SNMP trap events settings for editing or later use.

```
save trap --location <filestore alias> [--default] [--save-
path <filepath>]
```
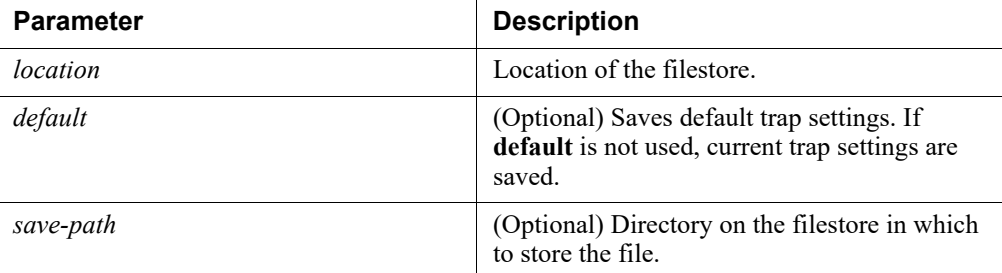

All products. Not supported in Azure.

#### Usage guidelines

Current trap settings are saved if the **default** parameter is not used.

Upon install, trap events are *enabled*, but the default configuration for saving trap events is *disabled*.

#### Examples

(config)# save trap --location ftp-fsl

#### Related commands

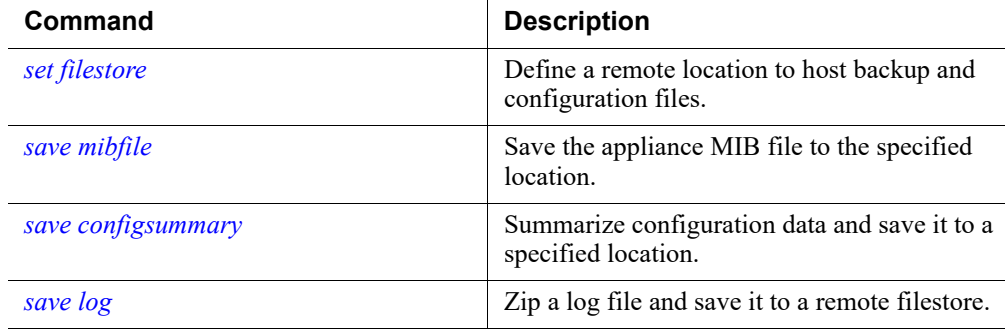

# <span id="page-48-0"></span>save log

Zip a log file and save it to a remote filestore.

```
save log <all|app|email|proxy|network-agent|web|analytics-
engine --type <audit|system|hotfix> --location 
<filestore_alias> [--include-archives] --save-path 
<filepath>] --url <url> [--auth-required]
```
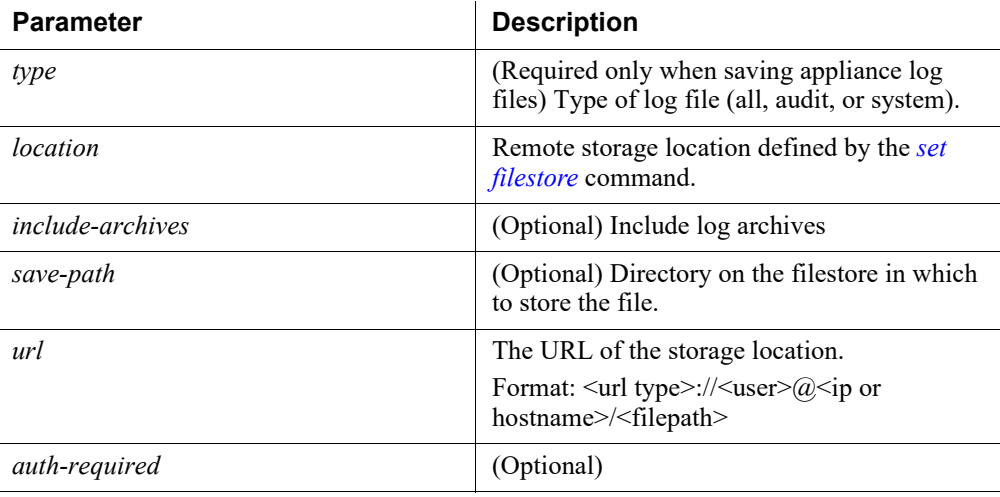

# Usage guidelines

All products.

The type parameter is used only when saving appliance log files.

The saved logs are as follows:

- Audit log: audit.log
- System log: cli.log
- Email log: ESG.log
- Web log: Websense.log
- Proxy log: content\_gateway.og
- Network Agent log: NetworkAgent.log

#### Examples

(config)# save log web --location cli\_log

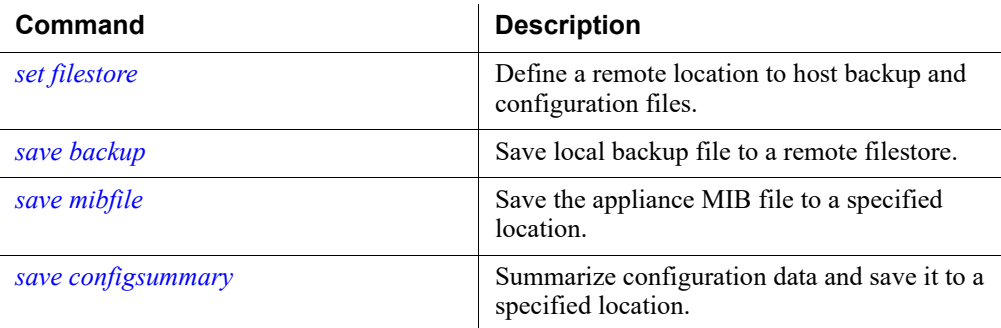

# Appliance interface configuration

CLI Guide | Forcepoint Appliances | v8.5.x

Use the following command sets to configure the Forcepoint Appliances interface.

- *[Display appliance interface configurations](#page-50-0)*, page 47
- *[Set appliance interface configurations](#page-52-0)*, page 49
- *[Interface bonding](#page-61-0)*, page 58
- *[Interface ports](#page-64-0)*, page 61
- *[Support for IPv6](#page-68-0)*, page 65
- *[About appliance management interface \(C\)](#page-68-1)*, page 65
- *[About the Content Gateway proxy interfaces \(P1, P2\)](#page-69-0)*, page 66
- *[About the Network Agent interface \(N\)](#page-70-0)*, page 67
- *[About Forcepoint Email Security interfaces \(E1, E2\)](#page-71-0)*

# <span id="page-50-0"></span>Display appliance interface configurations

### <span id="page-50-1"></span>show interface info

Display the current network interface information.

show interface info --module <email|proxy|web|network-agent>

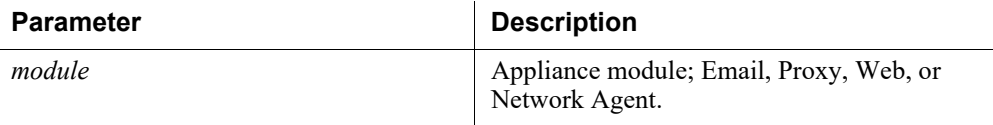

#### Command modes

All products.

#### Usage guidelines

If the interface has been configured with an IP address, the output includes up/down status.

#### Examples

```
(view)# show interface info --module email
```
### Command history

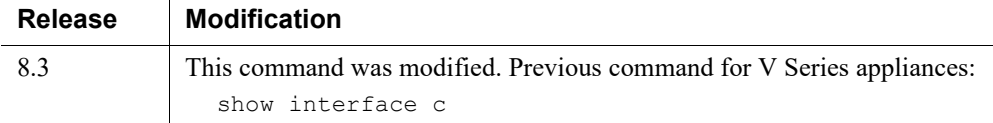

#### Related commands

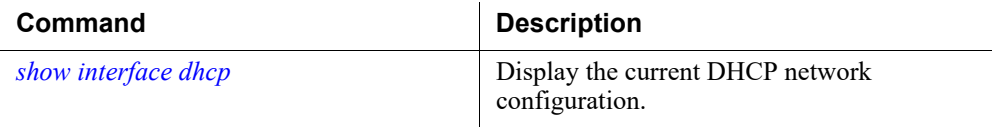

# <span id="page-51-0"></span>show interface dhcp

Display the current DHCP network configuration.

show interface dhcp --interface <e1|e2|p1|p2|n>

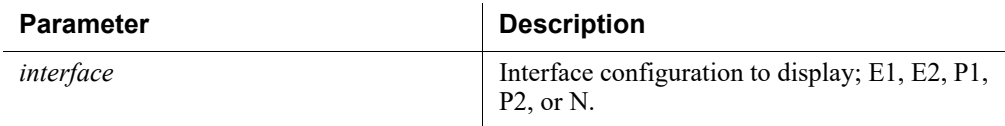

#### Command modes

OVA appliances and Azure appliances.

# Examples

(view)# show interface dhcp --interface p1

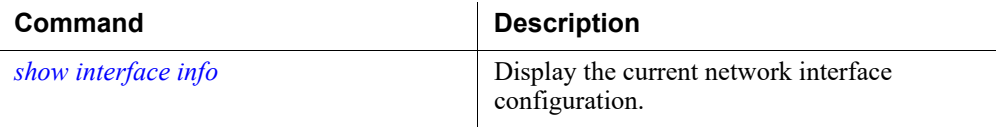

# <span id="page-52-0"></span>Set appliance interface configurations

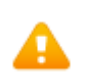

**Warning**

Do not change the C interface IP address.

If you must change the C interface IP address, please contact Forcepoint Technical Support for assistance.

Changing the C interface IP address breaks the communication path to critical off-appliance architecture components.

The P1 and P2 interfaces in the Email OVA are container interfaces and therefore share DNS information. If one or both of the interfaces is set through DHCP, then the DNS information cannot be configured statically. If the DNS must be configured statically, set the interface through DHCP using the parameter **omit dns** with the command *[set interface dhcpv4](#page-58-0)*.

When changing configuration from DHCP to static, you must manually set interface IPv4 and DNS information using the commands *[set interface ipv4](#page-53-0)* and *[set interface](#page-56-0)  [dns](#page-56-0)*.

# <span id="page-52-1"></span>set interface state

Set the state of the specified interface.

```
set interface state --interface <e1|e2|p1|p2|n> --state
<up|down>
```
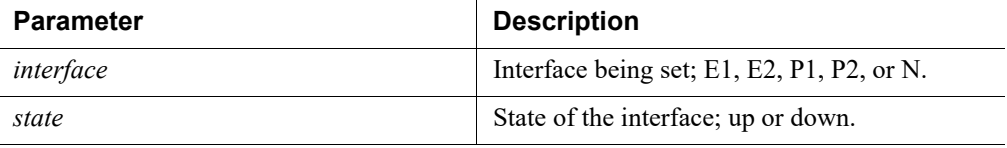

#### Command modes

All products. Not supported in Azure.

#### Examples

(config)# set interface state --interface e2 --state up

#### Related commands

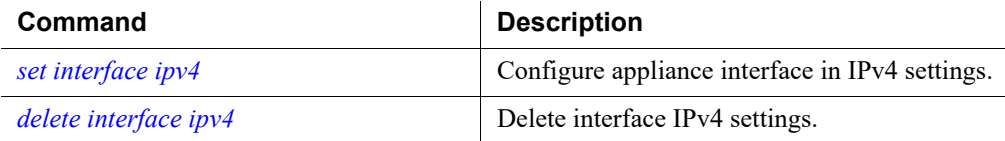

# <span id="page-53-0"></span>set interface ipv4

Configure appliance interface in IPv4 settings.

```
set interface ipv4 --interface <c|n|p1|p2|e1|e2> --ip
<ipv4_address> --mask <ipv4_netmask> [--gateway 
<ipv4_address>]
```
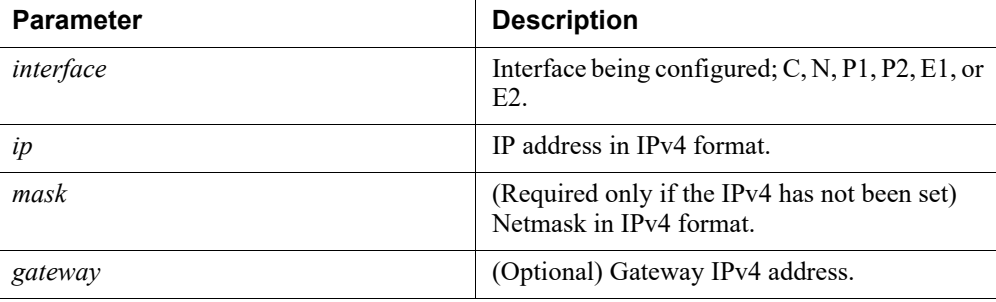

#### Command modes

All products. Not supported in Azure.

#### Usage guidelines

This command sets the gateway to the interface. Setting the interface parameter to P1 with an IP address in the gateway assigns the gateway to P1 even if P2 is enabled.

#### Examples

```
(config)# set interface ipv4 --interface c --ip 10.206.6.195 
--gateway 10.206.7.245
```
#### Command history

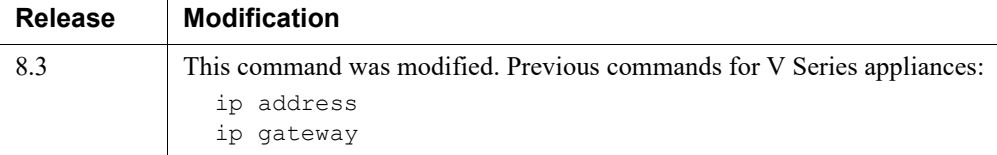

# Related commands

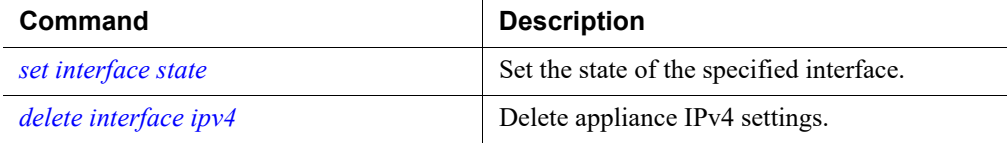

# <span id="page-54-0"></span>delete interface ipv4

Delete appliance IPv4 settings.

delete interface ipv4 --interface <n|p1|p2|e1|e2>

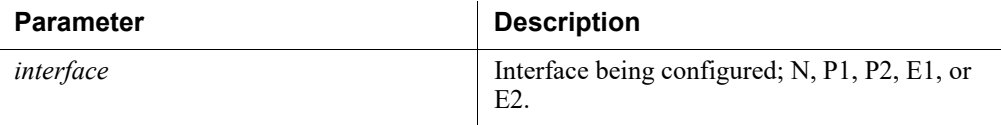

# Command modes

All products. Not supported in Azure.

#### Examples

```
(config)# delete interface ipv4 --interface e1
```
### Command history

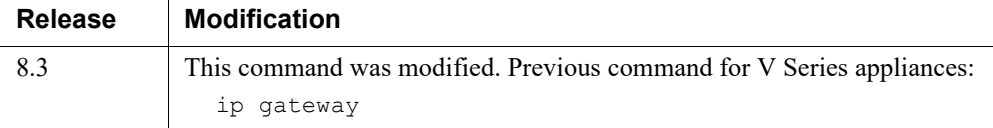

# Related commands

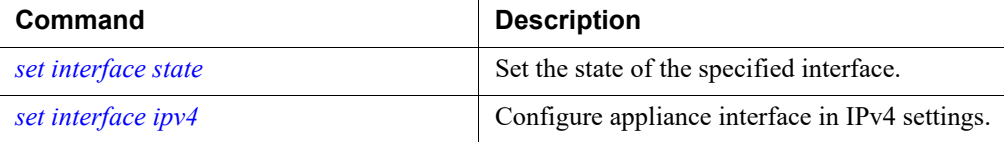

# <span id="page-54-1"></span>set interface ipv6

Configure appliance interface in IPv6 settings.

```
set interface ipv6 --interface <c|n|p1|p2|e1|e2> [--status
<enabled|disabled>] [--ip <ipv6 address>] [--prefixlen 
<integer>] [--gateway <ipv6_address>]
```
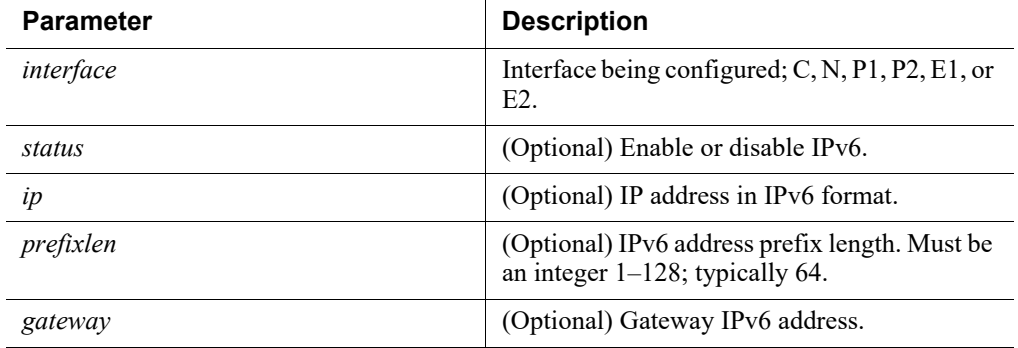

All products. Not supported in Azure.

#### Examples

```
(config)# set interface ipv6 --interface c --status enabled 
--ip 1234::4321:0:1234 --prefixlen 64 --gateway 1234::0
```
#### Command history

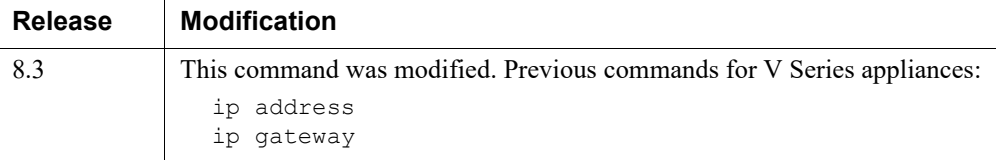

# Related commands

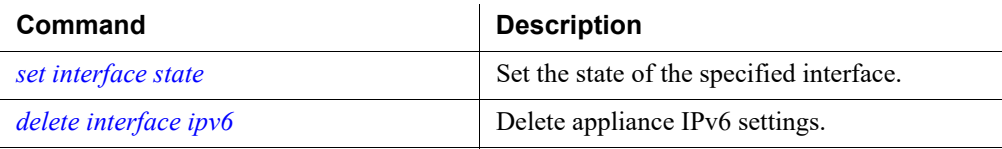

# <span id="page-55-0"></span>delete interface ipv6

Delete appliance IPv6 settings.

```
delete interface ipv6 --interface <c|p1|p2|e1|e2|n>
```
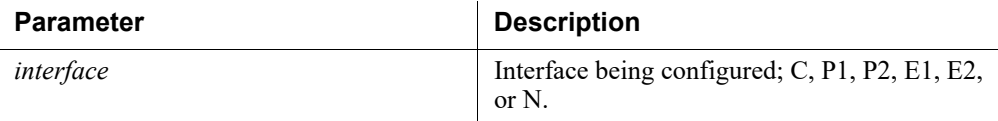

All products. Not supported in Azure.

#### Examples

(config)# delete interface ipv6 --interface e1

#### Command history

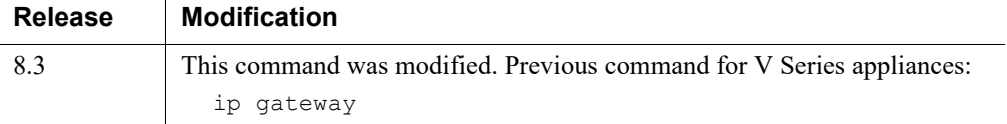

# Related commands

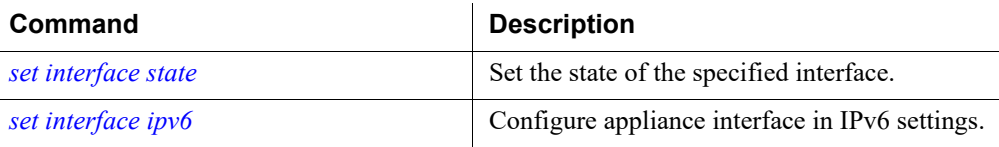

# <span id="page-56-0"></span>set interface dns

Configure appliance DNS settings.

```
set interface dns --dns1 <ipv4_address> [--dns2
<ipv4_address>] [--dns3 <ipv4_address>] [--module 
<email|network-agent|proxy>]
```
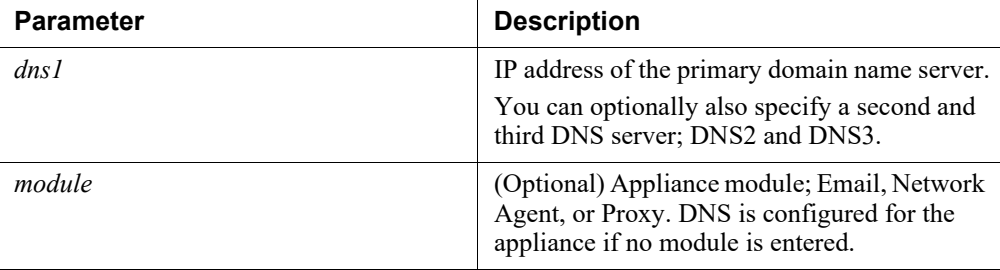

All products. Not supported in Azure.

#### Examples

```
(config)# set interface dns --dns1 8.8.8.8 --dns2 8.8.4.4 --
dns3 10.51.80.10 --module proxy
```
#### Command history

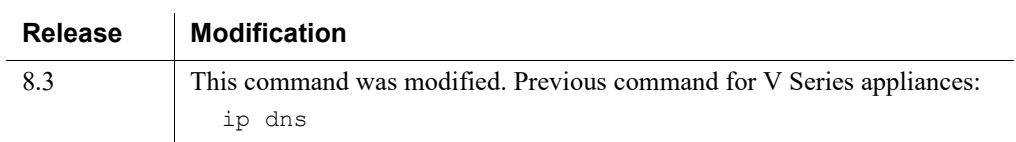

# Related commands

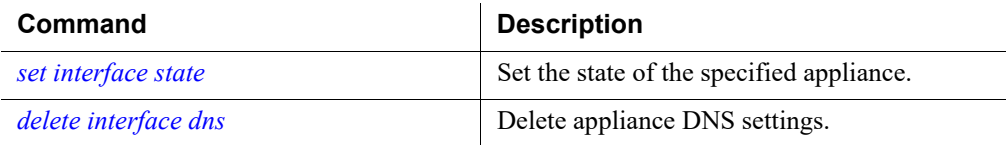

# <span id="page-57-0"></span>delete interface dns

Delete appliance DNS settings.

```
delete interface dns --dns-server <dns2|dns3> [--module 
email|network-agent|proxy>
```
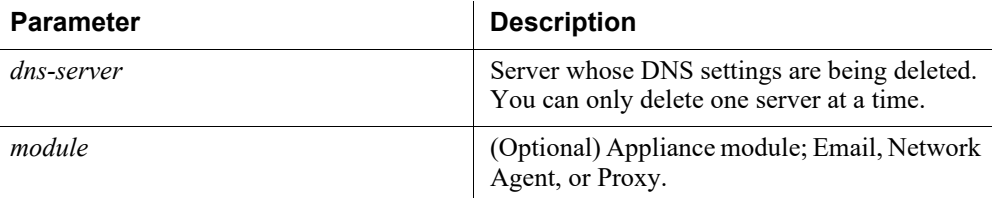

# Command modes

All products. Not supported in Azure.

#### Usage guidelines

Only one DNS server can be deleted at a time.

#### Examples

```
(config)# delete interface dns --dns-server dns2 --module 
proxy
```
#### Related commands

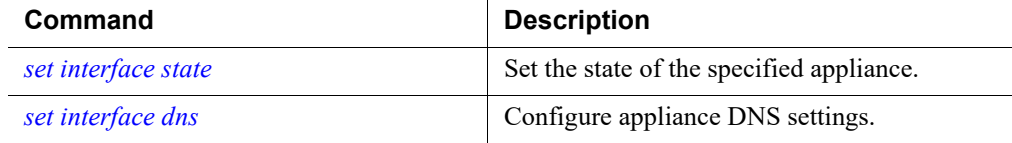

# <span id="page-58-0"></span>set interface dhcpv4

Configure DHCP interface settings.

```
set interface dhcpv4 --interface <e1|e2|p1|p2|n> [--omit-
gateway] [--omit-dns]
```
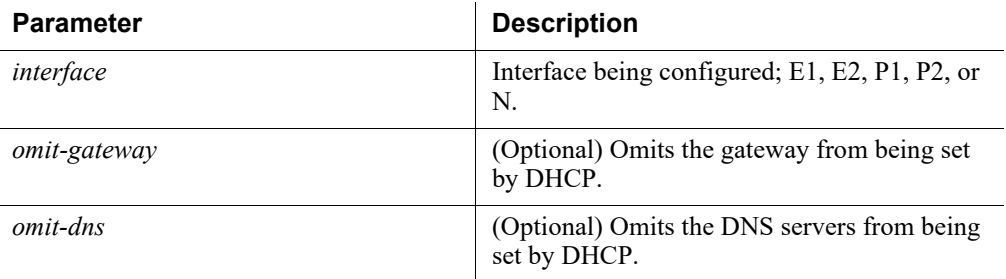

#### Command modes

All products. Not supported in Azure.

#### Examples

```
(config)# set interface dhcpv4 --interface p1 --omit-gateway 
--omit-dns
```
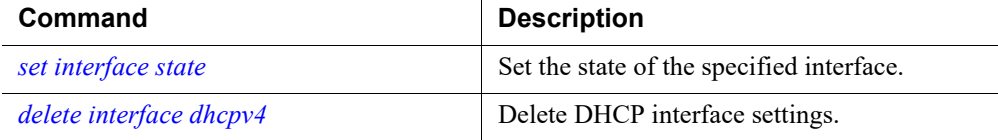

# <span id="page-59-0"></span>delete interface dhcpv4

Delete DHCP interface settings.

delete interface dhcpv4 --interface <e1|e2|p1|p2|n>

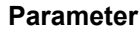

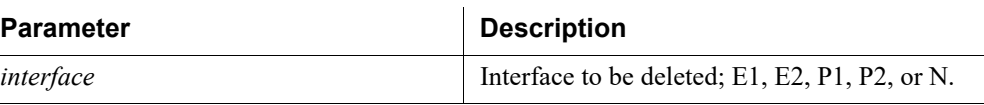

### Command modes

All products. Not supported in Azure.

#### Examples

delete interface dhcpv4 --interface p1

#### Related commands

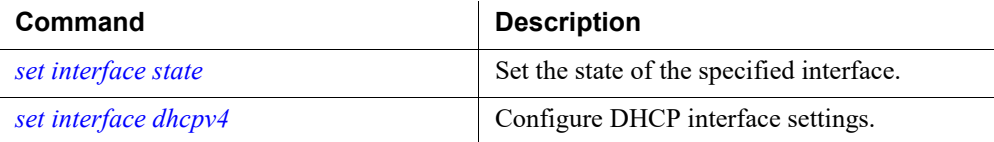

# <span id="page-59-1"></span>set interface vlan

Configure appliance VLAN settings.

set interface vlan --interface <c|p1|p2> --vid <integer>

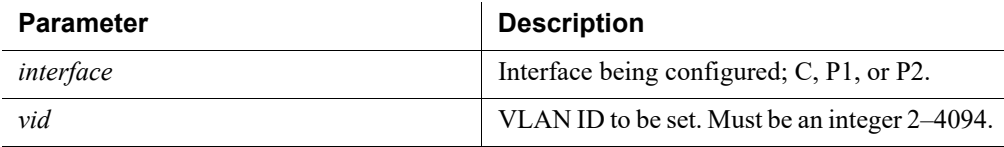

#### Command modes

X Series appliances only.

#### Usage guidelines

For appliances to receive VLAN traffic, the A1 and A2 switches must be configured for VLAN support. See the **[Switch Configuration Guide](http://www.websense.com/content/support/library/appliance/v85/switch/x10g_switch_configuration.pdf)** for details.

#### Examples

(config)# set interface vlan --interface p1 --vid 260

#### Related commands

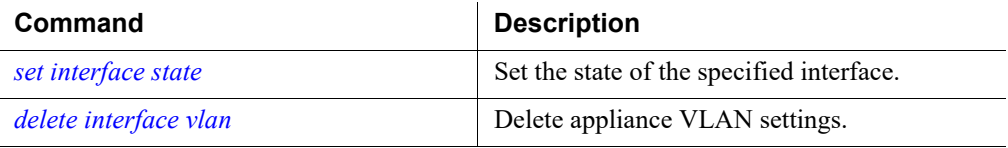

# <span id="page-60-0"></span>delete interface vlan

Delete appliance VLAN settings.

```
delete interface vlan --interface <c|p1|p2>
```
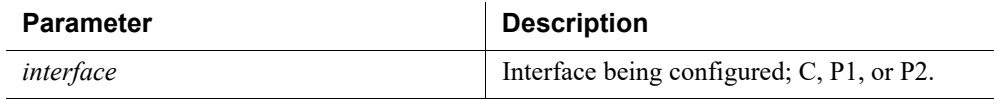

### Command modes

X Series appliances only.

#### Examples

(config)# delete interface vlan --interface p1

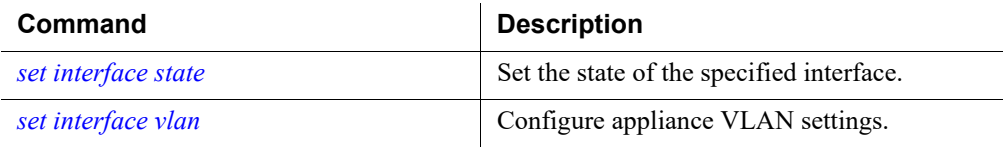

# <span id="page-61-0"></span>Interface bonding

Forcepoint V10000 and V20000 appliances can bond interfaces for failover or load balancing (sometimes referred to as balance-rr). Interface bonding is not supported on other appliances.

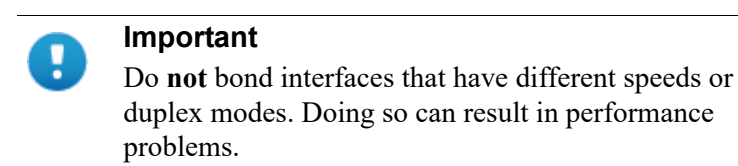

# Forcepoint V10000 or V20000 with Forcepoint Web Security

Interfaces E1 and E2 can be cabled to your network and then bonded through software settings to a Content Gateway interface, with E1 optionally bonded to P1, and E2 optionally bonded to P2. No other pairing is possible.

Interface bonding provides these alternatives:

- Active/Standby mode: When bonding in active/standby mode, the appliance does not set a default active interface.
- Load balancing: If the switch or router that is directly connected to the V10000 supports load balancing (etherchannel, trunk group, or similar), then traffic to and from the primary interface can be balanced between the primary interface and its bonded interface (E1 or E2).

You can choose to bond or not bond each Content Gateway interface independently. You do not have to bond at all.

If you do bond an interface, choose one mode for that bonding (either active/standby or load balancing). You do not have to choose the same bonding mode for both interfaces.

Ensure that all interfaces are cabled properly before bonding.

# Forcepoint V10000 or V20000 with Forcepoint Email Security only

Interfaces P1 and P2 can be cabled to your network and then bonded through software settings to a Forcepoint Email Security interface, with P1 optionally bonded to E1, and P2 optionally bonded to E2. No other pairing is possible.

Interface bonding provides these alternatives:

- Active/Standby mode: When bonding in active/standby mode, the appliance does not set a default active interface.
- Load balancing: If the switch or router that is directly connected to the V10000 supports load balancing (etherchannel, trunk group, or similar), then traffic to and from the primary interface can be balanced between the primary interface and its bonded interface (P1 or P2).

You can choose to bond or not bond each Forcepoint Email Security interface independently. You do not have to bond at all.

If you do bond an interface, choose one mode for that bonding (either active/standby or load balancing). You do not have to choose the same bonding mode for both interfaces.

Ensure that all interfaces are cabled properly before bonding.

# <span id="page-62-1"></span>show interface bond

Display the bonded interface.

```
show interface bond
```
#### Command modes

V10000 and V20000 appliances. Not supported in Azure.

#### Examples

(view)# show interface bonds

#### Related commands

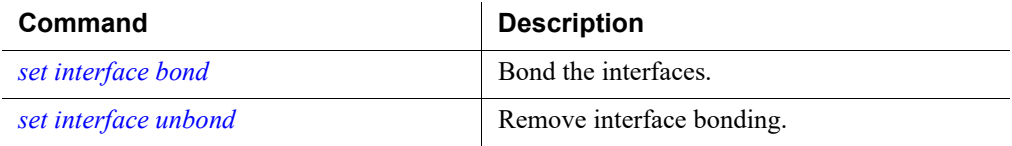

# <span id="page-62-0"></span>set interface bond

Bond the interfaces.

set interface bond [--mode <active-standby|load-balancing>]

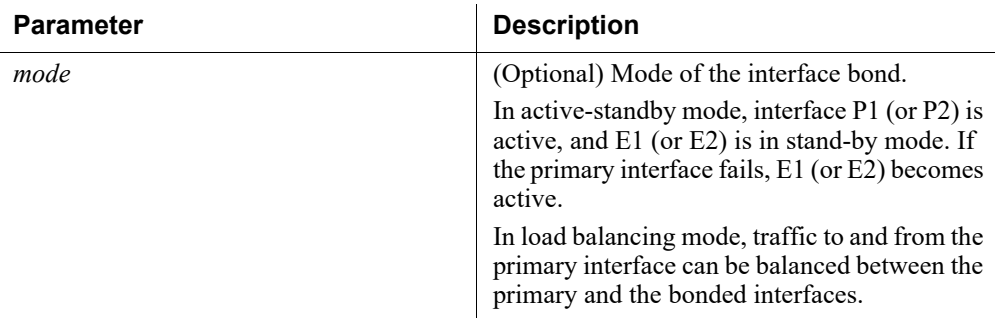

#### Command modes

V10000 and V20000 appliances.

# Usage guidelines

Forcepoint V10000 and V20000 appliances that run only one product can bond interfaces for failover or load balancing. For more information about interface bonding, see the [Forcepoint Appliances Getting Started Guide](http://www.websense.com/content/support/library/appliance/v85/getting_started/getting_started.pdf).

Selections are made using a sub-menu in the CLI; if unpopulated, there are no free interfaces.

The mode defaults to active-standby.

#### Examples

(config)# set interface bond --mode load-balancing

#### Related commands

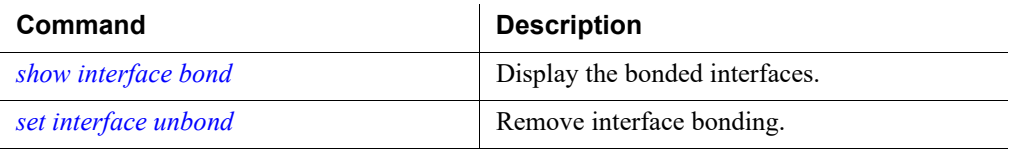

# <span id="page-63-0"></span>set interface unbond

Remove interface bonding.

set interface unbond

#### Command modes

V10000 and V20000 appliances.

#### Usage guidelines

Selections are made using an interactive sub-menu in the CLI.

#### Examples

(config)# set interface unbond

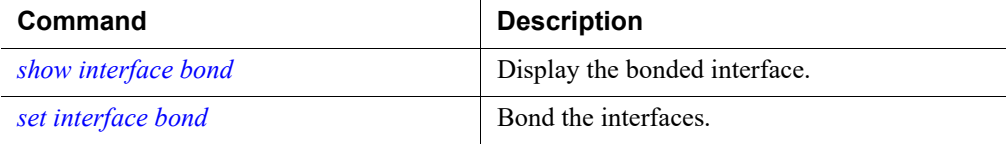

# <span id="page-64-0"></span>Interface ports

# <span id="page-64-2"></span>show port

Display the status of the specified port on a virtual interface.

show port --module <email|proxy|web|network-agent|analyticsengine>

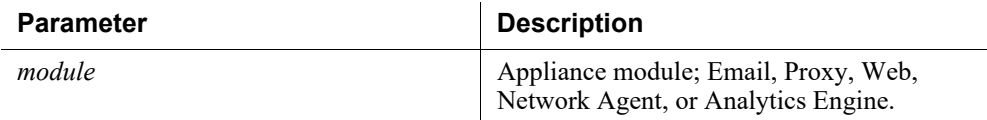

#### Command modes

All products.

#### Examples

(config)# show port --module email

# Related commands

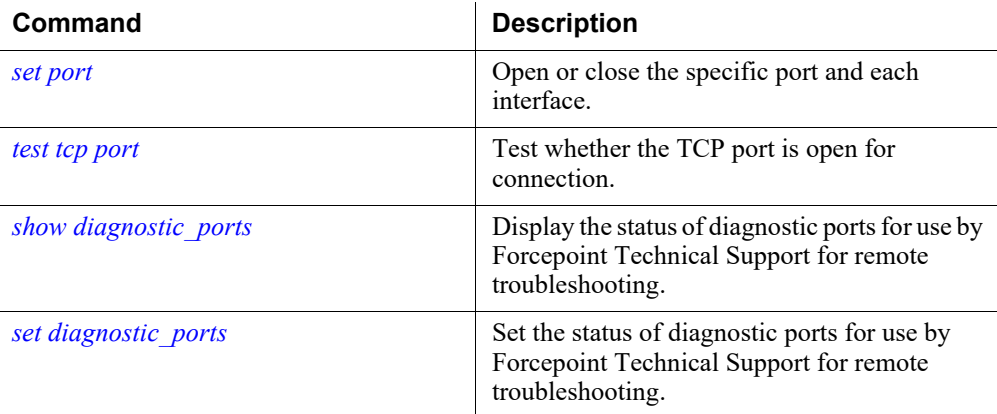

# <span id="page-64-1"></span>set port

Open or close the specific port and each interface.

```
set port --status <open|close> --protocol <tcp|udp> --port
<port_num> --module <email|proxy|web|network-
agent|analytics-engine>
```
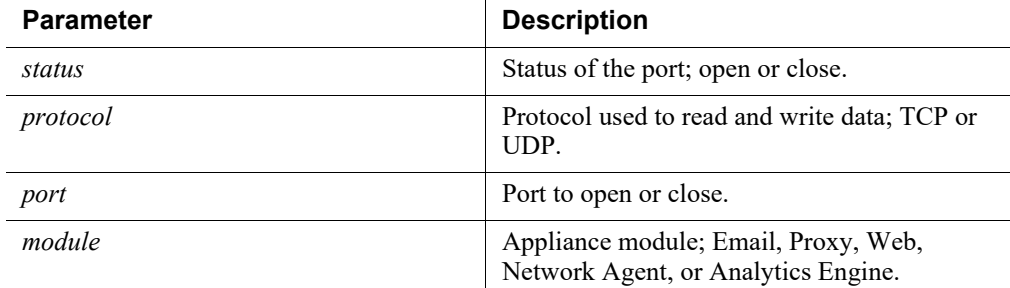

All products.

#### Examples

```
(config)# set port --module email --port 25 --protocol tcp -
-status open
```
#### Related commands

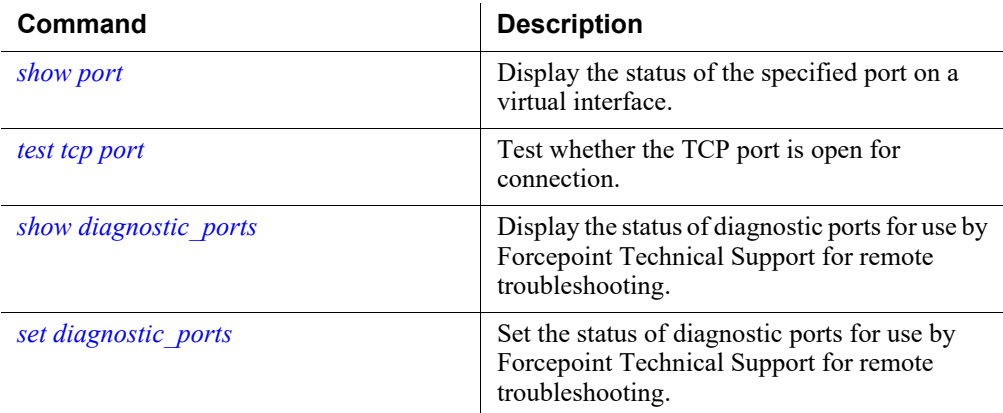

# <span id="page-65-0"></span>test tcp port

Test whether the TCP port is open for connection.

```
test tcp port [--module <email|proxy|web|network-
agent|analytics-engine] --dest <ipv4 address|hostname> --
port <integer>
```
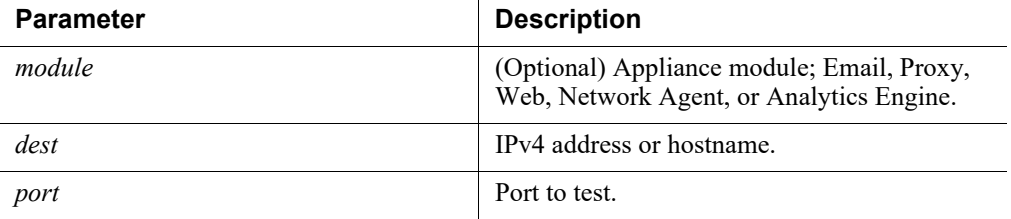

All products. Not supported in Azure.

#### Examples

```
(config)# test tcp port --port 80 --dest 10.206.22.97
```
### Related commands

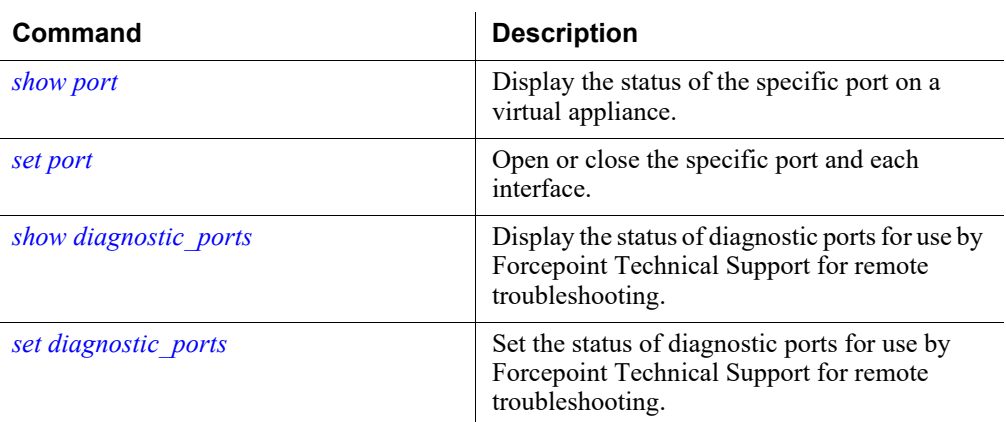

# <span id="page-66-0"></span>show diagnostic\_ports

Display the status of diagnostic ports for use by Forcepoint Technical Support for remote troubleshooting.

show diagnostic\_ports

#### Command modes

Forcepoint Web Security.

#### Examples

```
(view)# show diagnostic_ports
```
# Related commands

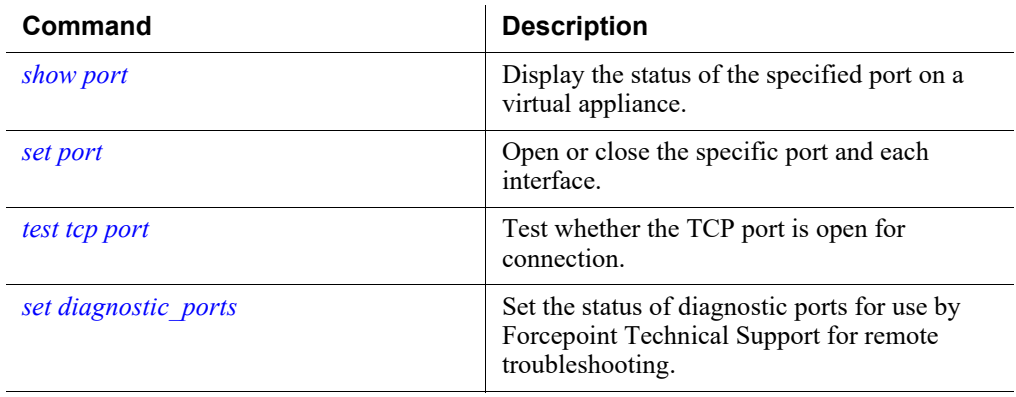

# <span id="page-67-0"></span>set diagnostic\_ports

Set the status of diagnostic ports for use by Forcepoint Technical Support for remote troubleshooting.

set diagnostic ports --status <enabled|disabled>

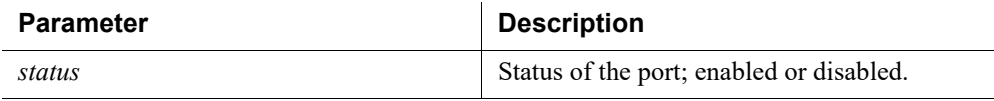

#### Command modes

Forcepoint Web Security.

#### Examples

(config)# set diagnostic\_ports --status enabled

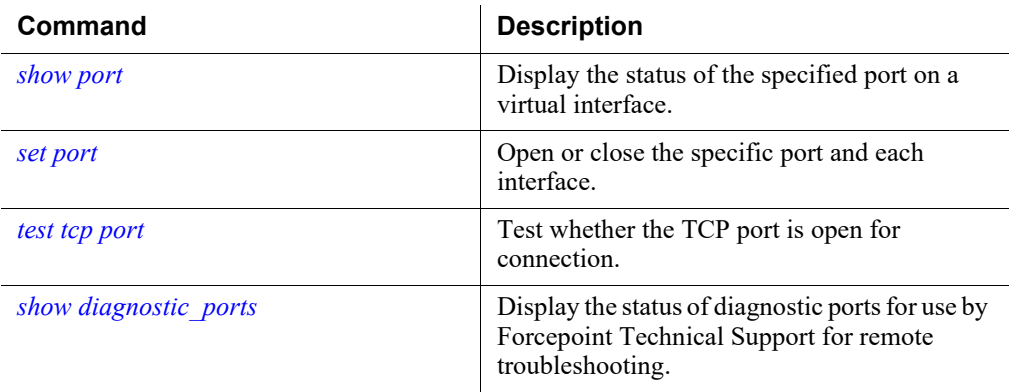

# <span id="page-68-0"></span>Support for IPv6

IPv6 support in Forcepoint Web Security and Forcepoint URL Filtering is **disabled** by default.

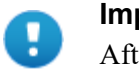

#### **Important**

After IPv6 support is enabled, subsequent disablement requires a full restart of the appliance.

For all web protection solutions, IPv6 support includes:

- Dual IP stack configuration for interfaces C and N
- IPv6 traffic to the Internet or clients on interfaces C and N, including block pages sent on C or N
- IPv6 static routes
- SNMP traps and counters for IPv6 data
- Network diagnostic tools in the Command Line Utility and Command Line Interface

For Forcepoint Web Security, IPv6 support also includes:

- Dual IP stack implementation on interfaces P1 and P2
- Traffic to the Internet or clients on interfaces P1 and P2, and their bonded interface (E1/E2), if configured

Limits and restrictions:

- IPv6-only internal networks are not supported
- IPv4 must be used to communicate among V Series appliances and with TRITON Architecture components

In any field that accepts an IPv6 address, the address can be entered in any format that conforms with the standard. For example:

- Leading zeros within a 16-bit value may be omitted.
- One group of consecutive zeros may be replaced with a double colon.

# <span id="page-68-1"></span>About appliance management interface (C)

- Communicates with all Forcepoint management interfaces
- Communicates with the management server and Forcepoint DLP (if used)
- Provides inter-appliance communication
- Optionally provides non-HTTP(S) protocol enforcement

• Handles Master Database downloads via the Internet (unless you optionally configure P1 for database downloads).

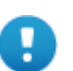

#### **Important**

Changing the C interface IP address is *not* recommended.

The process involves a number of activities, significantly impacts deployment, can cause significant service disruption, and may require you to reinstall of some components.

If your appliance is in production and you must change the C interface IP address, please contact Forcepoint Technical Support for assistance.

# <span id="page-69-0"></span>About the Content Gateway proxy interfaces (P1, P2)

Content Gateway interfaces P1 and P2 handle traffic directed to and from the Content Gateway proxy module.

- Both the P1 and P2 can be used to accept users' Internet requests (inbound traffic) and communicate with web servers (outbound traffic). In other words, both interfaces can be configured to handle traffic into and out of the proxy.
- Typically, P1 is used for both inbound and outbound traffic; P2 is not used.
- Optionally, configure P1 to accept users' Internet requests (inbound only) and P2 to communicate with web servers (outbound).
- The gateway is assigned using the command *[set interface ipv4](#page-53-0)*. Enabling the P2 interface does not automatically move the gateway to the interface.

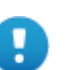

#### **Important**

If you use the P2 interface, the P1 interface is bound to eth0, and the P2 interface is bound to eth1. Keep this in mind when you configure Content Gateway.

For example, suppose you are using a transparent proxy deployment, and the P1 interface is connected to a WCCP router. In this case, you must configure Content Gateway to use eth0 for WCCP communications (in Content Gateway manager, see the General tab of the **Configure > Networking > WCCP** page).

The P1 and P2 interfaces can be in the same or different subnets.

If they are in the same subnet, P2 is the default gateway (which is bound to eth1). Ensure that outbound packets can reach the Internet.

When P1 and P2 are in different subnets, the gateway must be in the same subnet as the appliance interface used to send traffic to the Internet (typically P2). All traffic

communicated between Content Gateway and origin servers should go through that interface (P2).

For traffic communicated between Content Gateway and clients, please note:

- $\bullet$  If the clients are in the same subnet as P1, then all traffic communicated between Content Gateway and clients should go through P1.
- $\bullet$  If the clients are not in the same subnet as P1, then client-to-Content Gateway traffic goes through P1, while Content Gateway-to-client traffic goes through P2, regardless of whether an explicit or transparent deployment is used.

Note, however, that you can set up static routes to send client traffic (on subnets not attached to P1) back through P1 (inbound traffic).

# <span id="page-70-0"></span>About the Network Agent interface (N)

Network Agent can be used to provide security for protocols other than HTTP and HTTPS. It also provides bandwidth optimization data and enhanced logging detail.

Network Agent continually monitors overall network usage, including bytes transferred over the network. The agent sends usage summaries to other TRITON Architecture components at predefined intervals.

Network Agent is typically configured to see both inbound and outbound traffic in your network. The agent distinguishes between:

- Requests sent from internal machines to internal machines (hits to an intranet server, for example)
- Requests sent from internal machines to external machines such as Web servers (user Internet requests, for example)

You choose whether blocking information for non-HTTP protocols is routed through interface C or interface N.

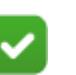

# **Note**

When Decryption Port Mirroring is activated with the N interface, the Network Agent module is disabled, and a warning message will display. This affects Network-Agent-related commands.

When Decryption Port Mirroring is disabled, the N interface is returned to the Network Agent function and Network Agent will be re-enabled.

# <span id="page-71-0"></span>About Forcepoint Email Security interfaces (E1, E2)

Forcepoint Email Security interfaces handle bidirectional email protection traffic.

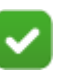

**Note**

The names of the interfaces vary depending on the model of appliance.

- With  $V10000$ ,  $E1$  and  $E2$  are used.
- With X10G, V5000, and VMware virtual appliances, P1 and P2 are used.
- Both the E1 and E2 interfaces (V10000) or P1 and P2 interfaces (other appliances) can be used to accept inbound traffic and send outbound traffic.
- In many deployments,  $E1$  (or P1) is used for both inbound and outbound traffic; E2 (or P2) is not used.
- E1 (or P1) can be configured to accept inbound traffic and E2 (or P2) can be configured to send outbound traffic.

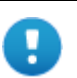

#### **Important**

On the V10000, if you use the E2 interface, the E1 interface is bound to eth0, and the E2 interface is bound to eth1.

On other appliances, if you use the P2 interface, the P1 interface is bound to eth0, and the P2 interface is bound to eth1.

Keep this in mind when you configure Forcepoint Email Security.

If you use both E1 (or P1) and E2 (or P2), and you locate them in the same subnet, then the default gateway is automatically assigned to E2 (which is bound to eth1). Ensure that outbound packets can reach the Internet.

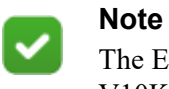

The E1 and E2 interfaces are also available for use on the V10K for Decryption Port Mirroring functionality.

# Appliance vswitch configuration

CLI Guide | Forcepoint Appliances | v8.5.x

# show vswitch priority

Display the virtual switch STP bridge priority setting.
show vswitch priority

## Command modes

X Series appliances. Not supported in Azure.

## Examples

(view)# show vswitch priority rstp\_priority : 61440

## Related commands

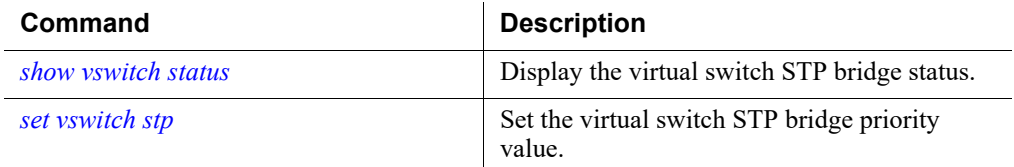

# <span id="page-72-0"></span>show vswitch status

Display the virtual switch STP bridge status.

show vswitch status

## Command modes

X Series appliances. Not supported in Azure.

## Examples

```
(view)# show vswitch status
P2:
  state : down
P1:
  state : active
```
## Related commands

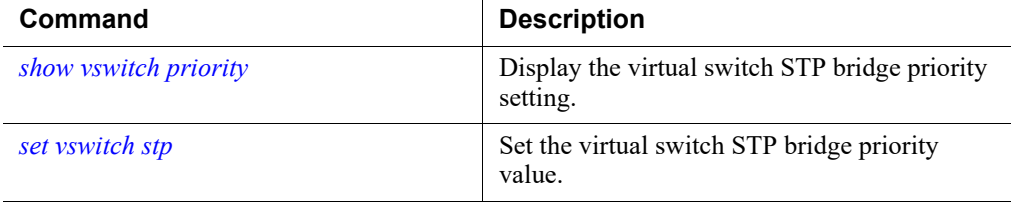

# <span id="page-73-0"></span>set vswitch stp

Set the virtual switch STP bridge priority value.

```
set vswitch stp --priority <integer>
```
## **Parameter Description**

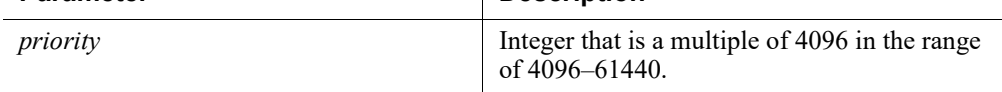

## Command modes

X Series appliances. Not supported in Azure.

## Usage guidelines

For an explanation of Spanning Tree Protocol bridge priorities, including how the root is determined, refer to any quality text on layer 2 switching.

### Examples

(config)# set vswitch stp --priority 4096

## Related commands

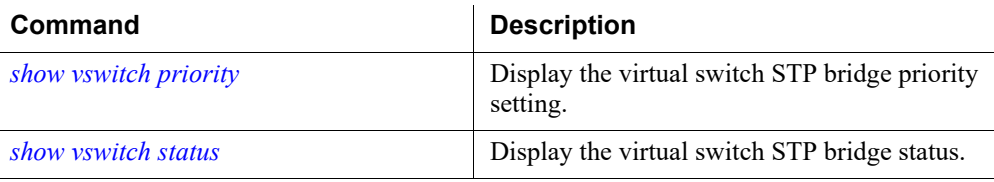

# Content Gateway Decryption Port Mirroring (DPM)

CLI Guide | Forcepoint Appliances | v8.5.x

The Content Gateway proxy can be configured to decrypt HTTPS traffic for analysis. A port mirroring feature delivers all decrypted HTTPS traffic to a physical network interface. This allows a trusted service device to inspect and analyze the decrypted data for its own purpose. Decryption port mirroring is not supported on virtual appliances.

This feature can be enabled and configured using CLI commands.

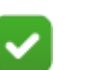

## **Note**

When Decryption Port Mirroring is activated with the N interface, the Network Agent module is disabled, and a warning message will display. This affects Network-Agent-related commands.

When Decryption Port Mirroring is disabled, the N interface is returned to the Network Agent function and Network Agent will be re-enabled.

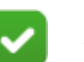

## **Note**

In X Series appliances with the switch configuration port installed, you can use the CLI to enable the Decryption Port Mirror feature with the N interface as an SSL mirror port.

For more information, see the [Content Gateway Help.](https://www.websense.com/content/support/library/web/v85/wcg_help/port_mirror.aspx)

## <span id="page-74-1"></span>show decrypt\_port\_mirror

Display the decryption port mirror configuration.

```
show decrypt_port_mirror
```
#### Command modes

Forcepoint Web Security.

#### Examples

(view)# show decrypt\_port\_mirror Proxy's Decryption Port Mirroring is disabled. Interface: Not set Custom header: X-Proxy-HTTPS:1

#### Related commands

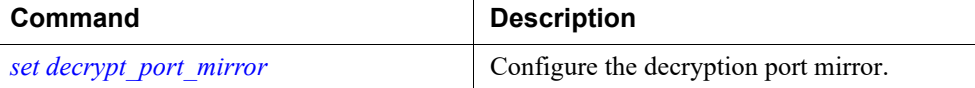

# <span id="page-74-0"></span>set decrypt\_port\_mirror

Configure the decryption port mirror (DPM).

```
set decrypt port mirror --status <enabled|disabled> [--
interface <e1|e2|n>] [--header <header>]
```
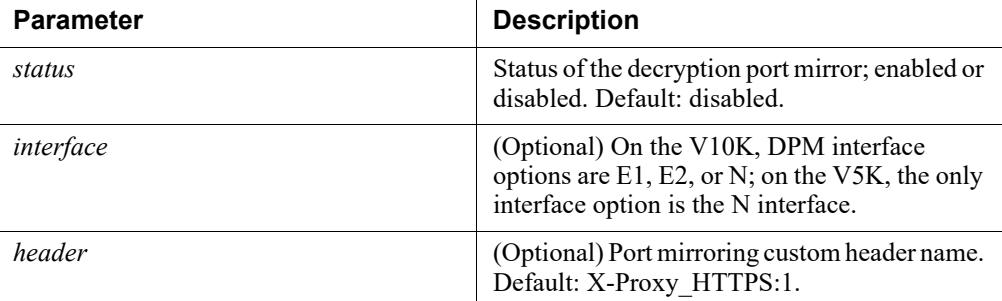

Forcepoint Web Security

## Usage guidelines

An interactive menu allows you to configure the decryption port mirror.

#### Examples

```
(config)# set decryption _port_mirror --status enabled --
interface n
```
# Related commands

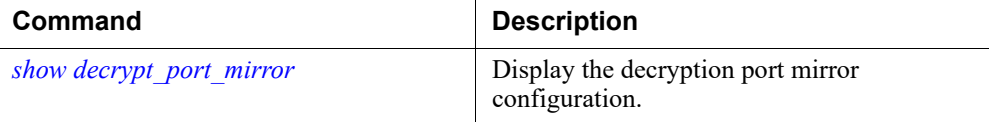

# Static routes

CLI Guide | Forcepoint Appliances | v8.5.x

You can use CLI route commands to specify:

● Static routes from subnets and client computers through any active appliance interface, except N.

If IPv6 is enabled, static IPv6 routes can also be added and imported (not supported in AP-EMAIL).

• Component routes from appliance modules through appliance interface C to subnets.

IPv6 component routes are **not** supported.

The same route cannot be added for two different interfaces on the same module. If attempted, an error message displays.

Static routes that are defined for an interface that is later made inactive remain in the routing table.

Static routes that become invalid because the IP address of the interface changes are disabled.

Static routes can be added and deleted, but not modified. To modify a route, delete it and add a new route specifying the new values.

The static route table has a maximum limit of 5000 entries.

# Component routes

Although the appliance management interface (C) is typically reserved for management traffic, in some deployments it is necessary or desirable to route some web or email traffic through the C interface rather than P1/P2 or E1/E2.

The component route table has a maximum limit of 5000 entries.

## <span id="page-76-0"></span>show component\_route

Display the list of configured component routes.

show component route

## Command modes

All products.

#### Usage guidelines

Outputs a table displaying route destination, netmask, module name, and active status.

#### Examples

## Related commands

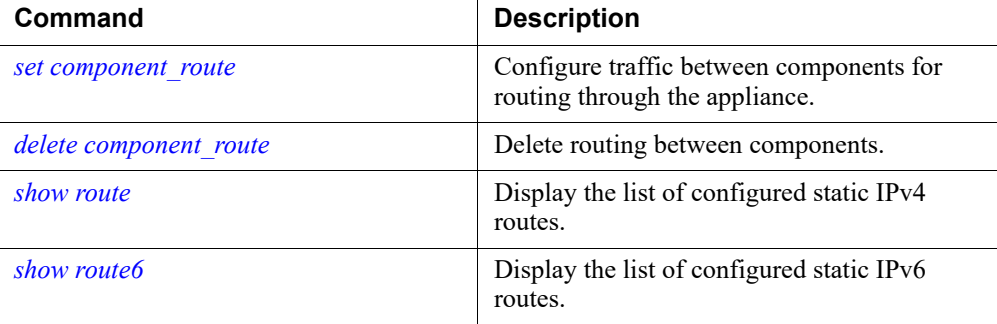

# <span id="page-77-0"></span>set component\_route

Configure traffic between components for routing through the appliance.

```
set component route --dest <ipv4 address> --mask
<ipv4_netmask> --module <proxy|email>
```
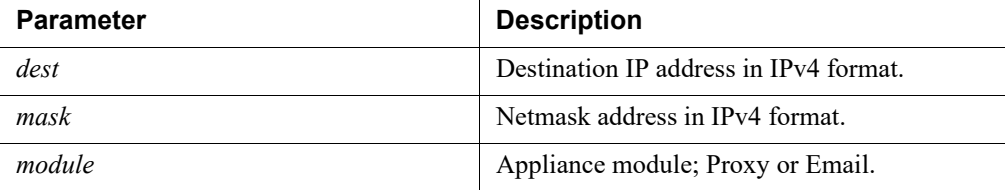

## Command modes

All products.

#### Examples

```
(config)# set component_route --dest 11.0.0.0 --mask 
255.0.0.0 --module email
```
## Related commands

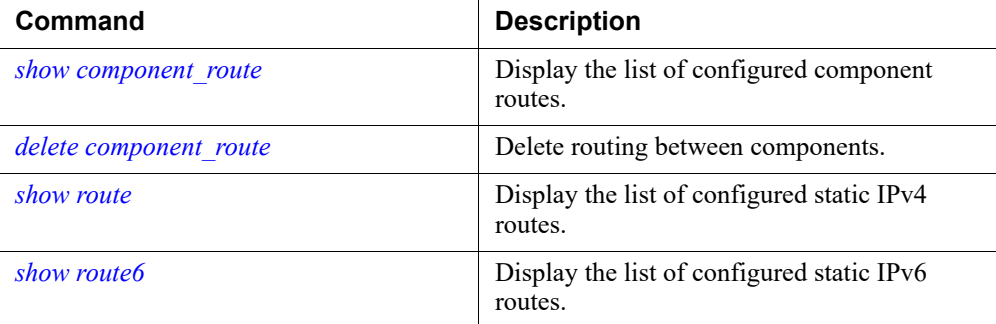

# <span id="page-77-1"></span>delete component\_route

Delete routing between components.

```
delete component route --dest <ipv4 address> --mask
<ipv3_netmask> --module <proxy|email>
```
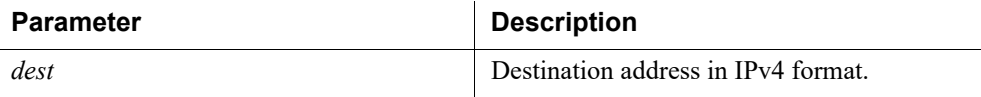

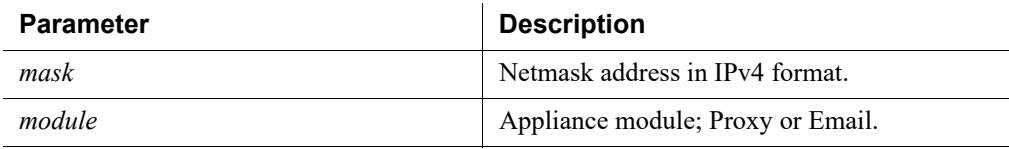

All products.

## Examples

```
(config)# delete component_route --dest 11.0.0.0 --mask 
255.0.0.0 --module email
```
## Related commands

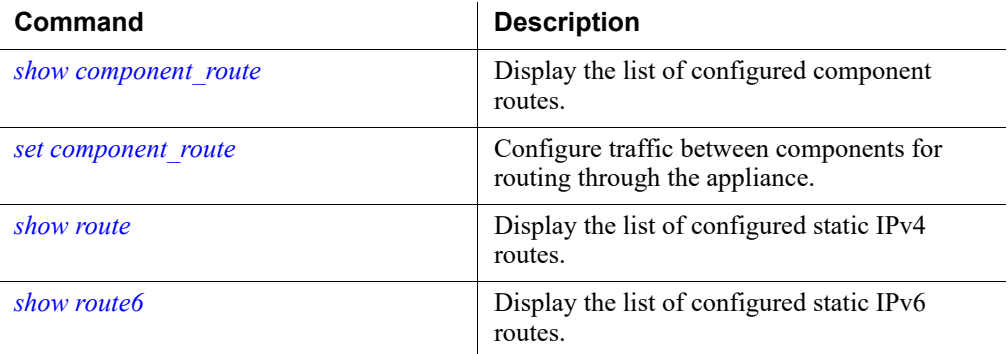

## <span id="page-78-0"></span>show route

Display the list of configured static IPv4 routes.

show route

## Command modes

All products.

## Usage guidelines

Outputs a table displaying route destination, netmask, next hop, device, and active status.

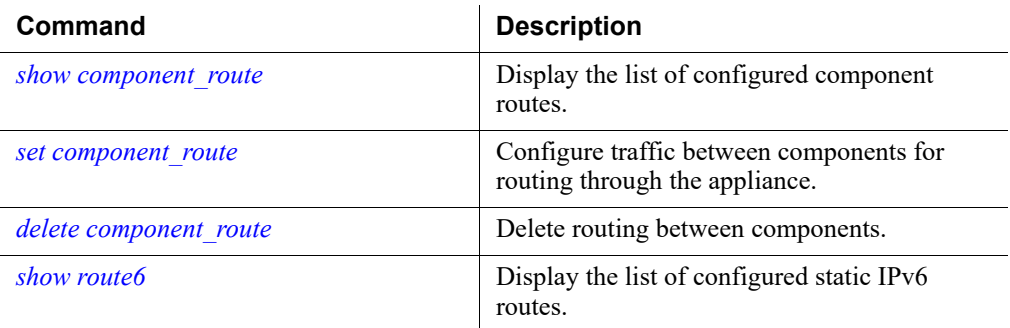

# <span id="page-79-0"></span>show route6

Display the list of configured static IPv6 routes.

show route6

## Command modes

Forcepoint Web Security.

## Usage guidelines

Outputs a table displaying route destination, netmask, next hop, device, and active status.

# Related commands

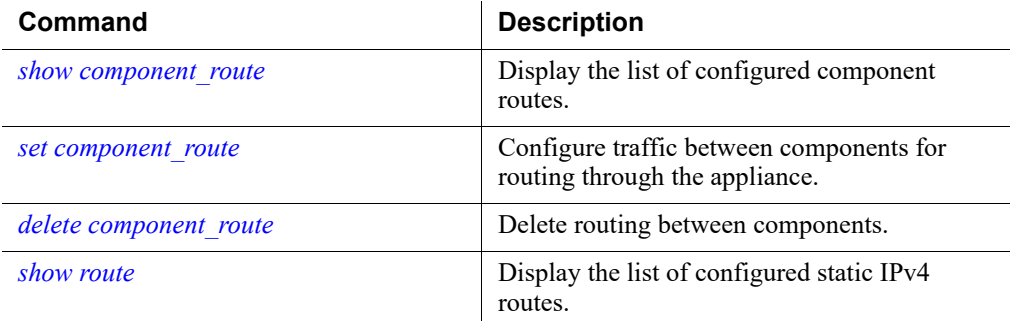

# <span id="page-79-1"></span>set route

Add a static route in IPv4 format.

set route --dest <ipv4 address> --interface <c|p1|p2|e1|e2> --mask <ipv4 netmask> --gateway <ipv4 address>

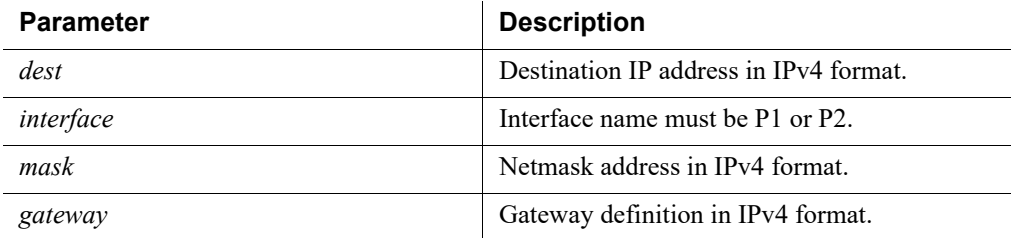

## Command modes

All products.

#### Examples

```
(config)# set route --dest 11.0.0.0 --mask 255.0.0.0 --
gateway 10.206.7.254 --interface c
```
#### Related commands

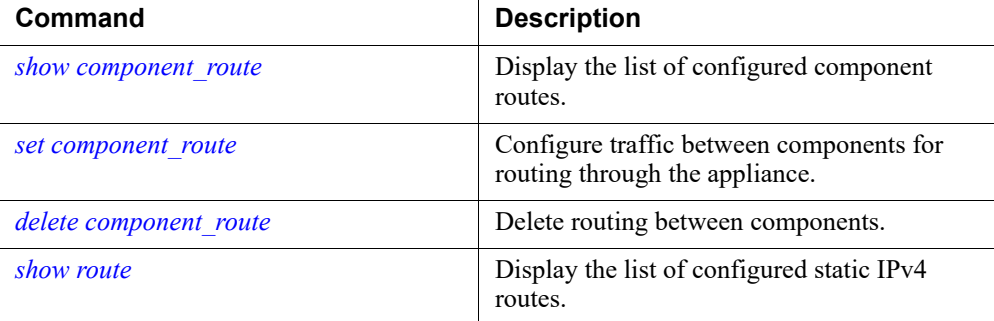

# <span id="page-80-0"></span>set route6

Add a static route in IPv6 format.

```
set route6 --dest <ipv6_address> --interface <c|p1|p2|e1|e2>
--prefixlen <integer> --gateway <ipv6 address>
```
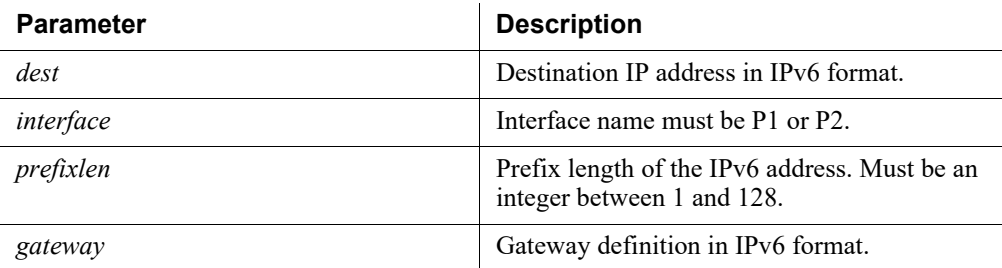

Forcepoint Web Security.

#### Examples

```
(config)# set route6 --dest 2222:3333:4444:5555::0 --
interface p1 --prefixlen 64 --gateway 1234:5678::8765:4321
```
## Related commands

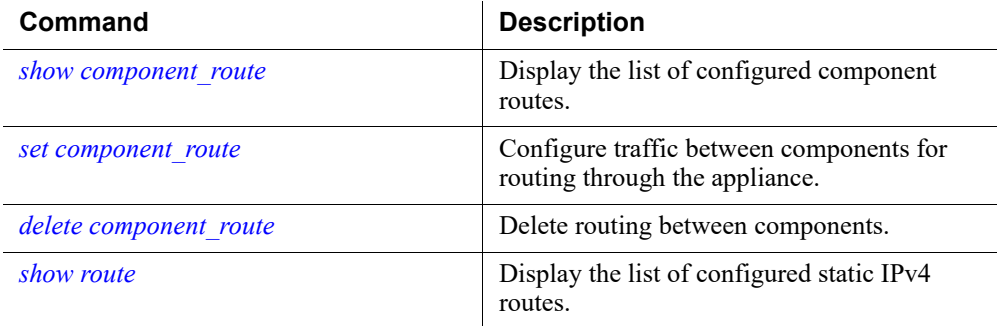

# <span id="page-81-0"></span>delete route

Delete a single IPv4 static route.

```
delete route --dest <ip_address> --mask <ipv4_netmask> --
interface <c|p1|p2|e1|e2> --gateway <ipv4_address>
```
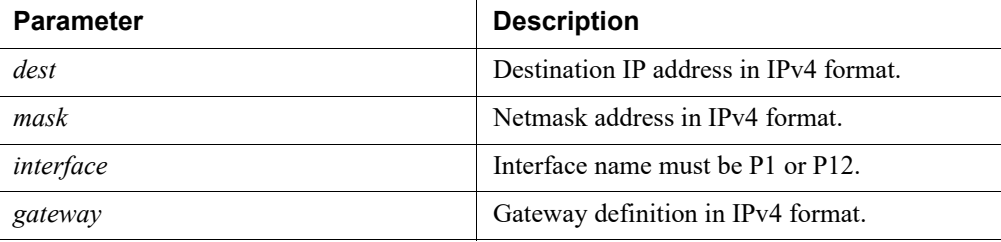

#### Command modes

All products.

#### Usage guidelines

To delete multiple IPv4 routes in a batch, use the command load route.

## Examples

```
(config)# delete route --dest 1.0.0.0 --mask 255.0.0.0 --
gateway 10.0.0.1 --interface c
```
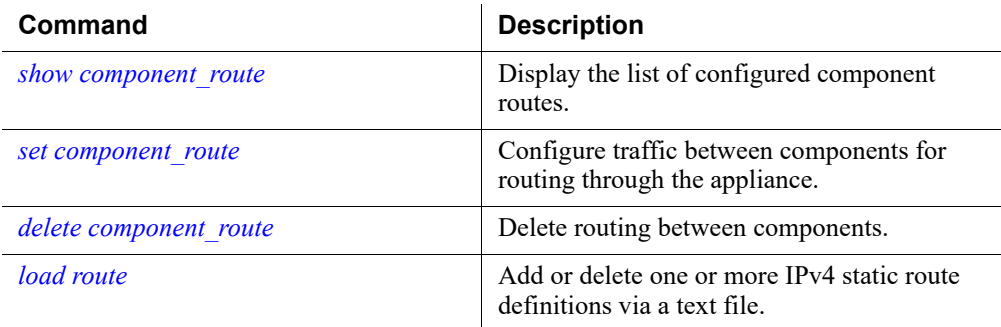

# <span id="page-82-0"></span>delete route6

Delete a single IPv6 static route.

```
delete route6 --dest <ipv6 address> --prefixlen <integer> [-
-interface <c|p1|p2|e1|e2>] [--gateway <ipv6 address>]
```
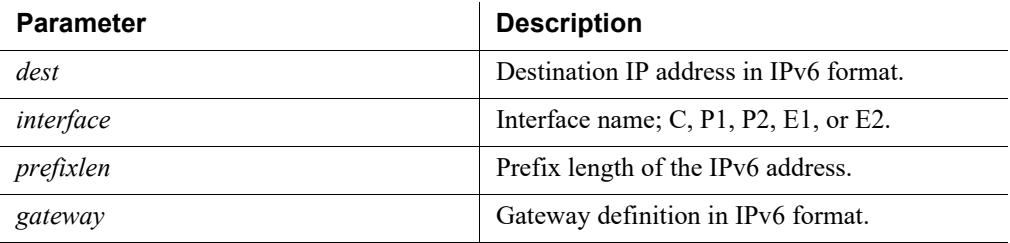

## Command modes

Forcepoint Web Security.

## Usage guidelines

To delete multiple IPv6 routes in a batch, use the command load route6.

#### Examples

```
(config)# delete route6 --dest 8765:4321::0 --gateway 
1234:5678::8765:4321 --interface p1 --prefixlen 64
```
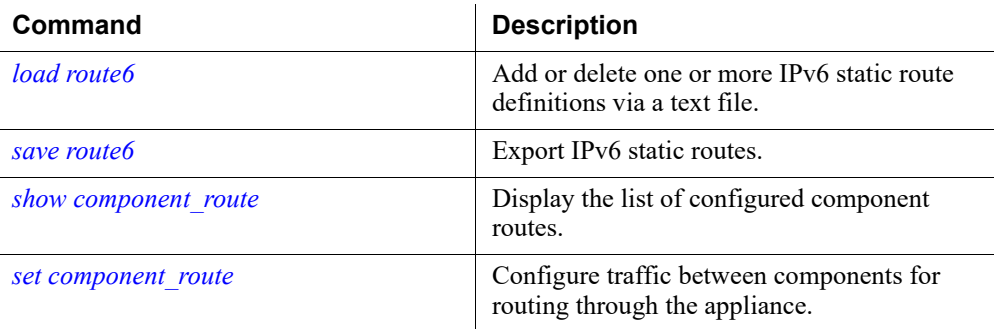

## <span id="page-83-0"></span>save route

Export IPv4 static routes to a remote storage location defined by the command *[set](#page-43-0)  [filestore](#page-43-0)*.

```
save route --location <filestore alias> [--url <url>] [--
save-path <filepath>] [--auth-required]
```
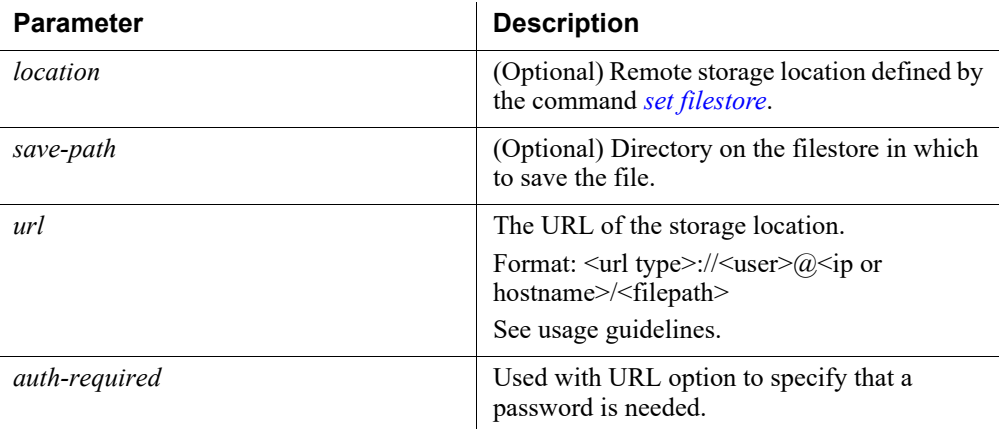

## Usage guidelines

All products.

URL components:

- url type smb, tftp, or ftp. Required.
- user username if required to access the URL. Optional.
- ip / hostname Destination you want to connect to. Required.
- filepath The directory on the host where you want to store the route file. Required.

#### Examples

(config)# save route --location samba-fs5

## Related commands

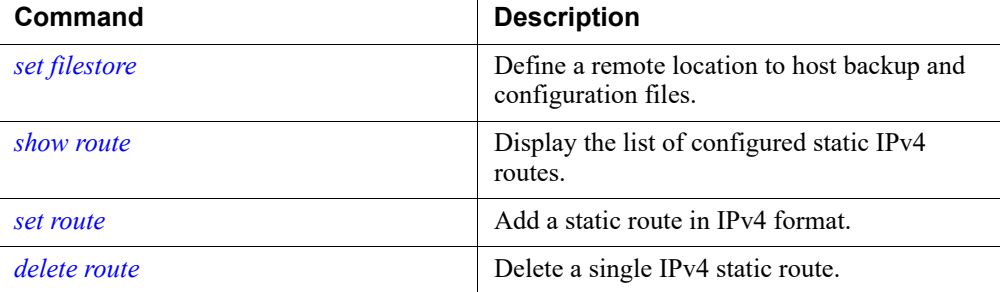

## <span id="page-84-0"></span>save route6

Export IPv6 static routes to a remote storage location defined by the command *[set](#page-43-0)  [filestore](#page-43-0)*.

```
save route6 --location <filestore_alias> [--save-path
<filepath>] [--url <url>] [--auth-required]
```
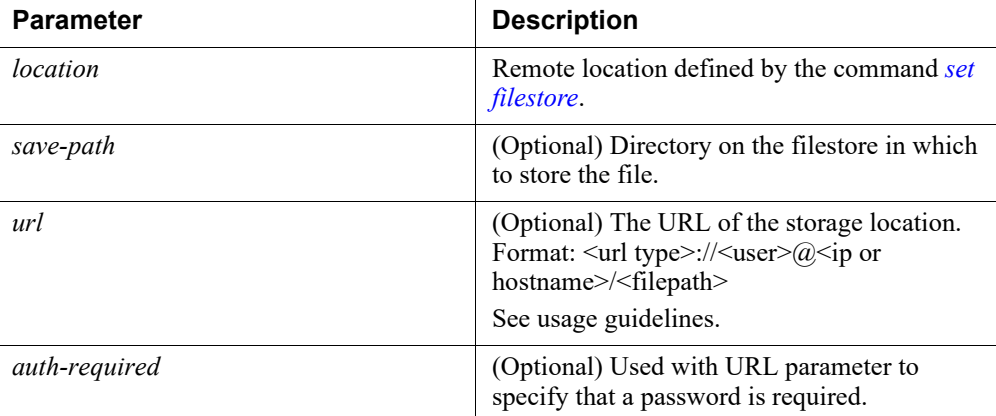

### Usage guidelines

Forcepoint Web Security.

URL components:

- url type smb, tftp, or ftp. Required.
- user username if required to access the URL. Optional.
- ip / hostname Destination you want to connect to. Required.

● filepath - The directory on the host where you want to store the route file. Required.

#### Examples

```
(config)# save route6 --location samba-fs5
```
## Related commands

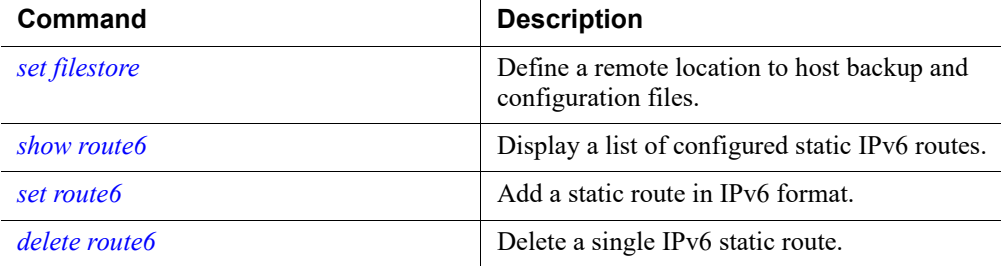

# <span id="page-85-0"></span>load route

Add or delete one or more IPv4 static route definitions via text file.

```
load route --file <file_name> --location <filestore_alias> 
[--url <ipv4 route url>] [<--auth-required] [--no-cert-
verification>] --action <add|del>
```
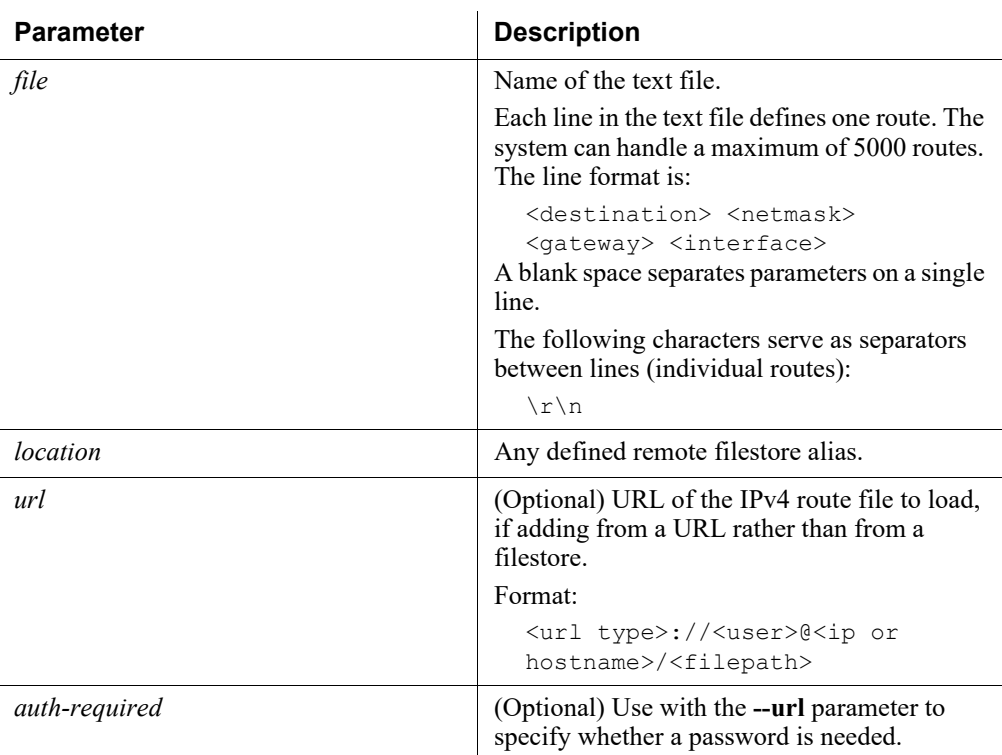

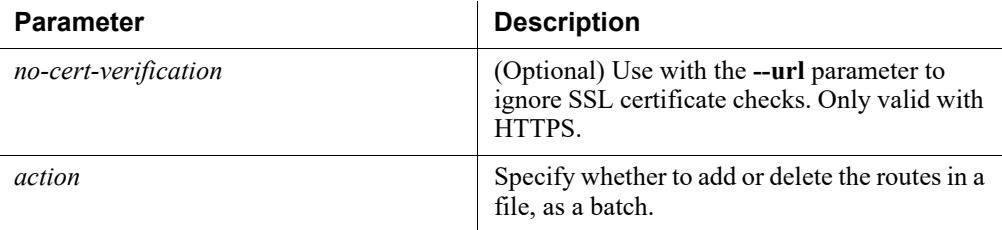

All products.

## Examples

```
(config)# load route --file add_ipv4.txt --location 
myfilestore --action add
```
## Related commands

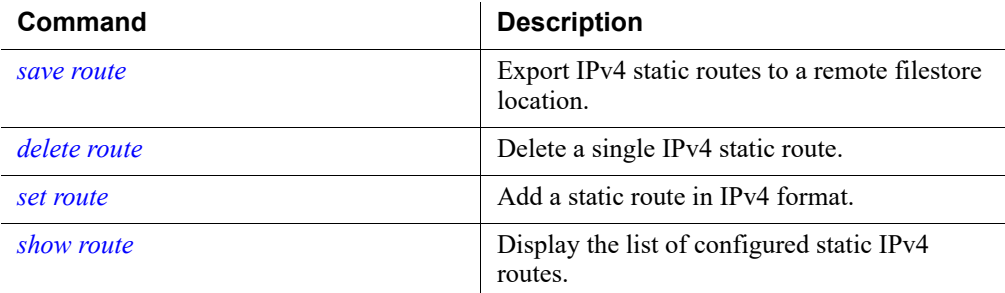

# <span id="page-86-0"></span>load route6

Add or delete one or more IPv6 static route definitions via a text file.

```
load route6 --file <file_name> --location <filestore_alias> 
[--url <ipv6 route url>] [<--auth-required>] [<--no-cert-
verification>] --action <add|del>
```
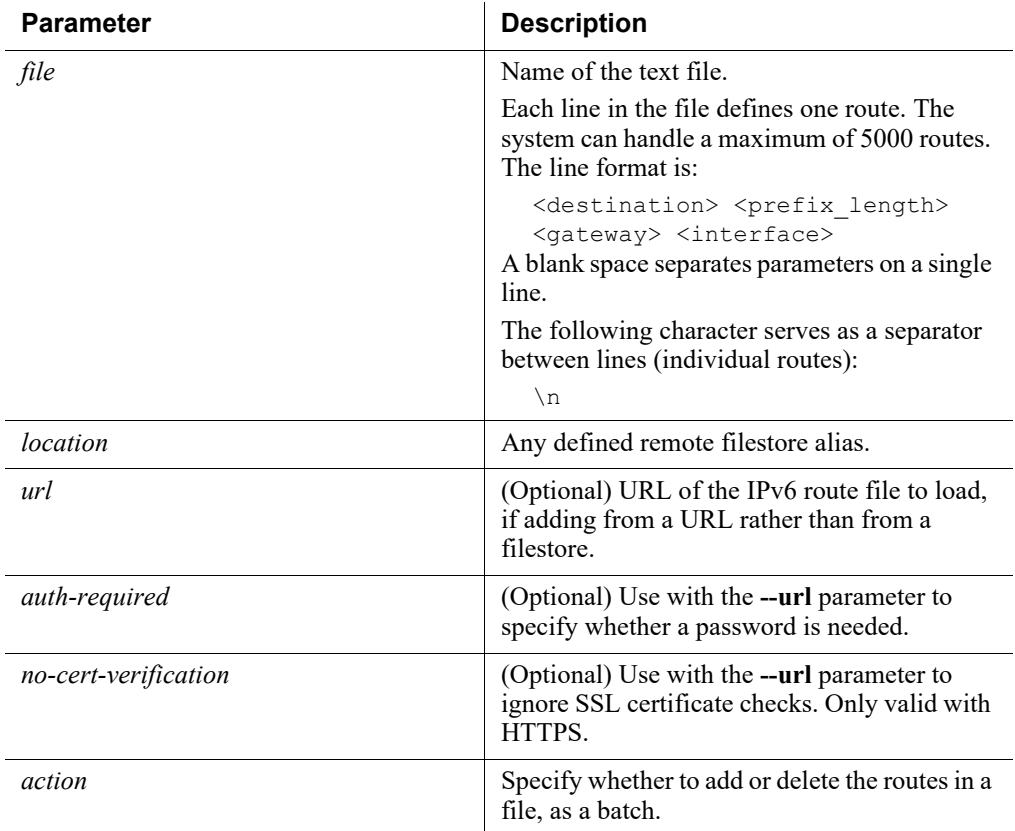

Forcepoint Web Security.

## Examples

```
(config)# load route6 --file add_ipv6.txt --location 
myfilestore --action add
```
# Related commands

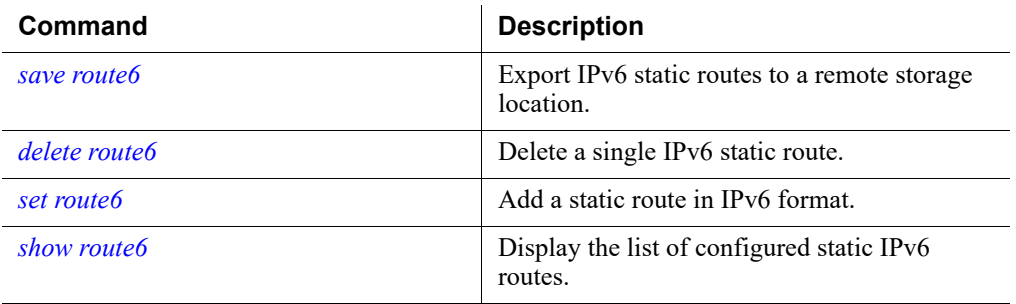

# Appliance status

CLI Guide | Forcepoint Appliances | v8.5.x

Use these commands to monitor appliance resources and system performance.

## <span id="page-88-1"></span>show cpu

Display current CPU usage, refreshed every four seconds.

show cpu

### Command modes

All products.

## Usage guidelines

Press **Ctrl+C** to quit.

## Related commands

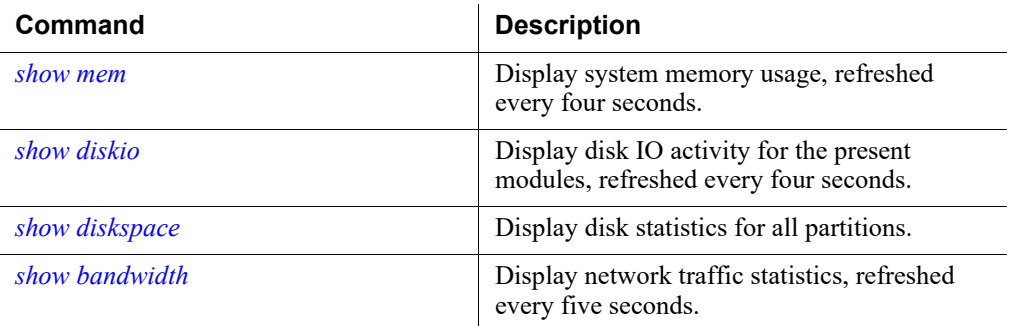

## <span id="page-88-0"></span>show mem

Display system memory usage, refreshed every four seconds.

show mem

## Command modes

All products.

## Usage guidelines

Press **Ctrl+C** to quit.

## Examples

# Command history

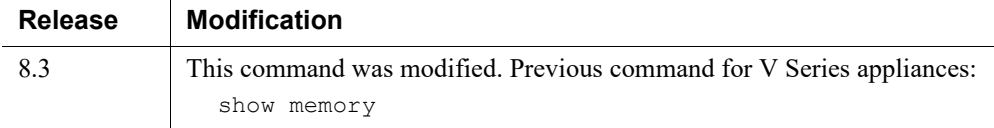

# Related commands

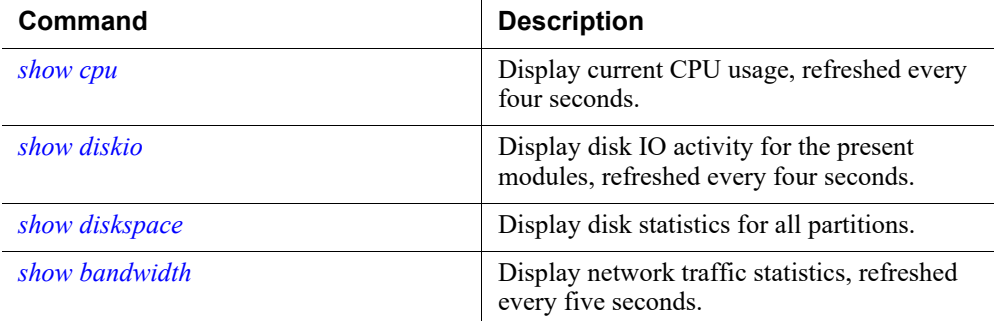

# <span id="page-89-0"></span>show diskio

Display disk activity for the present modules, refreshed every four seconds.

show diskio

## Command modes

All products.

# Usage guidelines

Press **Ctrl+C** to quit.

# Command history

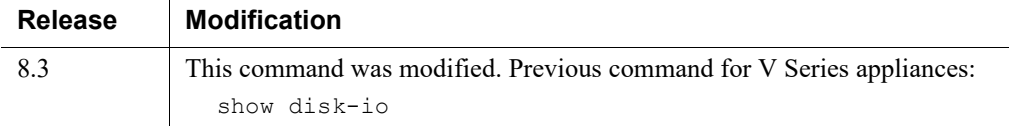

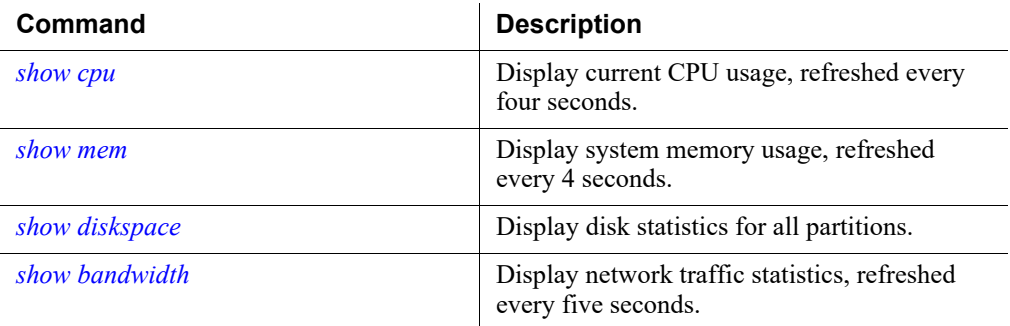

# <span id="page-90-0"></span>show diskspace

Display disk statistics for all partitions.

show diskspace

## Command modes

All products

## Usage guidelines

These partitions vary depending on whether the appliance security mode is Web or Email.

Results are shown in these areas:

- disk position (partition)
	- Email partitions include system and email spool.
	- Web partitions may include fingerprinting, proxy cache, and system.
- total space
- used space
- free space
- rate in percentage

## Command history

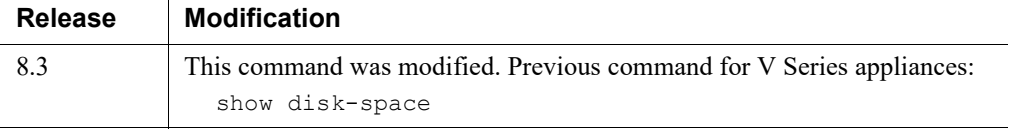

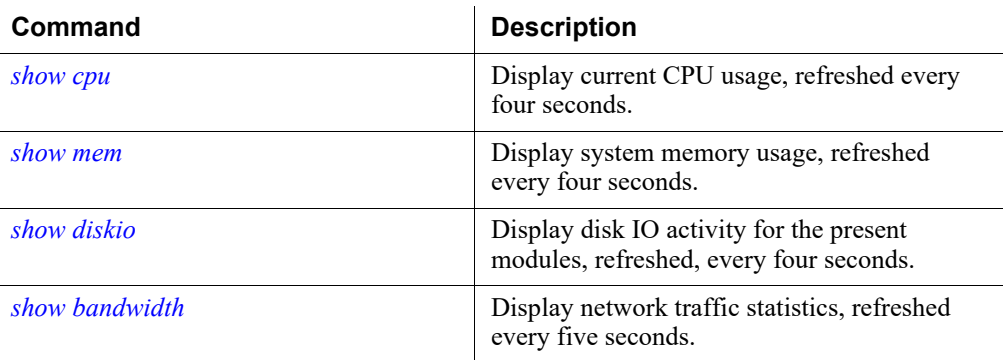

# <span id="page-91-0"></span>show bandwidth

Display network traffic statistics, refreshed every five seconds.

show bandwidth

## Command modes

All products.

## Usage guidelines

Displays bandwidth statistics for each enabled interface, including:

- data (byte)
- packets
- packets dropped
- error
- rate (Mbps)
- status

Press **Ctrl+C** to quit.

## Related commands

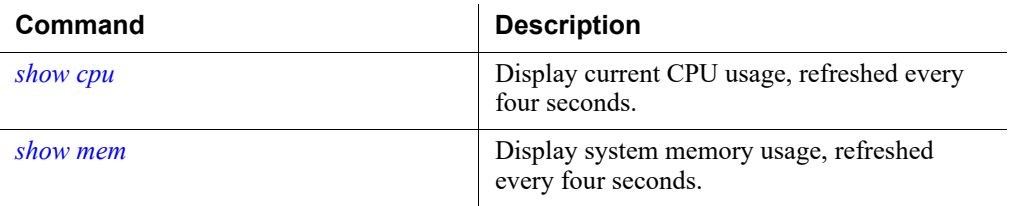

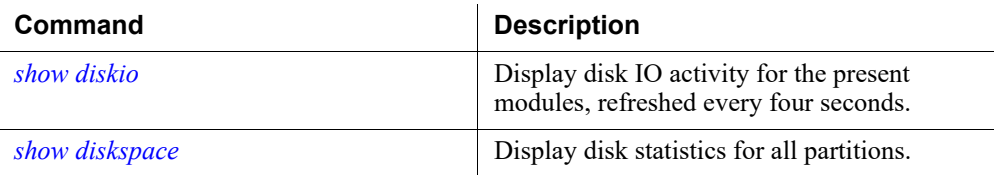

# SNMP monitoring (polling)

CLI Guide | Forcepoint Appliances | v8.5.x

Forcepoint Appliances provide alerting options that include standard SNMP counters and system-level traps.

There are two methods of SNMP alerting:

- Allow your SNMP manager to poll the appliance for standard SNMP counters.
- Configure the appliance to send SNMP traps for selected events to your SNMP manager.

Enable SNMP monitoring before enabling and configuring the trap service.

# <span id="page-92-1"></span>show snmp config

Display SNMP monitor server information.

show snmp config

#### Command modes

All products. Not supported in Azure.

## Related commands

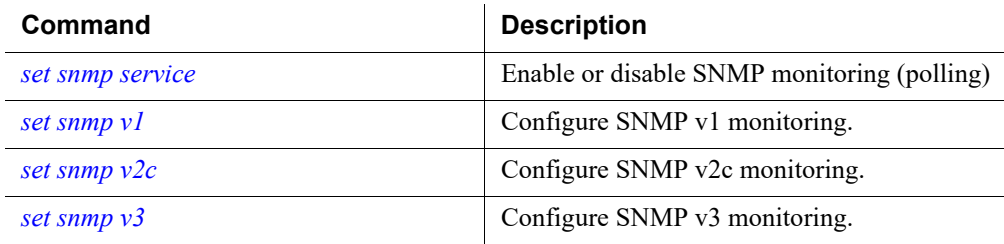

## <span id="page-92-0"></span>set snmp service

Enable or disable SNMP monitoring (polling).

set snmp service --status <enabled|disabled>

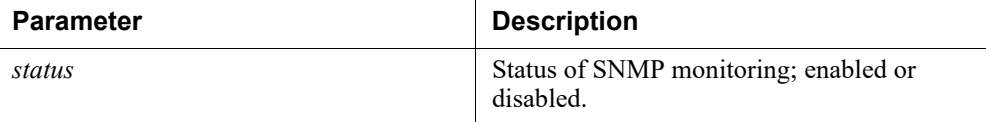

All products. Not supported in Azure.

## Usage guidelines

SNMP monitor service and SNMP trap settings are independent, but SNMP monitor service must be enabled before you activate the SNMP trap configuration.

#### Examples

(config)# set snmp service --status enabled

## Related commands

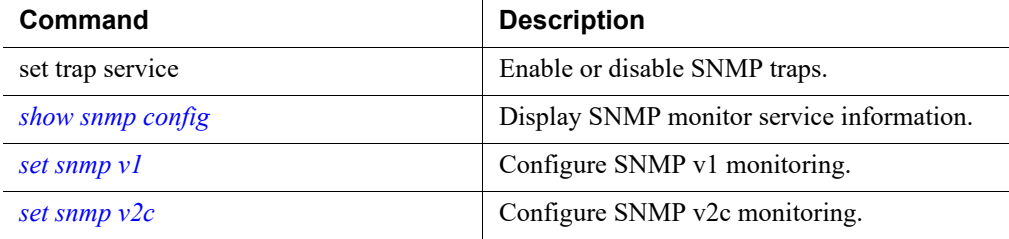

# <span id="page-93-0"></span>set snmp v1

Configure SNMP v1 monitoring.

set snmp v1 --community <name>

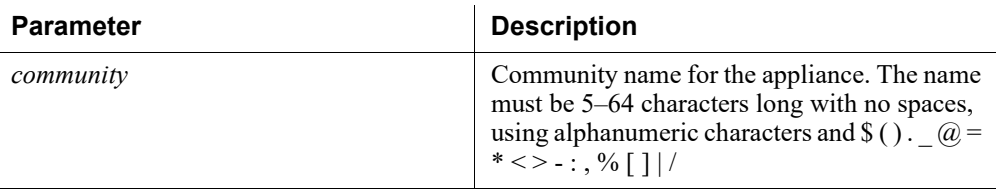

#### Command modes

All products. Not supported in Azure.

# Examples

(config)# set snmp v1 --community testname

## Related commands

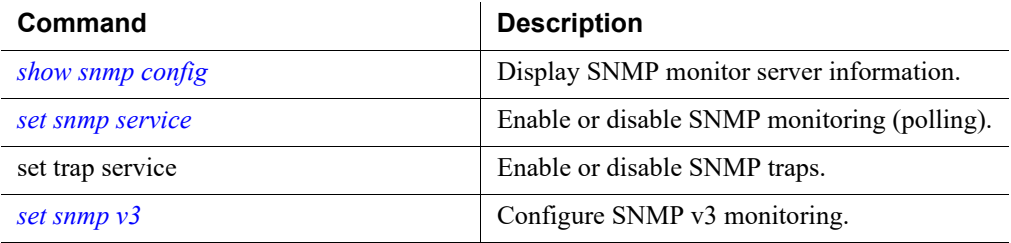

# <span id="page-94-0"></span>set snmp v2c

Configure SNMP v2c monitoring.

```
set snmp v2c --community <name>
```
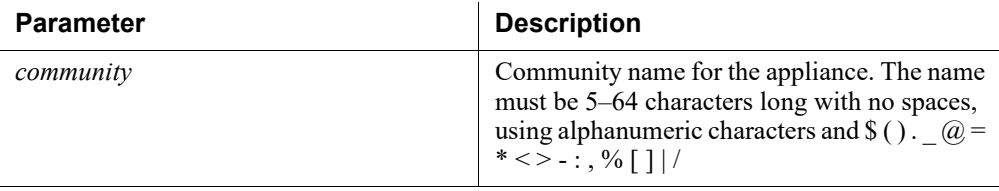

# Command modes

All products. Not supported in Azure.

## Examples

(config)# set snmp v2c --community playground

# Related commands

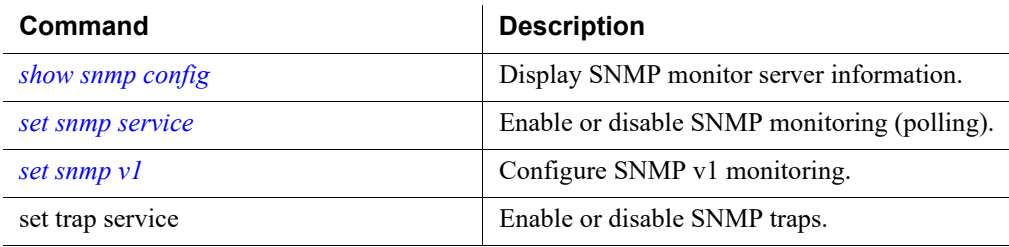

# <span id="page-95-0"></span>set snmp v3

Configure SNMP v3 monitoring.

```
set snmp v3 --securitylevel 
<noAuthNoPriv|authNoPriv|authPriv> --user <username> --
authentication <md5|sha> --encrypt <des|aes>
```
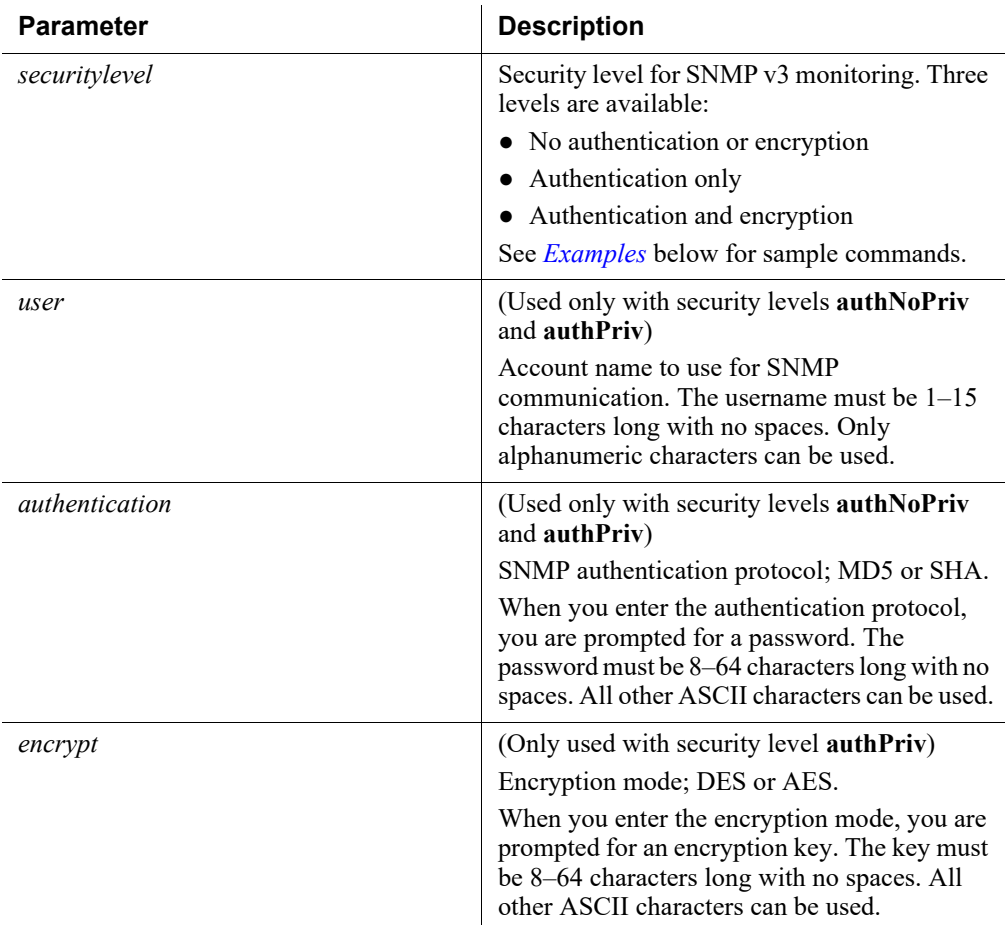

## Command modes

All products. Not supported in Azure.

#### <span id="page-95-1"></span>Examples

● Configure SNMP v3 monitoring with no authentication or encryption:

```
(config)# set snmp v3 --securitylevel noAuthNoPriv --user 
jdoe
```
● Configure SNMP v3 monitoring with authentication only:

```
(config)# set snmp v3 --securitylevel authNoPriv --user test 
--authentication md5 
Password: ********
Confirm password: ********
```
• Configure SNMP v3 monitoring with authentication and encryption:

```
(config)# set snamp v3 --securitylevel authPriv --
authentication sha --encrypt des --user test
Password: ********
Confirm password: ********
Encrypt key: ********
Confirm encrypt key: ********
```
#### Related commands

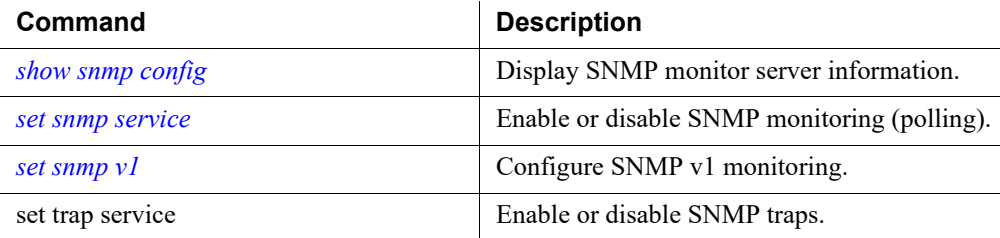

# SNMP traps and queries

CLI Guide | Forcepoint Appliances | v8.5.x

# <span id="page-96-0"></span>show trap config

Display SNMP trap server on/off status and version information.

```
show trap config
```
## Command modes

All products. Not supported in Azure.

## Usage guidelines

SNMP monitor service and SNMP trap settings are independent, but SNMP monitor service must be enabled before you activate the SNMP trap configuration.

# Related commands

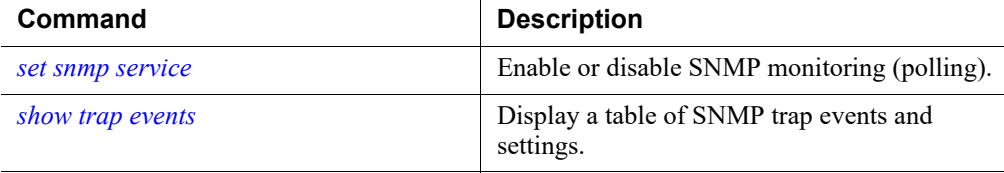

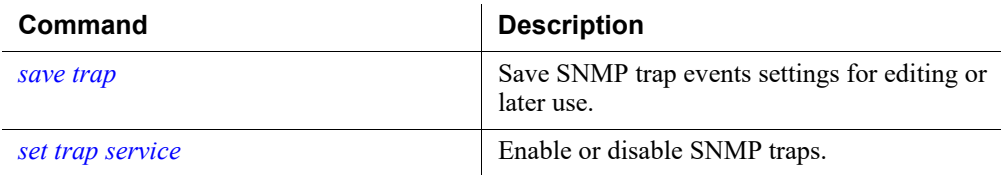

# <span id="page-97-0"></span>show trap events

Display a table of SNMP trap events and settings.

show trap events

## Command modes

All products. Not supported in Azure.

## Related commands

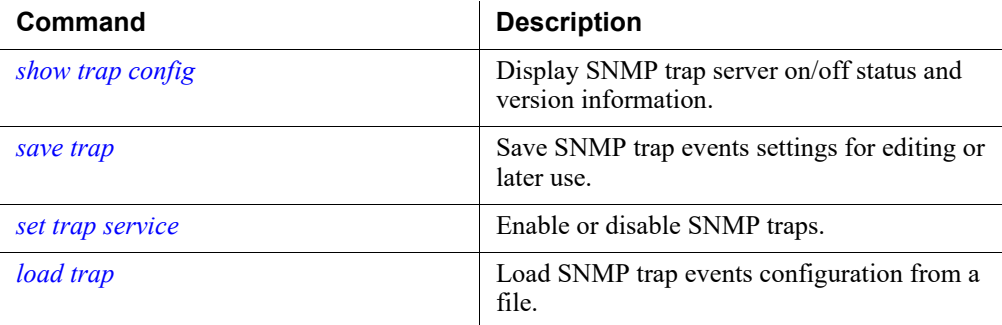

# <span id="page-97-1"></span>save trap

Save SNMP trap events settings for editing or later use.

```
save trap [--location <filestore alias> | --url <url>] [--
save-path <filepath>] [--auth-required] [--default]
```
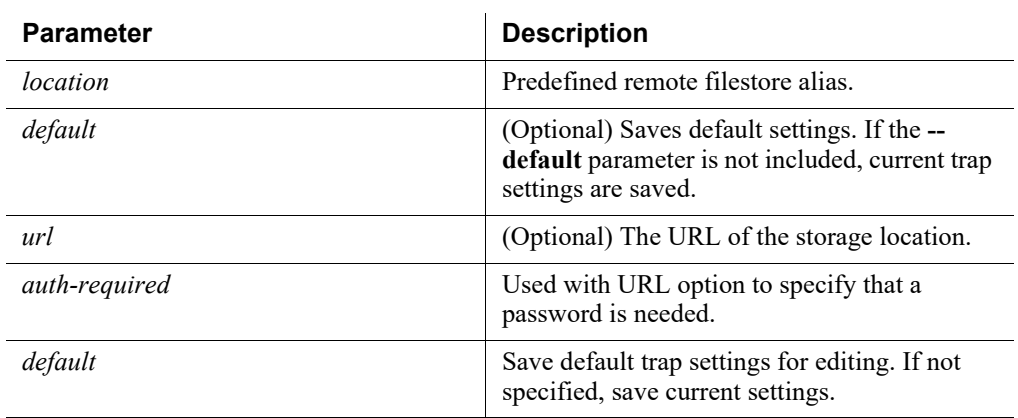

All products. Not supported in Azure.

#### Examples

(config)# save trap --location samba-fs

### Related commands

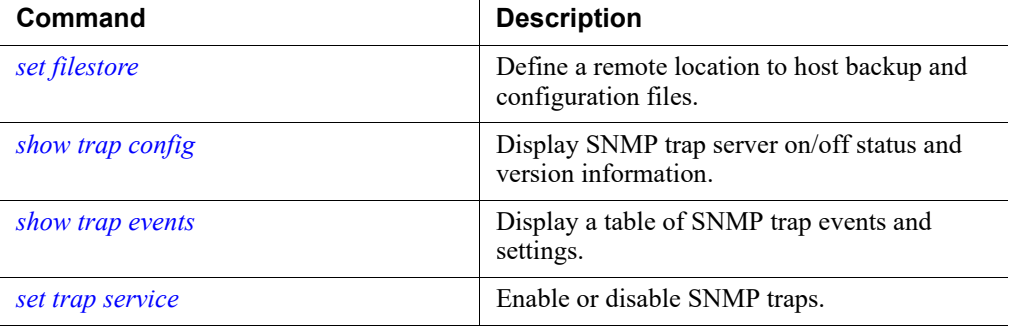

# <span id="page-98-0"></span>set trap service

Enable or disable SNMP traps.

set trap service --status <enabled|disabled>

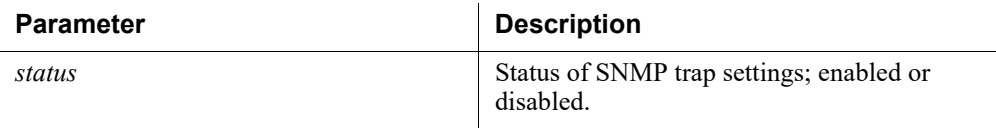

## Command modes

All products. Not supported in Azure.

## Usage guidelines

SNMP monitor service and SNMP trap settings are independent, but SNMP monitor service must be enabled to activate the SNMP trap configuration.

## Examples

(config)# set trap service --status enabled

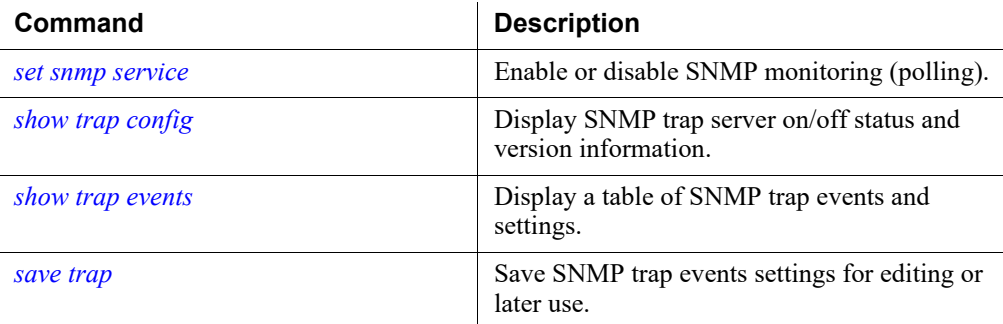

# <span id="page-99-0"></span>load trap

Load SNMP trap events configuration from a file.

```
load trap [--location <filestore alias>] [--url <url>]
[--file <name>] [--auth-required] [--no-cert-verification]
```
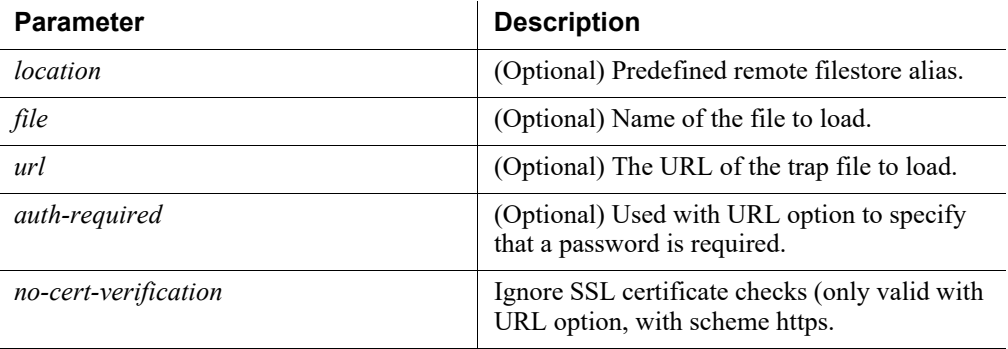

## Command modes

All products. Not supported in Azure.

#### Examples

```
(config)# load trap --location samba-fs --file list123
```
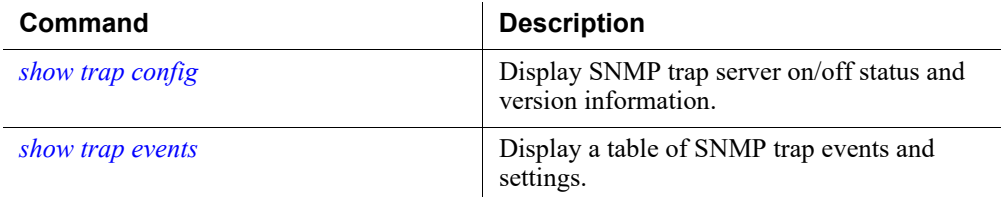

# test trap event

Send a test trap to verify SNMP communication.

```
test trap event
```
### Command modes

All products. Not supported in Azure.

## Usage guidelines

If there is a problem sending the test trap, verify the ending ID and authentication settings and values, and verify that the network allows communication between the appliance and the SNMP manager.

## Related commands

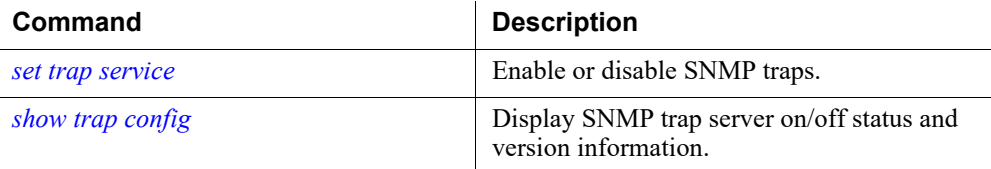

# set trap v1

Configure SNMP v1 traps for alerting.

```
set trap v1 --community <name> --ip <ip_address> --port
<port>
```
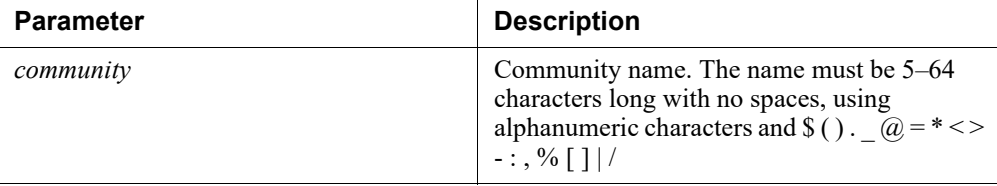

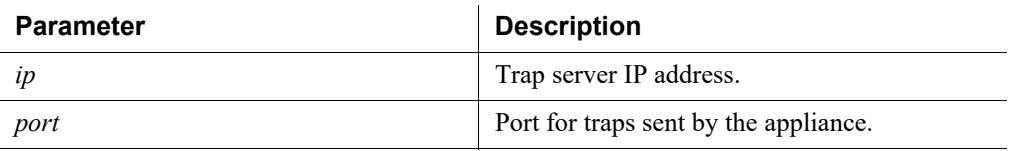

All products. Not supported in Azure.

## Examples

```
(config)# set trap v1 --community mycommunity --ip 10.0.0.14 
--port 162
```
## Related commands

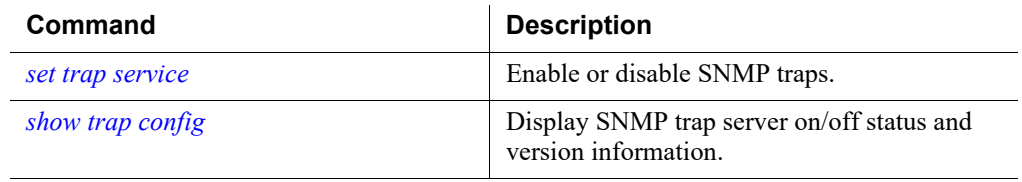

# set trap v2c

Configure SNMP v2c traps for alerting.

```
set trap v2c --community <name> --ip <ip address> --port
<port>
```
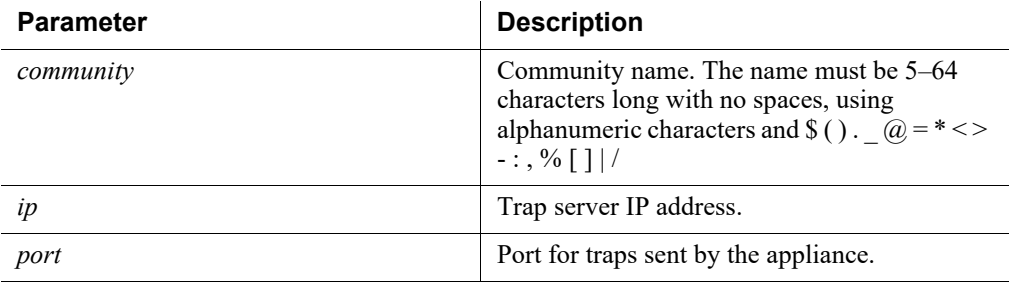

## Command modes

All products. Not supported in Azure.

#### Examples

```
(config)# set trap v2c --community mycommunity --ip 
10.0.0.13 --port 162
```
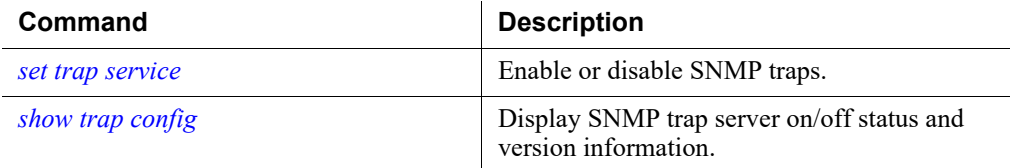

# set trap v3

Configure SNMP v3 traps for alerting.

```
set trap v3 --engineid <id> --ip <ip address> --port <port>
--securitylevel <noAuthNoPriv|authNoPriv|authPriv> --user 
<username> --authentication <md5|sha> --encrypt <des|aes>
```
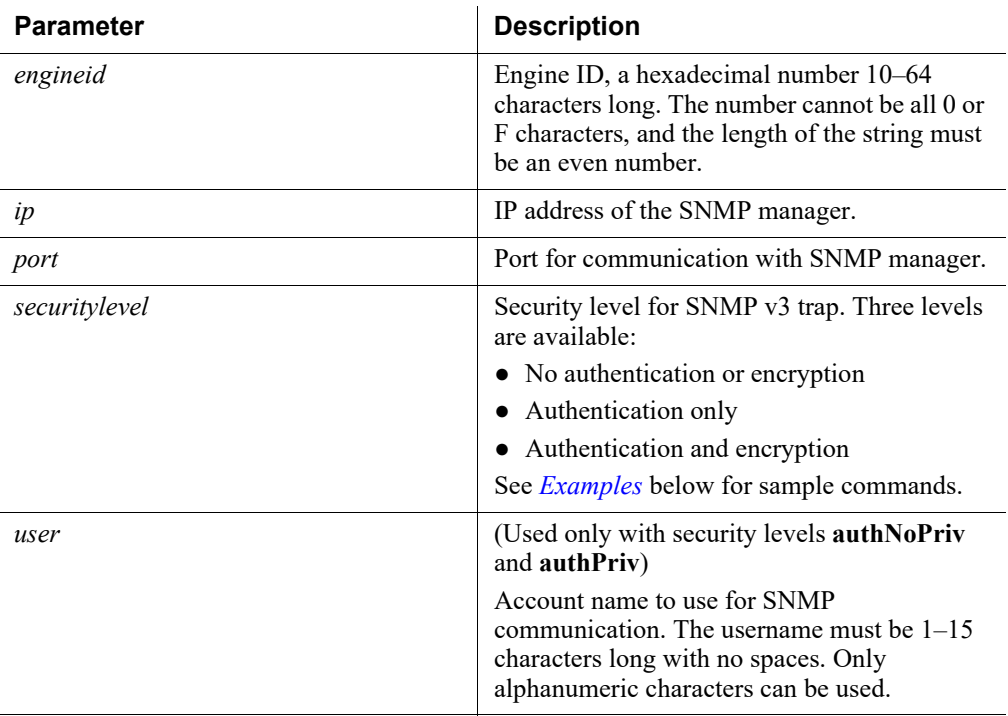

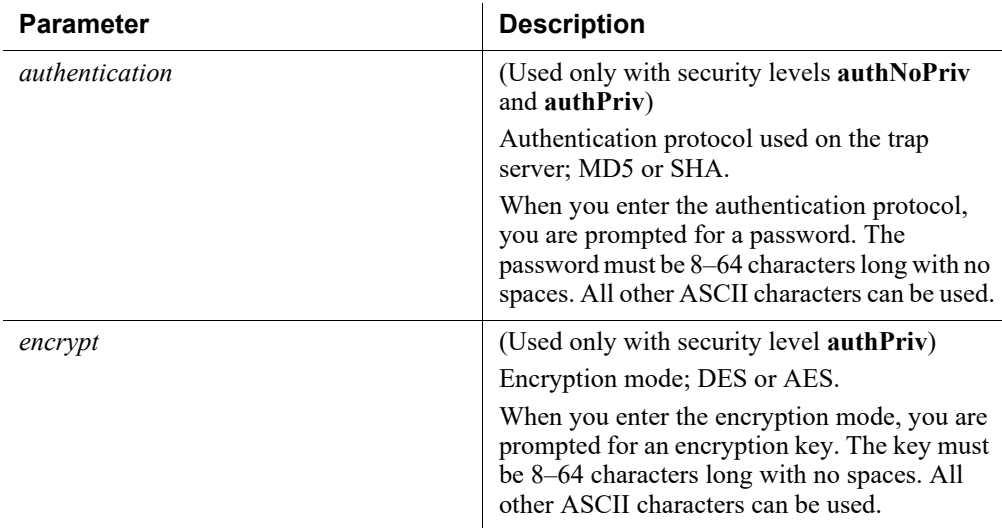

All products. Not supported in Azure.

#### <span id="page-103-0"></span>Examples

• Configure SNMP v3 traps with no authentication or encryption:

```
(config)# set trap v3 --engineid 8000000001020304 --ip 
10.0.0.13 --port 162 --securitylevel noAuthNoPriv --user 
trapuser
```
• Configure SNMP v3 traps with authentication only:

```
(config)# set trap v3 --engineid 0x802a0581 --ip 10.17.32.5 
--port 162 --securitylevel authNoPriv --authentication sha -
-user test
Password: ********
```
● Configure SNMP v3 traps with authentication and encryption:

```
(config)# set trap v3 --engineid 8000000001020304 ip 
10.0.0.25 --port 162 --securitylevel authPriv --user 
trapuser --authentication sha --encrypt md5
```
## Related commands

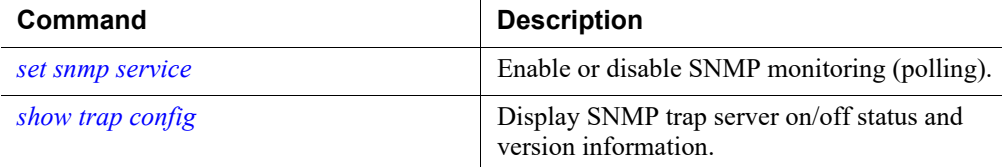

# Module-specific commands

CLI Guide | Forcepoint Appliances | v8.5.x

The commands are used to configure specific modules (Proxy, Web, Email, or Network Agent) and can be accessed through the CLI's **config** mode.

# set debugging

Reset the debug output logging level to the default (minimum output).

```
set debugging --command reset --module
<proxy|web|email|network-agent>
```
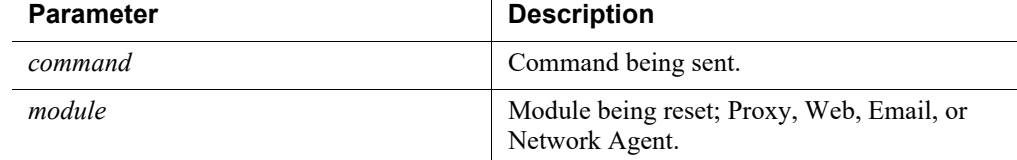

#### Command modes

All products.

#### Examples

(config)# set debugging --command reset --module proxy

# set proxy content\_line

Run the Content Gateway content line command.

```
set proxy content line --type <clear cert|reread config|set>
--entry <variable name> --value <variable value>
```
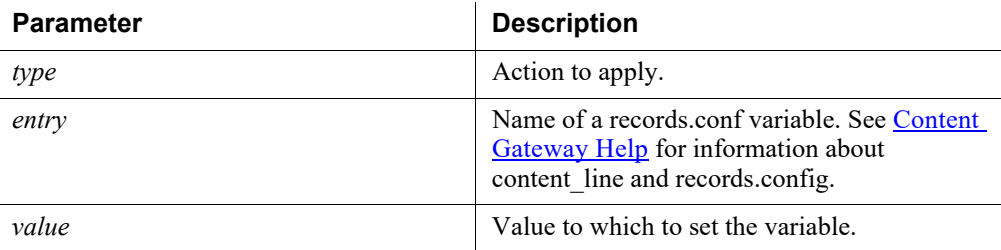

## Command modes

Web only.

## Examples

```
(config)# set proxy content_line --entry 
proxy.config.lm.display reset alarm --value 1 --type set
```
## set proxy policy\_engine

Start, stop, or restart the Content Gateway Policy Engine.

set proxy policy engine --command <start|stop|restart>

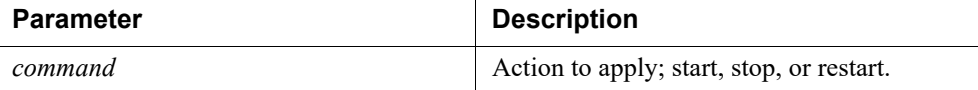

#### Command modes

Web only.

#### Examples

(config)# set proxy policy\_engine --command stop

## set proxy password

Reset the proxy password.

set proxy password

#### Command modes

Forcepoint Web Security installs only.

#### Usage guidelines

This command overwrites the old proxy password and displays a new one.

#### Examples

(config)# set proxy password Proxy password successfully reset: <new password>

## set web control

Enable or disable the specified Web protection service.

```
set web control --command <enable|disable> --service
<state_server|directory_agent>
```
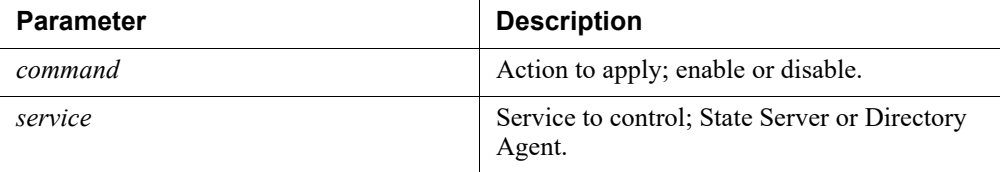

Forcepoint Web Security.

## Usage guidelines

For more information, see the following sections of the Forcepoint Web Security [Administrator Help:](http://www.websense.com/content/support/library/web/v85/web_help/first.aspx)

- [Reporting components](http://www.websense.com/content/support/library/web/v85/web_help/reporting_components.aspx)
- [Policy Server, Filtering Service, and State Server](http://www.websense.com/content/support/library/web/v85/web_help/statesvr_intro.aspx)
- [Directory Agent and hybrid user identification](http://www.websense.com/content/support/library/web/v85/web_help/h_dir_agent.aspx)

#### Examples

```
(config)# set web control --command disable --service 
multiplexer
```
## Command history

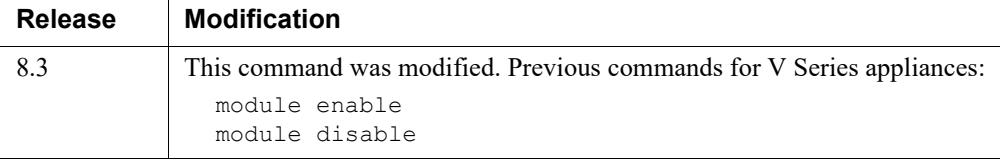

# set web cache\_users

Retrieve the status of or enable/disable the caching of users.

set web cache users --command <enabled|disabled>

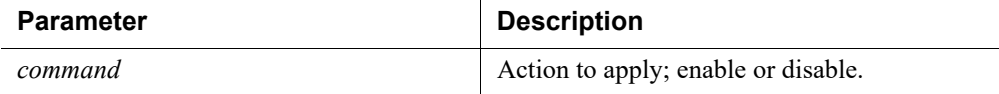

## Command modes

Forcepoint Web Security.

## Examples

(config)# set web cache\_users --command enabled

# set web usr\_grp\_ip\_prec

Retrieve the status of or enable/disable the User Group IP Precedence.

set web usr grp ip prec --command <enable|disable>

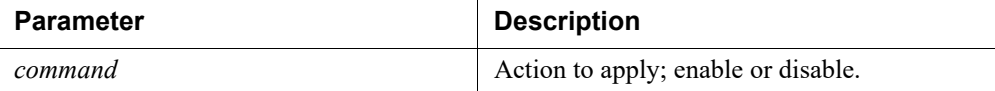

## Command modes

Forcepoint Web Security.

### Usage guidelines

For more information, see the section **[Prioritizing group and domain policies](http://www.websense.com/content/support/library/web/v85/web_help/fs_usergroupipprecedence.aspx)** in the [Forcepoint Web Security Administrator Help.](http://www.websense.com/content/support/library/web/v85/web_help/first.aspx)

### Examples

(config)# set web usr\_grp\_ip\_prec --command enable

# set email subscription\_reset

Reset the email subscription.

set email subscription reset

#### Command modes

Forcepoint Email Security.

# Forcepoint Email Security module commands

CLI Guide | Forcepoint Appliances | v8.5.x

The appliance CLI includes some commands that are specific to Forcepoint Email Security operations. Use the Email Security command set to perform the following tasks:

- *[Display Email Security system configuration information](#page-108-0)*
- *[Configure Forcepoint Email Security system functions](#page-113-0)*
- *[Configure virtual IP addresses](#page-126-0)*

These commands require that you be logged in to the email module CLI: *[login email](#page-108-1)*.
# <span id="page-108-1"></span>login email

Log onto the email module.

login email

# Command modes

Accessible from config mode, but only used to access Forcepoint Email Security commands.

# Usage guidelines

You must be in config mode to elevate to the email module CLI.

### Examples

```
(config)# login email
(config)(Email)#
```
# Related commands

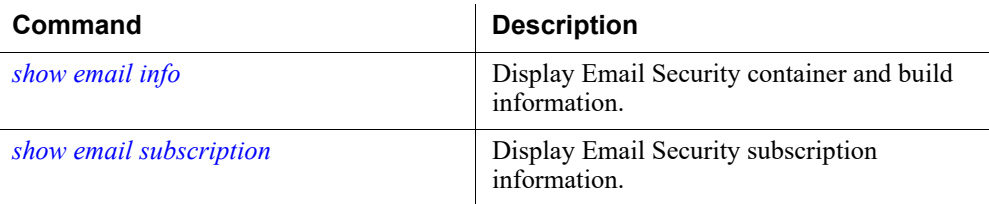

# Display Email Security system configuration information

# <span id="page-108-0"></span>show email info

Display Email Security container and build information.

```
show email info [--ib]
```
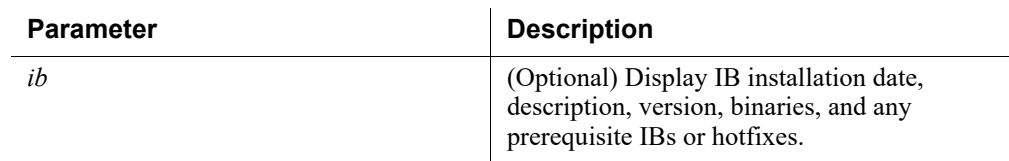

# Command modes

Forcepoint Email Security.

# Usage guidelines

Output includes the following Email Security information:

- Email Security uptime
- Email Security hostname
- Email Security version
- Email Security build
- Email Security build date

When the optional parameter --ib is included in the command, output includes the following Email Security information:

- IB installation date
- Description
- Version
- Binaries
- Prerequisite IBs or hotfixes

#### Command history

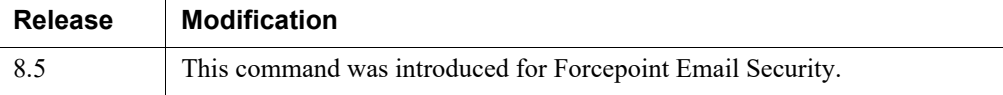

# Related commands

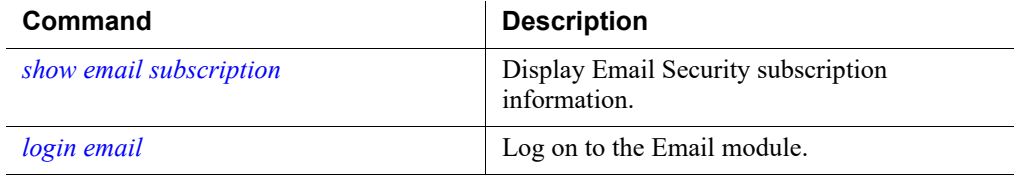

# <span id="page-109-0"></span>show email subscription

Display Forcepoint Email Security subscription information.

```
show email subscription [--details]
```
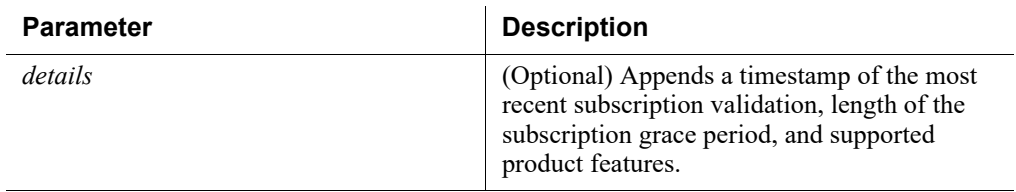

#### Command modes

Forcepoint Email Security.

(config)(Email)# show email subscription: Subscription key: < key number> Expiration date: <date> Expires in: < number of days> Subscribed users: <number of users> Operational status: <valid or invalid> When subscription expires: < action for mail processing; allow or block>

# Command history

 $\mathbf{r}$ 

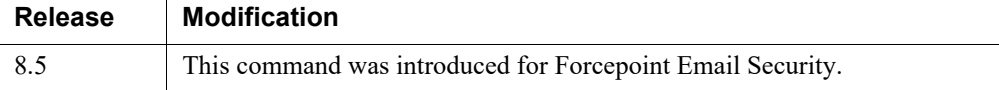

# Related commands

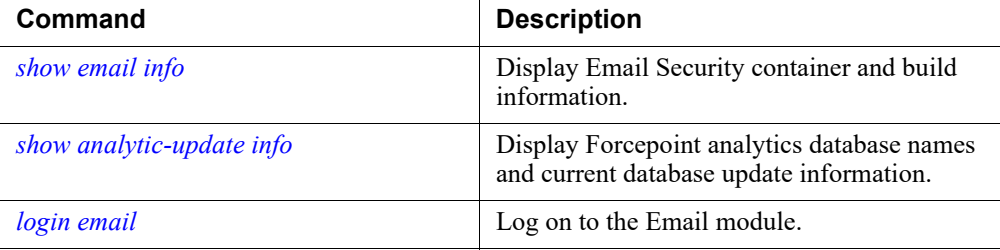

# <span id="page-110-0"></span>show analytic-update info

Display Forcepoint analytics database names and current database update information.

show analytic-update info

#### Command modes

Forcepoint Email Security.

### Usage guidelines

Output includes a list of the current Forcepoint Email Security analytics databases and their most recent update versions.

# Command history

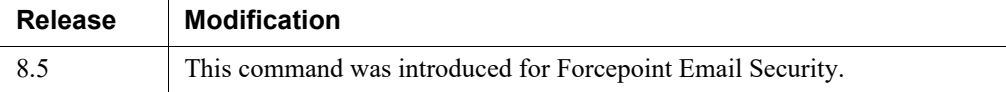

# Related commands

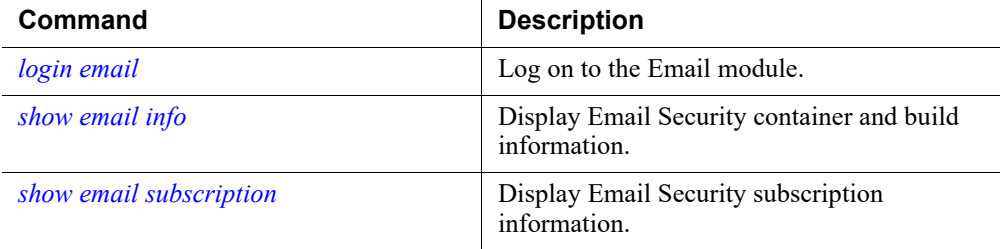

# show service status

Display Forcepoint Email Security services along with service operational status and uptime.

show service status

#### Command modes

Forcepoint Email Security.

#### Usage guidelines

Output includes a list of Email Security services, their current status (on or off), and uptime (if service is running).

# Command history

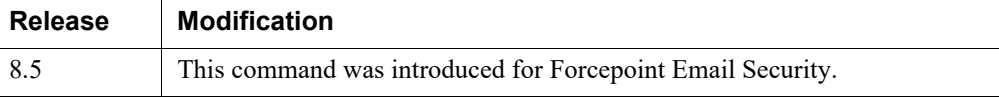

# Related commands

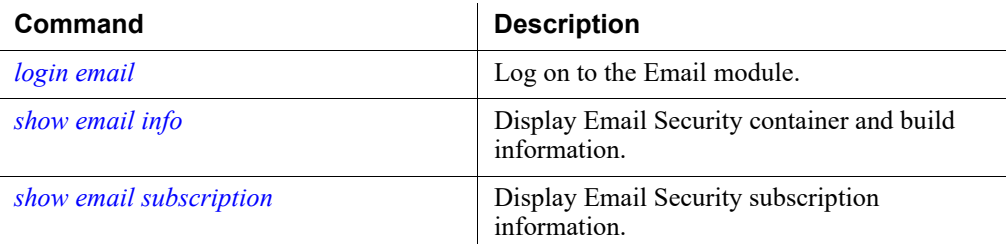

# show email counter

Display Forcepoint Email Security counters.

show email counter

# Command modes

Forcepoint Email Security.

# Usage guidelines

Output includes a list of all counters, grouped into Persistent and Non-Persistent counters.

# Command history

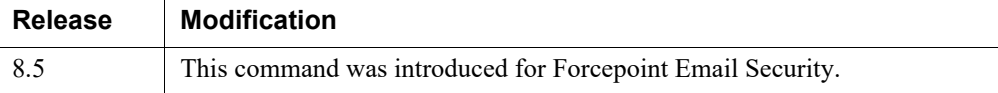

# Related commands

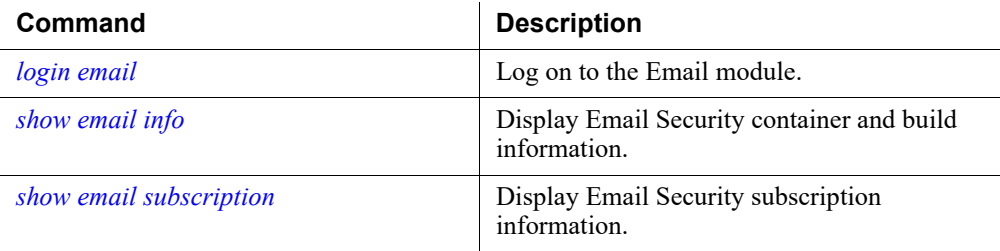

# Configure Forcepoint Email Security system functions

# <span id="page-113-1"></span>set email-x-header

Enable or disable the Email Security x-header creation function.

set email-x-header --status <on|off>

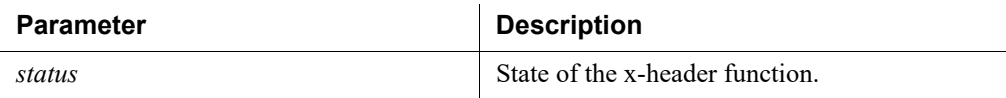

### Command modes

Forcepoint Email Security.

# Usage guidelines

The Email Security x-header contains email analysis information. This information can be passed to various processing components like filters.

### Examples

(config)(Email)# set email-x-header --status off

### Command history

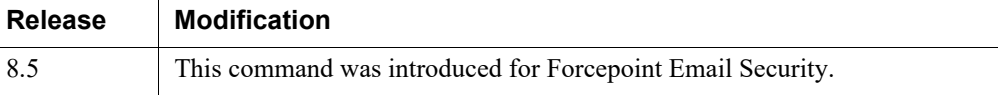

# Related commands

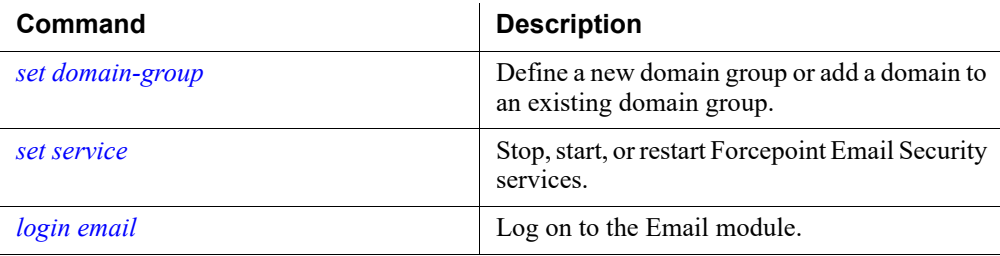

# <span id="page-113-0"></span>set domain-group

Define a new domain group or add a domain to an existing domain group.

```
set domain-group --name <group name> [--description 
<description>] [--domain <domain address>]
```
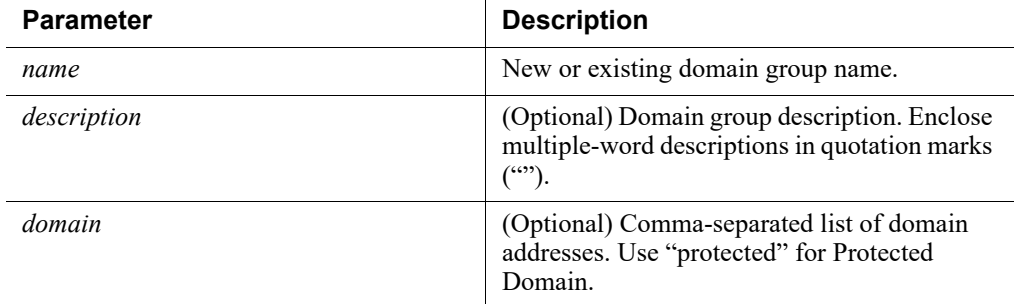

#### Command modes

Forcepoint Email Security.

#### Usage guidelines

The following characters are not supported in the **--name** and **--description** parameters:  $\lt$  > &

#### Examples

```
(config)(Email)# set domain-group --name protected --domain 
mydomain.com --description "My Protected Domain addresses"
```
### Command history

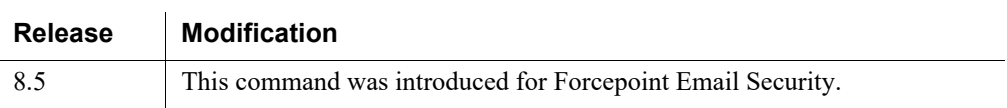

#### Related commands

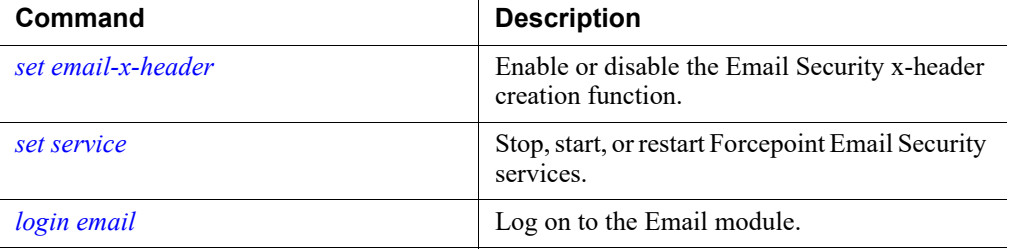

# <span id="page-114-0"></span>set service

Stop, start, or restart Forcepoint Email Security services.

```
set service --action <stop|start|restart> --name
<service_name>
```
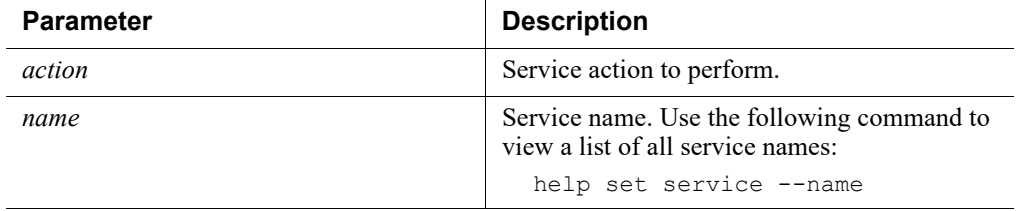

# Usage guidelines

Forcepoint Email Security only

# Examples

```
(config)(Email)# set service --action stop --name log
```
# Related commands

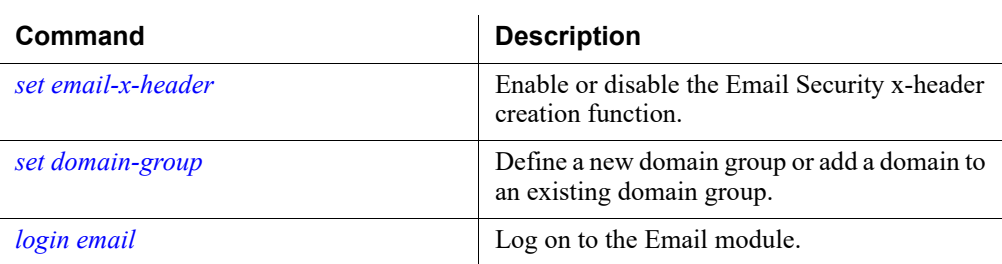

# set logging

Configure the specified log file maximum archive size.

```
set logging --log <threatcat|scanEngine> --rotate <number of
files> --size <file size>
```
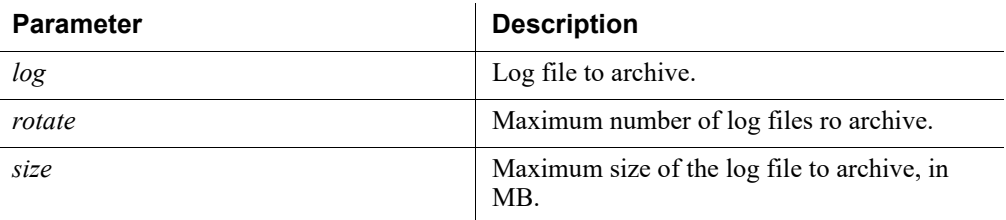

# Command modes

Forcepoint Email Security.

## Usage guidelines

Enter zero for both the **--rotate** and **--size** parameters to disable logging for the specified log.

### Command history

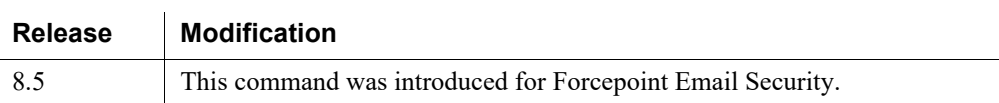

## Related commands

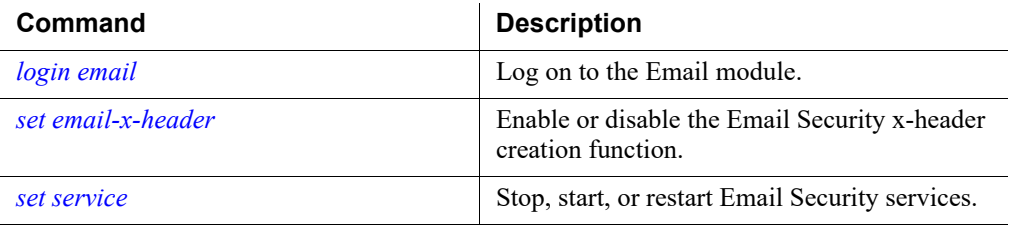

# <span id="page-116-0"></span>set mta accept-email-traffic-as

Configure Email Security to handle email traffic as if it is received from the specified direction for policy application purposes.

```
set mta accept-email-traffic-as --direction 
<default|inbound|internal|outbound>
```
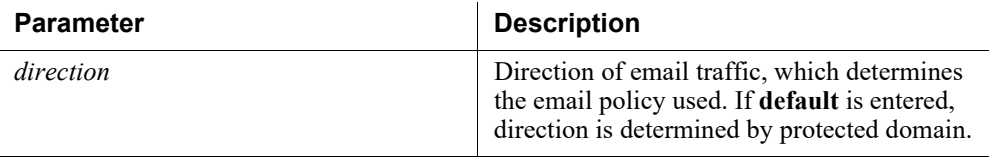

### Usage guidelines

Forcepoint Email Security only.

#### Examples

```
(config)(Email)# set mta accept-email-traffic-as --direction 
default
```
# Command history

 $\mathbf{r}$ 

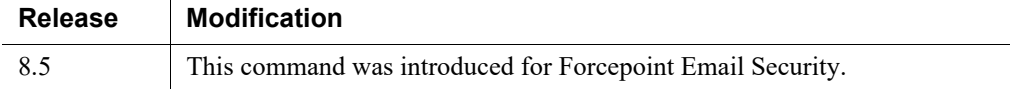

## Related commands

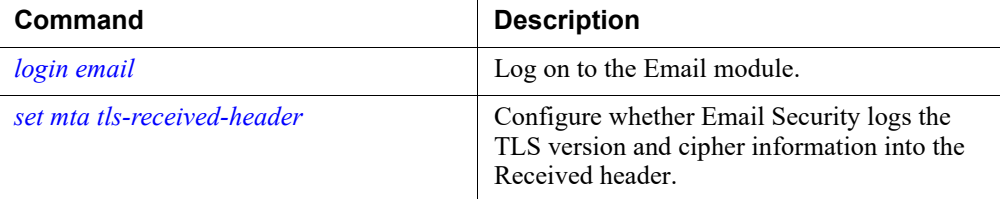

# <span id="page-117-0"></span>set mta tls-received-header

Configure whether to log the TLS version and cipher information in the Received header.

set mta tls-received-header --status <enable|disable>

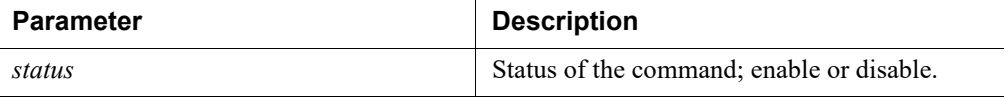

# Command modes

Forcepoint Email Security.

# Usage guidelines

When enabled, Email Security logs the TLS version and cipher information in the Received header.

### Related commands

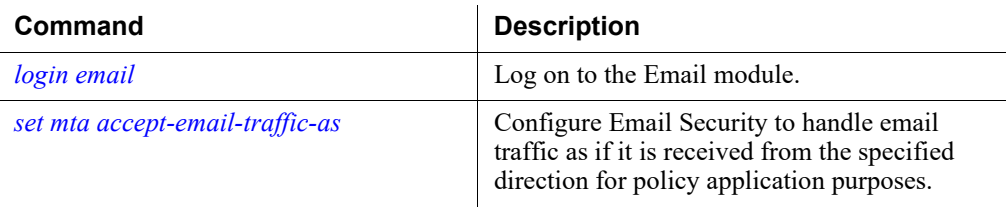

# <span id="page-118-0"></span>set mta open-relay-trusted-ip

Configure whether to allow or reject all open relay messages, even for IP addresses that are included in the Trusted group.

set mta open-relay-trusted-ip --status <enable|disable>

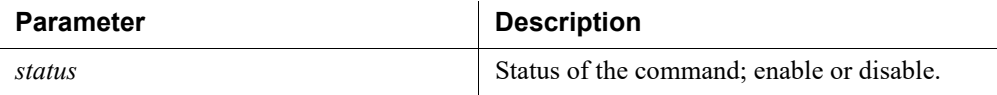

### Command modes

Forcepoint Email Security.

#### Usage guidelines

When enabled, Email Security allows all open relay messages, even for IP addresses that are included in the Trusted group.

### Command history

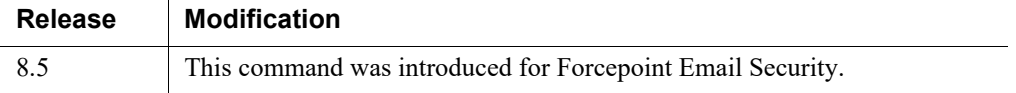

# Related commands

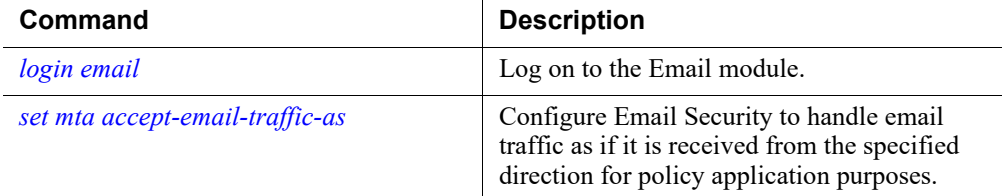

# set mta reject-empty-pass-auth

Configure whether to reject login requests as authentication failure if an empty password is provided.

set mta reject-empty-pass-auth --status <enable|disable>

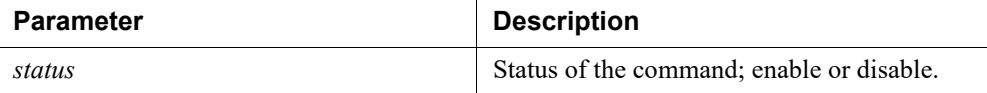

# Command modes

Forcepoint Email Security.

### Usage guidelines

When enabled, Email Security rejects login requests as authentication failure if an empty password is provided.

# Related commands

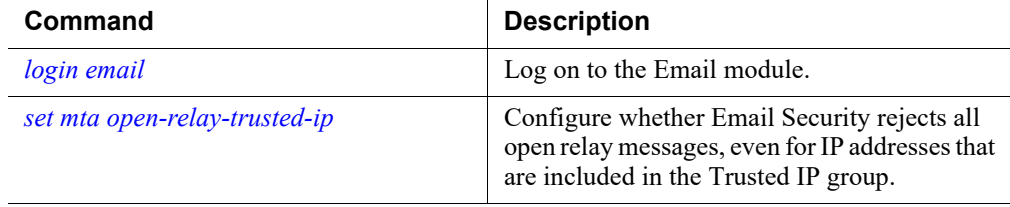

# set mta sender-domain-validation

Configure whether to reject messages if the sender domain has no MX/A/AAAA record in DNS.

```
set mta sender-domain-validation --status <enable|disable>
```
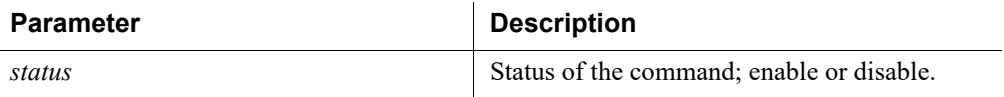

## Command modes

Forcepoint Email Security.

### Usage guidelines

When enabled, Email Security rejects messages if the sender domain has no MX/A/ AAAA record in DNS.

### Related commands

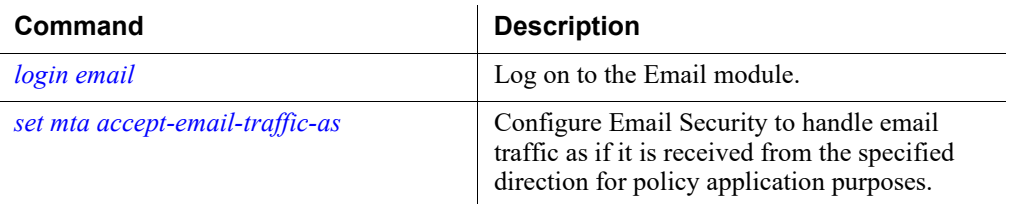

# set mta tls-auth-only

Enable or disable 250-AUTH from the Forcepoint Email Security response to the EHLO command and accept AUTH only for TLS connections.

set mta tls-auth-only --status <enable|disable>

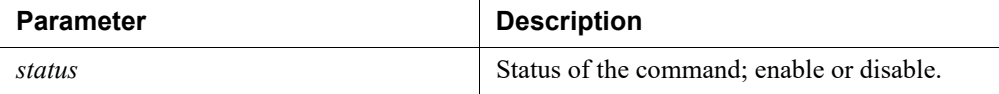

#### Command modes

Forcepoint Email Security.

### Usage guidelines

When enabled, AUTH is used in the Email Security response to the EHLO command for TLS connections. When disabled, 250-AUTH is accepted.

#### Related commands

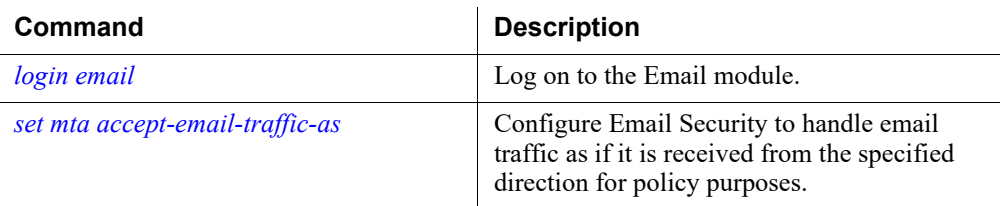

# set mta treat-blank-sender-as-outbound

Enable or disable scanning messages using the Outbound policy if the envelope sender is blank and the recipient is not in the Protected domain.

```
set mta treat-blank-sender-as-outbound --status
<enable|disable>
```
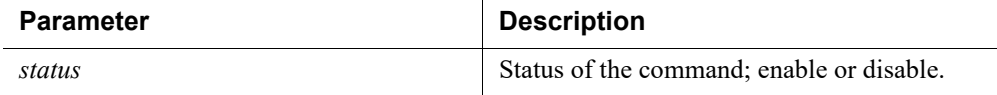

#### Command modes

Forcepoint Email Security.

# Usage guidelines

When enabled, messages are scanned using the Outbound policy if the envelope sender is blank and the recipient is not in the Protected domain.

# Related commands

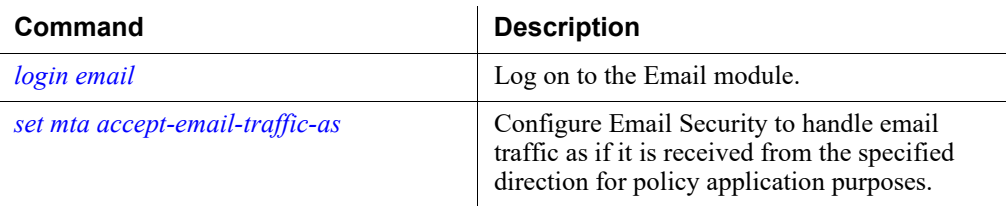

# set mta trusted-ip-bypass-blocklist

Configure whether to drop messages from Trusted IP groups if the sender is on a global Personal Email Manager Always Block list.

```
set mta trusted-ip-bypass-blocklist --status
<enable|disable>
```
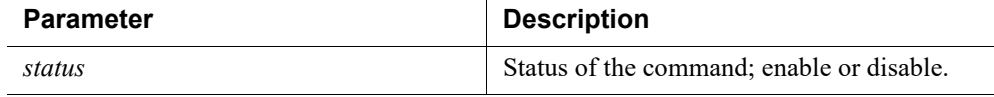

# Command modes

Forcepoint Email Security.

### Usage guidelines

When enabled, messages from Trusted IP groups are dropped if the sender is on a global Personal Email Manager Always Block list.

## Related commands

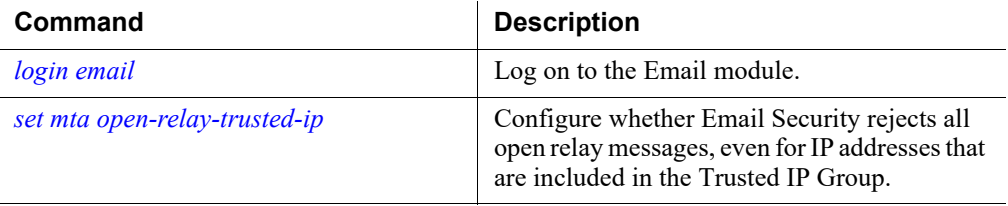

# <span id="page-122-0"></span>set mta tls-incoming

Configure the incoming TLS.

```
set mta tls-incoming --cipher <RC4|medium> --protocol
<sslv2|sslv3|tls1_0|tls1_1|tls1_2> --status <enable|disable>
```
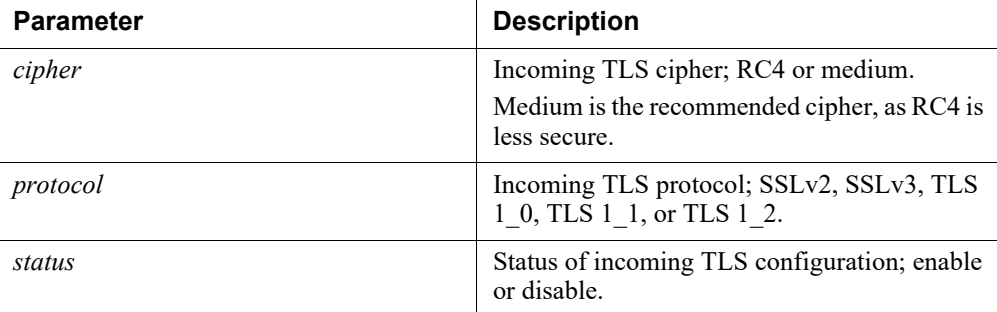

#### Command modes

Forcepoint Email Security.

### Usage guidelines

Either **--cipher** or **--protocol** must be used, or both. At least one action is required. After changes are made, the configuration restarts by default.

Disabling TLS 1\_0 will also disable TLS 1\_1 and TLS 1\_2. To disable only tls1\_0, you must first disable TLS 1\_0, and then run enable commands for TLS 1\_1 and TLS 1\_2. The sequence would be as follows:

- 1. set mta tls-incoming --protocol tls1\_0 --status disable
- 2. set mta tls-incoming --protocol tls1\_1 --status enable
- 3. set mta tls-incoming --protocol tls1\_2 --status enable

#### Examples

The following examples display valid commands that use either the **--cipher** or **- protocol** parameters, or both.

```
(config)(Email)# set mta tls-incoming --cipher rc4 --status 
enable
(config)(Email)# set mta tls-incoming --protocol sslv2 --
status enable
(config)(Email)# set mta tls-incoming --cipher medium --
protocol sslv3 --status enable
```
### Related commands

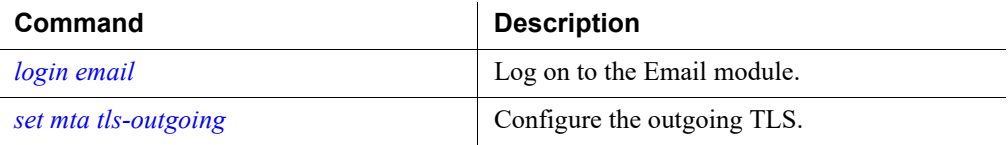

# <span id="page-123-0"></span>set mta tls-outgoing

Configure the outgoing TLS.

```
set mta tls-outgoing --cipher <RC4|medium> --protocol
<sslv2|sslv3|tls1_0|tls1_1|tls1_2> --status <enable|disable>
```
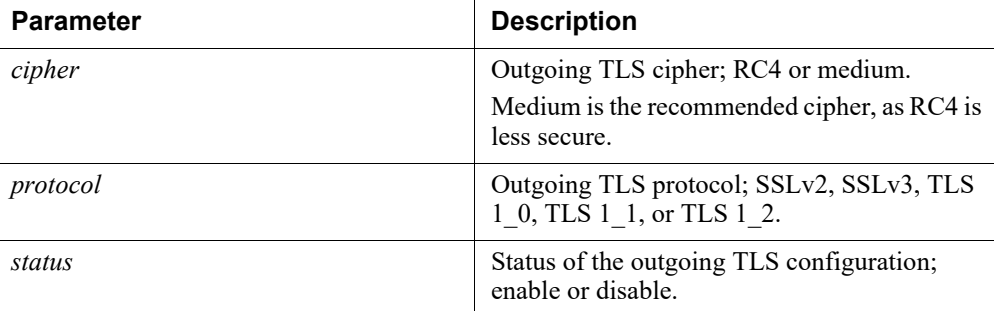

#### Command modes

Forcepoint Email Security.

#### Usage guidelines

Either **--cipher** or **--protocol** must be used, or both. At least one action is required. After changes are made, the configuration restarts by default.

Disabling tls1\_0 will also disable tls1\_1 and tls1\_2. To disable only tls1\_0, you must first disable tls1\_0, and then run enable commands for tls1\_1 and tls1\_2. The sequence would be as follows:

- 1. set mta tls-outgoing --protocol tls1\_0 --status disable
- 2. set mta tls-outgoing --protocol tls1\_1 --status enable
- 3. set mta tls-outgoing --protocol tls1\_2 --status enable

#### Examples

The following examples display valid commands that use the **--cipher** or **--protocol** parameters, or both.

```
(config)(Email)# set mta tls-outgoing --cipher rc4 --status 
enable
```

```
(config)(Email)# set mta tls-outgoing --protocol sslv2 --
status enable
(config)(Email)# set mta tls-outgoing --cipher medium --
protocol sslv3 --status enable
```
# Related commands

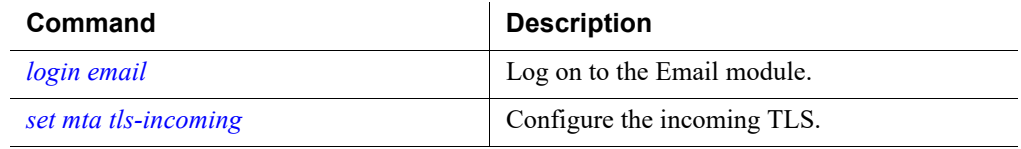

# set openssl-fips

Enable or disable FIPS mode.

set openssl-fips --status <enable|disable>

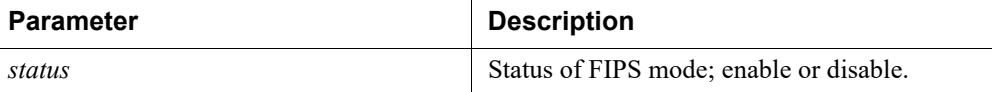

# Usage guidelines

Forcepoint Email Security only

# Related commands

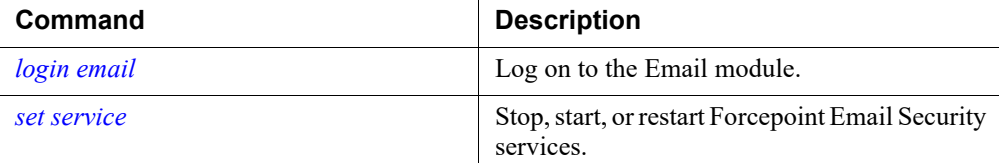

# set pem-load-balancer

Turn off native load balancing.

set pem-load-balancer --status off

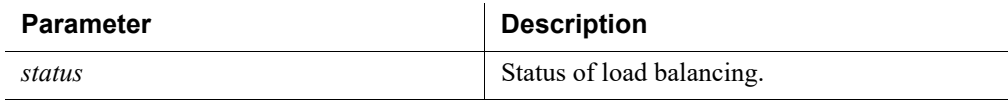

### Command modes

Forcepoint Email Security.

# Usage guidelines

Load balancing is ON by default.

#### Examples

(config)(Email)# set pem-load-balancer --status off

#### Command history

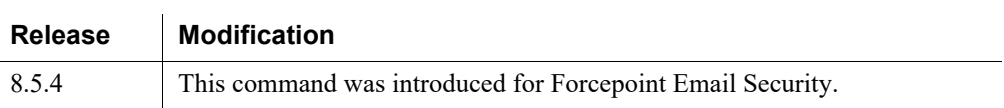

# Related commands

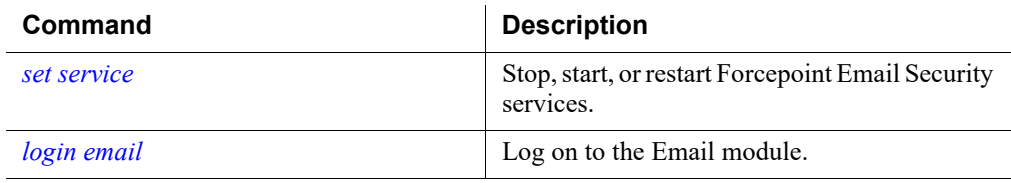

# set header-variables

Turn on the ability to use the True Source IP in header modification.

```
set header-variables --status on
```
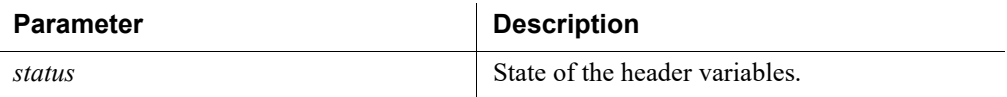

# Command modes

Forcepoint Email Security.

### Usage guidelines

True Source IP in header variables is OFF by default.

#### Examples

(config)(Email)# set header-variables --status on

### Command history

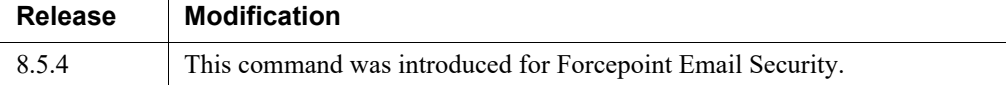

### Related commands

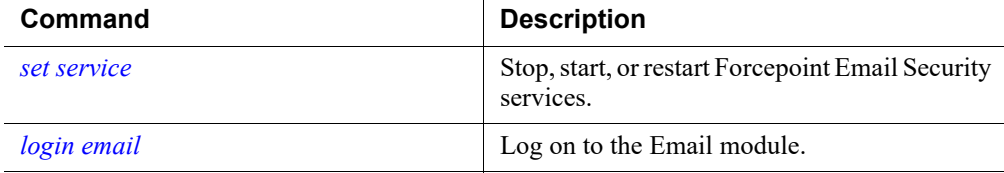

# Configure virtual IP addresses

Multiple virtual IP addresses can be configured on E1 or E2.

- Virtual IP addresses are used for outbound traffic only.
- Virtual IP addresses are bound to the specified physical interface.
- Virtual IP addresses must be in the same subnet as the specified physical interface.
- A maximum of 10 virtual IP addresses can be specified for each physical interface (E1 and E2).

Multiple virtual interfaces can be helpful to support multiple domains and/or a large volume of outbound traffic.

# setvirtualip

Set the virtual IP address for the Email module.

```
setvirtualip --action <list|add|delete> --interface
<eth0|eth1> --ip <ip_address>
```
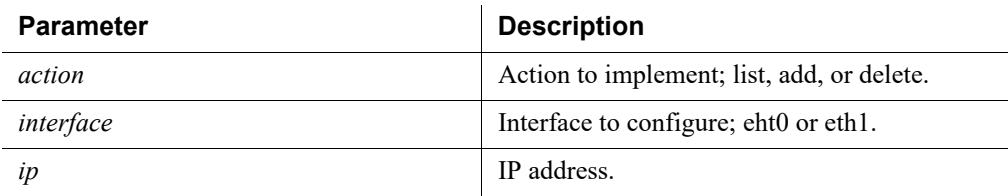

### Command modes

Forcepoint Email Security. Not supported in Azure.

```
(config)(Email)# setvirtualip --action add --interface eth1 
--ip 10.206.143.3
```
# Related commands

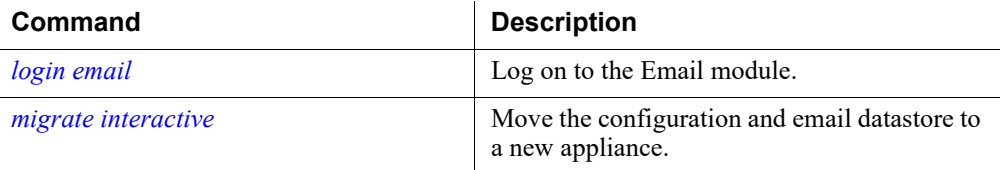

# <span id="page-127-0"></span>migrate interactive

Move the configuration and email datastore to a new appliance.

```
migrate interactive
```
### Command modes

Forcepoint Email Security.

#### Usage guidelines

Interactive mode is a step-by-step guided procedure that requires user input during the migration process.

### Examples

(config)(Email)# migrate interactive

### Related commands

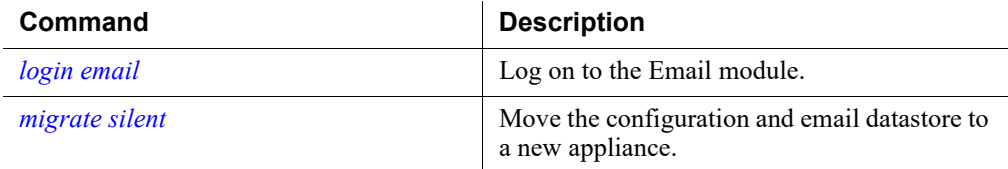

# <span id="page-127-1"></span>migrate silent

Move the configuration and email datastore to a new appliance.

```
migrate silent --host <hostname> --mode <Azure|On-Premises> 
--subscription <subscription_key>
```
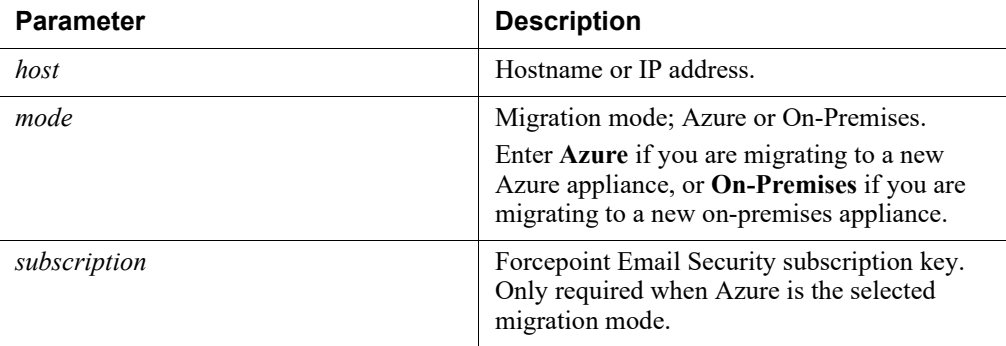

#### Usage guidelines

Forcepoint Email Security only

#### Examples

On-premises migration:

```
(config)(Email)# migrate silent --host 10.206.143.3 --mode 
On-Premises
```
#### Azure migration:

```
(config)(Email)# migrate silent --host 10.206.143.3 --mode 
Azure --subscription ABCDEFGH1
```
#### Related commands

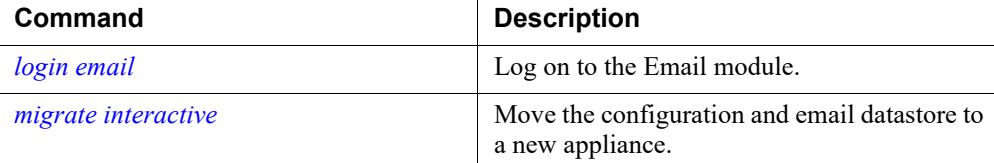

# <span id="page-128-0"></span>Forcepoint Technical Support troubleshooting commands

Certain commands specific to Forcepoint Email Security may be accessible in the appliance CLI, but they are used only in association with Forcepoint Technical Support troubleshooting operations. They are not supported for appliance administrator use and an error message displays when you attempt to run them. See *[Forcepoint Technical Support troubleshooting commands](#page-128-0)*, page 125, for a list of these commands.

The following appliance CLI commands may be visible in the CLI, but they are available only for Forcepoint Technical Support operations. They are **not** supported for appliance administrator use. Contact [Forcepoint Technical Support](https://support.forcepoint.com/ContactSupport) for assistance with these commands.

set analytic-update service --status <on|off> set reporting --status <on|off> set email subscription --key <reset|subscription\_key> set mta delivery --status <on|off> load analytic-db --file <analytics\_file> --location <filestore> load analytic-db [--factory] save configuration --location [--description]

Use of these commands generates the following message:

```
Unsupported command. Please contact Forcepoint Technical 
Support.
```
# Forcepoint DLP Analytics Engine module commands

CLI Guide | Forcepoint Appliances | v8.5.x

The appliance CLI includes certain commands that are specific to Forcepoint DLP Analytics Engine operations.

Use the Analytics Engine command set to perform the following tasks:

- Register the appliance to the Forcepoint Management Server
- Display configuration information

These commands require that you be logged in to the analytics-engine module CLI as shown in the login command.

### <span id="page-129-0"></span>login analytics-engine

Log on to the Forcepoint DLP analytics-engine module CLI.

login analytics-engine

#### Command modes

Forcepoint DLP Analytics Engine.

#### Usage guidelines

You must be in config mode to elevate to the DLP analytics-engine module CLI.

#### Examples

```
(config)# login analytics-engine
(config)(analytics-engine)#
```
#### Command history

Added in version 8.5.

# Related commands

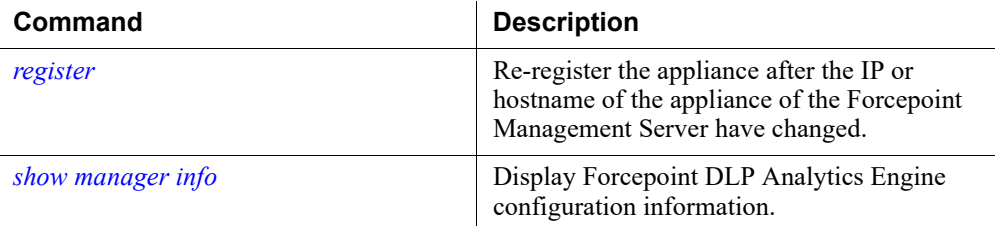

# <span id="page-130-0"></span>register

Re-register the appliance after the IP or hostname of the appliance or the Forcepoint Management Server have changed.

```
register --ip <ip_address> --username <username> --password 
<password>
```
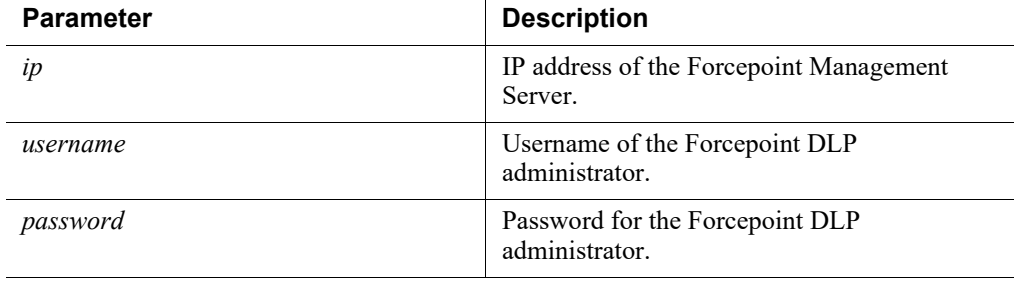

## Command modes

Forcepoint DLP Analytics Engine.

### Usage guidelines

All three parameters are required.

# Examples

```
(config)(analytics-engine)# register --ip 10.10.10 --
username jsmith --password 12345
```
# Related commands

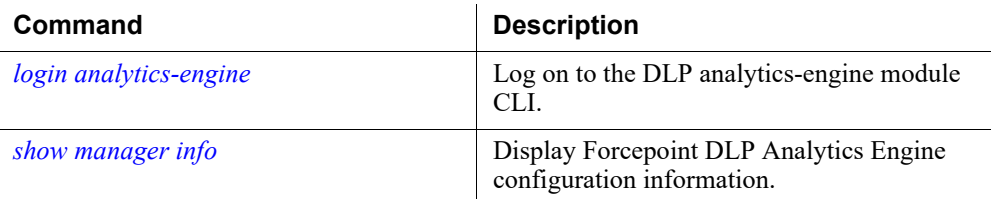

# <span id="page-131-0"></span>show manager info

Display Forcepoint DLP Analytics Engine configuration information.

show manager info

## Usage guidelines

Forcepoint DLP Analytics Engine only

#### Examples

```
(config)(analytics-engine)# show manager info
Manager IP: 10.10.10.1
Username: admin
```
# Related commands

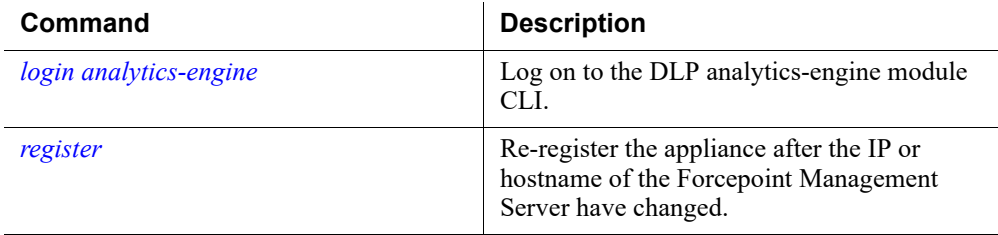

# Linux settings

CLI Guide | Forcepoint Appliances | v8.5.x

# <span id="page-131-1"></span>show sysctl

Display Linux kernel parameters.

show sysctl --entry <name>

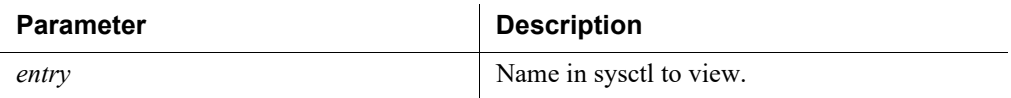

# Command modes

All products.

#### Usage guidelines

This command only affects the values of the following entries:

- net.ipv4.tcp\_timestamps
- net.ipv4.tcp\_window\_scaling

# Related commands

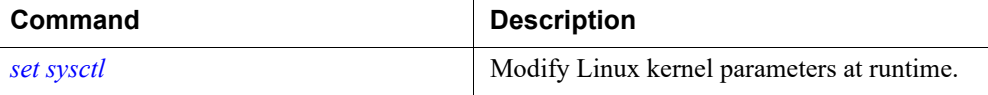

### <span id="page-132-0"></span>set sysctl

Modify Linux kernel parameters at runtime.

```
set sysctl --entry <name> --value <0|1>
```
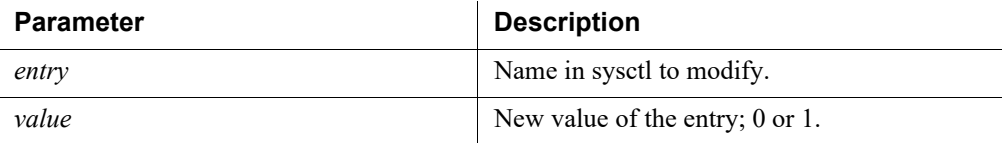

# Command modes

All products.

#### Usage guidelines

This command only affects the values of the following entries:

- net.ipv4.tcp\_timestamps
- net.ipv4.tcp\_window\_scaling

# Related commands

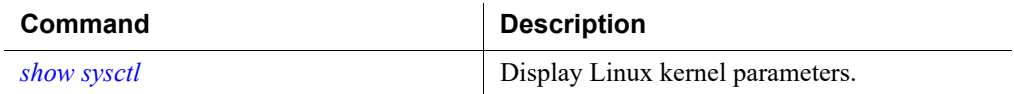

# Security Commands

CLI Guide | Forcepoint Appliances | v8.5.x

# <span id="page-133-0"></span>show security

View the current ciphers and protocols used for the specified type.

show security --type <api|sso|cli>

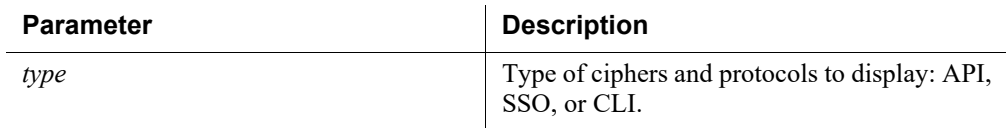

# Usage guidelines

All products.

### Examples

(view)# show security --type api

# Related commands

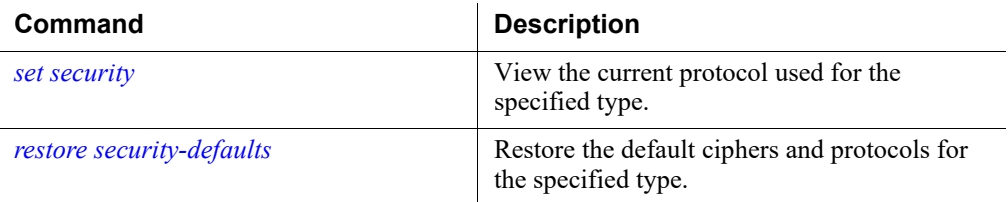

# <span id="page-134-0"></span>set security

Set the current ciphers and protocols used for the specified type.

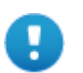

#### **Important**

Setting security values can be very risky and is not advised except when directly recommended by Forcepoint due to issues with the existing ciphers/protocol settings.

In the event of any failure, you can restore the default settings using the "restore security-defaults" command.

If the issue persists, please contact Technical Support for assistance.

```
set security --type <api|sso|cli> [--ciphers <ciphers>]
[--protocol <protocol>]
```
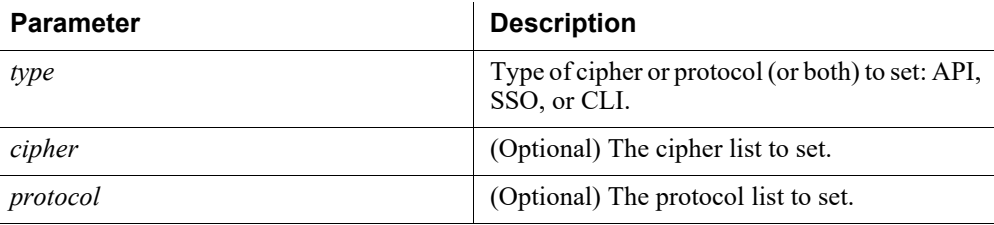

### Usage guidelines

All products.

Either the "cipher" or the "protocol" parameter (or both) must be entered with this command.

#### Examples

```
(config)# set security --type api --cipher 
HIGH:!aNULL:!eNULL:!EXPORT:!DES:!RC4:!MD5:!PSK:!aECDH:!EDH-
DSS-DES-CBC3-SHA:!EDH-RSA-DES-CBC3-SHA:!KRB5-DES-CBC3-
SHA:!3DES
```
#### Related commands

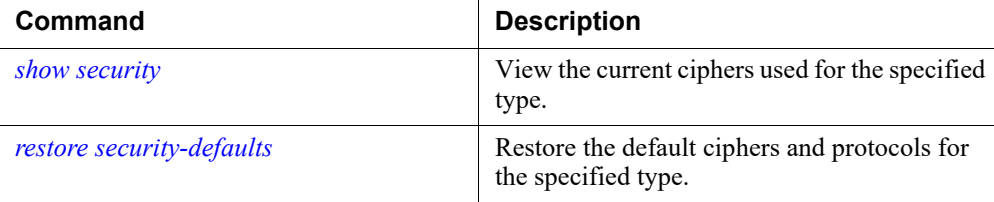

# <span id="page-135-0"></span>restore security-defaults

Restore the default ciphers and protocols for the specified type.

```
restore security-defaults --type <all|api|sso|cli>
```
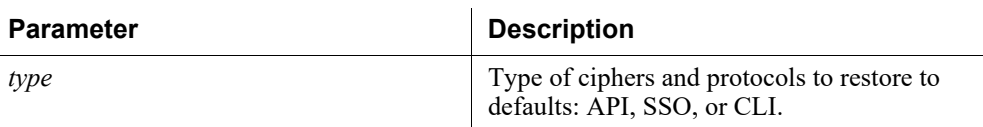

# Usage guidelines

All products.

### Examples

```
(config)# restore security-defaults --type all
```
# Related commands

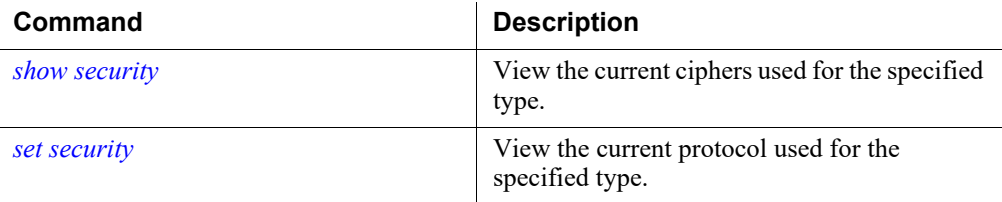

# Maintenance and support

CLI Guide | Forcepoint Appliances | v8.5.x

Access the following groups of commands below:

- *[Starting and stopping services](#page-136-0)*, page 133
- *[Module status and version details](#page-139-0)*, page 136
- *[Setting the Web policy mode](#page-141-0)*, page 138
- *[Appliance hotfixes and upgrades](#page-142-0)*, page 139
- *[Backup and restore](#page-152-0)*, page 149
- *Log files*[, page 155](#page-158-0)

# <span id="page-136-0"></span>Starting and stopping services

CLI Guide | Forcepoint Appliances | v8.5.x

# start

Start Web module, Content Gateway services, or Network Agent.

start <web|proxy|network-agent>

### Usage guidelines

Web Security only.

#### Examples

(config)# start web

# start email

Start Forcepoint Email Security services.

start email

## Usage guidelines

Email Security only.

### Examples

(config)# start email

# start policy-engine

Start Policy Engine services.

start policy-engine

#### Usage guidelines

DLP only.

### Examples

(config)# start policy-engine

## stop

Stop Web module, Content Gateway services, or Network Agent.

stop <web|proxy|network-agent>

### Usage guidelines

Web Security only.

(config)# stop web

# stop email

Stop Forcepoint Email Security services.

stop email

# Usage guidelines

Email Security only.

# Examples

(config)# stop email

# stop analytics-engine

Stop Forcepoint DLP Analytics Engine services.

stop analytics-engine

# Usage guidelines

DLP only.

### Examples

(config)# stop analytics-engine

# stop policy-engine

Stop Policy Engine services.

stop policy-engine

### Usage guidelines

DLP only.

### Examples

(config)# stop policy-engine

# shutdown appliance

Shut down the appliance.

shutdown appliance

# Usage guidelines

All products.

(config)# shutdown appliance

# restart appliance

Restart the appliance.

restart appliance

## Usage guidelines

All products.

#### Examples

(config)# restart appliance

# restart

Restart Web module, Content Gateway, or Network Agent.

restart <web|proxy|network-agent>

### Usage guidelines

Web Security only.

#### Examples

(config)# restart web

# restart email

Restart Forcepoint Email Security services.

restart email

#### Usage guidelines

Email Security only.

### Examples

(config)# restart email

## restart policy-engine

Restart Policy Engine services.

restart policy-engine

### Usage guidelines

DLP only.

(config)# restart policy-engine

# <span id="page-139-0"></span>Module status and version details

CLI Guide | Forcepoint Appliances | v8.5.x

# show appliance info

Display hardware and software data.

show appliance info

### Usage guidelines

All products.

This command displays:

- The appliance uptime
- The appliance hostname
- The hardware platform
- The appliance software version
- The appliance mode
- The policy mode, if the Security mode is Web

#### Examples

```
(view)# show appliance info
```
### show appliance status

Display status information for the Analytics Engine and Policy Engine.

show appliance status

#### Usage guidelines

All products.

This command displays the version and status of the Analytics Engine process and the Policy Engine service.

#### Examples

(view)# show appliance status

# show web

Display status information for the Web module.

show web

#### Usage guidelines

Web only.

This command displays a list of Web services and their status.

#### Examples

(view)# show web

## show proxy

Display status information for the Content Gateway module.

show proxy

### Usage guidelines

Web only.

This command displays a list of Proxy services and their status.

#### Examples

(view)# show proxy

# show email

Display status information for the Email module.

show email

## Usage guidelines

Email only.

This command displays a list of Email filtering services and their status.

#### Examples

(view)# show email

## set network-agent

Enable or disable the Network Agent module.

set network-agent

#### Usage guidelines

Web only.

This command allows the user to enable or disable the Network Agent module

### Examples

(config)# set network-agent --status <enabled|disabled>

# show network-agent

Display status information for the Network Agent module.

show network-agent

# Usage guidelines

Web only.

This command displays a list of Network Agent services and their status.

#### Examples

(view)# show network-agent

# <span id="page-141-0"></span>Setting the Web policy mode

CLI Guide | Forcepoint Appliances | v8.5.x

All machines running Web protection components connect to the policy source machine to get up-to-date policy information.

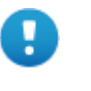

**Important**

Content Gateway must be restarted after the policy mode is changed.

For more information about the policy source and policy modes, see the **Forcepoint** [Appliances Getting Started Guide](http://www.websense.com/content/support/library/appliance/v85/getting_started/getting_started.pdf).

# set mode full

Set the policy mode to full.

set mode full

### Usage guidelines

Web Security only.

The primary instance of Policy Server also runs on the policy source machine.

This mode is also known as full policy source.

# set mode user

Set the policy mode to user directory and filtering.

set mode user --policy-source <off box ip address>

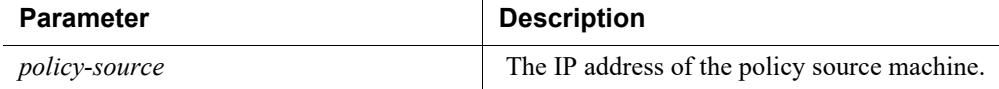

#### Usage guidelines

Web Security only.

A user directory and filtering appliance is a lightweight version of the policy server.

#### Examples

(config)# set mode user --policy-source 10.10.10.10

### set mode filter

Set the policy mode to filtering only.

```
set mode filter
--policy-server <off box ip address>
```
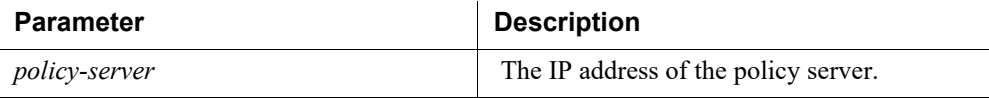

#### Usage guidelines

Web Security only.

Unavailable in virtual appliance deployments.

A filtering only appliance is configured to point to a Policy Server. This works best when the appliance is close to the Policy Server and on the same network.

#### Examples

(config)# set mode filter --policy-server 10.10.10.10

# <span id="page-142-0"></span>Appliance hotfixes and upgrades

CLI Guide | Forcepoint Appliances | v8.5.x

All upgrades and hotfixes can be listed in the CLI.

Files are downloaded over port 80. There are 2 ways to retrieve upgrade and hotfix files:

- Download the upgrade or hotfix file directly from Forcepoint download servers:
	- Hotfix server: http://appliancehotfix.websense.com

■ Upgrade server: http://appliancepatch.websense.com

Use "ping" to test connectivity to these servers.

Go to the [Forcepoint Downloads](https://support.forcepoint.com/Downloads) page. Download the needed files to a filestore, and then upload the files from the filestore to each appliance.

The speed of your Internet connection and the size of the file will influence which method is more efficient for your environment.

# **Hotfixes**

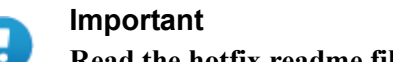

**Read the hotfix readme file before applying a hotfix.**

A hotfix applies a small patch to the system to fix a specific problem.

- In the majority of cases, you are notified of hotfixes by:
	- A Technical Alert email.
	- A Forcepoint Technical Support agent (the agent provides the name of a specific hotfix to address the problem you reported).
- As a best practice, install all security vulnerability hotfixes.
- A hotfix may address an issue on any module running on your appliance.
	- A hotfix should not be recommended to you for a module that you have not configured or are not running on your appliance.
	- The hotfix facility on the appliance will not install a hotfix that is not valid for the module versions on your appliance.
- A hotfix may have dependencies on one or more other hotfixes, in which case the hotfix facility will not allow the installation of the hotfix until after its dependencies are installed.

Hotfix files are downloaded to and worked with in a filestore that you specify.

Enter the hotfix ID using capital letters.

Use these commands to work with hotfixes:

*[show hotfix history](#page-145-0) [show hotfix list](#page-145-1) [load hotfix](#page-144-0) [install hotfix](#page-147-0) [uninstall hotfix](#page-147-1) [delete hotfix](#page-147-2) [show download hotfix](#page-145-2) [pause download hotfix](#page-146-0) [resume download hotfix](#page-146-1) [cancel download hotfix](#page-146-2) [show internet\\_proxy](#page-148-0)*
*[set internet\\_proxy](#page-148-0) [delete internet\\_proxy](#page-148-1)*

# load hotfix

Load the hotfix from a server or filestore to the appliance.

```
load hotfix [--id <hotfix_id>] [--file <filename>]
[--location <filestore alias>] [--url <hotfix url>] [--auth-
required] [--no-cert-verification>]
```
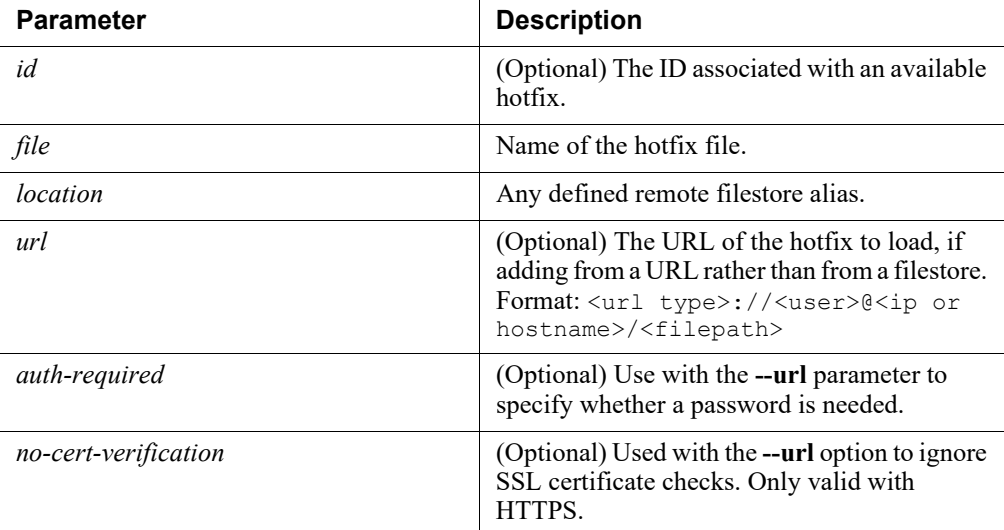

## Usage guidelines

All products.

Use the "install hotfix" command to install the hotfix on the appliance.

Specify the hotfix ID to load a hotfix from Forcepoint servers, or specify a hotfix file name and location to load the hotfix from a remote filestore. Entering the command with no parameters will display a list of hotfixes.

- Use the "show hotfix --id" command to find the hotfix ID on the download server.
- The filestore alias is created with the "set filestore" command.

Enter the "load hotfix --location <alias>" command with no file name to select the hotfix from a list of files on the filestore. Note that if you change the name of a hotfix file in a filestore, the option cannot be used.

#### Examples

```
(config)# load hotfix --location myfilestore --file 
myhotfix.rpm
```
## show hotfix history

Display information about applied hotfixes.

show hotfix history

## Usage guidelines

All products.

## show hotfix list

Display a list of available appliance hotfixes.

```
show hotfix list [--id <hotfix id>] [--module
<app|web|proxy|email>]
```
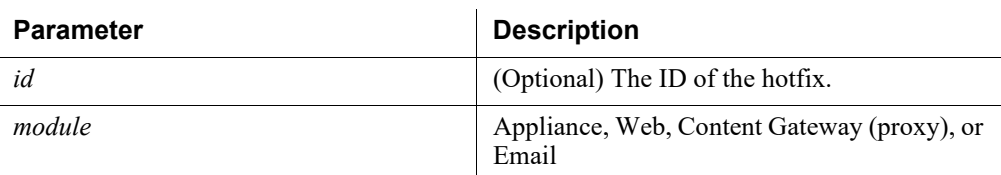

## Usage guidelines

All products.

This command displays all hotfixes available for download from Forcepoint servers or residing on the appliance. Note the name and ID of the hotfix file you want to install.

If you want to download a hotfix to a remote filestore, you will need the hotfix file name.

Download hotfixes from the Forcepoint.com > My Account > Downloads > Hotfixes & Patches page. Select a hotfix to see a detailed description.

If you want to download a hotfix directly to each appliance, you will need the hotfix ID.

#### Examples

(view)# show hotfix list --module web

## show download hotfix

Display the status of the hotfix download process.

show download hotfix --file <filename> --id <hotfix id>

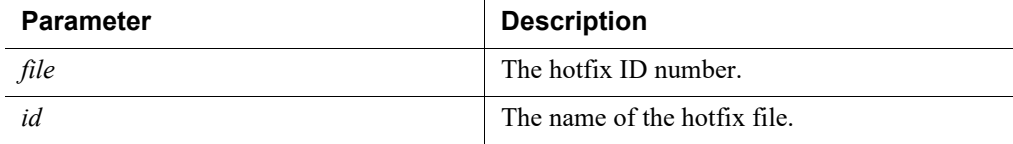

#### Usage guidelines

All products.

The load process is asynchronous, allowing the administrator to perform other CLI tasks while the download occurs.

This command lets the administrator check to see if the download is complete.

#### Examples

(view)# show download hotfix --file myhotfix.rpm

# <span id="page-146-0"></span>cancel download hotfix

## pause download hotfix

## resume download hotfix

Stop, pause, or resume a hotfix download in progress.

```
cancel download hotfix [--id <id>] [--file <filename>]
```
pause download hotfix [--id <id>] [--file <filename>]

resume download hotfix [--id <id>] [--file <filename>]

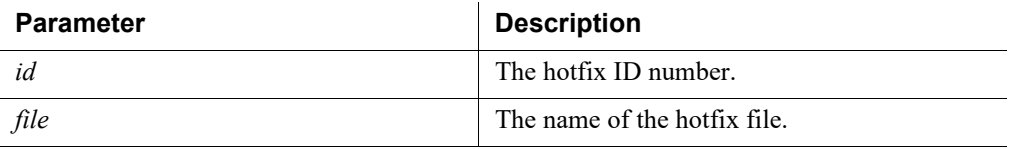

#### Usage guidelines

All products.

The *[cancel download hotfix](#page-146-0)* command will cancel the file download. To cancel a paused download, resume the download and then cancel.

#### Examples

(config)# cancel download hotfix --file myhotfix.rpm

(config)# pause download hotfix --id 2

## install hotfix

Install a hotfix file on the appliance.

install hotfix [--id <hotfix id>]

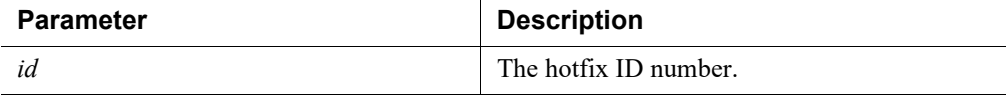

#### Usage guidelines

All products.

#### Examples

(config)# install hotfix --id 3

## delete hotfix

Remove a hotfix file from the appliance. This command does not uninstall the hotfix.

delete hotfix [--id <hotfix id>] [--file <filename>]

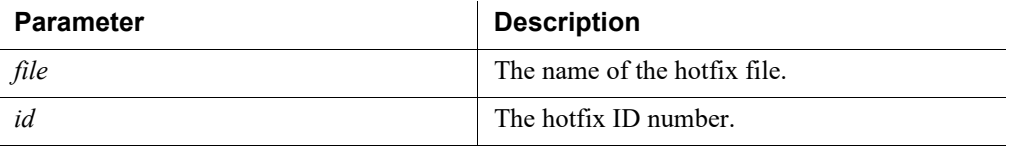

#### Usage guidelines

All products.

This removes hotfix files that have been transferred to the appliance, but not installed.

If no hotfix ID is specified, you can choose from a list of available hotfix files.

#### Examples

(config)# delete hotfix --id 4

(config)# delete hotfix --file myhotfix.rpm

## uninstall hotfix

Uninstall a hotfix from the appliance.

uninstall hotfix [--id <hotfix id>]

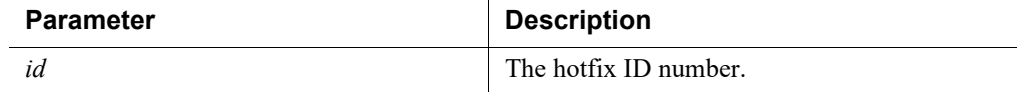

#### Usage guidelines

All products.

#### Examples

(config)# uninstall hotfix --id 4

## show internet\_proxy

Display the current Internet proxy information.

show internet\_proxy

#### Usage guidelines

All products.

#### <span id="page-148-0"></span>set internet\_proxy

Configure the proxy the appliance will use to contact Forcepoint servers for hotfixes/ upgrades.

set internet proxy --ip <ip address> --port <port> [--user <username>] [--password <password>]

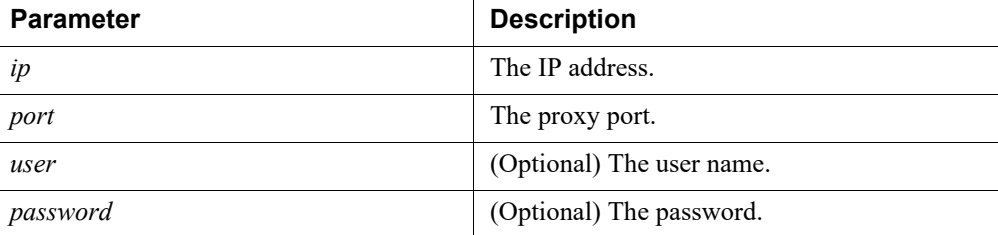

## Usage guidelines

All products.

#### Examples

```
(config)# set internet_proxy --ip 10.10.10.7 --port 3128 
--user proxyuser --password mypassword
```
## <span id="page-148-1"></span>delete internet\_proxy

Delete the Internet proxy configuration.

delete internet\_proxy

#### Usage guidelines

All products.

## Appliance Upgrades

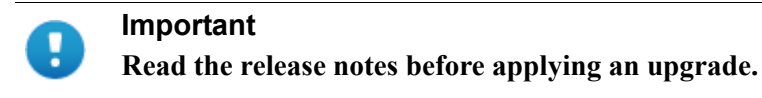

A software upgrade upgrades all TRITON Architecture modules on the appliance while preserving the existing settings. Off-appliance TRITON Architecture components must also be upgraded to the same version.

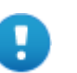

#### **Important**

All TRITON Architecture software in your deployment must be running the same version.

A new appliance at your site should immediately be upgraded to the version running in your deployment.

See the Forcepoint [Certified Product Matrix](https://support.forcepoint.com/productsupportmatrix) for information about the software module versions that are compatible with each appliance version.

Upgrade files are downloaded to and worked with in a filestore that you specify.

Use these commands to work with upgrades:

*[show upgrade history](#page-149-0) [show upgrade list](#page-150-0) [show upgrade status](#page-150-1) [load upgrade](#page-150-2) [show download upgrade](#page-151-0) [cancel download upgrade](#page-151-1) [pause download upgrade](#page-151-2) [resume download upgrade](#page-151-3) [install upgrade](#page-152-0)*

See the entry for each command in the table below.

After an upgrade is applied, use *[show appliance info](#page-139-0)* to confirm the current appliance version. To view the upgrade log file, use the "show log" commands.

## <span id="page-149-0"></span>show upgrade history

Display the upgrades that have been installed on this appliance.

show upgrade history

All products.

## Examples

(view)# show upgrade history

## <span id="page-150-0"></span>show upgrade list

Display a list of upgrades available on Forcepoint servers.

show upgrade list

## Usage guidelines

All products.

## Examples

(view)# show upgrade list

## <span id="page-150-1"></span>show upgrade status

Display status of upgrade package download and installation.

show upgrade status

## Usage guidelines

All products.

#### Examples

(view)# show upgrade status

## <span id="page-150-2"></span>load upgrade

Download or upload an upgrade file.

```
load upgrade [--file <name>] [--location <filestore alias>]
[--url <hotfix url>] [--auth-required]
[--no-cert-verification>]
```
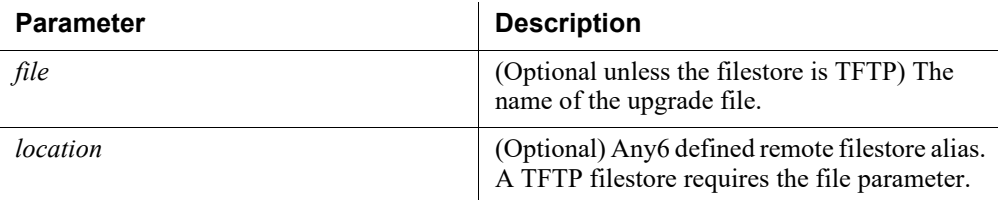

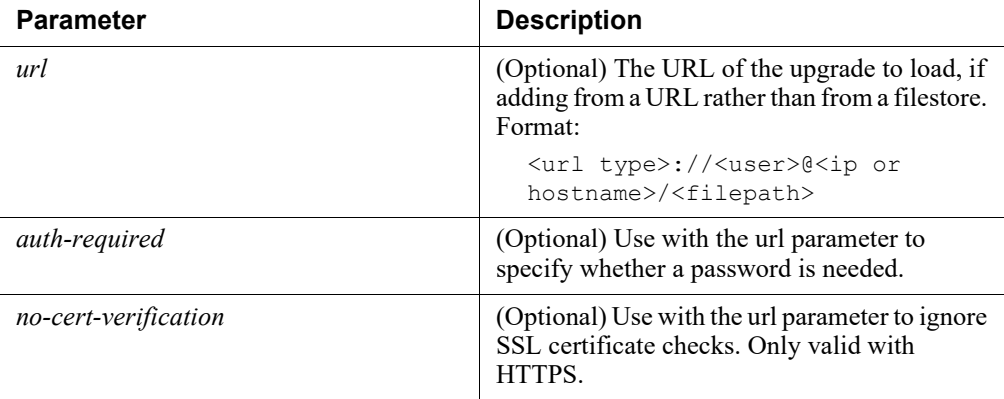

All products.

If this command is run with no parameters, you will be prompted to download an upgrade from a list.

#### Examples

```
(config)# load upgrade --file newpatch.rpm --location 
mypatchserver
```
## <span id="page-151-0"></span>show download upgrade

Display the upgrade download status.

show download upgrade --file <filename>

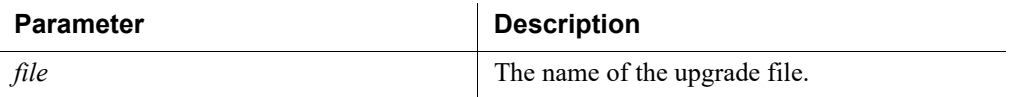

#### Usage guidelines

All products.

#### Examples

(view)# show download upgrade --file newpatch.rpm

## <span id="page-151-1"></span>cancel download upgrade

## <span id="page-151-2"></span>pause download upgrade

## <span id="page-151-3"></span>resume download upgrade

Stop, pause, or resume an upgrade download.

cancel download upgrade --file <filename>

```
pause download upgrade --file <filename>
resume download upgrade --file <filename>
```
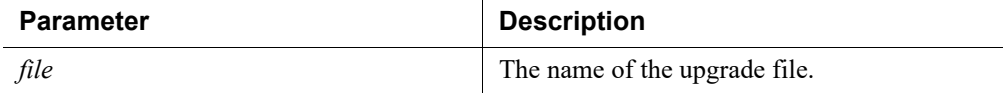

All products.

The *[cancel download upgrade](#page-151-1)* command will cancel the file download. To cancel a paused download, resume the download and then cancel.

#### Examples

```
(config)# cancel download upgrade --file newpatch.rpm
(config)# pause download upgrade --file newpatch.rpm
(config)# resume download upgrade --file newpatch.rpm
```
## <span id="page-152-0"></span>install upgrade

Install and upgrade file on the appliance.

install upgrade --file <upgrade\_file>

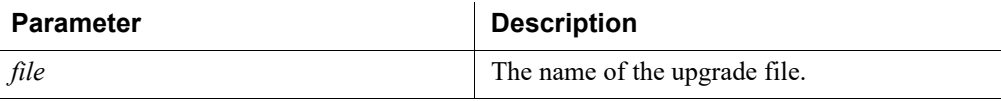

#### Usage guidelines

All products.

If this command is run with no parameters, you will be prompted to install an upgrade from a list.

#### Examples

(config)# install upgrade --file App-upgrade.iso

# Backup and restore

CLI Guide | Forcepoint Appliances | v8.5.x

It is a best practice to backup appliances regularly. Use "create backup schedule" to define an automated backup schedule.

Backup files can be stored locally—on the appliance, or saved to a filestore that you specify.

There are two backup types:

- A full backup saves all appliance settings, as well as configuration and policy information for all active modules. The best practice is to run a full backup on every appliance in your network on a regular basis.
- A component backup (web or email) saves all configuration information for the selected module. This includes any client and policy data stored on the appliance.

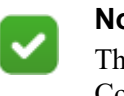

**Note** The web component backup does not include the proxy— Content Gateway. Content Gateway backups (snapshots) can be performed in Content Gateway manager. Snapshots

must be performed manually; there is no scheduling facility.

Components that do not reside on the appliance (like Log Server and Forcepoint Security Manager) should be backed up at approximately the same time that you back up your appliance. When you restore the system, this allows you to restore from a time-synchronized set of backups on all machines.

## Restoring from backup

When a backup is restored, all current settings for the appliance or module are erased. The appliance is always restarted after a restore.

Before performing a restore, stop all TRITON Architecture components running off the appliance.

Full appliance restores and module-specific restores require that these conditions are met:

- The current appliance version must match the version associated with the backup file. Thus, a version 8.5.3 backup can be restored only on an appliance that is at version 8.5.3.
- The module version must match the version associated with the backup file.
- The current appliance mode—Forcepoint Web Security, Forcepoint Email Security, or Forcepoint URL Filtering — must match that of the backup file. For example, a backup from a Forcepoint Email Security appliance must be used to restore a Forcepoint Email Security appliance.
- If the appliance is a web protection appliance, the current appliance policy source mode (full, user, filter) and policy source IP (or policy server IP) must match the policy source mode and IP addresses in effect when the backup file was created.
- The hardware model of the current appliance must be the same as the model that was backed up. For example, a backup from a Forcepoint V10000 Appliance must be used to restore a Forcepoint V10000 Appliance.
- The original appliance that was backed up cannot also be running elsewhere in the network. Restoring a full configuration re-creates the original appliance.

Before restarting the off-box components, ensure that the system time of all TRITON Architecture component hosts is synchronized. You can then restart the TRITON Architecture components located off the appliance.

## **Warning**

A

If the restore process changed appliance IP addresses, you may need to reconfigure or reinstall off-box components to re-establish communication between on-box and off-box components.

## show backup list

Display all available backups in a specified location.

show backup list --location <local|filestore alias>

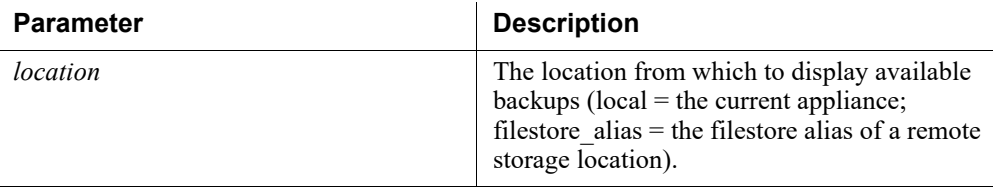

## Usage guidelines

All products

## Examples

(view)# show backup list --location local

## show backup schedule

Display the configured backup schedule.

show backup schedule

#### Usage guidelines

All products.

Includes the schedule frequency, the last scheduled backup, the next scheduled backup, and the backup location.

## create backup now

Create an appliance backup now.

```
create backup now --location <local|filestore alias>
  [--desc <description>] --type <full|email|web> --save-path 
<filepath> [--url <url>] [--auth-required]
```
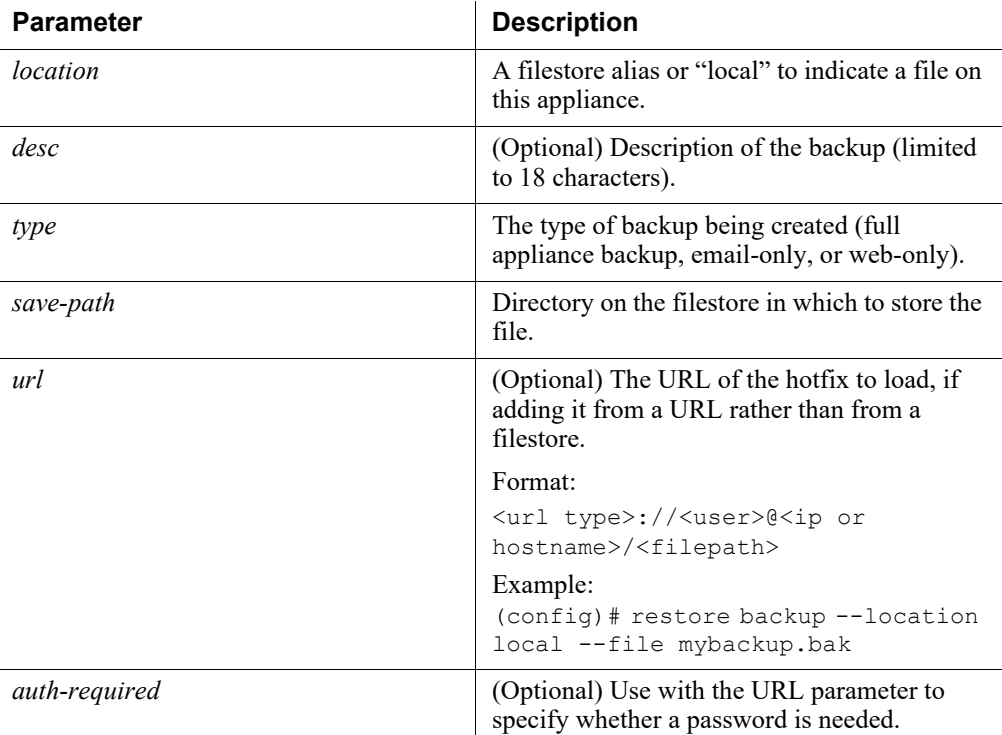

All products.

You can back up files onto the appliance (local) or onto a remote filestore. You can restore from either location.

The optional description of the backup is limited to 18 characters.

#### Examples

```
(config)# create backup now --location local --desc full-
2018-1-24 --type full
```
## restore backup

Restore the appliance configuration settings saved in the specified backup file. NOTE: Restoring from tftp servers is not supported.

```
restore backup [--location <local|filestore_alias>] [--file 
<file name>] [--url <br/>backup url>] [--auth-required] [--no-
cert-verification]
```
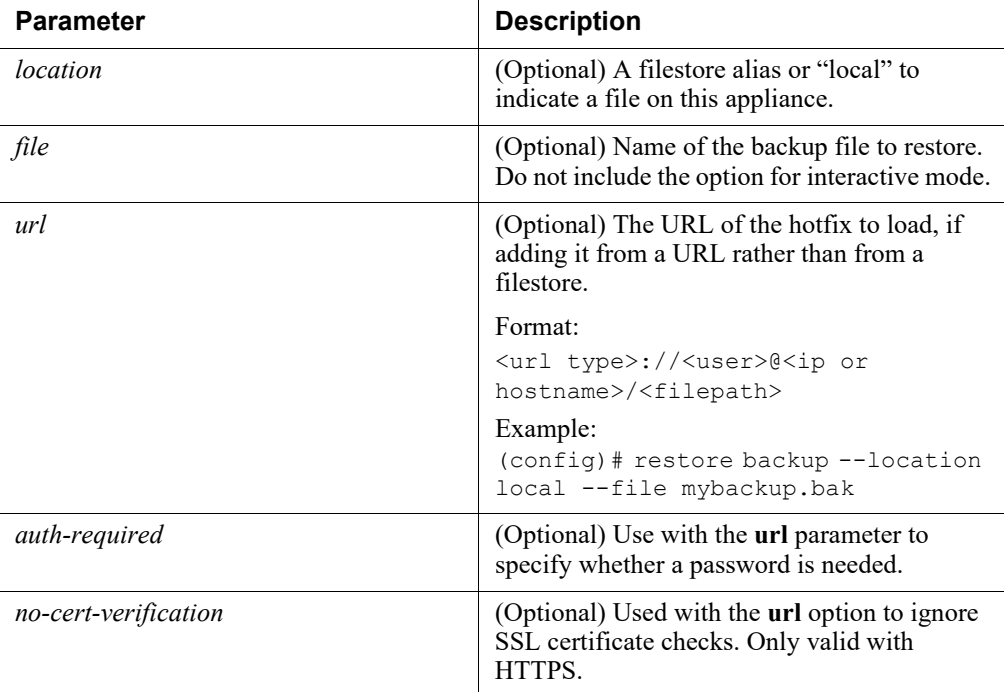

All products.

# create backup schedule

Define a schedule for automatic backups.

```
create backup schedule --location <local|filestore_alias>
--freq <daily|weekly|monthly> 
--day <Mon|Tue|Wed|Thu|Fri|Sat|Sun> --date <integer>
--time <hh:mm> --type <full|web|email>
```
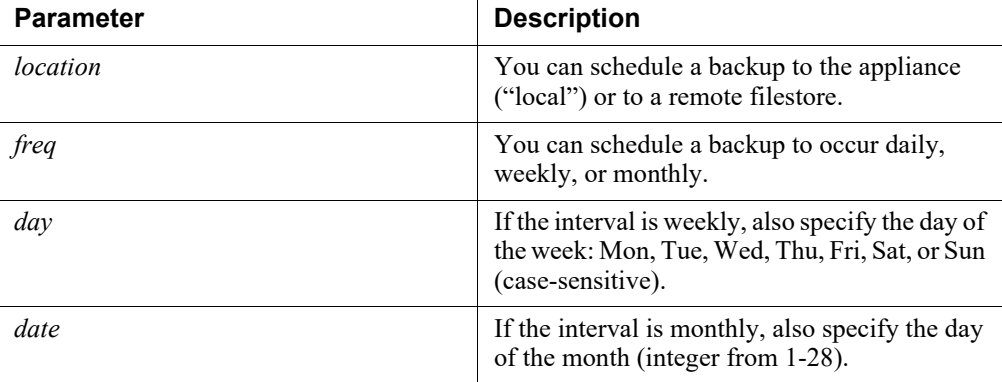

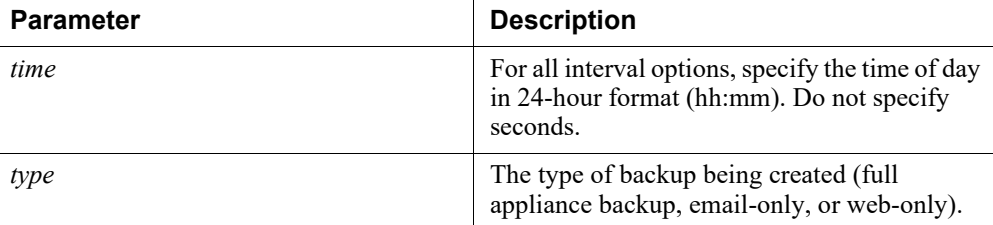

All products.

#### Examples

```
(config)# create backup schedule --location local --freq 
weekly --day Mon --time 01:30
```
# cancel backup schedule

Cancel all schedule backups.

cancel backup schedule

#### Usage guidelines

All products.

## delete backup

Delete any or all backup files stored locally on the appliance.

delete backup [--file <file name|all>]

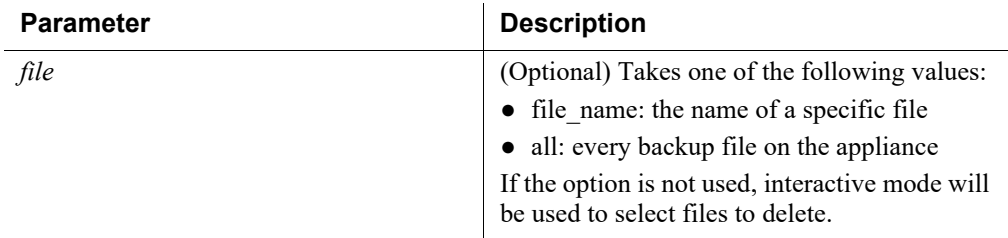

#### Usage guidelines

All products.

#### Examples

Examples with file option:

```
(config)# delete backup --file all
Successfully deleted backup file(s)
```
(config)# delete backup --file backupfile123.bak Successfully deleted backup file(s)

Example without file option:

```
(config)# delete backup
Backup Selection:
1) backupfile123.bak:
  Description:
 Time : 2016-11-18 12:21
2) backupfile456.bak:
  Description:
 Time : 2016-11-18 12:20
Please make a selection (enter 'q' to quit): 1
Successfully deleted backup file(s).
```
# Log files

CLI Guide | Forcepoint Appliances | v8.5.x

## show log lastline

Display the last *n* lines of the log file (limit 500).

```
show log lastline <app|email|proxy|network-
agent|web|analytics-engine> --type <audit|system> -- line 
<integer>
```
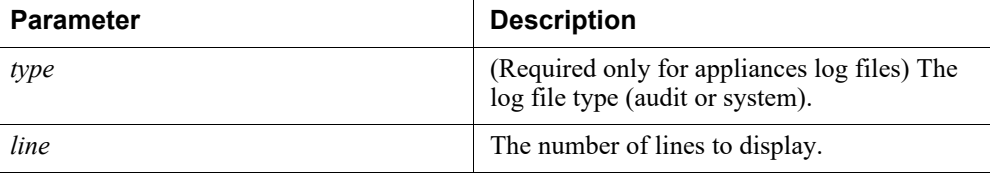

## Usage guidelines

All products.

The type parameter is only used for appliance log files.

#### Examples

(view)# show log lastline email --line 3

## Related commands

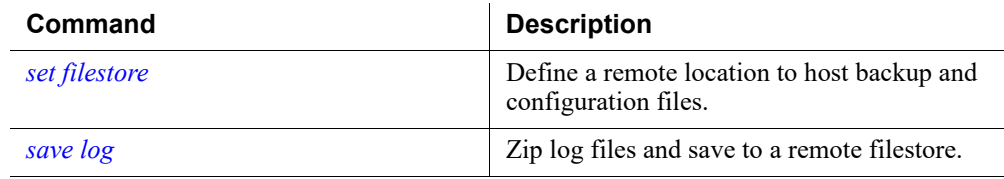

# show log realtime

Display data as it is appended to the log file.

```
show log realtime <app|email|proxy|network-
agent|web|analytics-engine> [--filter <string>] --type 
<audit|system> [--timeout <integer>]
```
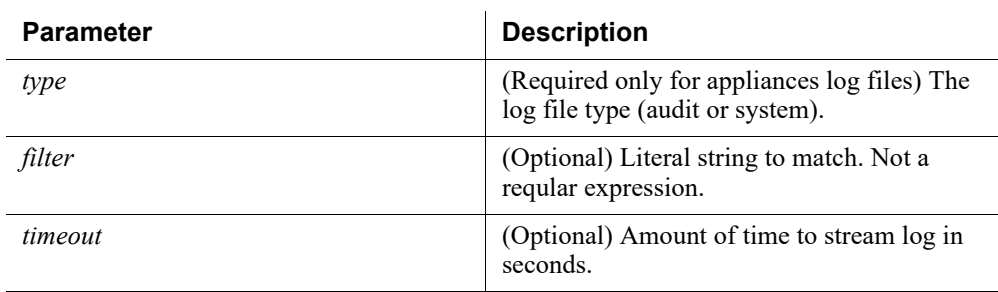

#### Usage guidelines

All products.

The type parameter is only used for appliance log files.

## Examples

(view)# show log realtime email --timeout 20

## Related commands

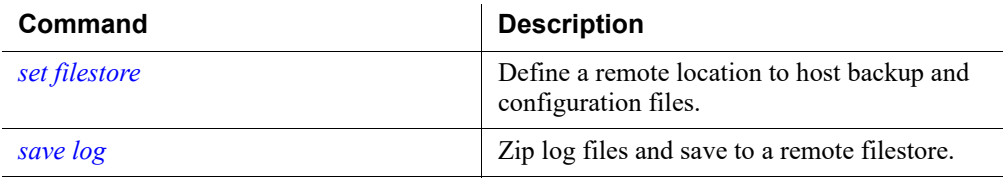

# set log archive

Configure how and when log files are archived.

```
set log archive --type <system|audit|network-
agent|email|analytics-engine|api|api request|uwsgi>
--size <integer|string> --freq <weekly|monthly|yearly> 
[--max-files <#>]
```
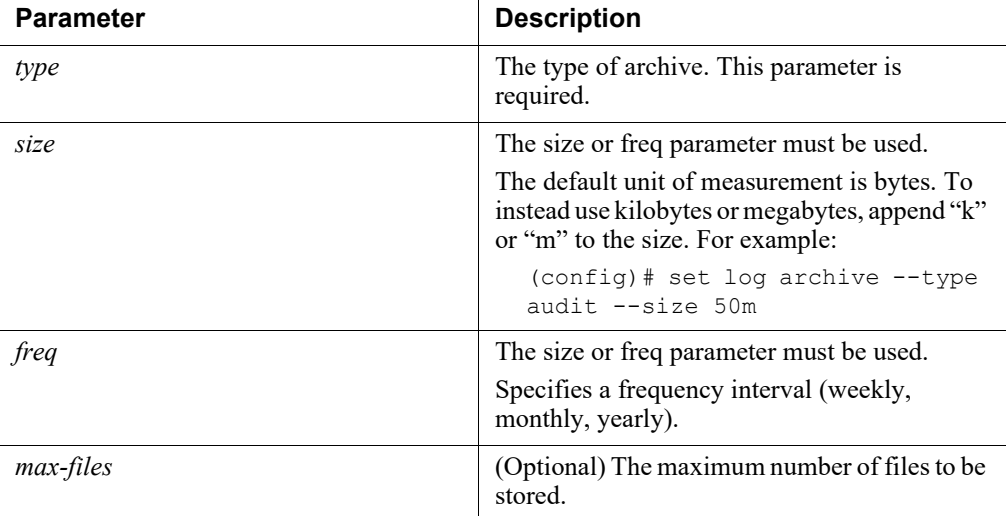

All products.

When a log file reaches the specified maximum size (between 10 MB and 200 MB), or at the specified frequency interval, the file is archived, and a new log file is started.

The **type** parameter is required, and either the **freq** or the **size** parameter is also required**.** 

#### Examples

(config)# set log archive --type audit --size 30m

## Related commands

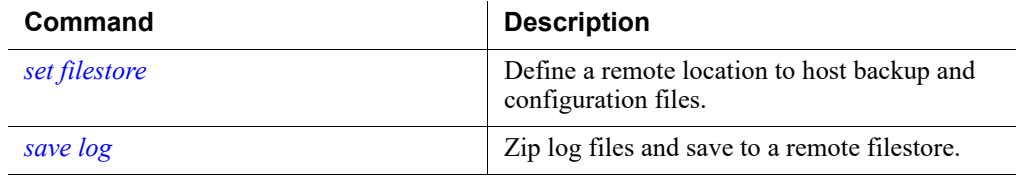

# show log archive

Display log file archiving settings.

```
show log archive --type <system|audit|email|network-
agent|api|api_request|uwsgi>
```
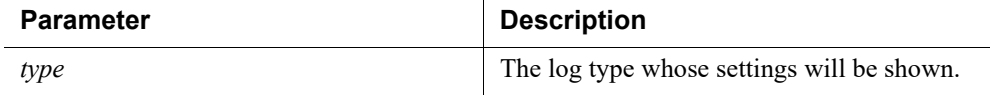

 $\mathbb{R}^2$ 

#### Usage guidelines

All products.

Determine whether log files are being archived, and if so, what criteria are used to determine when older log data is archived and a new log file is started.

#### Examples

(view)# show log archive --type system

#### Related commands

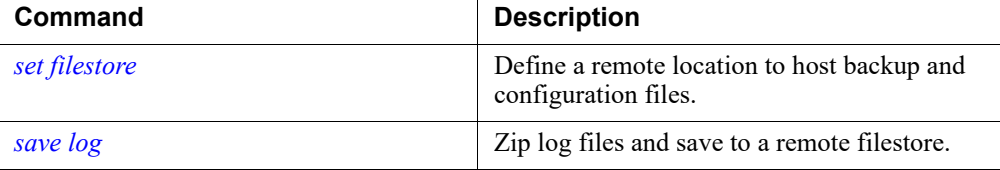

# Diagnose

CLI Guide | Forcepoint Appliances | v8.5.x

## arp

Display the kernel ARP table for the selected module.

```
arp [--module <email|proxy|web|network-agent|analytics-
engine>]
```
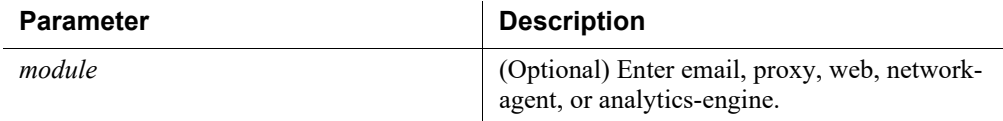

## Usage guidelines

All products.

#### Examples

(diagnose)# arp --module web

#### Command history

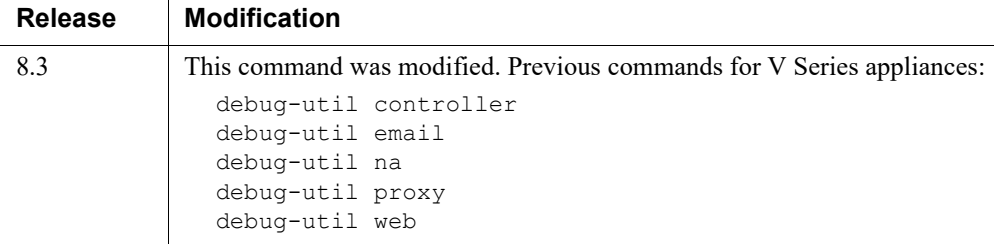

# email-shell\_debug\_mode

Run selected debug modes on this appliance.

```
email-shell debug mode --expression "<expressions>"
[--location <filestore alias> | --url <url>] [--auth-
required]
```
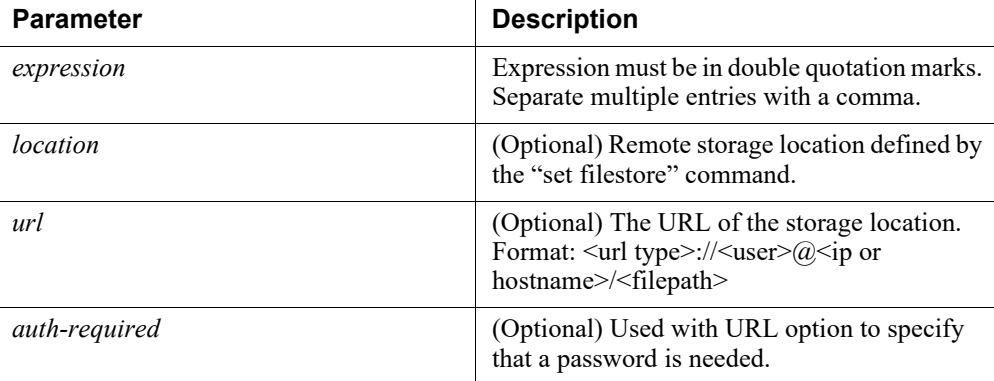

#### Usage guidelines

Email only.

Press Ctrl+C to end the debug.

#### Examples

```
(diagnose)# email-shell_debug_module 
--expression "filter event all" --location liftp
```
## ethtool

Display the current Ethernet card settings. Use ethtool to verify local network connectivity.

```
ethtool --interface <interface> [--show-offload] [--module 
<email|proxy|web|network-agent|analytics-engine>]
```
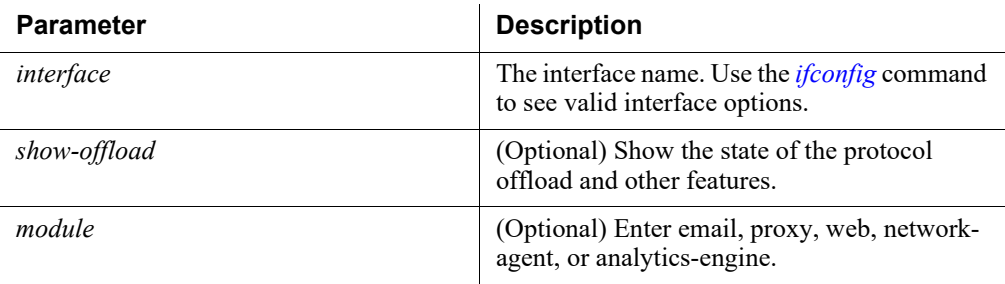

All products.

#### Examples

(diagnose)# ethtool --interface p1

## Command history

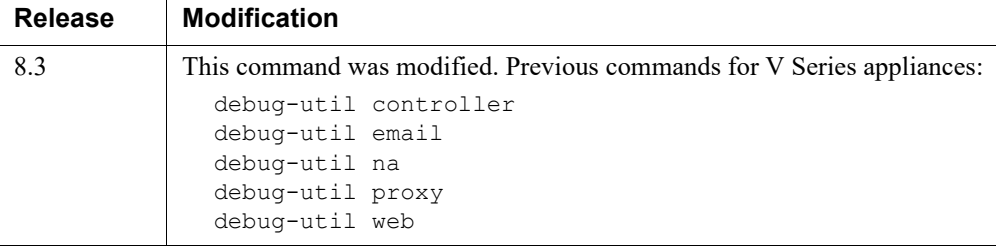

# <span id="page-163-0"></span>ifconfig

Display the status of the currently active network interfaces. Use ifconfig to troubleshoot network interface issues or to identify IP issues.

```
ifconfig [--interface <interface>][--module 
<email|proxy|web|network-agent|analytics-engine>]
```
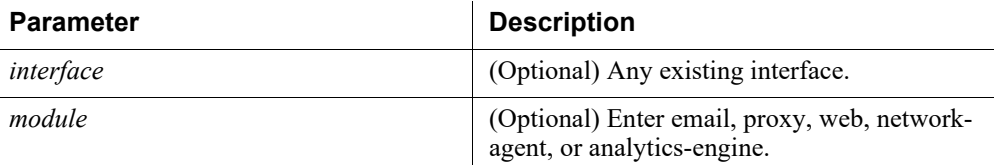

## Usage guidelines

All products.

#### Examples

(diagnose)# ifconfig --interface e1

#### Command history

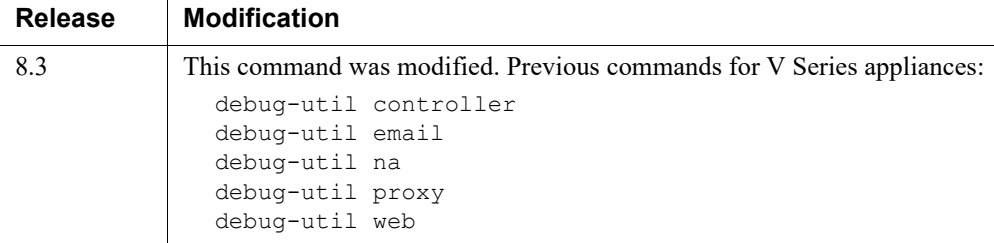

#### nc

Netcat (nc) attempts to read and write data across the network to the specified server using the specified protocol.

Use netcat for functional tests of components and verification of connectivity.

```
nc --protocol <tcp|udp> --dest <ipv4_address|hostname> 
--port <port number> --module [<email|proxy|web|network-
agent|analytics-engine>]
```
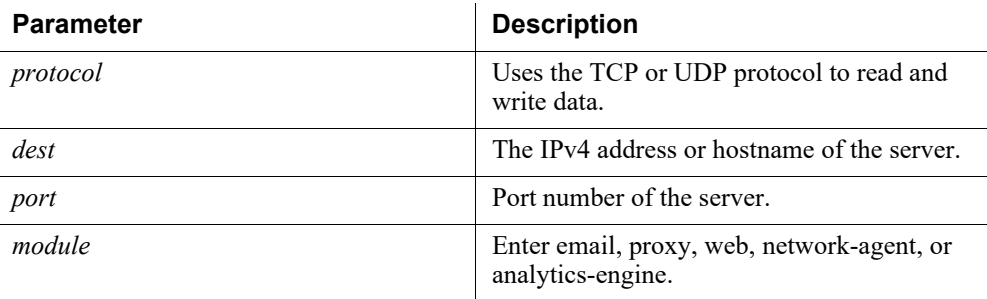

#### Usage guidelines

All products.

If you are having problems loading a web page or are getting a block, this command can help determine the problem.

If you see a reset coming from the proxy, you can determine which DOM/module it is coming from.

#### Examples

```
(diagnose)# nc --protocol tcp --dest 10.10.10.10 --port 22 
--module email
```
## Command history

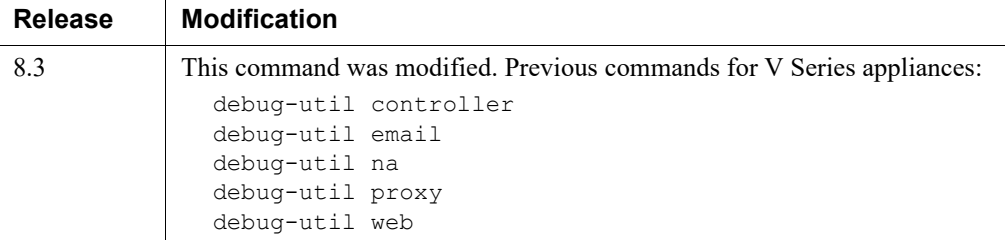

## netstat

Print network connections routing tables, interface statistics, and so on.

```
netstat [--module <email|proxy|web|network-agent|analytics-
engine>]
```
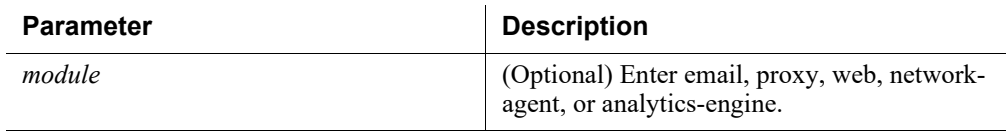

## Usage guidelines

All products.

#### Examples

(diagnose)# netstat --module web

## Related commands

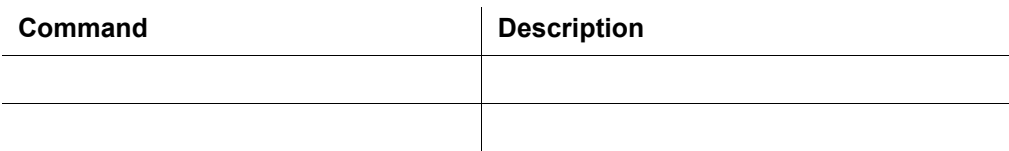

# nslookup

Obtain DNS information for the specified host. Use nslookup to troubleshoot DNS resolution problems.

```
nslookup --host <ipv4_address|hostname> [--dns-server 
<ipv4_address|hostname>] [--module <email|proxy|web|network-
agent|analytics-engine>]
```
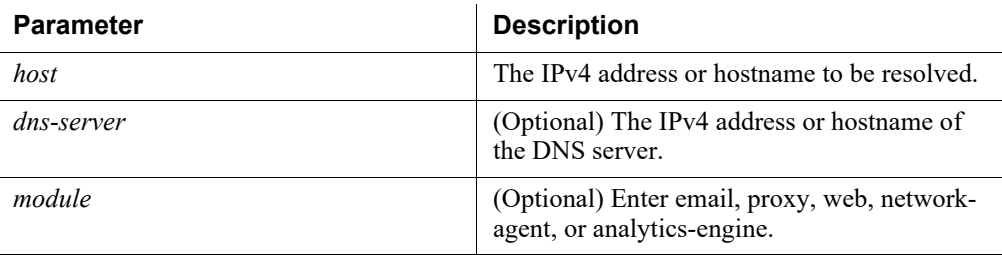

All products.

#### Examples

```
(diagnose)# nslookup --host 10.10.10.10 --dns-server 
20.20.20.20 --module proxy
```
# ping/ping6

Verify that a hostname or IP address exists and can accept requests from the selected module, and that DNS is resolving.

Use ping and ping6 to test connectivity with the specified hostname or IP address.

```
ping [--interface <c|n|p1|p2|e1|e2>] --dest 
<ipv4_addr|hostname> [--module <email|proxy|web|network-
agent|analytics-engine>]
ping6 [--interface <c|n|p1|p2|e1|e2>] --dest 
<ipv6_addr|hostname>[--module <email|proxy|web|network-
agent|analytics-engine>]
```
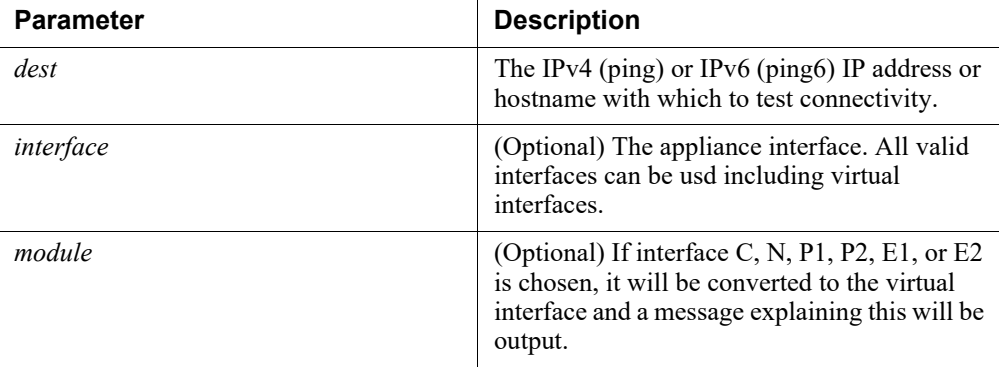

## Usage guidelines

All products.

Use Ctrl+C to quit.

#### Examples

```
(diagnose)# ping --dest 10.10.10.10 --module proxy 
--interface eth0
```
## route/route6

Display the contents of the selected module's kernel IP routing table entries in numeric format. Use route and route6 in complex network environments to see if the environment is set up properly.

```
route [--module <email|proxy|web|network-agent|analytics-
engine>]
```
route6[--module <email|proxy|web|network-agent|analyticsengine>]

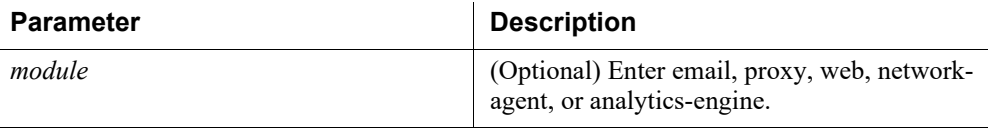

#### Usage guidelines

All products.

#### Examples

(diagnose)# route --module network-agent

## tcpdump

Display information about packets from the specified network interface, for packets matching the specified Boolean expression.

Use tcpdump to determine whether all routing is occurring properly, to and from the interface.

```
tcpdump --timeout <timeout value> [--file <filename>] [--
interface <interface>] [--expression <filter expression>] [-
-location <filestore_alias>] [--url <storage_url>] [--auth-
required]
```
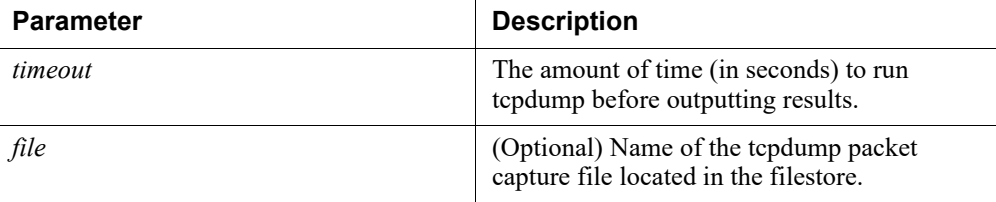

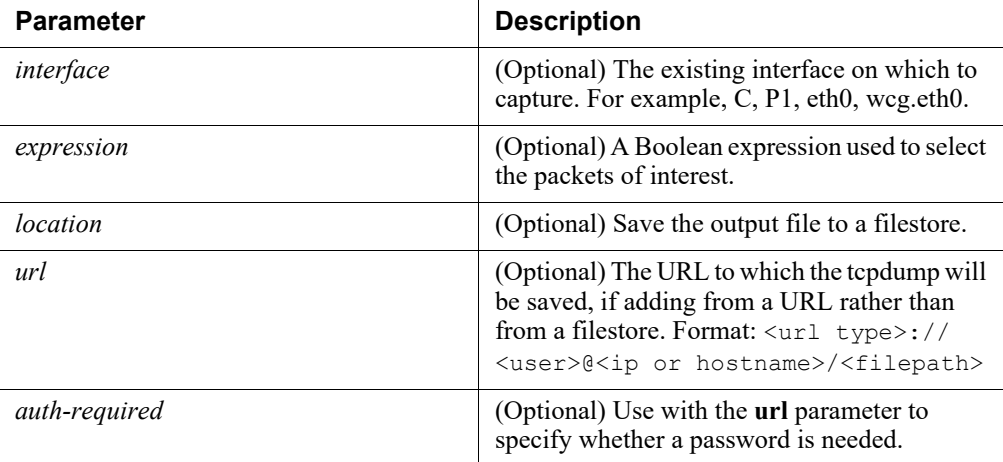

All products.

#### **URL parameter examples**

To capture all TCP traffic to and from the proxy on port 8080, specify:

"tcp port 8080"

To capture all TCP traffic to the site google.com, specify:

"tcp and dst host google.com"

To capture all TCP traffic from a specific end-user machine, specify:

"tcp and src host user.example.com"

You can enter a hostname if it is resolvable by a DNS server, but the output uses IP addresses.

#### Examples

(diagnose)# tcpdump --timeout 5 --interface eth0

## top

Display all Linux processes that are currently running in the selected module. Use top to help diagnose CPU and memory issues.

```
(diagnose)# top [--module <email|proxy|web|network-
agent|analytics-engine>]
```
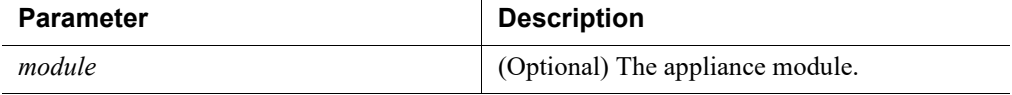

All products.

#### Examples

(diagnose)# top --module proxy

## traceroute/traceroute6

Display the route used by packets to reach the specified destination.

```
traceroute --dest <ipv4 address|hostname> [--module
<email|proxy|web|network-agent|analytics-engine>]
```

```
traceroute6 --dest <ipv6 addr|hostname>[--module
<email|proxy|web|network-agent|analytics-engine>]
```
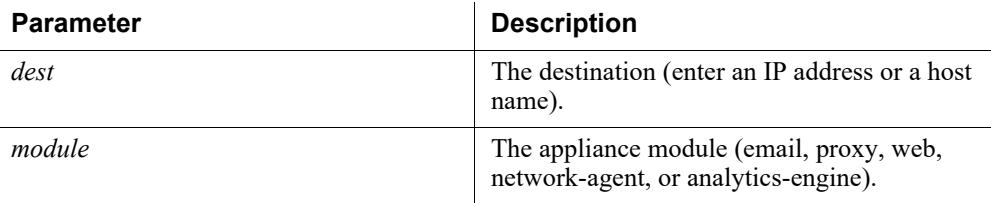

## Usage guidelines

All products.

If some machines are not receiving policy enforcement, or if traffic is not getting to the appliance, this displays the devices (or hops) that are between the machines that may be blocking access to the host. Use **tcpdump** to get a packet capture from each device. If you are having latency issues, traceroute can also help identify potential causes. Note: Traceroute is of limited usefulness if an IP address is being spoofed.

#### Examples

```
(diagnose)# traceroute --dest www.mywebsite.com 
 --module proxy 
(diagnose)# traceroute6 --dest 1234:5678::8765::4321 
 --module email
```
#### wget

Test connectivity with the specified URL (file download not supported).

```
wget --url <url> [--module <email|proxy|web|network-
agent|analytics-engine>]
```
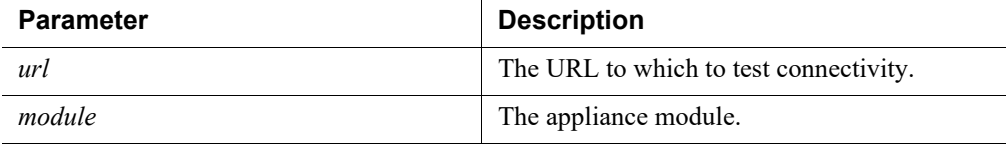

Supports non-interactive download of web pages to help diagnose connectivity issues.

Use wget, for example, if you have configured the proxy, but cannot access the Web. wget simulates the proxy going out and retrieving content at the specified URL.

This command supports HTTP, HTTPS, and FTP.

#### Examples

(diagnose)# wget --module email --url www.mywebsite.net

## wget-proxy

Test connectivity between the specified URL and the proxy (file download not supported).

```
wget-proxy --url <url> --proxy-ip <proxy ip> --port <port>
[--proxy-user <user_name>] [--module <email|proxy|web|network-
agent|analytics-engine>]
```
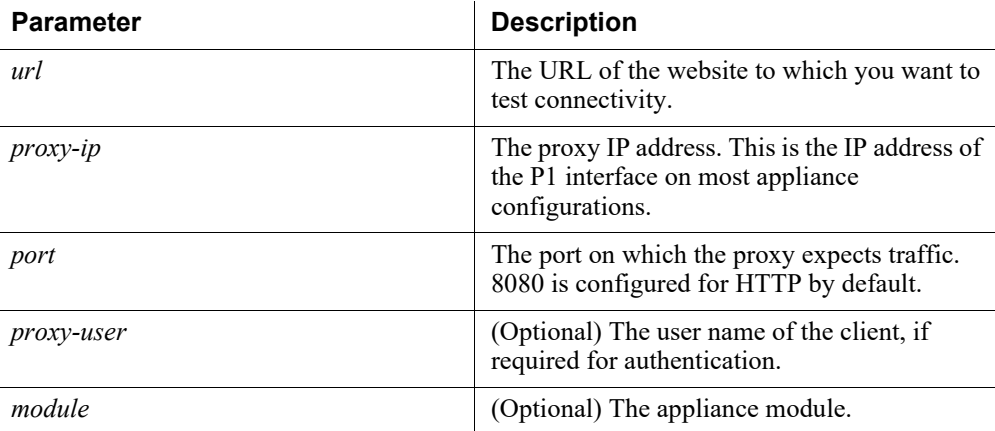

#### Usage guidelines

All products.

#### Examples

```
(diagnose)# wget-proxy --module web --port 8080 --proxy-ip 
10.206.4.47 --url www.google.com --proxy-user myuser
```
# "Get" commands

# get debugging

Get the module's logging level status.

```
get debugging --module <proxy|email|web|network-agent> 
--command <status>
```
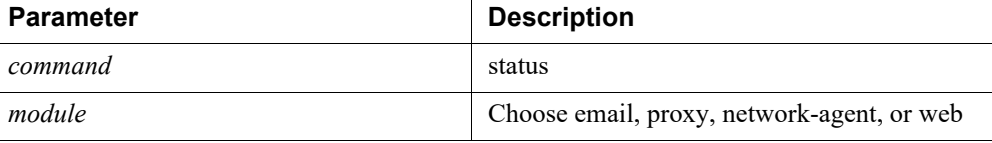

## Usage guidelines

All products.

The only value for the --command parameter is "status"

#### Examples

(diagnose)# get debugging --module proxy --command status

## get proxy content\_line

Run the Content Gateway Content Line command.

```
get proxy content_line
```
#### Usage guidelines

Content Gateway only.

#### Examples

(diagnose)# get proxy content\_line

#### get proxy network\_check

Runs a network check against the Proxy.

get proxy network\_check

#### Usage guidelines

Content Gateway only.

#### Examples

(diagnose)# get proxy network\_check

## get proxy policy\_engine

Display the status of the Content Gateway instance of Policy Engine.

get proxy policy\_engine

#### Usage guidelines

Content Gateway only.

#### Examples

(diagnose)# get proxy policy\_engine

## get proxy print\_bypass

Prints the Proxy's bypass entries.

get proxy print\_bypass

#### Usage guidelines

Content Gateway only.

#### Examples

(diagnose)# get proxy print\_bypass

#### get web cache\_users

Retrieves the status of caching of users.

```
get web cache_users
```
#### Usage guidelines

Web only.

#### Examples

(diagnose)# get web cache\_users

## get web policy\_broker

Retrieves information from the Policy Broker.

get web policy\_broker

Web only.

## Examples

(diagnose)# get web policy\_broker

# get web usr\_grp\_ip\_prec

Retrieves the status of User Group IP Precedence.

get web usr\_grp\_ip\_prec

#### Usage guidelines

Web only.

#### Examples

(diagnose)# get web usr\_grp\_ip\_prec

# get email dig\_output

Run the DIG command.

```
get email dig output --entry <ip address|domain name>
--type <mx|txt|x>
```
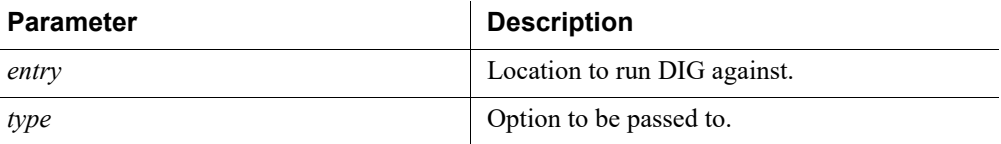

#### Usage guidelines

Email only.

#### Examples

```
(diagnose)# get email dig_output --entry 10.206.6.13 
--type mx
```
## get email log

Retrieve the specified log file.

get email log --alias <filestore alias> --file <filename>

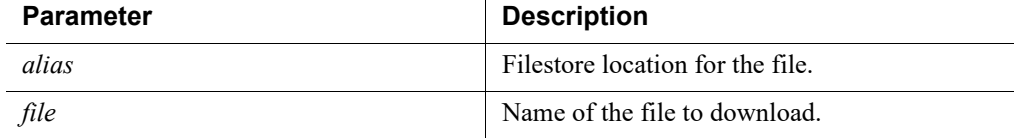

## Usage guidelines

Email only.

#### Examples

(diagnose)# get email log --alias liftp --file maillog

## get email log\_list

Retrieve the list of log files that can be downloaded to a filestore.

```
get email log_list
```
## Usage guidelines

Email only.

#### Examples

(diagnose)# get email log\_list

## get email pem

Download the PEM files to a filestore.

get email pem --alias <filestore alias>

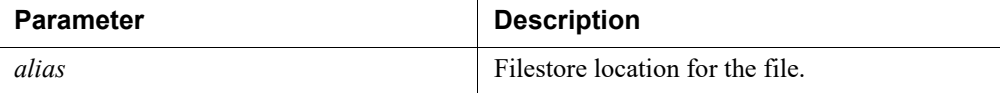

## Usage guidelines

Email only.

#### Examples

(diagnose)# get email pem --alias liftp

2

# **Trademarks**

CLI Guide | Forcepoint Appliances | v8.5.x

# **Trademarks**

Forcepoint and ThreatSeeker are registered trademarks of Forcepoint LLC, in the United States and certain international markets. Forcepoint has numerous other unregistered trademarks in the United States and internationally. All other trademarks are the property of their respective owners.

Microsoft, Internet Explorer, and Active Directory are trademarks or registered trademarks of Microsoft Corporation.

The following is a registered trademark of Novell, Inc., in the United States and other countries: Novell Directory Services.

Adobe, Acrobat, and Acrobat Reader are either registered trademarks or trademarks of Adobe Systems Incorporated in the United States and/or other countries.

Pentium is a registered trademark of Intel Corporation.

Other product names mentioned in this manual may be trademarks or registered trademarks of their respective companies and are the sole property of their respective manufacturers.

# Other acknowledgments

Portions of this software may utilize the following copyrighted material, the use of which is hereby acknowledged.

## Ansible

Version 2.1.0.0

© 2016 Red Hat, Inc.

This program is free software: you can redistribute it and/or modify it under the terms of the GNU General Public License as published by the Free Software Foundation, either version 3 of the License, or (at your option) any later version.

This program is distributed in the hope that it will be useful, but WITHOUT ANY WARRANTY; without even the implied warranty of MERCHANTABILITY or FITNESS FOR A PARTICULAR PURPOSE. See the GNU General Public License for more details.

You should have received a copy of the GNU General Public License along with this program. If not, see [http://www.gnu.org/licenses/.](http://www.gnu.org/licenses/)

#### **GNU GENERAL PUBLIC LICENSE**

Version 3, 29 June 2007

© 2007 Free Software Foundation, Inc. <[http://fsf.org/>](http://fsf.org/)

Everyone is permitted to copy and distribute verbatim copies of this license document, but changing it is not allowed.

#### **Preamble**

The GNU General Public License is a free, copyleft license for software and other kinds of works.

The licenses for most software and other practical works are designed to take away your freedom to share and change the works. By contrast, the GNU General Public License is intended to guarantee your freedom to share and change all versions of a program--to make sure it remains free software for all its users. We, the Free Software Foundation, use the GNU General Public License for most of our software; it applies also to any other work released this way by its authors. You can apply it to your programs, too.

When we speak of free software, we are referring to freedom, not price. Our General Public Licenses are designed to make sure that you have the freedom to distribute copies of free software (and charge for them if you wish), that you receive source code or can get it if you want it, that you can change the software or use pieces of it in new free programs, and that you know you can do these things.

To protect your rights, we need to prevent others from denying you these rights or asking you to surrender the rights. Therefore, you have certain responsibilities if you distribute copies of the software, or if you modify it: responsibilities to respect the freedom of others.

For example, if you distribute copies of such a program, whether gratis or for a fee, you must pass on to the recipients the same freedoms that you received. You must make sure that they, too, receive or can get the source code. And you must show them these terms so they know their rights.

Developers that use the GNU GPL protect your rights with two steps: (1) assert copyright on the software, and (2) offer you this License giving you legal permission to copy, distribute and/or modify it.

For the developers' and authors' protection, the GPL clearly explains that there is no warranty for this free software. For both users' and authors' sake, the GPL requires that modified versions be marked as changed, so that their problems will not be attributed erroneously to authors of previous versions.

Some devices are designed to deny users access to install or run modified versions of the software inside them, although the manufacturer can do so. This is fundamentally incompatible with the aim of protecting users' freedom to change the software. The systematic pattern of such abuse occurs in the area of products for individuals to use, which is precisely where it is most unacceptable. Therefore, we have designed this version of the GPL to prohibit the practice for those products. If such problems arise substantially in other domains, we stand ready to extend this provision to those domains in future versions of the GPL, as needed to protect the freedom of users.

Finally, every program is threatened constantly by software patents. States should not allow patents to restrict development and use of software on general-purpose computers, but in those that do, we wish to avoid the special danger that patents applied to a free program could make it effectively proprietary. To prevent this, the GPL assures that patents cannot be used to render the program non-free.

The precise terms and conditions for copying, distribution and modification follow.

#### **TERMS AND CONDITIONS**

#### **0. Definitions.**

"This License" refers to version 3 of the GNU General Public License.

"Copyright" also means copyright-like laws that apply to other kinds of works, such as semiconductor masks.

"The Program" refers to any copyrightable work licensed under this License. Each licensee is addressed as "you". "Licensees" and "recipients" may be individuals or organizations.

To "modify" a work means to copy from or adapt all or part of the work in a fashion requiring copyright permission, other than the making of an exact copy. The resulting work is called a "modified version" of the earlier work or a work "based on" the earlier work.

A "covered work" means either the unmodified Program or a work based on the Program.

To "propagate" a work means to do anything with it that, without permission, would make you directly or secondarily liable for infringement under applicable copyright law, except executing it on a computer or modifying a private copy. Propagation includes copying, distribution (with or without modification), making available to the public, and in some countries other activities as well.

To "convey" a work means any kind of propagation that enables other parties to make or receive copies. Mere interaction with a user through a computer network, with no transfer of a copy, is not conveying.

An interactive user interface displays "Appropriate Legal Notices" to the extent that it includes a convenient and prominently visible feature that (1) displays an appropriate copyright notice, and (2) tells the user that there is no warranty for the work (except to the extent that warranties are provided), that licensees may convey the work under this License, and how to view a copy of this License. If the interface presents a list of user commands or options, such as a menu, a prominent item in the list meets this criterion.

#### **1. Source Code.**

The "source code" for a work means the preferred form of the work for making modifications to it. "Object code" means any non-source form of a work.

A "Standard Interface" means an interface that either is an official standard defined by a recognized standards body, or, in the case of interfaces specified for a particular programming language, one that is widely used among developers working in that language.

The "System Libraries" of an executable work include anything, other than the work as a whole, that (a) is included in the normal form of packaging a Major Component, but which is not part of that Major Component, and (b) serves only to enable use of the work with that Major Component, or to implement a Standard Interface for which an implementation is available to the public in source code form. A "Major Component", in this context, means a major essential component (kernel, window system, and so on) of the specific operating system (if any) on which the executable work runs, or a compiler used to produce the work, or an object code interpreter used to run it.

The "Corresponding Source" for a work in object code form means all the source code needed to generate, install, and (for an executable work) run the object code and to modify the work, including scripts to control those activities. However, it does not include the work's System Libraries, or general-purpose tools or generally available free programs which are used unmodified in performing those activities but which are not part of the work. For example, Corresponding Source includes interface definition files associated with source files for the work, and the source code for shared libraries and dynamically linked subprograms that the work is specifically designed to require, such as by intimate data communication or control flow between those subprograms and other parts of the work.

The Corresponding Source need not include anything that users can regenerate automatically from other parts of the Corresponding Source.

The Corresponding Source for a work in source code form is that same work.

#### **2. Basic Permissions.**

All rights granted under this License are granted for the term of copyright on the Program, and are irrevocable provided the stated conditions are met. This License explicitly affirms your unlimited permission to run the unmodified Program. The output from running a covered work is covered by this License only if the output, given its content, constitutes a covered work. This License acknowledges your rights of fair use or other equivalent, as provided by copyright law.

You may make, run and propagate covered works that you do not convey, without conditions so long as your license otherwise remains in force. You may convey covered works to others for the sole purpose of having them make modifications exclusively for you, or provide you with facilities for running those works, provided that you comply with the terms of this License in conveying all material for which you do not control copyright. Those thus making or running the covered works for you must do so exclusively on your behalf, under your direction and control, on terms that prohibit them from making any copies of your copyrighted material outside their relationship with you.
Conveying under any other circumstances is permitted solely under the conditions stated below. Sublicensing is not allowed; section 10 makes it unnecessary.

#### **3. Protecting Users' Legal Rights From Anti-Circumvention Law.**

No covered work shall be deemed part of an effective technological measure under any applicable law fulfilling obligations under article 11 of the WIPO copyright treaty adopted on 20 December 1996, or similar laws prohibiting or restricting circumvention of such measures.

When you convey a covered work, you waive any legal power to forbid circumvention of technological measures to the extent such circumvention is effected by exercising rights under this License with respect to the covered work, and you disclaim any intention to limit operation or modification of the work as a means of enforcing, against the work's users, your or third parties' legal rights to forbid circumvention of technological measures.

### **4. Conveying Verbatim Copies.**

You may convey verbatim copies of the Program's source code as you receive it, in any medium, provided that you conspicuously and appropriately publish on each copy an appropriate copyright notice; keep intact all notices stating that this License and any non-permissive terms added in accord with section 7 apply to the code; keep intact all notices of the absence of any warranty; and give all recipients a copy of this License along with the Program.

You may charge any price or no price for each copy that you convey, and you may offer support or warranty protection for a fee.

#### **5. Conveying Modified Source Versions.**

You may convey a work based on the Program, or the modifications to produce it from the Program, in the form of source code under the terms of section 4, provided that you also meet all of these conditions:

- a. The work must carry prominent notices stating that you modified it, and giving a relevant date.
- b. The work must carry prominent notices stating that it is released under this License and any conditions added under section 7. This requirement modifies the requirement in section 4 to "keep intact all notices".
- c. You must license the entire work, as a whole, under this License to anyone who comes into possession of a copy. This License will therefore apply, along with any applicable section 7 additional terms, to the whole of the work, and all its parts, regardless of how they are packaged. This License gives no permission to license the work in any other way, but it does not invalidate such permission if you have separately received it.
- d. If the work has interactive user interfaces, each must display Appropriate Legal Notices; however, if the Program has interactive interfaces that do not display Appropriate Legal Notices, your work need not make them do so.

A compilation of a covered work with other separate and independent works, which are not by their nature extensions of the covered work, and which are not combined with it such as to form a larger program, in or on a volume of a storage or distribution medium, is called an "aggregate" if the compilation and its resulting copyright are not used to limit the access or legal rights of the compilation's users beyond what the individual works permit. Inclusion of a covered work in an aggregate does not cause this License to apply to the other parts of the aggregate.

#### **6. Conveying Non-Source Forms.**

You may convey a covered work in object code form under the terms of sections 4 and 5, provided that you also convey the machine-readable Corresponding Source under the terms of this License, in one of these ways:

- a. Convey the object code in, or embodied in, a physical product (including a physical distribution medium), accompanied by the Corresponding Source fixed on a durable physical medium customarily used for software interchange.
- b. Convey the object code in, or embodied in, a physical product (including a physical distribution medium), accompanied by a written offer, valid for at least three years and valid for as long as you offer spare parts or customer support for that product model, to give anyone who possesses the object code either (1) a copy of the Corresponding Source for all the software in the product that is covered by this License, on a durable physical medium customarily used for software interchange, for a price no more than your reasonable cost of physically performing this conveying of source, or (2) access to copy the Corresponding Source from a network server at no charge.
- c. Convey individual copies of the object code with a copy of the written offer to provide the Corresponding Source. This alternative is allowed only occasionally and noncommercially, and only if you received the object code with such an offer, in accord with subsection 6b.
- d. Convey the object code by offering access from a designated place (gratis or for a charge), and offer equivalent access to the Corresponding Source in the same way through the same place at no further charge. You need not require recipients to copy the Corresponding Source along with the object code. If the place to copy the object code is a network server, the Corresponding Source may be on a different server (operated by you or a third party) that supports equivalent copying facilities, provided you maintain clear directions next to the object code saying where to find the Corresponding Source. Regardless of what server hosts the Corresponding Source, you remain obligated to ensure that it is available for as long as needed to satisfy these requirements.
- e. Convey the object code using peer-to-peer transmission, provided you inform other peers where the object code and Corresponding Source of the work are being offered to the general public at no charge under subsection 6d.

A separable portion of the object code, whose source code is excluded from the Corresponding Source as a System Library, need not be included in conveying the object code work.

A "User Product" is either (1) a "consumer product", which means any tangible personal property which is normally used for personal, family, or household purposes, or (2) anything designed or sold for incorporation into a dwelling. In determining whether a product is a consumer product, doubtful cases shall be resolved in favor of coverage. For a particular product received by a particular user, "normally used" refers to a typical or common use of that class of product, regardless of the status of the particular user or of the way in which the particular user actually uses, or expects or is expected to use, the product. A product is a consumer product regardless of whether the product has substantial commercial, industrial or non-consumer uses, unless such uses represent the only significant mode of use of the product.

"Installation Information" for a User Product means any methods, procedures, authorization keys, or other information required to install and execute modified versions of a covered work in that User Product from a modified version of its Corresponding Source. The information must suffice to ensure that the continued functioning of the modified object code is in no case prevented or interfered with solely because modification has been made.

If you convey an object code work under this section in, or with, or specifically for use in, a User Product, and the conveying occurs as part of a transaction in which the right of possession and use of the User Product is transferred to the recipient in perpetuity or for a fixed term (regardless of how the transaction is characterized), the Corresponding Source conveyed under this section must be accompanied by the Installation Information. But this requirement does not apply if neither you nor any third party retains the ability to install modified object code on the User Product (for example, the work has been installed in ROM).

The requirement to provide Installation Information does not include a requirement to continue to provide support service, warranty, or updates for a work that has been modified or installed by the recipient, or for the User Product in which it has been modified or installed. Access to a network may be denied when the modification itself materially and adversely affects the operation of the network or violates the rules and protocols for communication across the network.

Corresponding Source conveyed, and Installation Information provided, in accord with this section must be in a format that is publicly documented (and with an implementation available to the public in source code form), and must require no special password or key for unpacking, reading or copying.

### **7. Additional Terms.**

"Additional permissions" are terms that supplement the terms of this License by making exceptions from one or more of its conditions. Additional permissions that are applicable to the entire Program shall be treated as though they were included in this License, to the extent that they are valid under applicable law. If additional permissions apply only to part of the Program, that part may be used separately under those permissions, but the entire Program remains governed by this License without regard to the additional permissions.

When you convey a copy of a covered work, you may at your option remove any additional permissions from that copy, or from any part of it. (Additional permissions may be written to require their own removal in certain cases when you modify the work.) You may place additional permissions on material, added by you to a covered work, for which you have or can give appropriate copyright permission.

Notwithstanding any other provision of this License, for material you add to a covered work, you may (if authorized by the copyright holders of that material) supplement the terms of this License with terms:

- a. Disclaiming warranty or limiting liability differently from the terms of sections 15 and 16 of this License; or
- b. Requiring preservation of specified reasonable legal notices or author attributions in that material or in the Appropriate Legal Notices displayed by works containing it; or
- c. Prohibiting misrepresentation of the origin of that material, or requiring that modified versions of such material be marked in reasonable ways as different from the original version; or
- d. Limiting the use for publicity purposes of names of licensors or authors of the material; or
- e. Declining to grant rights under trademark law for use of some trade names, trademarks, or service marks; or
- f. Requiring indemnification of licensors and authors of that material by anyone who conveys the material (or modified versions of it) with contractual assumptions of liability to the recipient, for any liability that these contractual assumptions directly impose on those licensors and authors.

All other non-permissive additional terms are considered "further restrictions" within the meaning of section 10. If the Program as you received it, or any part of it, contains a notice stating that it is governed by this License along with a term that is a further restriction, you may remove that term. If a license document contains a further restriction but permits relicensing or conveying under this License, you may add to a covered work material governed by the terms of that license document, provided that the further restriction does not survive such relicensing or conveying.

If you add terms to a covered work in accord with this section, you must place, in the relevant source files, a statement of the additional terms that apply to those files, or a notice indicating where to find the applicable terms.

Additional terms, permissive or non-permissive, may be stated in the form of a separately written license, or stated as exceptions; the above requirements apply either way.

### **8. Termination.**

You may not propagate or modify a covered work except as expressly provided under this License. Any attempt otherwise to propagate or modify it is void, and will automatically terminate your rights under this License (including any patent licenses granted under the third paragraph of section 11).

However, if you cease all violation of this License, then your license from a particular copyright holder is reinstated (a) provisionally, unless and until the copyright holder explicitly and finally terminates your license, and (b) permanently, if the copyright holder fails to notify you of the violation by some reasonable means prior to 60 days after the cessation.

Moreover, your license from a particular copyright holder is reinstated permanently if the copyright holder notifies you of the violation by some reasonable means, this is the first time you have received notice of violation of this License (for any work) from that copyright holder, and you cure the violation prior to 30 days after your receipt of the notice.

Termination of your rights under this section does not terminate the licenses of parties who have received copies or rights from you under this License. If your rights have been terminated and not permanently reinstated, you do not qualify to receive new licenses for the same material under section 10.

### **9. Acceptance Not Required for Having Copies.**

You are not required to accept this License in order to receive or run a copy of the Program. Ancillary propagation of a covered work occurring solely as a consequence of using peer-to-peer transmission to receive a copy likewise does not require acceptance. However, nothing other than this License grants you permission to propagate or modify any covered work. These actions infringe copyright if you do not accept this License. Therefore, by modifying or propagating a covered work, you indicate your acceptance of this License to do so.

### **10. Automatic Licensing of Downstream Recipients.**

Each time you convey a covered work, the recipient automatically receives a license from the original licensors, to run, modify and propagate that work, subject to this License. You are not responsible for enforcing compliance by third parties with this License.

An "entity transaction" is a transaction transferring control of an organization, or substantially all assets of one, or subdividing an organization, or merging organizations. If propagation of a covered work results from an entity transaction, each party to that transaction who receives a copy of the work also receives whatever licenses to the work the party's predecessor in interest had or could give under the previous paragraph, plus a right to possession of the Corresponding Source of the work from the predecessor in interest, if the predecessor has it or can get it with reasonable efforts.

You may not impose any further restrictions on the exercise of the rights granted or affirmed under this License. For example, you may not impose a license fee, royalty, or other charge for exercise of rights granted under this License, and you may not initiate litigation (including a cross-claim or counterclaim in a lawsuit) alleging that any patent claim is infringed by making, using, selling, offering for sale, or importing the Program or any portion of it.

#### **11. Patents.**

A "contributor" is a copyright holder who authorizes use under this License of the Program or a work on which the Program is based. The work thus licensed is called the contributor's "contributor version".

A contributor's "essential patent claims" are all patent claims owned or controlled by the contributor, whether already acquired or hereafter acquired, that would be infringed by some manner, permitted by this License, of making, using, or selling its contributor version, but do not include claims that would be infringed only as a consequence of further modification of the contributor version. For purposes of this definition, "control" includes the right to grant patent sublicenses in a manner consistent with the requirements of this License.

Each contributor grants you a non-exclusive, worldwide, royalty-free patent license under the contributor's essential patent claims, to make, use, sell, offer for sale, import and otherwise run, modify and propagate the contents of its contributor version.

In the following three paragraphs, a "patent license" is any express agreement or commitment, however denominated, not to enforce a patent (such as an express permission to practice a patent or covenant not to sue for patent infringement). To "grant" such a patent license to a party means to make such an agreement or commitment not to enforce a patent against the party.

If you convey a covered work, knowingly relying on a patent license, and the Corresponding Source of the work is not available for anyone to copy, free of charge and under the terms of this License, through a publicly available network server or other readily accessible means, then you must either (1) cause the Corresponding Source to be so available, or (2) arrange to deprive yourself of the benefit of the patent license for this particular work, or (3) arrange, in a manner consistent with the requirements of this License, to extend the patent license to downstream recipients. "Knowingly relying" means you have actual knowledge that, but for the patent license, your conveying the covered work in a country, or your recipient's use of the covered work in a country, would infringe one or more identifiable patents in that country that you have reason to believe are valid.

If, pursuant to or in connection with a single transaction or arrangement, you convey, or propagate by procuring conveyance of, a covered work, and grant a patent license to some of the parties receiving the covered work authorizing them to use, propagate, modify or convey a specific copy of the covered work, then the patent license you grant is automatically extended to all recipients of the covered work and works based on it.

A patent license is "discriminatory" if it does not include within the scope of its coverage, prohibits the exercise of, or is conditioned on the non-exercise of one or more of the rights that are specifically granted under this License. You may not convey a covered work if you are a party to an arrangement with a third party that is in the business of distributing software, under which you make payment to the third party based on the extent of your activity of conveying the work, and under which the third party grants, to any of the parties who would receive the covered work from you, a discriminatory patent license (a) in connection with copies of the covered work conveyed by you (or copies made from those copies), or (b) primarily for and in connection with specific products or compilations that contain the covered work,

unless you entered into that arrangement, or that patent license was granted, prior to 28 March 2007.

Nothing in this License shall be construed as excluding or limiting any implied license or other defenses to infringement that may otherwise be available to you under applicable patent law.

### **12. No Surrender of Others' Freedom.**

If conditions are imposed on you (whether by court order, agreement or otherwise) that contradict the conditions of this License, they do not excuse you from the conditions of this License. If you cannot convey a covered work so as to satisfy simultaneously your obligations under this License and any other pertinent obligations, then as a consequence you may not convey it at all. For example, if you agree to terms that obligate you to collect a royalty for further conveying from those to whom you convey the Program, the only way you could satisfy both those terms and this License would be to refrain entirely from conveying the Program.

### **13. Use with the GNU Affero General Public License.**

Notwithstanding any other provision of this License, you have permission to link or combine any covered work with a work licensed under version 3 of the GNU Affero General Public License into a single combined work, and to convey the resulting work. The terms of this License will continue to apply to the part which is the covered work, but the special requirements of the GNU Affero General Public License, section 13, concerning interaction through a network will apply to the combination as such.

### **14. Revised Versions of this License.**

The Free Software Foundation may publish revised and/or new versions of the GNU General Public License from time to time. Such new versions will be similar in spirit to the present version, but may differ in detail to address new problems or concerns.

Each version is given a distinguishing version number. If the Program specifies that a certain numbered version of the GNU General Public License "or any later version" applies to it, you have the option of following the terms and conditions either of that numbered version or of any later version published by the Free Software Foundation. If the Program does not specify a version number of the GNU General Public License, you may choose any version ever published by the Free Software Foundation.

If the Program specifies that a proxy can decide which future versions of the GNU General Public License can be used, that proxy's public statement of acceptance of a version permanently authorizes you to choose that version for the Program.

Later license versions may give you additional or different permissions. However, no additional obligations are imposed on any author or copyright holder as a result of your choosing to follow a later version.

#### **15. Disclaimer of Warranty.**

THERE IS NO WARRANTY FOR THE PROGRAM, TO THE EXTENT PERMITTED BY APPLICABLE LAW. EXCEPT WHEN OTHERWISE STATED IN WRITING THE COPYRIGHT HOLDERS AND/OR OTHER PARTIES PROVIDE THE PROGRAM "AS IS" WITHOUT WARRANTY OF ANY KIND,

EITHER EXPRESSED OR IMPLIED, INCLUDING, BUT NOT LIMITED TO, THE IMPLIED WARRANTIES OF MERCHANTABILITY AND FITNESS FOR A PARTICULAR PURPOSE. THE ENTIRE RISK AS TO THE QUALITY AND PERFORMANCE OF THE PROGRAM IS WITH YOU. SHOULD THE PROGRAM PROVE DEFECTIVE, YOU ASSUME THE COST OF ALL NECESSARY SERVICING, REPAIR OR CORRECTION.

### **16. Limitation of Liability.**

IN NO EVENT UNLESS REQUIRED BY APPLICABLE LAW OR AGREED TO IN WRITING WILL ANY COPYRIGHT HOLDER, OR ANY OTHER PARTY WHO MODIFIES AND/OR CONVEYS THE PROGRAM AS PERMITTED ABOVE, BE LIABLE TO YOU FOR DAMAGES, INCLUDING ANY GENERAL, SPECIAL, INCIDENTAL OR CONSEQUENTIAL DAMAGES ARISING OUT OF THE USE OR INABILITY TO USE THE PROGRAM (INCLUDING BUT NOT LIMITED TO LOSS OF DATA OR DATA BEING RENDERED INACCURATE OR LOSSES SUSTAINED BY YOU OR THIRD PARTIES OR A FAILURE OF THE PROGRAM TO OPERATE WITH ANY OTHER PROGRAMS), EVEN IF SUCH HOLDER OR OTHER PARTY HAS BEEN ADVISED OF THE POSSIBILITY OF SUCH DAMAGES.

### **17. Interpretation of Sections 15 and 16.**

If the disclaimer of warranty and limitation of liability provided above cannot be given local legal effect according to their terms, reviewing courts shall apply local law that most closely approximates an absolute waiver of all civil liability in connection with the Program, unless a warranty or assumption of liability accompanies a copy of the Program in return for a fee.

END OF TERMS AND CONDITIONS

## Archive Zip

Version 1.3

© 2000 – 2004 Ned Konz

© 2005 Steve Peters

© 2006 – 2009 Adam Kennedy

This program is free software; you can redistribute it and/or modify it under the same terms as Perl itself.

The "Artistic License"

### **Preamble**

The intent of this document is to state the conditions under which a Package may be copied, such that the Copyright Holder maintains some semblance of artistic control over the development of the package, while giving the users of the package the right to use and distribute the Package in a more-or-less customary fashion, plus the right to make reasonable modifications.

### **Definitions:**

"Package" refers to the collection of files distributed by the Copyright Holder, and derivatives of that collection of files created through textual modification.

"Standard Version" refers to such a Package if it has not been modified, or has been modified in accordance with the wishes of the Copyright Holder as specified below.

"Copyright Holder" is whoever is named in the copyright or copyrights for the package.

"You" is you, if you're thinking about copying or distributing this Package.

"Reasonable copying fee" is whatever you can justify on the basis of media cost, duplication charges, time of people involved, and so on. (You will not be required to justify it to the Copyright Holder, but only to the computing community at large as a market that must bear the fee.)

"Freely Available" means that no fee is charged for the item itself, though there may be fees involved in handling the item. It also means that recipients of the item may redistribute it under the same conditions they received it.

- 1. You may make and give away verbatim copies of the source form of the Standard Version of this Package without restriction, provided that you duplicate all of the original copyright notices and associated disclaimers.
- 2. You may apply bug fixes, portability fixes and other modifications derived from the Public Domain or from the Copyright Holder. A Package modified in such a way shall still be considered the Standard Version.
- 3. You may otherwise modify your copy of this Package in any way, provided that you insert a prominent notice in each changed file stating how and when you changed that file, and provided that you do at least ONE of the following:
	- a. place your modifications in the Public Domain or otherwise make them Freely Available, such as by posting said modifications to Usenet or an equivalent medium, or placing the modifications on a major archive site such as uunet.uu.net, or by allowing the Copyright Holder to include your modifications in the Standard Version of the Package.
	- b. use the modified Package only within your corporation or organization.
	- c. rename any non-standard executables so the names do not conflict with standard executables, which must also be provided, and provide a separate manual page for each non-standard executable that clearly documents how it differs from the Standard Version.
	- d. make other distribution arrangements with the Copyright Holder.
- 4. You may distribute the programs of this Package in object code or executable form, provided that you do at least ONE of the following:
	- a. distribute a Standard Version of the executables and library files, together with instructions (in the manual page or equivalent) on where to get the Standard Version.
	- b. accompany the distribution with the machine-readable source of the Package with your modifications.
- c. give non-standard executables non-standard names, and clearly document the differences in manual pages (or equivalent), together with instructions on where to get the Standard Version.
- d. make other distribution arrangements with the Copyright Holder.
- 5. You may charge a reasonable copying fee for any distribution of this Package. You may charge any fee you choose for support of this Package. You may not charge a fee for this Package itself. However, you may distribute this Package in aggregate with other (possibly commercial) programs as part of a larger (possibly commercial) software distribution provided that you do not advertise this Package as a product of your own. You may embed this Package's interpreter within an executable of yours (by linking); this shall be construed as a mere form of aggregation, provided that the complete Standard Version of the interpreter is so embedded.
- 6. The scripts and library files supplied as input to or produced as output from the programs of this Package do not automatically fall under the copyright of this Package, but belong to whoever generated them, and may be sold commercially, and may be aggregated with this Package. If such scripts or library files are aggregated with this Package via the so-called "undump" or "unexec" methods of producing a binary executable image, then distribution of such an image shall neither be construed as a distribution of this Package nor shall it fall under the restrictions of Paragraphs 3 and 4, provided that you do not represent such an executable image as a Standard Version of this Package.
- 7. C subroutines (or comparably compiled subroutines in other languages) supplied by you and linked into this Package in order to emulate subroutines and variables of the language defined by this Package shall not be considered part of this Package, but are the equivalent of input as in Paragraph 6, provided these subroutines do not change the language in any way that would cause it to fail the regression tests for the language.
- 8. Aggregation of this Package with a commercial distribution is always permitted provided that the use of this Package is embedded; that is, when no overt attempt is made to make this Package's interfaces visible to the end user of the commercial distribution. Such use shall not be construed as a distribution of this Package.
- 9. The name of the Copyright Holder may not be used to endorse or promote products derived from this software without specific prior written permission.
- 10. THIS PACKAGE IS PROVIDED "AS IS" AND WITHOUT ANY EXPRESS OR IMPLIED WARRANTIES, INCLUDING, WITHOUT LIMITATION, THE IMPLIED WARRANTIES OF MERCHANTIBILITY AND FITNESS FOR A PARTICULAR PURPOSE.

The End

# CentOS

Version 7.0

CentOS-7 EULA

CentOS-7 comes with no guarantees or warranties of any sorts, either written or implied.

The Distribution is released as GPL. Individual packages in the distribution come with their own licenses.

GNU GENERAL PUBLIC LICENSE

Version 2, June 1991

© 1989, 1991 Free Software Foundation, Inc.

59 Temple Place, Suite 330, Boston, MA 02111-1307 USA

Everyone is permitted to copy and distribute verbatim copies of this license document, but changing it is not allowed.

#### Preamble

The licenses for most software are designed to take away your freedom to share and change it. By contrast, the GNU General Public License is intended to guarantee your freedom to share and change free software--to make sure the software is free for all its users. This General Public License applies to most of the Free Software Foundation's software and to any other program whose authors commit to using it. (Some other Free Software Foundation software is covered by the GNU Library General Public License instead.) You can apply it to your programs, too.

When we speak of free software, we are referring to freedom, not price. Our General Public Licenses are designed to make sure that you have the freedom to distribute copies of free software (and charge for this service if you wish), that you receive source code or can get it if you want it, that you can change the software or use pieces of it in new free programs; and that you know you can do these things.

To protect your rights, we need to make restrictions that forbid anyone to deny you these rights or to ask you to surrender the rights. These restrictions translate to certain responsibilities for you if you distribute copies of the software, or if you modify it.

For example, if you distribute copies of such a program, whether gratis or for a fee, you must give the recipients all the rights that you have. You must make sure that they, too, receive or can get the source code. And you must show them these terms so they know their rights.

We protect your rights with two steps: (1) copyright the software, and (2) offer you this license which gives you legal permission to copy, distribute and/or modify the software.

Also, for each author's protection and ours, we want to make certain that everyone understands that there is no warranty for this free software. If the software is modified by someone else and passed on, we want its recipients to know that what they have is not the original, so that any problems introduced by others will not reflect on the original authors' reputations.

Finally, any free program is threatened constantly by software patents. We wish to avoid the danger that redistributors of a free program will individually obtain patent licenses, in effect making the program proprietary. To prevent this, we have made it clear that any patent must be licensed for everyone's free use or not licensed at all.

The precise terms and conditions for copying, distribution and modification follow.

GNU GENERAL PUBLIC LICENSE

TERMS AND CONDITIONS FOR COPYING, DISTRIBUTION AND MODIFICATION

0. This License applies to any program or other work which contains a notice placed by the copyright holder saying it may be distributed under the terms of this General Public License. The "Program", below, refers to any such program or work, and a "work based on the Program" means either the Program or any derivative work under copyright law: that is to say, a work containing the Program or a portion of it, either verbatim or with modifications and/or translated into another language. (Hereinafter, translation is included without limitation in the term "modification".) Each licensee is addressed as "you".

Activities other than copying, distribution and modification are not covered by this License; they are outside its scope. The act of running the Program is not restricted, and the output from the Program is covered only if its contents constitute a work based on the Program (independent of having been made by running the Program). Whether that is true depends on what the Program does.

1. You may copy and distribute verbatim copies of the Program's source code as you receive it, in any medium, provided that you conspicuously and appropriately publish on each copy an appropriate copyright notice and disclaimer of warranty; keep intact all the notices that refer to this License and to the absence of any warranty; and give any other recipients of the Program a copy of this License along with the Program.

You may charge a fee for the physical act of transferring a copy, and you may at your option offer warranty protection in exchange for a fee.

2. You may modify your copy or copies of the Program or any portion of it, thus forming a work based on the Program, and copy and distribute such modifications or work under the terms of Section 1 above, provided that you also meet all of these conditions:

a) You must cause the modified files to carry prominent notices stating that you changed the files and the date of any change.

b) You must cause any work that you distribute or publish, that in whole or in part contains or is derived from the Program or any part thereof, to be licensed as a whole at no charge to all third parties under the terms of this License.

c) If the modified program normally reads commands interactively when run, you must cause it, when started running for such interactive use in the most ordinary way, to print or display an announcement including an appropriate copyright notice and a notice that there is no warranty (or else, saying that you provide a warranty) and that users may redistribute the program under these conditions, and telling the user how to view a copy of this License. (Exception: if the Program itself is interactive but does not normally print such an announcement, your work based on the Program is not required to print an announcement.)

These requirements apply to the modified work as a whole. If identifiable sections of that work are not derived from the Program, and can be reasonably considered independent and separate works in themselves, then this License, and its terms, do not apply to those sections when you distribute them as separate works. But when you distribute the same sections as part of a whole which is a work based on the Program, the distribution of the whole must be on the terms of this License, whose permissions for other licensees extend to the entire whole, and thus to each and every part regardless of who wrote it.

Thus, it is not the intent of this section to claim rights or contest your rights to work written entirely by you; rather, the intent is to exercise the right to control the distribution of derivative or collective works based on the Program.

In addition, mere aggregation of another work not based on the Program with the Program (or with a work based on the Program) on a volume of a storage or distribution medium does not bring the other work under the scope of this License.

3. You may copy and distribute the Program (or a work based on it, under Section 2) in object code or executable form under the terms of

Sections 1 and 2 above provided that you also do one of the following:

a) Accompany it with the complete corresponding machine-readable source code, which must be distributed under the terms of Sections 1 and 2 above on a medium customarily used for software interchange; or,

b) Accompany it with a written offer, valid for at least three years, to give any third party, for a charge no more than your cost of physically performing source distribution, a complete machine-readable copy of the corresponding source code, to be distributed under the terms of Sections 1 and 2 above on a medium customarily used for software interchange; or,

c) Accompany it with the information you received as to the offer to distribute corresponding source code. (This alternative is allowed only for noncommercial distribution and only if you received the program in object code or executable form with such an offer, in accord with Subsection b above.)

The source code for a work means the preferred form of the work for making modifications to it. For an executable work, complete source code means all the source code for all modules it contains, plus any associated interface definition files, plus the scripts used to control compilation and installation of the executable. However, as a special exception, the source code distributed need not include anything that is normally distributed (in either source or binary form) with the major components (compiler, kernel, and so on) of the operating system on which the executable runs, unless that component itself accompanies the executable.

If distribution of executable or object code is made by offering access to copy from a designated place, then offering equivalent access to copy the source code from the same place counts as distribution of the source code, even though third parties are not compelled to copy the source along with the object code.

4. You may not copy, modify, sublicense, or distribute the Program except as expressly provided under this License. Any attempt otherwise to copy, modify, sublicense or distribute the Program is void, and will automatically terminate your rights under this License. However, parties who have received copies, or rights, from you under this License will not have their licenses terminated so long as such parties remain in full compliance.

5. You are not required to accept this License, since you have not signed it. However, nothing else grants you permission to modify or distribute the Program or its derivative works. These actions are prohibited by law if you do not accept this License. Therefore, by modifying or distributing the Program (or any work based on the Program), you indicate your acceptance of this License to do so, and all its terms and conditions for copying, distributing or modifying the Program or works based on it.

6. Each time you redistribute the Program (or any work based on the Program), the recipient automatically receives a license from the original licensor to copy, distribute or modify the Program subject to these terms and conditions. You may not impose any further restrictions on the recipients' exercise of the rights granted herein. You are not responsible for enforcing compliance by third parties to this License.

7. If, as a consequence of a court judgment or allegation of patent infringement or for any other reason (not limited to patent issues), conditions are imposed on you (whether by court order, agreement or otherwise) that contradict the conditions of this License, they do not excuse you from the conditions of this License. If you cannot distribute so as to satisfy simultaneously your obligations under this License and any other pertinent obligations, then as a consequence you may not distribute the Program at all. For example, if a patent license would not permit royalty-free redistribution of the Program by all those who receive copies directly or indirectly through you, then the only way you could satisfy both it and this License would be to refrain entirely from distribution of the Program.

If any portion of this section is held invalid or unenforceable under any particular circumstance, the balance of the section is intended to apply and the section as a whole is intended to apply in other circumstances.

It is not the purpose of this section to induce you to infringe any patents or other property right claims or to contest validity of any such claims; this section has the sole purpose of protecting the integrity of the free software distribution system, which is implemented by public license practices. Many people have made generous contributions to the wide range of software distributed through that system in reliance on consistent application of that system; it is up to the author/donor to decide if he or she is willing to distribute software through any other system and a licensee cannot impose that choice.

This section is intended to make thoroughly clear what is believed to be a consequence of the rest of this License.

8. If the distribution and/or use of the Program is restricted in certain countries either by patents or by copyrighted interfaces, the original copyright holder who places the Program under this License may add an explicit geographical distribution limitation excluding those countries, so that distribution is permitted only in or among countries not thus excluded. In such case, this License incorporates the limitation as if written in the body of this License.

9. The Free Software Foundation may publish revised and/or new versions of the General Public License from time to time. Such new versions will be similar in spirit to the present version, but may differ in detail to address new problems or concerns.

Each version is given a distinguishing version number. If the Program specifies a version number of this License which applies to it and "any later version", you have the option of following the terms and conditions either of that version or of any later version published by the Free Software Foundation. If the Program does not specify a version number of this License, you may choose any version ever published by the Free Software Foundation.

10. If you wish to incorporate parts of the Program into other free programs whose distribution conditions are different, write to the author to ask for permission. For software which is copyrighted by the Free Software Foundation, write to the Free Software Foundation; we sometimes make exceptions for this. Our decision will be guided by the two goals of preserving the free status of all derivatives of our free software and of promoting the sharing and reuse of software generally.

#### NO WARRANTY

11. BECAUSE THE PROGRAM IS LICENSED FREE OF CHARGE, THERE IS NO WARRANTY FOR THE PROGRAM, TO THE EXTENT PERMITTED BY APPLICABLE LAW. EXCEPT WHEN OTHERWISE STATED IN WRITING THE COPYRIGHT HOLDERS AND/OR OTHER PARTIES PROVIDE THE PROGRAM "AS IS" WITHOUT WARRANTY OF ANY KIND, EITHER EXPRESSED OR IMPLIED, INCLUDING, BUT NOT LIMITED TO, THE IMPLIED WARRANTIES OF MERCHANTABILITY AND FITNESS FOR A PARTICULAR PURPOSE. THE ENTIRE RISK AS TO THE QUALITY AND PERFORMANCE OF THE PROGRAM IS WITH YOU. SHOULD THE PROGRAM PROVE DEFECTIVE, YOU ASSUME THE COST OF ALL NECESSARY SERVICING, REPAIR OR CORRECTION.

12. IN NO EVENT UNLESS REQUIRED BY APPLICABLE LAW OR AGREED TO IN WRITING WILL ANY COPYRIGHT HOLDER, OR ANY OTHER PARTY WHO MAY MODIFY AND/OR REDISTRIBUTE THE PROGRAM AS PERMITTED ABOVE, BE LIABLE TO YOU FOR DAMAGES, INCLUDING ANY GENERAL, SPECIAL, INCIDENTAL OR CONSEQUENTIAL DAMAGES ARISING OUT OF THE USE OR INABILITY TO USE THE PROGRAM (INCLUDING BUT NOT LIMITED TO LOSS OF DATA OR DATA BEING RENDERED INACCURATE OR LOSSES SUSTAINED BY YOU OR THIRD PARTIES OR A FAILURE OF THE PROGRAM TO OPERATE WITH ANY OTHER PROGRAMS), EVEN IF SUCH HOLDER OR OTHER PARTY HAS BEEN ADVISED OF THE POSSIBILITY OF SUCH DAMAGES.

END OF TERMS AND CONDITIONS

### Crypt Blowfish

Crypt Blowfish

Version 2.1

The implementation of the Blowfish algorithm was developed by, and is copyright of, A.M. Kuchling.

Other parts of the perl extension and module are copyright of Systemics Ltd (http:// www.systemics.com/).

Code revisions, updates, and standalone release are copyright 1999-2010 W3Works, LLC.

The "Artistic License"

### **Preamble**

The intent of this document is to state the conditions under which a Package may be copied, such that the Copyright Holder maintains some semblance of artistic control over the development of the package, while giving the users of the package the right to use and distribute the Package in a more-or-less customary fashion, plus the right to make reasonable modifications.

### **Definitions:**

"Package" refers to the collection of files distributed by the Copyright Holder, and derivatives of that collection of files created through textual modification.

"Standard Version" refers to such a Package if it has not been modified, or has been modified in accordance with the wishes of the Copyright Holder as specified below.

"Copyright Holder" is whoever is named in the copyright or copyrights for the package.

"You" is you, if you're thinking about copying or distributing this Package.

"Reasonable copying fee" is whatever you can justify on the basis of media cost, duplication charges, time of people involved, and so on. (You will not be required to justify it to the Copyright Holder, but only to the computing community at large as a market that must bear the fee.)

"Freely Available" means that no fee is charged for the item itself, though there may be fees involved in handling the item. It also means that recipients of the item may redistribute it under the same conditions they received it.

- 1. You may make and give away verbatim copies of the source form of the Standard Version of this Package without restriction, provided that you duplicate all of the original copyright notices and associated disclaimers.
- 2. You may apply bug fixes, portability fixes and other modifications derived from the Public Domain or from the Copyright Holder. A Package modified in such a way shall still be considered the Standard Version.
- 3. You may otherwise modify your copy of this Package in any way, provided that you insert a prominent notice in each changed file stating how and when you changed that file, and provided that you do at least ONE of the following:
- a. place your modifications in the Public Domain or otherwise make them Freely Available, such as by posting said modifications to Usenet or an equivalent medium, or placing the modifications on a major archive site such as uunet.uu.net, or by allowing the Copyright Holder to include your modifications in the Standard Version of the Package.
- b. use the modified Package only within your corporation or organization.
- c. rename any non-standard executables so the names do not conflict with standard executables, which must also be provided, and provide a separate manual page for each non-standard executable that clearly documents how it differs from the Standard Version.
- d. make other distribution arrangements with the Copyright Holder.
- 4. You may distribute the programs of this Package in object code or executable form, provided that you do at least ONE of the following:
	- a. distribute a Standard Version of the executables and library files, together with instructions (in the manual page or equivalent) on where to get the Standard Version.
	- b. accompany the distribution with the machine-readable source of the Package with your modifications.
	- c. give non-standard executables non-standard names, and clearly document the differences in manual pages (or equivalent), together with instructions on where to get the Standard Version.
	- d. make other distribution arrangements with the Copyright Holder.
- 5. You may charge a reasonable copying fee for any distribution of this Package. You may charge any fee you choose for support of this Package. You may not charge a fee for this Package itself. However, you may distribute this Package in aggregate with other (possibly commercial) programs as part of a larger (possibly commercial) software distribution provided that you do not advertise this Package as a product of your own. You may embed this Package's interpreter within an executable of yours (by linking); this shall be construed as a mere form of aggregation, provided that the complete Standard Version of the interpreter is so embedded.
- 6. The scripts and library files supplied as input to or produced as output from the programs of this Package do not automatically fall under the copyright of this Package, but belong to whoever generated them, and may be sold commercially, and may be aggregated with this Package. If such scripts or library files are aggregated with this Package via the so-called "undump" or "unexec" methods of producing a binary executable image, then distribution of such an image shall neither be construed as a distribution of this Package nor shall it fall under the restrictions of Paragraphs 3 and 4, provided that you do not represent such an executable image as a Standard Version of this Package.
- 7. C subroutines (or comparably compiled subroutines in other languages) supplied by you and linked into this Package in order to emulate subroutines and variables of the language defined by this Package shall not be considered part of this Package, but are the equivalent of input as in Paragraph 6,

provided these subroutines do not change the language in any way that would cause it to fail the regression tests for the language.

- 8. Aggregation of this Package with a commercial distribution is always permitted provided that the use of this Package is embedded; that is, when no overt attempt is made to make this Package's interfaces visible to the end user of the commercial distribution. Such use shall not be construed as a distribution of this Package.
- 9. The name of the Copyright Holder may not be used to endorse or promote products derived from this software without specific prior written permission.
- 10. THIS PACKAGE IS PROVIDED "AS IS" AND WITHOUT ANY EXPRESS OR IMPLIED WARRANTIES, INCLUDING, WITHOUT LIMITATION, THE IMPLIED WARRANTIES OF MERCHANTIBILITY AND FITNESS FOR A PARTICULAR PURPOSE.

The End

# GNU GRUB 2

Version 2.02

© 2010 Free Software Foundation, Inc.

© 1999, 2000, 2001, 2002, 2003, 2004, 2005, 2006 Yoshinori K. Okuji

This program is free software: you can redistribute it and/or modify it under the terms of the GNU General Public License as published by the Free Software Foundation, either version 3 of the License, or (at your option) any later version.

This program is distributed in the hope that it will be useful, but WITHOUT ANY WARRANTY; without even the implied warranty of MERCHANTABILITY or FITNESS FOR A PARTICULAR PURPOSE. See the GNU General Public License for more details.

You should have received a copy of the GNU General Public License along with this program. If not, see<http://www.gnu.org/license/>.

# **Initscripts**

Version 9.49.30

© 2016 Red Hat, Inc.

This library is free software; you can redistribute it and/or modify it under the terms of the GNU Library General Public License as published by the Free Software Foundation; either version 2 of the License, or (at your option) any later version.

This library is distributed in the hope that it will be useful, but WITHOUT ANY WARRANTY; without even the implied warranty of MERCHANTABILITY or FITNESS FOR A PARTICULAR PURPOSE. See the GNU Library General Public License for more details.

You should have received a copy of the GNU Library General Public License along with this library; if not, write to the

Free Software Foundation, Inc., 51 Franklin St, Fifth Floor,

Boston, MA 02110-1301, USA.

#### GNU LIBRARY GENERAL PUBLIC LICENSE

Version 2, June 1991

© 1991 Free Software Foundation, Inc.

51 Franklin St, Fifth Floor, Boston, MA 02110-1301, USA

Everyone is permitted to copy and distribute verbatim copies

of this license document, but changing it is not allowed.

[This is the first released version of the library GPL. It is numbered 2 because it goes with version 2 of the ordinary GPL.]

#### **Preamble**

The licenses for most software are designed to take away your freedom to share and change it. By contrast, the GNU General Public Licenses are intended to guarantee your freedom to share and change free software--to make sure the software is free for all its users.

This license, the Library General Public License, applies to some specially designated Free Software Foundation software, and to any other libraries whose authors decide to use it. You can use it for your libraries, too.

When we speak of free software, we are referring to freedom, not price. Our General Public Licenses are designed to make sure that you have the freedom to distribute copies of free software (and charge for this service if you wish), that you receive source code or can get it if you want it, that you can change the software or use pieces of it in new free programs; and that you know you can do these things.

To protect your rights, we need to make restrictions that forbid anyone to deny you these rights or to ask you to surrender the rights. These restrictions translate to certain responsibilities for you if you distribute copies of the library, or if you modify it.

For example, if you distribute copies of the library, whether gratis or for a fee, you must give the recipients all the rights that we gave you. You must make sure that they, too, receive or can get the source code. If you link a program with the library, you must provide complete object files to the recipients so that they can relink them with the library, after making changes to the library and recompiling it. And you must show them these terms so they know their rights.

Our method of protecting your rights has two steps: (1) copyright the library, and (2) offer you this license which gives you legal permission to copy, distribute and/or modify the library.

Also, for each distributor's protection, we want to make certain that everyone understands that there is no warranty for this free library. If the library is modified by someone else and passed on, we want its recipients to know that what they have is not the original version, so that any problems introduced by others will not reflect on the original authors' reputations.

Finally, any free program is threatened constantly by software patents. We wish to avoid the danger that companies distributing free software will individually obtain patent licenses, thus in effect transforming the program into proprietary software. To prevent this, we have made it clear that any patent must be licensed for everyone's free use or not licensed at all.

Most GNU software, including some libraries, is covered by the ordinary GNU General Public License, which was designed for utility programs. This license, the GNU Library General Public License, applies to certain designated libraries. This license is quite different from the ordinary one; be sure to read it in full, and don't assume that anything in it is the same as in the ordinary license.

The reason we have a separate public license for some libraries is that they blur the distinction we usually make between modifying or adding to a program and simply using it. Linking a program with a library, without changing the library, is in some sense simply using the library, and is analogous to running a utility program or application program. However, in a textual and legal sense, the linked executable is a combined work, a derivative of the original library, and the ordinary General Public License treats it as such.

Because of this blurred distinction, using the ordinary General Public License for libraries did not effectively promote software sharing, because most developers did not use the libraries. We concluded that weaker conditions might promote sharing better.

However, unrestricted linking of non-free programs would deprive the users of those programs of all benefit from the free status of the libraries themselves. This Library General Public License is intended to permit developers of non-free programs to use free libraries, while preserving your freedom as a user of such programs to change the free libraries that are incorporated in them. (We have not seen how to achieve this as regards changes in header files, but we have achieved it as regards changes in the actual functions of the Library.) The hope is that this will lead to faster development of free libraries.

The precise terms and conditions for copying, distribution and modification follow. Pay close attention to the difference between a "work based on the library" and a "work that uses the library". The former contains code derived from the library, while the latter only works together with the library.

Note that it is possible for a library to be covered by the ordinary General Public License rather than by this special one.

### **TERMS AND CONDITIONS FOR COPYING, DISTRIBUTION AND MODIFICATION**

0. This License Agreement applies to any software library which contains a notice placed by the copyright holder or other authorized party saying it may be distributed under the terms of this Library General Public License (also called "this License"). Each licensee is addressed as "you".

A "library" means a collection of software functions and/or data prepared so as to be conveniently linked with application programs (which use some of those functions and data) to form executables.

The "Library", below, refers to any such software library or work which has been distributed under these terms. A "work based on the Library" means either the Library or any derivative work under copyright law: that is to say, a work containing the Library or a portion of it, either verbatim or with modifications and/or translated straightforwardly into another language. (Hereinafter, translation is included without limitation in the term "modification".)

"Source code" for a work means the preferred form of the work for making modifications to it. For a library, complete source code means all the source code for all modules it contains, plus any associated interface definition files, plus the scripts used to control compilation and installation of the library.

Activities other than copying, distribution and modification are not covered by this License; they are outside its scope. The act of running a program using the Library is not restricted, and output from such a program is covered only if its contents constitute a work based on the Library (independent of the use of the Library in a tool for writing it). Whether that is true depends on what the Library does and what the program that uses the Library does.

1. You may copy and distribute verbatim copies of the Library's complete source code as you receive it, in any medium, provided that you conspicuously and appropriately publish on each copy an appropriate copyright notice and disclaimer of warranty; keep intact all the notices that refer to this License and to the absence of any warranty; and distribute a copy of this License along with the Library.

You may charge a fee for the physical act of transferring a copy, and you may at your option offer warranty protection in exchange for a fee.

2. You may modify your copy or copies of the Library or any portion of it, thus forming a work based on the Library, and copy and distribute such modifications or work under the terms of Section 1 above, provided that you also meet all of these conditions:

- a. The modified work must itself be a software library.
- b. You must cause the files modified to carry prominent notices stating that you changed the files and the date of any change.
- c. You must cause the whole of the work to be licensed at no charge to all third parties under the terms of this License.
- d. If a facility in the modified Library refers to a function or a table of data to be supplied by an application program that uses the facility, other than as an argument passed when the facility is invoked, then you must make a good faith effort to ensure that, in the event an application does not supply such function or table, the facility still operates, and performs whatever part of its purpose remains meaningful.

(For example, a function in a library to compute square roots has a purpose that is entirely well-defined independent of the application. Therefore, Subsection 2d requires that any application-supplied function or table used by this function must be optional: if the application does not supply it, the square root function must still compute square roots.)

These requirements apply to the modified work as a whole. If identifiable sections of that work are not derived from the Library, and can be reasonably considered independent and separate works in themselves, then this License, and its terms, do not apply to those sections when you distribute them as separate works. But when you distribute the same sections as part of a whole which is a work based on the Library, the distribution of the whole must be on the terms of this License, whose permissions for other licensees extend to the entire whole, and thus to each and every part regardless of who wrote it.

Thus, it is not the intent of this section to claim rights or contest your rights to work written entirely by you; rather, the intent is to exercise the right to control the distribution of derivative or collective works based on the Library.

In addition, mere aggregation of another work not based on the Library with the Library (or with a work based on the Library) on a volume of a storage or distribution medium does not bring the other work under the scope of this License.

3. You may opt to apply the terms of the ordinary GNU General Public License instead of this License to a given copy of the Library. To do this, you must alter all the notices that refer to this License, so that they refer to the ordinary GNU General Public License, version 2, instead of to this License. (If a newer version than version 2 of the ordinary GNU General Public License has appeared, then you can specify that version instead if you wish.) Do not make any other change in these notices.

Once this change is made in a given copy, it is irreversible for that copy, so the ordinary GNU General Public License applies to all subsequent copies and derivative works made from that copy.

This option is useful when you wish to copy part of the code of the Library into a program that is not a library.

4. You may copy and distribute the Library (or a portion or derivative of it, under Section 2) in object code or executable form under the terms of Sections 1 and 2 above provided that you accompany it with the complete corresponding machine-readable source code, which must be distributed under the terms of Sections 1 and 2 above on a medium customarily used for software interchange.

If distribution of object code is made by offering access to copy from a designated place, then offering equivalent access to copy the source code from the same place satisfies the requirement to distribute the source code, even though third parties are not compelled to copy the source along with the object code.

5. A program that contains no derivative of any portion of the Library, but is designed to work with the Library by being compiled or linked with it, is called a "work that uses the Library". Such a work, in isolation, is not a derivative work of the Library, and therefore falls outside the scope of this License.

However, linking a "work that uses the Library" with the Library creates an executable that is a derivative of the Library (because it contains portions of the Library), rather than a "work that uses the library". The executable is therefore covered by this License. Section 6 states terms for distribution of such executables.

When a "work that uses the Library" uses material from a header file that is part of the Library, the object code for the work may be a derivative work of the Library even though the source code is not. Whether this is true is especially significant if the work can be linked without the Library, or if the work is itself a library. The threshold for this to be true is not precisely defined by law.

If such an object file uses only numerical parameters, data structure layouts and accessors, and small macros and small inline functions (ten lines or less in length), then the use of the object file is unrestricted, regardless of whether it is legally a derivative work. (Executables containing this object code plus portions of the Library will still fall under Section 6.)

Otherwise, if the work is a derivative of the Library, you may distribute the object code for the work under the terms of Section 6. Any executables containing that work also fall under Section 6, whether or not they are linked directly with the Library itself.

6. As an exception to the Sections above, you may also compile or link a "work that uses the Library" with the Library to produce a work containing portions of the Library, and distribute that work under terms of your choice, provided that the terms permit modification of the work for the customer's own use and reverse engineering for debugging such modifications.

You must give prominent notice with each copy of the work that the Library is used in it and that the Library and its use are covered by this License. You must supply a copy of this License. If the work during execution displays copyright notices, you must include the copyright notice for the Library among them, as well as a reference directing the user to the copy of this License. Also, you must do one of these things:

- a. Accompany the work with the complete corresponding machine-readable source code for the Library including whatever changes were used in the work (which must be distributed under Sections 1 and 2 above); and, if the work is an executable linked with the Library, with the complete machine-readable "work that uses the Library", as object code and/or source code, so that the user can modify the Library and then relink to produce a modified executable containing the modified Library. (It is understood that the user who changes the contents of definitions files in the Library will not necessarily be able to recompile the application to use the modified definitions.)
- b. Accompany the work with a written offer, valid for at least three years, to give the same user the materials specified in Subsection 6a, above, for a charge no more than the cost of performing this distribution.
- c. If distribution of the work is made by offering access to copy from a designated place, offer equivalent access to copy the above specified materials from the same place.
- d. Verify that the user has already received a copy of these materials or that you have already sent this user a copy.

For an executable, the required form of the "work that uses the Library" must include any data and utility programs needed for reproducing the executable from it. However, as a special exception, the source code distributed need not include anything that is

normally distributed (in either source or binary form) with the major components (compiler, kernel, and so on) of the operating system on which the executable runs, unless that component itself accompanies the executable.

It may happen that this requirement contradicts the license restrictions of other proprietary libraries that do not normally accompany the operating system. Such a contradiction means you cannot use both them and the Library together in an executable that you distribute.

7. You may place library facilities that are a work based on the Library side-by-side in a single library together with other library facilities not covered by this License, and distribute such a combined library, provided that the separate distribution of the work based on the Library and of the other library facilities is otherwise permitted, and provided that you do these two things:

- a. Accompany the combined library with a copy of the same work based on the Library, uncombined with any other library facilities. This must be distributed under the terms of the Sections above.
- b. Give prominent notice with the combined library of the fact that part of it is a work based on the Library, and explaining where to find the accompanying uncombined form of the same work.

8. You may not copy, modify, sublicense, link with, or distribute the Library except as expressly provided under this License. Any attempt otherwise to copy, modify, sublicense, link with, or distribute the Library is void, and will automatically terminate your rights under this License. However, parties who have received copies, or rights, from you under this License will not have their licenses terminated so long as such parties remain in full compliance.

9. You are not required to accept this License, since you have not signed it. However, nothing else grants you permission to modify or distribute the Library or its derivative works. These actions are prohibited by law if you do not accept this License. Therefore, by modifying or distributing the Library (or any work based on the Library), you indicate your acceptance of this License to do so, and all its terms and conditions for copying, distributing or modifying the Library or works based on it.

10. Each time you redistribute the Library (or any work based on the Library), the recipient automatically receives a license from the original licensor to copy, distribute, link with or modify the Library subject to these terms and conditions. You may not impose any further restrictions on the recipients' exercise of the rights granted herein. You are not responsible for enforcing compliance by third parties to this License.

11. If, as a consequence of a court judgment or allegation of patent infringement or for any other reason (not limited to patent issues), conditions are imposed on you (whether by court order, agreement or otherwise) that contradict the conditions of this License, they do not excuse you from the conditions of this License. If you cannot distribute so as to satisfy simultaneously your obligations under this License and any other pertinent obligations, then as a consequence you may not distribute the Library at all. For example, if a patent license would not permit royalty-free redistribution of the Library by all those who receive copies directly or indirectly through you, then the only way you could satisfy both it and this License would be to refrain entirely from distribution of the Library.

If any portion of this section is held invalid or unenforceable under any particular circumstance, the balance of the section is intended to apply, and the section as a whole is intended to apply in other circumstances.

It is not the purpose of this section to induce you to infringe any patents or other property right claims or to contest validity of any such claims; this section has the sole purpose of protecting the integrity of the free software distribution system which is implemented by public license practices. Many people have made generous contributions to the wide range of software distributed through that system in reliance on consistent application of that system; it is up to the author/donor to decide if he or she is willing to distribute software through any other system and a licensee cannot impose that choice.

This section is intended to make thoroughly clear what is believed to be a consequence of the rest of this License.

12. If the distribution and/or use of the Library is restricted in certain countries either by patents or by copyrighted interfaces, the original copyright holder who places the Library under this License may add an explicit geographical distribution limitation excluding those countries, so that distribution is permitted only in or among countries not thus excluded. In such case, this License incorporates the limitation as if written in the body of this License.

13. The Free Software Foundation may publish revised and/or new versions of the Library General Public License from time to time. Such new versions will be similar in spirit to the present version, but may differ in detail to address new problems or concerns.

Each version is given a distinguishing version number. If the Library specifies a version number of this License which applies to it and "any later version", you have the option of following the terms and conditions either of that version or of any later version published by the Free Software Foundation. If the Library does not specify a license version number, you may choose any version ever published by the Free Software Foundation.

14. If you wish to incorporate parts of the Library into other free programs whose distribution conditions are incompatible with these, write to the author to ask for permission. For software which is copyrighted by the Free Software Foundation, write to the Free Software Foundation; we sometimes make exceptions for this. Our decision will be guided by the two goals of preserving the free status of all derivatives of our free software and of promoting the sharing and reuse of software generally.

#### NO WARRANTY

15. BECAUSE THE LIBRARY IS LICENSED FREE OF CHARGE, THERE IS NO WARRANTY FOR THE LIBRARY, TO THE EXTENT PERMITTED BY APPLICABLE LAW. EXCEPT WHEN OTHERWISE STATED IN WRITING THE COPYRIGHT HOLDERS AND/OR OTHER PARTIES PROVIDE THE LIBRARY "AS IS" WITHOUT WARRANTY OF ANY KIND, EITHER EXPRESSED OR IMPLIED, INCLUDING, BUT NOT LIMITED TO, THE IMPLIED WARRANTIES OF MERCHANTABILITY AND FITNESS FOR A PARTICULAR PURPOSE. THE ENTIRE RISK AS TO THE QUALITY AND PERFORMANCE OF THE LIBRARY

### IS WITH YOU. SHOULD THE LIBRARY PROVE DEFECTIVE, YOU ASSUME THE COST OF ALL NECESSARY SERVICING, REPAIR OR CORRECTION.

16. IN NO EVENT UNLESS REQUIRED BY APPLICABLE LAW OR AGREED TO IN WRITING WILL ANY COPYRIGHT HOLDER, OR ANY OTHER PARTY WHO MAY MODIFY AND/OR REDISTRIBUTE THE LIBRARY AS PERMITTED ABOVE, BE LIABLE TO YOU FOR DAMAGES, INCLUDING ANY GENERAL, SPECIAL, INCIDENTAL OR CONSEQUENTIAL DAMAGES ARISING OUT OF THE USE OR INABILITY TO USE THE LIBRARY (INCLUDING BUT NOT LIMITED TO LOSS OF DATA OR DATA BEING RENDERED INACCURATE OR LOSSES SUSTAINED BY YOU OR THIRD PARTIES OR A FAILURE OF THE LIBRARY TO OPERATE WITH ANY OTHER SOFTWARE), EVEN IF SUCH HOLDER OR OTHER PARTY HAS BEEN ADVISED OF THE POSSIBILITY OF SUCH DAMAGES.

END OF TERMS AND CONDITIONS

## JRE

Version 1.7.0-76

Oracle Binary Code License Agreement for the Java SE Platform Products and JavaFX

1. DEFINITIONS. "Software" means the software identified above in binary form that you selected for download, install or use (in the version You selected for download, install or use) from Oracle or its authorized licensees, any other machine readable materials (including, but not limited to, libraries, source files, header files, and data files), any updates or error corrections provided by Oracle, and any user manuals, programming guides and other documentation provided to you by Oracle under this Agreement. "General Purpose Desktop Computers and Servers" means computers, including desktop and laptop computers, or servers, used for general computing functions under end user control (such as but not specifically limited to email, general purpose Internet browsing, and office suite productivity tools). The use of Software in systems and solutions that provide dedicated functionality (other than as mentioned above) or designed for use in embedded or function-specific software applications, for example but not limited to: Software embedded in or bundled with industrial control systems, wireless mobile telephones, wireless handheld devices, kiosks, TV/STB, Blu-ray Disc devices, telematics and network control switching equipment, printers and storage management systems, and other related systems are excluded from this definition and not licensed under this Agreement. "Programs" means (a) Java technology applets and applications intended to run on the Java Platform, Standard Edition platform on Java-enabled General Purpose Desktop Computers and Servers; and (b) JavaFX technology applications intended to run on the JavaFX Runtime on JavaFX-enabled General Purpose Desktop Computers and Servers. "Commercial Features" means those features identified in Table 1-1 (Commercial Features In Java SE Product Editions) of the Java SE documentation accessible at http:// www.oracle.com/technetwork/java/javase/documentation/index.html. "README File" means the README file for the Software accessible at http://www.oracle.com/ technetwork/java/javase/documentation/index.html.

2. LICENSE TO USE. Subject to the terms and conditions of this Agreement including, but not limited to, the Java Technology Restrictions of the Supplemental License Terms, Oracle grants you a non-exclusive, non-transferable, limited license without license fees to reproduce and use internally the Software complete and unmodified for the sole purpose of running Programs. THE LICENSE SET FORTH IN THIS SECTION 2 DOES NOT EXTEND TO THE COMMERCIAL FEATURES. YOUR RIGHTS AND OBLIGATIONS RELATED TO THE COMMERCIAL FEATURES ARE AS SET FORTH IN THE SUPPLEMENTAL TERMS ALONG WITH ADDITIONAL LICENSES FOR DEVELOPERS AND PUBLISHERS.

3. RESTRICTIONS. Software is copyrighted. Title to Software and all associated intellectual property rights is retained by Oracle and/or its licensors. Unless enforcement is prohibited by applicable law, you may not modify, decompile, or reverse engineer Software. You acknowledge that the Software is developed for general use in a variety of information management applications; it is not developed or intended for use in any inherently dangerous applications, including applications that may create a risk of personal injury. If you use the Software in dangerous applications, then you shall be responsible to take all appropriate fail-safe, backup, redundancy, and other measures to ensure its safe use. Oracle disclaims any express or implied warranty of fitness for such uses. No right, title or interest in or to any trademark, service mark, logo or trade name of Oracle or its licensors is granted under this Agreement. Additional restrictions for developers and/or publishers licenses are set forth in the Supplemental License Terms.

4. DISCLAIMER OF WARRANTY. THE SOFTWARE IS PROVIDED "AS IS" WITHOUT WARRANTY OF ANY KIND. ORACLE FURTHER DISCLAIMS ALL WARRANTIES, EXPRESS AND IMPLIED, INCLUDING WITHOUT LIMITATION, ANY IMPLIED WARRANTIES OF MERCHANTABILITY, FITNESS FOR A PARTICULAR PURPOSE OR NONINFRINGEMENT.

5. LIMITATION OF LIABILITY. IN NO EVENT SHALL ORACLE BE LIABLE FOR ANY INDIRECT, INCIDENTAL, SPECIAL, PUNITIVE OR CONSEQUENTIAL DAMAGES, OR DAMAGES FOR LOSS OF PROFITS, REVENUE, DATA OR DATA USE, INCURRED BY YOU OR ANY THIRD PARTY, WHETHER IN AN ACTION IN CONTRACT OR TORT, EVEN IF ORACLE HAS BEEN ADVISED OF THE POSSIBILITY OF SUCH DAMAGES. ORACLE'S ENTIRE LIABILITY FOR DAMAGES HEREUNDER SHALL IN NO EVENT EXCEED ONE THOUSAND DOLLARS (U.S. \$1,000).

6. TERMINATION. This Agreement is effective until terminated. You may terminate this Agreement at any time by destroying all copies of Software. This Agreement will terminate immediately without notice from Oracle if you fail to comply with any provision of this Agreement. Either party may terminate this Agreement immediately should any Software become, or in either party's opinion be likely to become, the subject of a claim of infringement of any intellectual property right. Upon termination, you must destroy all copies of Software.

7. EXPORT REGULATIONS. You agree that U.S. export control laws and other applicable export and import laws govern your use of the Software, including technical data; additional information can be found on Oracle's Global Trade Compliance web site (http://www.oracle.com/us/products/export). You agree that neither the Software nor any direct product thereof will be exported, directly, or indirectly, in violation of these laws, or will be used for any purpose prohibited by these laws including, without limitation, nuclear, chemical, or biological weapons proliferation.

8. TRADEMARKS AND LOGOS. You acknowledge and agree as between you and Oracle that Oracle owns the ORACLE and JAVA trademarks and all ORACLE- and JAVA-related trademarks, service marks, logos and other brand designations ("Oracle Marks"), and you agree to comply with the Third Party Usage Guidelines for Oracle Trademarks currently located at http://www.oracle.com/us/legal/third-partytrademarks/index.html . Any use you make of the Oracle Marks inures to Oracle's benefit.

9. U.S. GOVERNMENT LICENSE RIGHTS. If Software is being acquired by or on behalf of the U.S. Government or by a U.S. Government prime contractor or subcontractor (at any tier), then the Government's rights in Software and accompanying documentation shall be only those set forth in this Agreement.

10. GOVERNING LAW. This agreement is governed by the substantive and procedural laws of California. You and Oracle agree to submit to the exclusive jurisdiction of, and venue in, the courts of San Francisco, or Santa Clara counties in California in any dispute arising out of or relating to this agreement.

11. SEVERABILITY. If any provision of this Agreement is held to be unenforceable, this Agreement will remain in effect with the provision omitted, unless omission would frustrate the intent of the parties, in which case this Agreement will immediately terminate.

12. INTEGRATION. This Agreement is the entire agreement between you and Oracle relating to its subject matter. It supersedes all prior or contemporaneous oral or written communications, proposals, representations and warranties and prevails over any conflicting or additional terms of any quote, order, acknowledgment, or other communication between the parties relating to its subject matter during the term of this Agreement. No modification of this Agreement will be binding, unless in writing and signed by an authorized representative of each party.

### SUPPLEMENTAL LICENSE TERMS

These Supplemental License Terms add to or modify the terms of the Binary Code License Agreement. Capitalized terms not defined in these Supplemental Terms shall have the same meanings ascribed to them in the Binary Code License Agreement. These Supplemental Terms shall supersede any inconsistent or conflicting terms in the Binary Code License Agreement, or in any license contained within the Software.

A. COMMERCIAL FEATURES. You may not use the Commercial Features for running Programs, Java applets or applications in your internal business operations or for any commercial or production purpose, or for any purpose other than as set forth in Sections B, C, D and E of these Supplemental Terms. If You want to use the Commercial Features for any purpose other than as permitted in this Agreement, You must obtain a separate license from Oracle.

B. SOFTWARE INTERNAL USE FOR DEVELOPMENT LICENSE GRANT. Subject to the terms and conditions of this Agreement and restrictions and exceptions

set forth in the README File incorporated herein by reference, including, but not limited to the Java Technology Restrictions of these Supplemental Terms, Oracle grants you a non-exclusive, non-transferable, limited license without fees to reproduce internally and use internally the Software complete and unmodified for the purpose of designing, developing, and testing your Programs.

C. LICENSE TO DISTRIBUTE SOFTWARE. Subject to the terms and conditions of this Agreement and restrictions and exceptions set forth in the README File, including, but not limited to the Java Technology Restrictions and Limitations on Redistribution of these Supplemental Terms, Oracle grants you a non-exclusive, nontransferable, limited license without fees to reproduce and distribute the Software, provided that (i) you distribute the Software complete and unmodified and only bundled as part of, and for the sole purpose of running, your Programs, (ii) the Programs add significant and primary functionality to the Software, (iii) you do not distribute additional software intended to replace any component(s) of the Software, (iv) you do not remove or alter any proprietary legends or notices contained in the Software, (v) you only distribute the Software subject to a license agreement that: (a) is a complete, unmodified reproduction of this Agreement; or (b) protects Oracle's interests consistent with the terms contained in this Agreement and that includes the notice set forth in Section H, and (vi) you agree to defend and indemnify Oracle and its licensors from and against any damages, costs, liabilities, settlement amounts and/ or expenses (including attorneys' fees) incurred in connection with any claim, lawsuit or action by any third party that arises or results from the use or distribution of any and all Programs and/or Software. The license set forth in this Section C does not extend to the Software identified in Section G.

D. LICENSE TO DISTRIBUTE REDISTRIBUTABLES. Subject to the terms and conditions of this Agreement and restrictions and exceptions set forth in the README File, including but not limited to the Java Technology Restrictions and Limitations on Redistribution of these Supplemental Terms, Oracle grants you a nonexclusive, non-transferable, limited license without fees to reproduce and distribute those files specifically identified as redistributable in the README File ("Redistributables") provided that: (i) you distribute the Redistributables complete and unmodified, and only bundled as part of Programs, (ii) the Programs add significant and primary functionality to the Redistributables, (iii) you do not distribute additional software intended to supersede any component(s) of the Redistributables (unless otherwise specified in the applicable README File), (iv) you do not remove or alter any proprietary legends or notices contained in or on the Redistributables, (v) you only distribute the Redistributables pursuant to a license agreement that: (a) is a complete, unmodified reproduction of this Agreement; or (b) protects Oracle's interests consistent with the terms contained in the Agreement and includes the notice set forth in Section H, (vi) you agree to defend and indemnify Oracle and its licensors from and against any damages, costs, liabilities, settlement amounts and/or expenses (including attorneys' fees) incurred in connection with any claim, lawsuit or action by any third party that arises or results from the use or distribution of any and all Programs and/or Software. The license set forth in this Section D does not extend to the Software identified in Section G.

# Kernel

Version 4.4.27

©2016 Linus Torvolds

This program is free software; you can redistribute it and/or modify it under the terms of the GNU General Public License as published by the Free Software Foundation, version 2 of the License.

This software is distributed in the hope that it will be useful, but WITHOUT ANY WARRANTY; without even the implied warranty of MERCHANTABILITY or FITNESS FOR A PARTICULAR PURPOSE. See the GNU General Public License for more details.

You should have received a copy of the GNU General Public License along with this software; if not, write to the

Free Software Foundation, Inc., 51 Franklin St, Fifth Floor,

Boston, MA 02110-1301, USA.

## Libiconv

Version 1.14

© 1998, 2010 Free Software Foundation, Inc.

This program is free software: you can redistribute it and/or modify it under the terms of the GNU General Public License as published by the Free Software Foundation, either version 3 of the License, or (at your option) any later version.

This program is distributed in the hope that it will be useful, but WITHOUT ANY WARRANTY; without even the implied warranty of MERCHANTABILITY or FITNESS FOR A PARTICULAR PURPOSE. See the GNU General Public License for more details.

You should have received a copy of the GNU General Public License along with this program. If not, see http://www.gnu.org/licenses/.

### Naemon

Version 1.0.3

© 2014 Naemon Development Team and Community Contributors

This library is free software; you can redistribute it and/or modify it under the terms of the GNU Library General Public License as published by the Free Software Foundation; either version 2 of the License, or (at your option) any later version.

This library is distributed in the hope that it will be useful, but WITHOUT ANY WARRANTY; without even the implied warranty of MERCHANTABILITY or FITNESS FOR A PARTICULAR PURPOSE. See the GNU Library General Public License for more details.

You should have received a copy of the GNU Library General Public License along with this library; if not, write to the

Free Software Foundation, Inc., 51 Franklin St, Fifth Floor,

Boston, MA 02110-1301, USA.

### Nagios-common

Version 4.0.8

© 2008-2017 Nagios Enterprises, LLC

This library is free software; you can redistribute it and/or modify it under the terms of the GNU Library General Public License as published by the Free Software Foundation; either version 2 of the License, or (at your option) any later version.

This library is distributed in the hope that it will be useful, but WITHOUT ANY WARRANTY; without even the implied warranty of MERCHANTABILITY or FITNESS FOR A PARTICULAR PURPOSE. See the GNU Library General Public License for more details.

You should have received a copy of the GNU Library General Public License along with this library; if not, write to the

Free Software Foundation, Inc., 51 Franklin St, Fifth Floor,

Boston, MA 02110-1301, USA.

### Nagios Plugins

Version 2.0.3

© 2008 – 2017 Nagios Plugins Development Team

This program is free software: you can redistribute it and/or modify it under the terms of the GNU General Public License as published by the Free Software Foundation, either version 3 of the License, or (at your option) any later version.

This program is distributed in the hope that it will be useful, but WITHOUT ANY WARRANTY; without even the implied warranty of MERCHANTABILITY or FITNESS FOR A PARTICULAR PURPOSE. See the GNU General Public License for more details.

You should have received a copy of the GNU General Public License along with this program. If not, see http://www.gnu.org/licenses/.

### NDisc6

Version 1.0.2

© 2004 – 2006 Rémi Denis-Courmont.

This library is free software; you can redistribute it and/or modify it under the terms of the GNU Library General Public License as published by the Free Software Foundation; either version 2 of the License, or (at your option) any later version.

This library is distributed in the hope that it will be useful, but WITHOUT ANY WARRANTY; without even the implied warranty of MERCHANTABILITY or FITNESS FOR A PARTICULAR PURPOSE. See the GNU Library General Public License for more details.

You should have received a copy of the GNU Library General Public License along with this library; if not, write to the

Free Software Foundation, Inc., 51 Franklin St, Fifth Floor,

Boston, MA 02110-1301, USA.

### NDisc6

Version 1.0.3

© 2004 – 2006 Rémi Denis-Courmont.

This library is free software; you can redistribute it and/or modify it under the terms of the GNU Library General Public License as published by the Free Software Foundation; either version 2 of the License, or (at your option) any later version.

This library is distributed in the hope that it will be useful, but WITHOUT ANY WARRANTY; without even the implied warranty of MERCHANTABILITY or FITNESS FOR A PARTICULAR PURPOSE. See the GNU Library General Public License for more details.

You should have received a copy of the GNU Library General Public License along with this library; if not, write to the

Free Software Foundation, Inc., 51 Franklin St, Fifth Floor,

Boston, MA 02110-1301, USA.

### Net-snmp

Version 5.5.41

Various copyrights apply to this package, listed in various separate parts below. Please make sure that you read all the parts.

---- Part 1: CMU/UCD copyright notice: (BSD like) -----

© 1989, 1991, 1992 by Carnegie Mellon University Derivative Work - 1996, 1998-2000 Copyright 1996, 1998-2000 The Regents of the University of California

All Rights Reserved

Permission to use, copy, modify and distribute this software and its documentation for any purpose and without fee is hereby granted, provided that the above copyright notice appears in all copies and that both that copyright notice and this permission notice appear in supporting documentation, and that the name of CMU and The Regents of the University of California not be used in advertising or publicity pertaining to distribution of the software without specific written permission.

CMU AND THE REGENTS OF THE UNIVERSITY OF CALIFORNIA DISCLAIM ALL WARRANTIES WITH REGARD TO THIS SOFTWARE, INCLUDING ALL IMPLIED WARRANTIES OF MERCHANTABILITY AND FITNESS. IN NO EVENT SHALL CMU OR THE REGENTS OF THE UNIVERSITY OF CALIFORNIA BE LIABLE FOR ANY SPECIAL, INDIRECT OR CONSEQUENTIAL DAMAGES OR ANY DAMAGES WHATSOEVER RESULTING FROM THE LOSS OF USE, DATA OR PROFITS, WHETHER IN AN ACTION OF CONTRACT, NEGLIGENCE OR OTHER TORTIOUS ACTION, ARISING OUT OF OR IN CONNECTION WITH THE USE OR PERFORMANCE OF THIS SOFTWARE.

---- Part 2: Networks Associates Technology, Inc copyright notice (BSD) -----

© 2001-2003, Networks Associates Technology, Inc All rights reserved.

Redistribution and use in source and binary forms, with or without modification, are permitted provided that the following conditions are met:

\* Redistributions of source code must retain the above copyright notice, this list of conditions and the following disclaimer.

\* Redistributions in binary form must reproduce the above copyright notice, this list of conditions and the following disclaimer in the documentation and/or other materials provided with the distribution.

\* Neither the name of the Networks Associates Technology, Inc nor the names of its contributors may be used to endorse or promote products derived from this software without specific prior written permission.

THIS SOFTWARE IS PROVIDED BY THE COPYRIGHT HOLDERS AND CONTRIBUTORS ``AS IS'' AND ANY EXPRESS OR IMPLIED WARRANTIES, INCLUDING, BUT NOT LIMITED TO, THE IMPLIED WARRANTIES OF MERCHANTABILITY AND FITNESS FOR A PARTICULAR PURPOSE ARE DISCLAIMED. IN NO EVENT SHALL THE COPYRIGHT HOLDERS OR CONTRIBUTORS BE LIABLE FOR ANY DIRECT, INDIRECT, INCIDENTAL, SPECIAL, EXEMPLARY, OR CONSEQUENTIAL DAMAGES (INCLUDING, BUT NOT LIMITED TO, PROCUREMENT OF SUBSTITUTE GOODS OR SERVICES; LOSS OF USE, DATA, OR PROFITS; OR BUSINESS INTERRUPTION) HOWEVER CAUSED AND ON ANY THEORY OF LIABILITY, WHETHER IN CONTRACT, STRICT LIABILITY, OR TORT (INCLUDING NEGLIGENCE OR OTHERWISE) ARISING IN ANY WAY OUT OF THE

## USE OF THIS SOFTWARE, EVEN IF ADVISED OF THE POSSIBILITY OF SUCH DAMAGE.

---- Part 3: Cambridge Broadband Ltd. copyright notice (BSD) -----

Portions of this code are copyrighted 2001-2003, Cambridge Broadband Ltd. All rights reserved.

Redistribution and use in source and binary forms, with or without modification, are permitted provided that the following conditions are met:

\* Redistributions of source code must retain the above copyright notice, this list of conditions and the following disclaimer.

\* Redistributions in binary form must reproduce the above copyright notice, this list of conditions and the following disclaimer in the documentation and/or other materials provided with the distribution.

\* The name of Cambridge Broadband Ltd. may not be used to endorse or promote products derived from this software without specific prior written permission.

THIS SOFTWARE IS PROVIDED BY THE COPYRIGHT HOLDER ``AS IS'' AND ANY EXPRESS OR IMPLIED WARRANTIES, INCLUDING, BUT NOT LIMITED TO, THE IMPLIED WARRANTIES OF MERCHANTABILITY AND FITNESS FOR A PARTICULAR PURPOSE ARE DISCLAIMED. IN NO EVENT SHALL THE COPYRIGHT HOLDER BE LIABLE FOR ANY DIRECT, INDIRECT, INCIDENTAL, SPECIAL, EXEMPLARY, OR CONSEQUENTIAL DAMAGES (INCLUDING, BUT NOT LIMITED TO, PROCUREMENT OF SUBSTITUTE GOODS OR SERVICES; LOSS OF USE, DATA, OR PROFITS; OR BUSINESS INTERRUPTION) HOWEVER CAUSED AND ON ANY THEORY OF LIABILITY, WHETHER IN CONTRACT, STRICT LIABILITY, OR TORT (INCLUDING NEGLIGENCE OR OTHERWISE) ARISING IN ANY WAY OUT OF THE USE OF THIS SOFTWARE, EVEN IF ADVISED OF THE POSSIBILITY OF SUCH DAMAGE.

---- Part 4: Sun Microsystems, Inc. copyright notice (BSD) -----

© 2003 Sun Microsystems, Inc., 4150 Network Circle, Santa Clara, California 95054, U.S.A. All rights reserved.

Use is subject to license terms below. This distribution may include materials developed by third parties.

Sun, Sun Microsystems, the Sun logo and Solaris are trademarks or registered trademarks of Sun Microsystems, Inc. in the U.S. and other countries.

Redistribution and use in source and binary forms, with or without modification, are permitted provided that the following conditions are met:

\* Redistributions of source code must retain the above copyright notice, this list of conditions and the following disclaimer.

\* Redistributions in binary form must reproduce the above copyright notice, this list of conditions and the following disclaimer in the documentation and/or other materials provided with the distribution.

\* Neither the name of the Sun Microsystems, Inc. nor the names of its contributors may be used to endorse or promote products derived from this software without specific prior written permission.

THIS SOFTWARE IS PROVIDED BY THE COPYRIGHT HOLDERS AND CONTRIBUTORS ``AS IS'' AND ANY EXPRESS OR IMPLIED WARRANTIES, INCLUDING, BUT NOT LIMITED TO, THE IMPLIED WARRANTIES OF MERCHANTABILITY AND FITNESS FOR A PARTICULAR PURPOSE ARE DISCLAIMED. IN NO EVENT SHALL THE COPYRIGHT HOLDERS OR CONTRIBUTORS BE LIABLE FOR ANY DIRECT, INDIRECT, INCIDENTAL, SPECIAL, EXEMPLARY, OR CONSEQUENTIAL DAMAGES (INCLUDING, BUT NOT LIMITED TO, PROCUREMENT OF SUBSTITUTE GOODS OR SERVICES; LOSS OF USE, DATA, OR PROFITS; OR BUSINESS INTERRUPTION) HOWEVER CAUSED AND ON ANY THEORY OF LIABILITY, WHETHER IN CONTRACT, STRICT LIABILITY, OR TORT (INCLUDING NEGLIGENCE OR OTHERWISE) ARISING IN ANY WAY OUT OF THE USE OF THIS SOFTWARE, EVEN IF ADVISED OF THE POSSIBILITY OF SUCH DAMAGE.

---- Part 5: Sparta, Inc copyright notice (BSD) -----

© 2003-2009, Sparta, Inc All rights reserved.

Redistribution and use in source and binary forms, with or without modification, are permitted provided that the following conditions are met:

\* Redistributions of source code must retain the above copyright notice, this list of conditions and the following disclaimer.

\* Redistributions in binary form must reproduce the above copyright notice, this list of conditions and the following disclaimer in the documentation and/or other materials provided with the distribution.

\* Neither the name of Sparta, Inc nor the names of its contributors may be used to endorse or promote products derived from this software without specific prior written permission.

THIS SOFTWARE IS PROVIDED BY THE COPYRIGHT HOLDERS AND CONTRIBUTORS ``AS IS'' AND ANY EXPRESS OR IMPLIED WARRANTIES, INCLUDING, BUT NOT LIMITED TO, THE IMPLIED WARRANTIES OF MERCHANTABILITY AND FITNESS FOR A PARTICULAR PURPOSE ARE DISCLAIMED. IN NO EVENT SHALL

THE COPYRIGHT HOLDERS OR CONTRIBUTORS BE LIABLE FOR ANY DIRECT, INDIRECT, INCIDENTAL, SPECIAL, EXEMPLARY, OR CONSEQUENTIAL DAMAGES (INCLUDING, BUT NOT LIMITED TO, PROCUREMENT OF SUBSTITUTE GOODS OR SERVICES; LOSS OF USE, DATA, OR PROFITS; OR BUSINESS INTERRUPTION) HOWEVER CAUSED AND ON ANY THEORY OF LIABILITY, WHETHER IN CONTRACT, STRICT LIABILITY, OR TORT (INCLUDING NEGLIGENCE OR OTHERWISE) ARISING IN ANY WAY OUT OF THE USE OF THIS SOFTWARE, EVEN IF ADVISED OF THE POSSIBILITY OF SUCH DAMAGE.

---- Part 6: Cisco/BUPTNIC copyright notice (BSD) -----

© 2004, Cisco, Inc and Information Network Center of Beijing University of Posts and Telecommunications. All rights reserved.

Redistribution and use in source and binary forms, with or without modification, are permitted provided that the following conditions are met:

\* Redistributions of source code must retain the above copyright notice, this list of conditions and the following disclaimer.

\* Redistributions in binary form must reproduce the above copyright notice, this list of conditions and the following disclaimer in the documentation and/or other materials provided with the distribution.

\* Neither the name of Cisco, Inc, Beijing University of Posts and Telecommunications, nor the names of their contributors may be used to endorse or promote products derived from this software without specific prior written permission.

THIS SOFTWARE IS PROVIDED BY THE COPYRIGHT HOLDERS AND CONTRIBUTORS ``AS IS'' AND ANY EXPRESS OR IMPLIED WARRANTIES, INCLUDING, BUT NOT LIMITED TO, THE IMPLIED WARRANTIES OF MERCHANTABILITY AND FITNESS FOR A PARTICULAR PURPOSE ARE DISCLAIMED. IN NO EVENT SHALL THE COPYRIGHT HOLDERS OR CONTRIBUTORS BE LIABLE FOR ANY DIRECT, INDIRECT, INCIDENTAL, SPECIAL, EXEMPLARY, OR CONSEQUENTIAL DAMAGES (INCLUDING, BUT NOT LIMITED TO, PROCUREMENT OF SUBSTITUTE GOODS OR SERVICES; LOSS OF USE, DATA, OR PROFITS; OR BUSINESS INTERRUPTION) HOWEVER CAUSED AND ON ANY THEORY OF LIABILITY, WHETHER IN CONTRACT, STRICT LIABILITY, OR TORT (INCLUDING NEGLIGENCE OR OTHERWISE) ARISING IN ANY WAY OUT OF THE USE OF THIS SOFTWARE, EVEN IF ADVISED OF THE POSSIBILITY OF SUCH DAMAGE.

-- Part 7: Fabasoft R&D Software GmbH & Co KG copyright notice (BSD) --

© Fabasoft R&D Software GmbH & Co KG, 2003 oss@fabasoft.com
Author: Bernhard Penz

Redistribution and use in source and binary forms, with or without modification, are permitted provided that the following conditions are met:

\* Redistributions of source code must retain the above copyright notice, this list of conditions and the following disclaimer.

\* Redistributions in binary form must reproduce the above copyright notice, this list of conditions and the following disclaimer in the documentation and/or other materials provided with the distribution.

\* The name of Fabasoft R&D Software GmbH & Co KG or any of its subsidiaries, brand or product names may not be used to endorse or promote products derived from this software without specific prior written permission.

THIS SOFTWARE IS PROVIDED BY THE COPYRIGHT HOLDER ``AS IS'' AND ANY EXPRESS OR IMPLIED WARRANTIES, INCLUDING, BUT NOT LIMITED TO, THE IMPLIED WARRANTIES OF MERCHANTABILITY AND FITNESS FOR A PARTICULAR PURPOSE ARE DISCLAIMED. IN NO EVENT SHALL THE COPYRIGHT HOLDER BE LIABLE FOR ANY DIRECT, INDIRECT, INCIDENTAL, SPECIAL, EXEMPLARY, OR CONSEQUENTIAL DAMAGES (INCLUDING, BUT NOT LIMITED TO, PROCUREMENT OF SUBSTITUTE GOODS OR SERVICES; LOSS OF USE, DATA, OR PROFITS; OR BUSINESS INTERRUPTION) HOWEVER CAUSED AND ON ANY THEORY OF LIABILITY, WHETHER IN CONTRACT, STRICT LIABILITY, OR TORT (INCLUDING NEGLIGENCE OR OTHERWISE) ARISING IN ANY WAY OUT OF THE USE OF THIS SOFTWARE, EVEN IF ADVISED OF THE POSSIBILITY OF SUCH DAMAGE.

---- Part 8: Apple Inc. copyright notice (BSD) -----

© 2007 Apple Inc. All rights reserved.

Redistribution and use in source and binary forms, with or without modification, are permitted provided that the following conditions are met:

1. Redistributions of source code must retain the above copyright notice, this list of conditions and the following disclaimer.

2. Redistributions in binary form must reproduce the above copyright notice, this list of conditions and the following disclaimer in the documentation and/or other materials provided with the distribution.

3. Neither the name of Apple Inc. ("Apple") nor the names of its contributors may be used to endorse or promote products derived from this software without specific prior written permission.

THIS SOFTWARE IS PROVIDED BY APPLE AND ITS CONTRIBUTORS "AS IS" AND ANY EXPRESS OR IMPLIED WARRANTIES, INCLUDING, BUT NOT LIMITED TO, THE IMPLIED WARRANTIES OF MERCHANTABILITY AND FITNESS FOR A PARTICULAR PURPOSE ARE DISCLAIMED. IN NO EVENT SHALL APPLE OR ITS CONTRIBUTORS BE LIABLE FOR ANY DIRECT, INDIRECT, INCIDENTAL, SPECIAL, EXEMPLARY, OR CONSEQUENTIAL DAMAGES (INCLUDING, BUT NOT LIMITED TO, PROCUREMENT OF SUBSTITUTE GOODS OR SERVICES; LOSS OF USE, DATA, OR PROFITS; OR BUSINESS INTERRUPTION) HOWEVER CAUSED AND ON ANY THEORY OF LIABILITY, WHETHER IN CONTRACT, STRICT LIABILITY, OR TORT (INCLUDING NEGLIGENCE OR OTHERWISE) ARISING IN ANY WAY OUT OF THE USE OF THIS SOFTWARE, EVEN IF ADVISED OF THE POSSIBILITY OF SUCH DAMAGE.

---- Part 9: ScienceLogic, LLC copyright notice (BSD) -----

© 2009, ScienceLogic, LLC All rights reserved.

Redistribution and use in source and binary forms, with or without modification, are permitted provided that the following conditions are met:

\* Redistributions of source code must retain the above copyright notice, this list of conditions and the following disclaimer.

\* Redistributions in binary form must reproduce the above copyright notice, this list of conditions and the following disclaimer in the documentation and/or other materials provided with the distribution.

\* Neither the name of ScienceLogic, LLC nor the names of its contributors may be used to endorse or promote products derived from this software without specific prior written permission.

THIS SOFTWARE IS PROVIDED BY THE COPYRIGHT HOLDERS AND CONTRIBUTORS ``AS IS'' AND ANY EXPRESS OR IMPLIED WARRANTIES, INCLUDING, BUT NOT LIMITED TO, THE IMPLIED WARRANTIES OF MERCHANTABILITY AND FITNESS FOR A PARTICULAR PURPOSE ARE DISCLAIMED. IN NO EVENT SHALL THE COPYRIGHT HOLDERS OR CONTRIBUTORS BE LIABLE FOR ANY DIRECT, INDIRECT, INCIDENTAL, SPECIAL, EXEMPLARY, OR CONSEQUENTIAL DAMAGES (INCLUDING, BUT NOT LIMITED TO, PROCUREMENT OF SUBSTITUTE GOODS OR SERVICES; LOSS OF USE, DATA, OR PROFITS; OR BUSINESS INTERRUPTION) HOWEVER CAUSED AND ON ANY THEORY OF LIABILITY, WHETHER IN CONTRACT, STRICT LIABILITY, OR TORT (INCLUDING NEGLIGENCE OR OTHERWISE) ARISING IN ANY WAY OUT OF THE USE OF THIS SOFTWARE, EVEN IF ADVISED OF THE POSSIBILITY OF SUCH DAMAGE. SPECIAL, EXEMPLARY, OR CONSEQUENTIAL DAMAGES (INCLUDING, BUT NOT LIMITED TO, PROCUREMENT OF SUBSTITUTE GOODS OR SERVICES; LOSS OF USE, DATA, OR PROFITS; OR BUSINESS INTERRUPTION) HOWEVER CAUSED AND ON ANY THEORY OF LIABILITY, WHETHER IN CONTRACT, STRICT LIABILITY, OR TORT

### (INCLUDING NEGLIGENCE OR OTHERWISE) ARISING IN ANY WAY OUT OF THE USE OF THIS SOFTWARE, EVEN IF ADVISED OF THE POSSIBILITY OF SUCH DAMAGE.

### Nisedit

Version 2.0.3

© 2003-2005 Hector Mauricio Rodriguez Segura

This software is provided 'as-is', without any express or implied warranty. In no event will the authors be held liable for any damages arising from the use of this software.

Permission is granted to anyone to use this software for any purpose, including commercial applications, and to alter it and redistribute it freely, subject to the following restrictions:

1.The origin of this software must not be misrepresented; you must not claim that you wrote the original software. If you use this software in a product, an acknowledgment in the product documentation would be appreciated but is not required.

2.Altered source versions must be plainly marked as such, and must not be misrepresented as being the original software.

3.This notice may not be removed or altered from any source distribution.

### NRPE – Nagios Remote Plugin Executor

Version 2.15

© 2008 - 2017 Nagios Plugins Development Team

This library is free software; you can redistribute it and/or modify it under the terms of the GNU Library General Public License as published by the Free Software Foundation; either version 2 of the License, or (at your option) any later version.

This library is distributed in the hope that it will be useful, but WITHOUT ANY WARRANTY; without even the implied warranty of MERCHANTABILITY or FITNESS FOR A PARTICULAR PURPOSE. See the GNU Library General Public License for more details.

You should have received a copy of the GNU Library General Public License along with this library; if not, write to the

Free Software Foundation, Inc., 51 Franklin St, Fifth Floor,

Boston, MA 02110-1301, USA.

### Nsis

Version 2.46

© 1995-2015 Contributors

More detailed copyright information can be found in the individual source code files.

#### APPLICABLE LICENSES

-------------------

\* All NSIS source code, plug-ins, documentation, examples, header files and graphics, with the exception of the compression modules and where otherwise noted, are licensed under the zlib/libpng license.

\* The zlib compression module for NSIS is licensed under the zlib/libpng license.

\* The bzip2 compression module for NSIS is licensed under the bzip2 license.

\* The LZMA compression module for NSIS is licensed under the Common Public License version 1.0.

#### ZLIB/LIBPNG LICENSE

-------------------

This software is provided 'as-is', without any express or implied warranty. In no event will the authors be held liable for any damages arising from the use of this software.

Permission is granted to anyone to use this software for any purpose, including commercial applications, and to alter it and redistribute it freely, subject to the following restrictions:

1. The origin of this software must not be misrepresented; you must not claim that you wrote the original software. If you use this software in a product, an acknowledgment in the product documentation would be appreciated but is not required.

2. Altered source versions must be plainly marked as such, and must not be misrepresented as being the original software.

3. This notice may not be removed or altered from any source distribution.

BZIP2 LICENSE

-------------

This program, "bzip2" and associated library "libbzip2", are copyrighted 1996-2000 Julian R Seward. All rights reserved.

Redistribution and use in source and binary forms, with or without modification, are permitted provided that the following conditions are met:

1. Redistributions of source code must retain the above copyright notice, this list of conditions and the following disclaimer.

2. The origin of this software must not be misrepresented; you must not claim that you wrote the original software. If you use this software in a product, an acknowledgment in the product documentation would be appreciated but is not required.

3. Altered source versions must be plainly marked as such, and must not be misrepresented as being the original software.

4. The name of the author may not be used to endorse or promote products derived from this software without specific prior written permission.

THIS SOFTWARE IS PROVIDED BY THE AUTHOR ``AS IS'' AND ANY EXPRESS OR IMPLIED WARRANTIES, INCLUDING, BUT NOT LIMITED TO, THE IMPLIED WARRANTIES OF MERCHANTABILITY AND FITNESS FOR A PARTICULAR PURPOSE ARE DISCLAIMED. IN NO EVENT SHALL THE AUTHOR BE LIABLE FOR ANY DIRECT, INDIRECT, INCIDENTAL, SPECIAL, EXEMPLARY, OR CONSEQUENTIAL DAMAGES (INCLUDING, BUT NOT LIMITED TO, PROCUREMENT OF SUBSTITUTE GOODS OR SERVICES; LOSS OF USE, DATA, OR PROFITS; OR BUSINESS INTERRUPTION) HOWEVER CAUSED AND ON ANY THEORY OF LIABILITY, WHETHER IN CONTRACT, STRICT LIABILITY, OR TORT (INCLUDING NEGLIGENCE OR OTHERWISE) ARISING IN ANY WAY OUT OF THE USE OF THIS SOFTWARE, EVEN IF ADVISED OF THE POSSIBILITY OF SUCH DAMAGE.

Julian Seward, Cambridge, UK.

jseward@acm.org

#### COMMON PUBLIC LICENSE VERSION 1.0

---------------------------------

THE ACCOMPANYING PROGRAM IS PROVIDED UNDER THE TERMS OF THIS COMMON PUBLIC LICENSE ("AGREEMENT"). ANY USE, REPRODUCTION OR DISTRIBUTION OF THE PROGRAM CONSTITUTES RECIPIENT'S ACCEPTANCE OF THIS AGREEMENT.

#### 1. DEFINITIONS

"Contribution" means:

a) in the case of the initial Contributor, the initial code and documentation distributed under this Agreement, and

b) in the case of each subsequent Contributor:

i) changes to the Program, and

ii) additions to the Program;

 where such changes and/or additions to the Program originate from and are distributed by that particular Contributor. A Contribution 'originates' from a Contributor if it was added to the Program by such Contributor itself or anyone acting on such Contributor's behalf. Contributions do not include additions to the Program which: (i) are separate modules of software distributed in conjunction with the Program under their own license agreement, and (ii) are not derivative works of the Program.

"Contributor" means any person or entity that distributes the Program.

"Licensed Patents " mean patent claims licensable by a Contributor which are necessarily infringed by the use or sale of its Contribution alone or when combined with the Program.

"Program" means the Contributions distributed in accordance with this Agreement.

"Recipient" means anyone who receives the Program under this Agreement, including all Contributors.

### 2. GRANT OF RIGHTS

a) Subject to the terms of this Agreement, each Contributor hereby grants Recipient a non-exclusive, worldwide, royalty-free copyright license to reproduce, prepare derivative works of, publicly display, publicly perform, distribute and sublicense the Contribution of such Contributor, if any, and such derivative works, in source code and object code form.

b) Subject to the terms of this Agreement, each Contributor hereby grants Recipient a non-exclusive, worldwide, royalty-free patent license under Licensed Patents to make, use, sell, offer to sell, import and otherwise transfer the Contribution of such Contributor, if any, in source code and object code form. This patent license shall apply to the combination of the Contribution and the Program if, at the time the Contribution is added by the Contributor, such addition of the Contribution causes such combination to be covered by the Licensed Patents. The patent license shall not apply to any other combinations which include the Contribution. No hardware per se is licensed hereunder.

c) Recipient understands that although each Contributor grants the licenses to its Contributions set forth herein, no assurances are provided by any Contributor that the Program does not infringe the patent or other intellectual property rights of any other entity. Each Contributor disclaims any liability to Recipient for claims brought by any other entity based on infringement of intellectual property rights or otherwise. As a condition to exercising the rights and licenses granted hereunder, each Recipient hereby assumes sole responsibility to secure any other intellectual property rights needed, if any. For example, if a third party patent license is required to allow Recipient to distribute the Program, it is Recipient's responsibility to acquire that license before distributing the Program.

d) Each Contributor represents that to its knowledge it has sufficient copyright rights in its Contribution, if any, to grant the copyright license set forth in this Agreement.

#### 3. REQUIREMENTS

A Contributor may choose to distribute the Program in object code form under its own license agreement, provided that:

a) it complies with the terms and conditions of this Agreement; and

b) its license agreement:

 i) effectively disclaims on behalf of all Contributors all warranties and conditions, express and implied, including warranties or conditions of title and non-infringement, and implied warranties or conditions of merchantability and fitness for a particular purpose;

 ii) effectively excludes on behalf of all Contributors all liability for damages, including direct, indirect, special, incidental and consequential damages, such as lost profits;

 iii) states that any provisions which differ from this Agreement are offered by that Contributor alone and not by any other party; and

 iv) states that source code for the Program is available from such Contributor, and informs licensees how to obtain it in a reasonable manner on or through a medium customarily used for software exchange.

When the Program is made available in source code form:

a) it must be made available under this Agreement; and

b) a copy of this Agreement must be included with each copy of the Program.

Contributors may not remove or alter any copyright notices contained within the Program.

Each Contributor must identify itself as the originator of its Contribution, if any, in a manner that reasonably allows subsequent Recipients to identify the originator of the Contribution.

#### 4. COMMERCIAL DISTRIBUTION

Commercial distributors of software may accept certain responsibilities with respect to end users, business partners and the like. While this license is intended to facilitate the commercial use of the Program, the Contributor who includes the Program in a commercial product offering should do so in a manner which does not create potential liability for other Contributors. Therefore, if a Contributor includes the Program in a commercial product offering, such Contributor ("Commercial Contributor") hereby agrees to defend and indemnify every other Contributor ("Indemnified Contributor") against any losses, damages and costs (collectively "Losses") arising from claims, lawsuits and other legal actions brought by a third party against the Indemnified Contributor to the extent caused by the acts or omissions of such Commercial Contributor in connection with its distribution of the Program in a commercial product offering. The obligations in this section do not apply to any claims or Losses relating to any actual or alleged intellectual property infringement. In order to qualify, an Indemnified Contributor must: a) promptly notify the Commercial Contributor in writing of such claim, and b) allow the Commercial Contributor to control, and cooperate with the Commercial Contributor in, the defense and any related settlement negotiations. The Indemnified Contributor may participate in any such claim at its own expense.

For example, a Contributor might include the Program in a commercial product offering, Product X. That Contributor is then a Commercial Contributor. If that Commercial Contributor then makes performance claims, or offers warranties related to Product X, those performance claims and warranties are such Commercial Contributor's responsibility alone. Under this section, the Commercial Contributor would have to defend claims against the other Contributors related to those performance claims and warranties, and if a court requires any other Contributor to pay any damages as a result, the Commercial Contributor must pay those damages.

#### 5. NO WARRANTY

EXCEPT AS EXPRESSLY SET FORTH IN THIS AGREEMENT, THE PROGRAM IS PROVIDED ON AN "AS IS" BASIS, WITHOUT WARRANTIES OR

CONDITIONS OF ANY KIND, EITHER EXPRESS OR IMPLIED INCLUDING, WITHOUT LIMITATION, ANY WARRANTIES OR CONDITIONS OF TITLE, NON-INFRINGEMENT, MERCHANTABILITY OR FITNESS FOR A PARTICULAR PURPOSE. Each Recipient is solely responsible for determining the appropriateness of using and distributing the Program and assumes all risks associated with its exercise of rights under this Agreement, including but not limited to the risks and costs of program errors, compliance with applicable laws, damage to or loss of data, programs or equipment, and unavailability or interruption of operations.

### 6. DISCLAIMER OF LIABILITY

EXCEPT AS EXPRESSLY SET FORTH IN THIS AGREEMENT, NEITHER RECIPIENT NOR ANY CONTRIBUTORS SHALL HAVE ANY LIABILITY FOR ANY DIRECT, INDIRECT, INCIDENTAL, SPECIAL, EXEMPLARY, OR CONSEQUENTIAL DAMAGES (INCLUDING WITHOUT LIMITATION LOST PROFITS), HOWEVER CAUSED AND ON ANY THEORY OF LIABILITY, WHETHER IN CONTRACT, STRICT LIABILITY, OR TORT (INCLUDING NEGLIGENCE OR OTHERWISE) ARISING IN ANY WAY OUT OF THE USE OR DISTRIBUTION OF THE PROGRAM OR THE EXERCISE OF ANY RIGHTS GRANTED HEREUNDER, EVEN IF ADVISED OF THE POSSIBILITY OF SUCH DAMAGES.

### 7. GENERAL

If any provision of this Agreement is invalid or unenforceable under applicable law, it shall not affect the validity or enforceability of the remainder of the terms of this Agreement, and without further action by the parties hereto, such provision shall be reformed to the minimum extent necessary to make such provision valid and enforceable.

If Recipient institutes patent litigation against a Contributor with respect to a patent applicable to software (including a cross-claim or counterclaim in a lawsuit), then any patent licenses granted by that Contributor to such Recipient under this Agreement shall terminate as of the date such litigation is filed. In addition, if Recipient institutes patent litigation against any entity (including a cross-claim or counterclaim in a lawsuit) alleging that the Program itself (excluding combinations of the Program with other software or hardware) infringes such Recipient's patent(s), then such Recipient's rights granted under Section 2(b) shall terminate as of the date such litigation is filed.

All Recipient's rights under this Agreement shall terminate if it fails to comply with any of the material terms or conditions of this Agreement and does not cure such failure in a reasonable period of time after becoming aware of such noncompliance. If all Recipient's rights under this Agreement terminate, Recipient agrees to cease use and distribution of the Program as soon as reasonably practicable. However, Recipient's obligations under this Agreement and any licenses granted by Recipient relating to the Program shall continue and survive.

Everyone is permitted to copy and distribute copies of this Agreement, but in order to avoid inconsistency the Agreement is copyrighted and may only be modified in the following manner. The Agreement Steward reserves the right to publish new versions (including revisions) of this Agreement from time to time. No one other than the Agreement Steward has the right to modify this Agreement. IBM is the initial

Agreement Steward. IBM may assign the responsibility to serve as the Agreement Steward to a suitable separate entity. Each new version of the Agreement will be given a distinguishing version number. The Program (including Contributions) may always be distributed subject to the version of the Agreement under which it was received. In addition, after a new version of the Agreement is published, Contributor may elect to distribute the Program (including its Contributions) under the new version. Except as expressly stated in Sections 2(a) and 2(b) above, Recipient receives no rights or licenses to the intellectual property of any Contributor under this Agreement, whether expressly, by implication, estoppel or otherwise. All rights in the Program not expressly granted under this Agreement are reserved.

This Agreement is governed by the laws of the State of New York and the intellectual property laws of the United States of America. No party to this Agreement will bring a legal action under this Agreement more than one year after the cause of action arose. Each party waives its rights to a jury trial in any resulting litigation.

SPECIAL EXCEPTION FOR LZMA COMPRESSION MODULE

---------------------------------------------

Igor Pavlov and Amir Szekely, the authors of the LZMA compression module for NSIS, expressly permit you to statically or dynamically link your code (or bind by name) to the files from the LZMA compression module for NSIS without subjecting your linked code to the terms of the Common Public license version 1.0. Any modifications or additions to files from the LZMA compression module for NSIS, however, are subject to the terms of the Common Public License version 1.0.

### **Openvswitch**

Version 2.1.2

© 2014 Open vSwitch

Licensed under the Apache License, Version 2.0 (the "License"); you may not use this file except in compliance with the License. You may obtain a copy of the License at:

http://www.apache.org/licenses/LICENSE-2.0

Unless required by applicable law or agreed to in writing, software distributed under the License is distributed on an "AS IS" BASIS, WITHOUT WARRANTIES OR CONDITIONS OF ANY KIND, either express or implied. See the License for the specific language governing permissions and limitations under the License.

# PCI Utilities

Version 3.1.10

© 1997-2016 Martin Mares mj@ucw.cz

This library is free software; you can redistribute it and/or modify it under the terms of the GNU Library General Public License as published by the Free Software Foundation; either version 2 of the License, or (at your option) any later version.

This library is distributed in the hope that it will be useful, but WITHOUT ANY WARRANTY; without even the implied warranty of MERCHANTABILITY or FITNESS FOR A PARTICULAR PURPOSE. See the GNU Library General Public License for more details.

You should have received a copy of the GNU Library General Public License along with this library; if not, write to the

Free Software Foundation, Inc., 51 Franklin St, Fifth Floor,

Boston, MA 02110-1301, USA.

### Py2exe

Version 0.6.9

© 2000-2008 Thomas Heller, Mark Hammond, Jimmy Retzlaff

Permission is hereby granted, free of charge, to any person obtaining a copy of this software and associated documentation files (the "Software"), to deal in the Software without restriction, including without limitation the rights to use, copy, modify, merge, publish, distribute, sublicense, and/or sell copies of the Software, and to permit persons to whom the Software is furnished to do so, subject to the following conditions:

The above copyright notice and this permission notice shall be included in all copies or substantial portions of the Software.

THE SOFTWARE IS PROVIDED "AS IS", WITHOUT WARRANTY OF ANY KIND, EXPRESS OR IMPLIED, INCLUDING BUT NOT LIMITED TO THE WARRANTIES OF MERCHANTABILITY, FITNESS FOR A PARTICULAR PURPOSE AND NONINFRINGEMENT. IN NO EVENT SHALL THE AUTHORS OR COPYRIGHT HOLDERS BE LIABLE FOR ANY CLAIM, DAMAGES OR OTHER LIABILITY, WHETHER IN AN ACTION OF CONTRACT, TORT OR OTHERWISE, ARISING FROM, OUT OF OR IN CONNECTION WITH THE SOFTWARE OR THE USE OR OTHER DEALINGS IN THE SOFTWARE.

# Pyserial

Version 2.7

© 2013 Python Software Foundation

PYTHON SOFTWARE FOUNDATION LICENSE VERSION 2

1. This LICENSE AGREEMENT is between the Python Software Foundation ("PSF"), and the Individual or Organization ("Licensee") accessing and otherwise using this software ("Python") in source or binary form and its associated documentation.

2. Subject to the terms and conditions of this License Agreement, PSF hereby grants Licensee a nonexclusive, royalty-free, world-wide license to reproduce, analyze, test, perform and/or display publicly, prepare derivative works, distribute, and otherwise use Python alone or in any derivative version, provided, however, that PSF's License

Agreement and PSF's notice of copyright, i.e., "© 2001, 2002, 2003, 2004, 2005, 2006 Python Software Foundation; All Rights Reserved" are retained in Python alone or in any derivative version prepared by Licensee.

3. In the event Licensee prepares a derivative work that is based on or incorporates Python or any part thereof, and wants to make the derivative work available to others as provided herein, then Licensee hereby agrees to include in any such work a brief summary of the changes made to Python.

4. PSF is making Python available to Licensee on an "AS IS" basis. PSF MAKES NO REPRESENTATIONS OR WARRANTIES, EXPRESS OR IMPLIED. BY WAY OF EXAMPLE, BUT NOT LIMITATION, PSF MAKES NO AND DISCLAIMS ANY REPRESENTATION OR WARRANTY OF MERCHANTABILITY OR FITNESS FOR ANY PARTICULAR PURPOSE OR THAT THE USE OF PYTHON WILL NOT INFRINGE ANY THIRD PARTY RIGHTS.

5. PSF SHALL NOT BE LIABLE TO LICENSEE OR ANY OTHER USERS OF PYTHON FOR ANY INCIDENTAL, SPECIAL, OR CONSEQUENTIAL DAMAGES OR LOSS AS A RESULT OF MODIFYING, DISTRIBUTING, OR OTHERWISE USING PYTHON, OR ANY DERIVATIVE THEREOF, EVEN IF ADVISED OF THE POSSIBILITY THEREOF.

6. This License Agreement will automatically terminate upon a material breach of its terms and conditions.

7. Nothing in this License Agreement shall be deemed to create any relationship of agency, partnership, or joint venture between PSF and Licensee. This License Agreement does not grant permission to use PSF trademarks or trade name in a trademark sense to endorse or promote products or services of Licensee, or any third party.

8. By copying, installing or otherwise using Python, Licensee agrees to be bound by the terms and conditions of this License Agreement.

BEOPEN.COM LICENSE AGREEMENT FOR PYTHON 2.0

BEOPEN PYTHON OPEN SOURCE LICENSE AGREEMENT VERSION 1

1. This LICENSE AGREEMENT is between BeOpen.com ("BeOpen"), having an office at 160 Saratoga Avenue, Santa Clara, CA 95051, and the Individual or Organization ("Licensee") accessing and otherwise using this software in source or binary form and its associated documentation ("the Software").

2. Subject to the terms and conditions of this BeOpen Python License Agreement, BeOpen hereby grants Licensee a non-exclusive, royalty-free, world-wide license to reproduce, analyze, test, perform and/or display publicly, prepare derivative works, distribute, and otherwise use the Software alone or in any derivative version, provided, however, that the BeOpen Python License is retained in the Software, alone or in any derivative version prepared by Licensee.

3. BeOpen is making the Software available to Licensee on an "AS IS"basis. BEOPEN MAKES NO REPRESENTATIONS OR WARRANTIES, EXPRESS OR IMPLIED. BY WAY OF EXAMPLE, BUT NOT LIMITATION, BEOPEN MAKES NO AND DISCLAIMS ANY REPRESENTATION OR WARRANTY OF

MERCHANTABILITY OR FITNESS FOR ANY PARTICULAR PURPOSE OR THAT THE USE OF THE SOFTWARE WILL NOT INFRINGE ANY THIRD PARTY RIGHTS.

4. BEOPEN SHALL NOT BE LIABLE TO LICENSEE OR ANY OTHER USERS OF THE SOFTWARE FOR ANY INCIDENTAL, SPECIAL, OR CONSEQUENTIAL DAMAGES OR LOSS AS A RESULT OF USING, MODIFYING OR DISTRIBUTING THE SOFTWARE, OR ANY DERIVATIVE THEREOF, EVEN IF ADVISED OF THE POSSIBILITY THEREOF.

5. This License Agreement will automatically terminate upon a material breach of its terms and conditions.

6. This License Agreement shall be governed by and interpreted in all respects by the law of the State of California, excluding conflict of law provisions. Nothing in this License Agreement shall be deemed to create any relationship of agency, partnership, or joint venture between BeOpen and Licensee. This License Agreement does not grant permission to use BeOpen trademarks or trade names in a trademark sense to endorse or promote products or services of Licensee, or any third party. As an exception, the "BeOpen Python" logos available at http://www.pythonlabs.com/ logos.html may be used according to the permissions granted on that web page.

7. By copying, installing or otherwise using the software, Licensee agrees to be bound by the terms and conditions of this License Agreement.

# Python-daemon

Version 1.6.5

© 2010 Python Software Foundation

#### PYTHON SOFTWARE FOUNDATION LICENSE VERSION 2

1. This LICENSE AGREEMENT is between the Python Software Foundation ("PSF"), and the Individual or Organization ("Licensee") accessing and otherwise using this software ("Python") in source or binary form and its associated documentation.

2. Subject to the terms and conditions of this License Agreement, PSF hereby grants Licensee a nonexclusive, royalty-free, world-wide license to reproduce, analyze, test, perform and/or display publicly, prepare derivative works, distribute, and otherwise use Python alone or in any derivative version, provided, however, that PSF's License Agreement and PSF's notice of copyright, i.e., "© 2001, 2002, 2003, 2004, 2005, 2006 Python Software Foundation; All Rights Reserved" are retained in Python alone or in any derivative version prepared by Licensee.

3. In the event Licensee prepares a derivative work that is based on or incorporates Python or any part thereof, and wants to make the derivative work available to others as provided herein, then Licensee hereby agrees to include in any such work a brief summary of the changes made to Python.

4. PSF is making Python available to Licensee on an "AS IS" basis. PSF MAKES NO REPRESENTATIONS OR WARRANTIES, EXPRESS OR IMPLIED. BY WAY OF EXAMPLE, BUT NOT LIMITATION, PSF MAKES NO AND DISCLAIMS ANY

REPRESENTATION OR WARRANTY OF MERCHANTABILITY OR FITNESS FOR ANY PARTICULAR PURPOSE OR THAT THE USE OF PYTHON WILL NOT INFRINGE ANY THIRD PARTY RIGHTS.

5. PSF SHALL NOT BE LIABLE TO LICENSEE OR ANY OTHER USERS OF PYTHON FOR ANY INCIDENTAL, SPECIAL, OR CONSEQUENTIAL DAMAGES OR LOSS AS A RESULT OF MODIFYING, DISTRIBUTING, OR OTHERWISE USING PYTHON, OR ANY DERIVATIVE THEREOF, EVEN IF ADVISED OF THE POSSIBILITY THEREOF.

6. This License Agreement will automatically terminate upon a material breach of its terms and conditions.

7. Nothing in this License Agreement shall be deemed to create any relationship of agency, partnership, or joint venture between PSF and Licensee. This License Agreement does not grant permission to use PSF trademarks or trade name in a trademark sense to endorse or promote products or services of Licensee, or any third party.

8. By copying, installing or otherwise using Python, Licensee agrees to be bound by the terms and conditions of this License Agreement.

BEOPEN.COM LICENSE AGREEMENT FOR PYTHON 2.0

BEOPEN PYTHON OPEN SOURCE LICENSE AGREEMENT VERSION 1

1. This LICENSE AGREEMENT is between BeOpen.com ("BeOpen"), having an office at 160 Saratoga Avenue, Santa Clara, CA 95051, and the Individual or Organization ("Licensee") accessing and otherwise using this software in source or binary form and its associated documentation ("the Software").

2. Subject to the terms and conditions of this BeOpen Python License Agreement, BeOpen hereby grants Licensee a non-exclusive, royalty-free, world-wide license to reproduce, analyze, test, perform and/or display publicly, prepare derivative works, distribute, and otherwise use the Software alone or in any derivative version, provided, however, that the BeOpen Python License is retained in the Software, alone or in any derivative version prepared by Licensee.

3. BeOpen is making the Software available to Licensee on an "AS IS"basis. BEOPEN MAKES NO REPRESENTATIONS OR WARRANTIES, EXPRESS OR IMPLIED. BY WAY OF EXAMPLE, BUT NOT LIMITATION, BEOPEN MAKES NO AND DISCLAIMS ANY REPRESENTATION OR WARRANTY OF MERCHANTABILITY OR FITNESS FOR ANY PARTICULAR PURPOSE OR THAT THE USE OF THE SOFTWARE WILL NOT INFRINGE ANY THIRD PARTY RIGHTS.

4. BEOPEN SHALL NOT BE LIABLE TO LICENSEE OR ANY OTHER USERS OF THE SOFTWARE FOR ANY INCIDENTAL, SPECIAL, OR CONSEQUENTIAL DAMAGES OR LOSS AS A RESULT OF USING, MODIFYING OR DISTRIBUTING THE SOFTWARE, OR ANY DERIVATIVE THEREOF, EVEN IF ADVISED OF THE POSSIBILITY THEREOF.

5. This License Agreement will automatically terminate upon a material breach of its terms and conditions.

6. This License Agreement shall be governed by and interpreted in all respects by the law of the State of California, excluding conflict of law provisions. Nothing in this License Agreement shall be deemed to create any relationship of agency, partnership, or joint venture between BeOpen and Licensee. This License Agreement does not grant permission to use BeOpen trademarks or trade names in a trademark sense to endorse or promote products or services of Licensee, or any third party. As an exception, the "BeOpen Python" logos available at http://www.pythonlabs.com/ logos.html may be used according to the permissions granted on that web page.

7. By copying, installing or otherwise using the software, Licensee agrees to be bound by the terms and conditions of this License Agreement.

# Python-lockfile

Version 0.9.1

© 2013 Python Software Foundation

Permission is hereby granted, free of charge, to any person obtaining a copy of this software and associated documentation files (the "Software"), to deal in the Software without restriction, including without limitation the rights to use, copy, modify, merge, publish, distribute, sublicense, and/or sell copies of the Software, and to permit persons to whom the Software is furnished to do so, subject to the following conditions:

The above copyright notice and this permission notice shall be included in all copies or substantial portions of the Software.

THE SOFTWARE IS PROVIDED "AS IS", WITHOUT WARRANTY OF ANY KIND, EXPRESS OR IMPLIED, INCLUDING BUT NOT LIMITED TO THE WARRANTIES OF MERCHANTABILITY, FITNESS FOR A PARTICULAR PURPOSE AND NONINFRINGEMENT. IN NO EVENT SHALL THE AUTHORS OR COPYRIGHT HOLDERS BE LIABLE FOR ANY CLAIM, DAMAGES OR OTHER LIABILITY, WHETHER IN AN ACTION OF CONTRACT, TORT OR OTHERWISE, ARISING FROM, OUT OF OR IN CONNECTION WITH THE SOFTWARE OR THE USE OR OTHER DEALINGS IN THE SOFTWARE.

# Python-Perf

Version 4.8.4

© 2011 Arnaldo Carvalho de Melo ([acme@redhat.com](mailto:acme@redhat.com))

Permission is hereby granted, free of charge, to any person obtaining a copy of this software and associated documentation files (the "Software"), to deal in the Software without restriction, including without limitation the rights to use, copy, modify, merge, publish, distribute, sublicense, and/or sell copies of the Software and to permit persons to whom the Software is furnished to do so, subject to the following conditions:

The above copyright notice and this permission notice shall be included in all copies or substantial portions of the Software.

THE SOFTWARE IS PROVIDED "AS IS", WITHOUT WARRANTY OF ANY KIND, EXPRESS OR IMPLIED, INCLUDING BUT NOT LIMITED TO THE WARRANTIES OF MERCHANTABILITY, FITNESS FOR A PARTICULAR PURPOSE AND NONINFRINGEMENT. IN NO EVENT SHALL THE AUTHORS OR COPYRIGHT HOLDERS BE LIABLE FOR ANY CLAIM, DAMAGES OR OTHER LIABILITY, WHETHER IN AN ACTION OF CONTRACT, TORT OR OTHERWISE, ARISING FROM, OUT OF OR IN CONNECTION WITH THE SOFTWARE OR THE USE OR OTHER DEALINGS IN THE SOFTWARE.

# Pyutmp

Version 0.2.1

© 2008-2010 Brian M. Clapper.

All rights reserved.

Redistribution and use in source and binary forms, with or without modification, are permitted provided that the following conditions are met:

\* Redistributions of source code must retain the above copyright notice, this list of conditions and the following disclaimer.

\* Redistributions in binary form must reproduce the above copyright notice, this list of conditions and the following disclaimer in the documentation and/or other materials provided with the distribution.

\* Neither the name "clapper.org" nor the names of its contributors may be used to endorse or promote products derived from this software without specific prior written permission.

THIS SOFTWARE IS PROVIDED BY THE COPYRIGHT HOLDERS AND CONTRIBUTORS "AS IS" AND ANY EXPRESS OR IMPLIED WARRANTIES, INCLUDING, BUT NOT LIMITED TO, THE IMPLIED WARRANTIES OF MERCHANTABILITY AND FITNESS FOR A PARTICULAR PURPOSE ARE DISCLAIMED. IN NO EVENT SHALL THE COPYRIGHT HOLDER OR CONTRIBUTORS BE LIABLE FOR ANY DIRECT, INDIRECT, INCIDENTAL, SPECIAL, EXEMPLARY, OR CONSEQUENTIAL DAMAGES (INCLUDING, BUT NOT LIMITED TO, PROCUREMENT OF SUBSTITUTE GOODS OR SERVICES; LOSS OF USE, DATA, OR PROFITS; OR BUSINESS INTERRUPTION) HOWEVER CAUSED AND ON ANY THEORY OF LIABILITY, WHETHER IN CONTRACT, STRICT LIABILITY, OR TORT (INCLUDING NEGLIGENCE OR OTHERWISE) ARISING IN ANY WAY OUT OF THE USE OF THIS SOFTWARE, EVEN IF ADVISED OF THE POSSIBILITY OF SUCH DAMAGE.

# Socks Server 5

Version 3.8.9

© 2002 – 2010 Matteo Ricchetti

This library is free software; you can redistribute it and/or modify it under the terms of the GNU Library General Public License as published by the Free Software Foundation; either version 2 of the License, or (at your option) any later version.

This library is distributed in the hope that it will be useful, but WITHOUT ANY WARRANTY; without even the implied warranty of MERCHANTABILITY or FITNESS FOR A PARTICULAR PURPOSE. See the GNU Library General Public License for more details.

You should have received a copy of the GNU Library General Public License along with this library; if not, write to the

Free Software Foundation, Inc., 51 Franklin St, Fifth Floor,

Boston, MA 02110-1301, USA.

### **Sshpass**

Version 1.05

© 2006 Lingnu Open Source Consulting Ltd.

This library is free software; you can redistribute it and/or modify it under the terms of the GNU Library General Public License as published by the Free Software Foundation; either version 2 of the License, or (at your option) any later version.

This library is distributed in the hope that it will be useful, but WITHOUT ANY WARRANTY; without even the implied warranty of MERCHANTABILITY or FITNESS FOR A PARTICULAR PURPOSE. See the GNU Library General Public License for more details.

You should have received a copy of the GNU Library General Public License along with this library; if not, write to the

Free Software Foundation, Inc., 51 Franklin St, Fifth Floor,

Boston, MA 02110-1301, USA.

# uWSGI

Version 2.0.12

© 2012 – 2016, uWSGI

#### LINKING EXCEPTION

In addition to the permissions in the GNU General Public License, the authors give you unlimited permission to link the compiled version of this library into combinations with other programs, and to distribute those combinations without any restriction coming from the use of this file. (The General Public License restrictions do apply in other respects; for example, they cover modification of the file, and distribution when not linked into a combined executable.)

This library is free software; you can redistribute it and/or modify it under the terms of the GNU Library General Public License as published by the Free Software Foundation; either version 2 of the License, or (at your option) any later version.

This library is distributed in the hope that it will be useful, but WITHOUT ANY WARRANTY; without even the implied warranty of MERCHANTABILITY or FITNESS FOR A PARTICULAR PURPOSE. See the GNU Library General Public License for more details.

You should have received a copy of the GNU Library General Public License along with this library; if not, write to the

Free Software Foundation, Inc., 51 Franklin St, Fifth Floor,

Boston, MA 02110-1301, USA.

#### Wxpython

Version 2.9

© 2011 Python Software Foundation

WXWINDOWS LIBRARY LICENCE

#### TERMS AND CONDITIONS FOR COPYING, DISTRIBUTION AND MODIFICATION

This library is free software; you can redistribute it and/or modify it under the terms of the GNU Library General Public Licence as published by the Free Software Foundation; either version 2 of the Licence, or (at your option) any later version.

This library is distributed in the hope that it will be useful, but WITHOUT ANY WARRANTY; without even the implied warranty of MERCHANTABILITY or FITNESS FOR A PARTICULAR PURPOSE. See the GNU Library General Public Licence for more details.

You should have received a copy of the GNU Library General Public Licence along with this software, usually in a file named COPYING.LIB. If not, write to the Free Software Foundation, Inc., 51 Franklin Street, Fifth Floor, Boston, MA 02110-1301 USA.

#### EXCEPTION NOTICE

1. As a special exception, the copyright holders of this library give permission for additional uses of the text contained in this release of the library as licenced under the wxWindows Library Licence, applying either version 3.1 of the Licence, or (at your option) any later version of the Licence as published by the copyright holders of version 3.1 of the Licence document.

2. The exception is that you may use, copy, link, modify and distribute under your own terms, binary object code versions of works based on the Library.

3. If you copy code from files distributed under the terms of the GNU General Public Licence or the GNU Library General Public Licence into a copy of this library, as this licence permits, the exception does not apply to the code that you add in this way. To

avoid misleading anyone as to the status of such modified files, you must delete this exception notice from such code and/or adjust the licensing conditions notice accordingly.

4. If you write modifications of your own for this library, it is your choice whether to permit this exception to apply to your modifications. If you do not wish that, you must delete the exception notice from such code and/or adjust the licensing conditions notice accordingly.

# Yum-utils

Version 1.1.30

© 2009 Red Hat Inc.

This library is free software; you can redistribute it and/or modify it under the terms of the GNU Library General Public License as published by the Free Software Foundation; either version 2 of the License, or (at your option) any later version.

This library is distributed in the hope that it will be useful, but WITHOUT ANY WARRANTY; without even the implied warranty of MERCHANTABILITY or FITNESS FOR A PARTICULAR PURPOSE. See the GNU Library General Public License for more details.

You should have received a copy of the GNU Library General Public License along with this library; if not, write to the

Free Software Foundation, Inc., 51 Franklin St, Fifth Floor,

Boston, MA 02110-1301, USA.